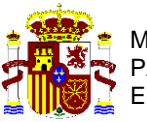

**DE MEDIO AMBIENTE** MINISTERIO PARA LA TRANSICIÓN ECOLÓGICA Y EL RETO DEMOGRÁFICO

**SECRETARÍA DE ESTADO**

**DIRECCIÓN GENERAL DE CALIDAD Y EVALUACIÓN AMBIENTAL**

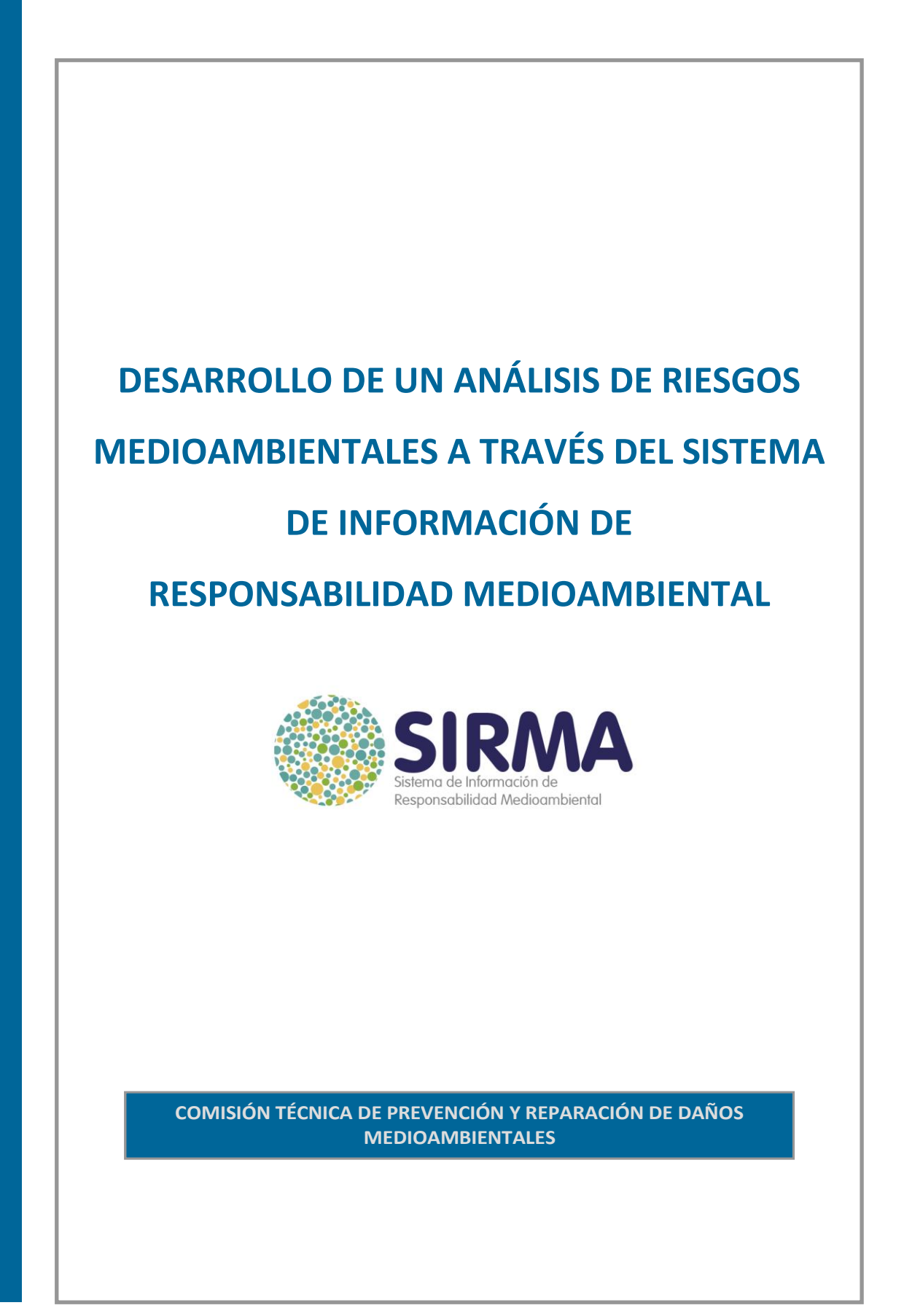

# *Índice*

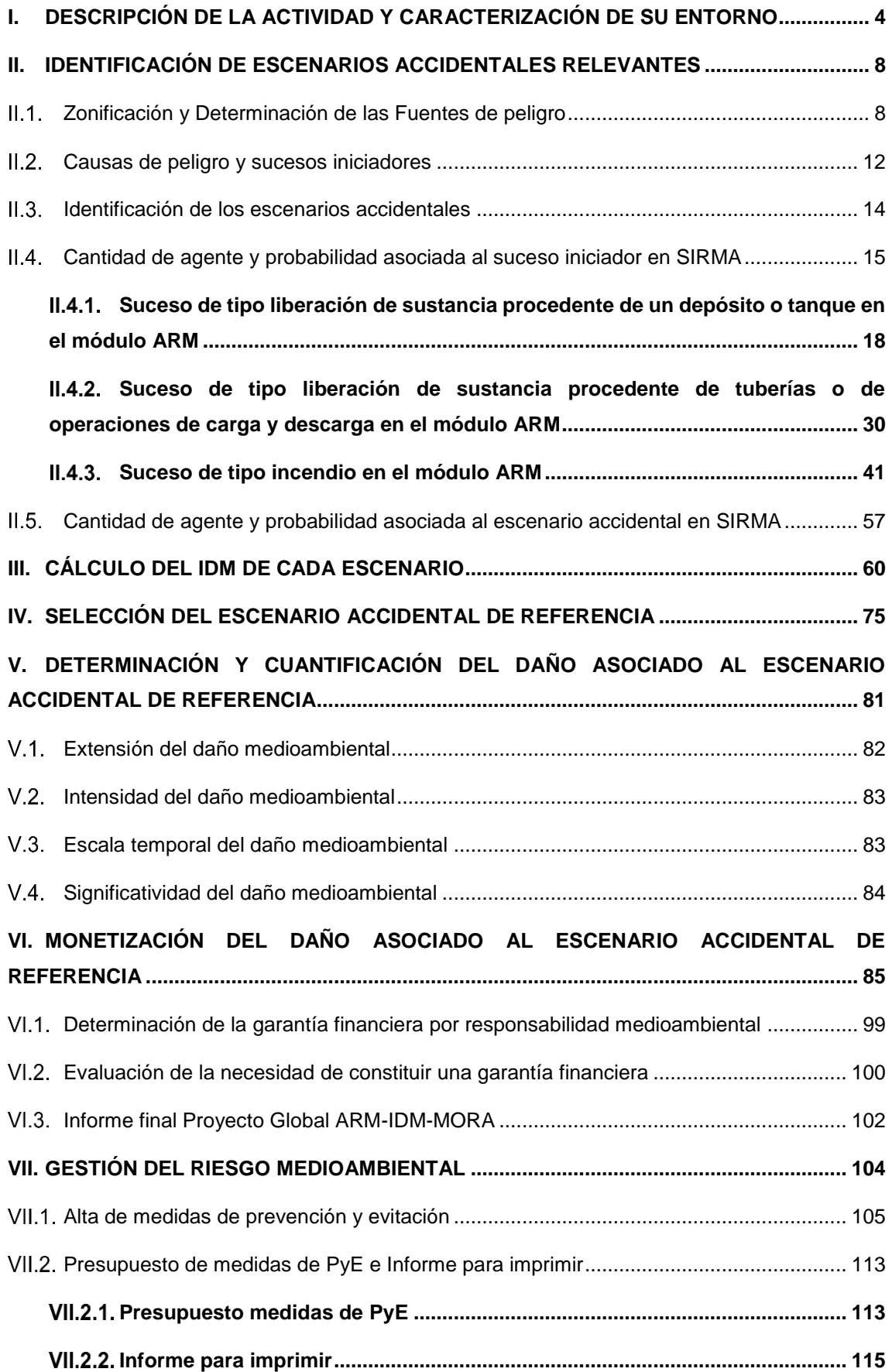

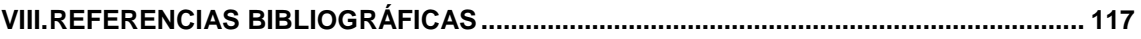

# *Anexos*

ANEXO A.I: Fuentes de peligro, causas y sucesos iniciadores

ANEXO A.II: Informes SIRMA

ANEXO A.III: Tablas auxiliares ARM e IDM

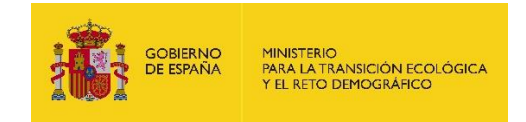

# <span id="page-5-0"></span>**I. DESCRIPCIÓN DE LA ACTIVIDAD Y CARACTERIZACIÓN DE SU ENTORNO**

Este documento pretende desarrollar el procedimiento de análisis de riesgos medioambientales y de cálculo de la cuantía de la garantía financiera a través del Sistema de información de responsabilidad medioambiental (SIRMA). Para ello, en este ejemplo práctico se diseña una instalación ficticia sin finalidad de ser exhaustiva, aunque sí realista, para que el desarrollo práctico del análisis de riesgos de la actividad ilustre a los operadores en la realización de dicho análisis utilizando la aplicación informática SIRMA.

Es importante hacer mención a que, por norma general, este apartado debería aportar la descripción de la actividad que se desarrolla en la instalación, así como las distintas fases que se realizan en el proceso productivo. Esta información, que en todo caso deberá acompañar al análisis de riesgos medioambientales, se ha obviado en la elaboración del presente caso práctico a fin de centrar la atención específicamente en el uso del Sistema de información de responsabilidad medioambiental (SIRMA) para una instalación ficticia.

Así, este apartado se centra en detallar la caracterización del entorno que rodea la instalación objeto de análisis de riesgos medioambientales –que resulta determinante para la estimación del Índice de Daño Medioambiental (IDM)–, así como las características de la actividad con potenciales repercusiones sobre los recursos naturales.

En el presente caso práctico se ha supuesto que, de entre el total de sustancias manejadas en la instalación objeto de estudio, las que podrían ocasionar un daño a los recursos naturales contemplados por la Ley 26/2007 son tres: gasóleo, ácido clorhídrico y una mezcla de sustancias de proceso con presencia de ácido clorhídrico. En consonancia con la cantidad de las respectivas sustancias presentes en la instalación con fines de almacenamiento, depósito en custodia o reserva, se asume que se trata de una instalación o emplazamiento de nivel inferior a tenor de lo establecido en el Real Decreto 840/2015, de 21 de septiembre, por el que se aprueban medidas de control de los riesgos inherentes a los accidentes graves en los que intervengan sustancias peligrosas (Seveso).

El resto de sustancias se ha considerado que no serían peligrosas o no se manejarían en cantidades suficientes como para poder ocasionar un daño al medio ambiente. Además de estas sustancias, se han identificado también para este caso práctico ciertos escenarios accidentales en los que no existe una sustancia química causante del daño, esto es, los escenarios de tipo incendio.

El suministro eléctrico de la instalación se obtiene de la red, existiendo en el límite norte de la instalación un generador eléctrico de emergencia alimentado por gasóleo, sustancia combustible que se almacena al norte de la instalación en un depósito de 3 m<sup>3</sup> de capacidad. Las tuberías

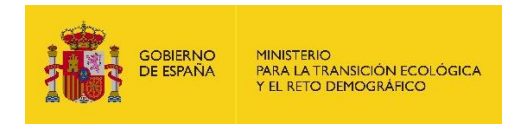

aéreas de gasóleo que unen el depósito de esta sustancia y el generador tienen un diámetro de 300 mm y una longitud total de 4 metros.

A continuación, se procede a comentar las características de la actividad, concretamente se detallan aquellos elementos o sistemas con especial relevancia en términos de riesgo medioambiental.

#### **Almacenamiento de ácido clorhídrico**

La instalación cuenta con un depósito de ácido clorhídrico de 10 m<sup>3</sup> de capacidad —rodeado por una valla perimetral—, cuyo máximo de llenado se encuentra siempre en 9 m<sup>3</sup>de dicha sustancia. Esta sustancia se almacena para posteriormente ser utilizada en el tanque de proceso.

#### **Tanque de proceso**

En la instalación ficticia objeto de análisis de riesgos existe una zona de tanque de proceso —fabricado en poliéster reforzado— en el cual se mezclan varias sustancias en presencia de ácido clorhídrico con una capacidad de almacenamiento de hasta 20 m<sup>3</sup>. No obstante, el llenado máximo que alcanza este tanque en la instalación es de 15m<sup>3</sup> .

#### **Almacenamiento de combustibles**

En el extremo norte de la instalación, próximo al generador eléctrico, se localiza un depósito de gasóleo de 3 m<sup>3</sup>, que proporciona combustible a dicho generador eléctrico. El depósito de gasóleo y el generador se encuentran conectados por una tubería aérea de 4 metros de longitud.

## **Generador eléctrico**

Situado al norte de la instalación, el generador eléctrico proporciona energía a toda la instalación en caso de fallo en el suministro ordinario de electricidad.

## **Sistemas de detección y extinción de incendios**

Tanto la detección como la extinción de incendios de la instalación tiene carácter automático, esto es, una vez detectado el fuego se activaría su extinción automáticamente. El sistema automático de extinción dispone de un depósito de almacenamiento de 10m<sup>3</sup> de aguas para ser utilizadas en caso de detección de incendios.

#### **Sistemas de contención de derrames**

Los depósitos de gasóleo y ácido clorhídrico disponen de un cubeto de contención que, en caso de rotura del equipo, permitiría retener el vertido. Los cubetos de recogida de ácido clorhídrico disponen de un recubrimiento antiácido y canalizaciones antiderrames. La instalación no dispone de mantas absorbentes para la retención manual de posibles vertidos.

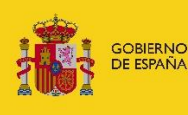

Por su parte, las tuberías aéreas disponen de un sistema de bloqueo automático en el cual se estima que se vierte  $0.5 \text{ m}^3$  hasta el momento en el que se detecta la fuga y se activa. En caso de que falle el sistema, se asume que se liberaría la totalidad de la cantidad almacenada en el depósito en el que se encuentren ubicadas las tuberías en cuestión.

## **Sistemas de detección de derrames y parada de emergencia**

El depósito de gasóleo se carga periódicamente ante la vigilancia de un operario. No obstante, esta operación cuenta con un sistema de detección automático en la que se pararía el derrame que pudiese originarse en la manguera de carga y descarga.

El caudal de carga del depósito de gasóleo es de 10 m<sup>3</sup>/h (0,17 m<sup>3</sup>/min o 2,8 l/s), atendiendo a lo regulado por el Real Decreto 1427/1997, de 15 de septiembre, por el que se aprueba la instrucción técnica complementaria MI-IP 03 ‹‹Instalaciones petrolíferas para uso propio››, por lo que el tiempo de llenado del depósito, en caso de encontrarse completamente vacío, es de unos 18 minutos.

La detección de una posible rotura de las tuberías aéreas –ya sea de gasóleo o de ácido clorhídrico– se realiza mediante un sistema de bloqueo automático presente en estas instalaciones.

# **Entorno de la instalación**

La instalación se ubica sobre suelo desnudo de tipo franco arenoso y cuenta con una cobertura forestal no arbórea (pastizal y matorral no amenazado) que rodea la instalación. La masa de agua subterránea sobre la que se ubica la instalación tiene una superficie de 56.000 hectáreas, la permeabilidad del suelo es media y el nivel piezométrico en la zona ronda los 30 m, lo que se considera lo suficientemente somero como para presentar riesgo de contaminación de la masa de agua subterránea.

La instalación se encuentra ubicada en un entorno rural alejado de las poblaciones e industrias pero que dispone de un camino que sirve de acceso desde la carretera principal. La vegetación circundante es no arbórea, de tipo pastizal y matorral a aproximadamente 10 metros de las instalaciones. El clima de la zona es mediterráneo templado, con una pluviosidad media y temperaturas suaves todo el año.

En la siguiente tabla se indican algunas características del entorno relevantes de cara a la aplicación del IDM.

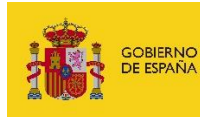

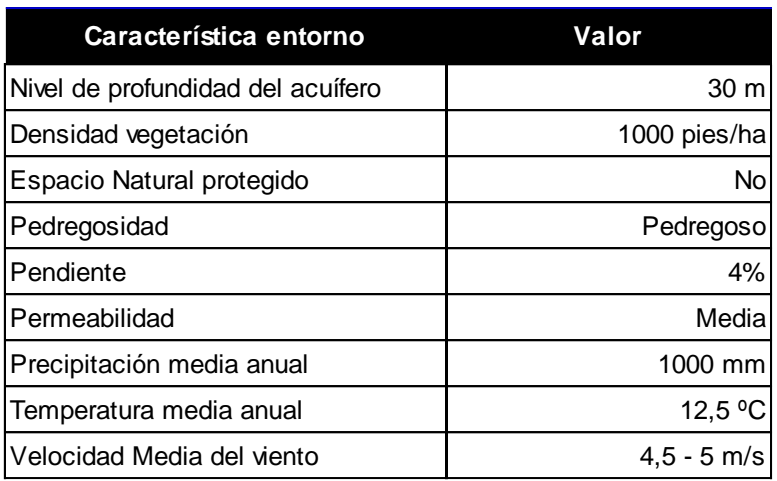

**Tabla I-1.** Características del entorno de la instalación. Fuente: Elaboración propia.

# **Sistemas de gestión medioambiental implantados en la instalación**

La actividad no está adherida a un sistema comunitario de gestión y auditoría medioambiental (EMAS) ni a un sistema de gestión medioambiental UNE-EN ISO 14001.

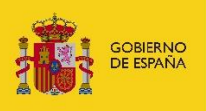

# <span id="page-9-0"></span>**II. IDENTIFICACIÓN DE ESCENARIOS ACCIDENTALES RELEVANTES**

# <span id="page-9-1"></span>**II.1. ZONIFICACIÓN Y DETERMINACIÓN DE LAS FUENTES DE PELIGRO**

En el presente epígrafe se describen las diferentes zonas identificadas en la instalación. Para cada una de ellas se han analizado las posibles fuentes de peligro existentes. Se incluye la nomenclatura correspondiente que facilita la coherencia del documento y lo hace trazable: cada fuente de peligro se codifica mediante las siglas F.X.Y, donde X es el código de la zona de peligro donde se encuentra la fuente e Y es el número de fuente de peligro dentro de dicha zona.

# **A. Zona de almacenamiento de combustibles**

La instalación dispone de un depósito de 3 m $3$  de gasóleo para el aporte de combustible del generador eléctrico de emergencia, necesario para mantener el suministro eléctrico de la actividad en caso de fallo de la red. Para permitir un funcionamiento esporádico del generador, el porcentaje de llenado del depósito de gasóleo es elevado, entorno al 100% de su capacidad. El depósito cuenta con una valla perimetral que lo aísla del tráfico de vehículos que pueda haber en la instalación.

# **F.C.1:** Depósitos/recipientes fijos aéreos de gasóleo.

El depósito de gasóleo se traduce en términos de riesgo medioambiental en la posibilidad de que se produzca un vertido del contenido del depósito por rotura del mismo o a la posibilidad de que se origine un incendio debido a las características combustibles del gasóleo. El incendio tendría potencial afectación a recursos naturales próximos (pastizal y matorral contiguo a la instalación) y/o la producción de aguas de extinción contaminadas por gasóleo por la extinción del citado incendio.

## **B. Zona de almacenamiento de sustancias**

Entre otros depósitos de almacenamiento de sustancias, la instalación cuenta con un depósito de ácido clorhídrico de 10 m<sup>3</sup> de capacidad, cuyo máximo de llenado se encuentra siempre en 9 m<sup>3</sup> de dicha sustancia. Esta sustancia se almacena para posteriormente ser utilizada en el tanque de proceso. Es por ello que ambos tanques se encuentran conectados mediante tuberías aéreas de ácido clorhídrico (zona descrita a continuación). El depósito cuenta con una valla perimetral que lo aísla del tráfico de vehículos que pueda haber en la instalación.

# **F.C.2:** Depósitos/recipientes fijos aéreos de ácido clorhídrico.

El principal riesgo medioambiental del depósito de ácido clorhídrico es la posibilidad de que se produzca un vertido del contenido del depósito por rotura del mismo. En esta zona no existe probabilidad de que se produzca un incendio puesto que se trata de una sustancia no combustible alejada de las que sí lo son en la instalación.

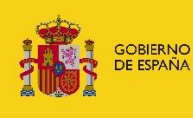

# **C. Zona de tanque de proceso**

En la instalación ficticia objeto de análisis de riesgos existe una zona de tanque de proceso en el cual se mezclan varias sustancias en presencia de ácido clorhídrico (cuya procedencia es el depósito de ácido de la fuente de peligro F.C.2) con una capacidad de almacenamiento de hasta 20 m<sup>3</sup>. No obstante, el llenado máximo que alcanza este tanque en la instalación es de 15m<sup>3</sup>. El material del tanque de proceso es de poliéster reforzado. El residuo final generado en este tanque desemboca en una planta de tratamiento externa que pertenece a otro operador ajeno a la instalación.

Merece la pena puntualizar que, al tratarse de un ejemplo práctico ilustrativo cuyo fin principal es mostrar el uso de la herramienta SIRMA en los análisis de riesgos medioambientales, se ha simplificado parte del proceso mencionando las sustancias y elementos tipo que con frecuencia pueden aparecer en instalaciones reales.

# **F.C.3:** Tanque de proceso aéreo.

El depósito de tanque de proceso tiene como riesgo medioambiental principal la posibilidad de que se produzca un vertido del contenido del tanque por rotura. Al tratarse de una mezcla de sustancias no combustibles cuyo tanque se encuentra alejado de otras sustancias que sí son combustibles en la instalación, en esta zona no existe riesgo de incendio.

# **D. Zona de generadores eléctricos**

La instalación cuenta con un generador eléctrico alimentado por gasóleo que garantiza el suministro eléctrico de la actividad incluso en caso de interrupción del servicio de la red.

# **F.GE.1:** Generadores eléctricos

Debido a la naturaleza del equipo y del combustible que lo alimenta, esta fuente de peligro es susceptible de generar un incendio con la posibilidad de extenderse al pastizal y matorral que rodean a la instalación. Por ello, en esta zona de riesgo de incendio la instalación cuenta con un depósito de aguas de extinción que alberga unos 10m<sup>3</sup> de agua por si se originase un incendio.

Adicionalmente, debido a la proximidad a la que se encuentra el depósito de gasóleo del generador eléctrico, las labores de extinción del incendio podrían generar aguas de extinción contaminadas por esta sustancia.

# **E. Zona de carga y descarga**

El funcionamiento normal de la instalación exige de la actividad de carga y descarga de distintos equipos, tales como el depósito de gasóleo o el tanque de ácido clorhídrico.

**F.CD.1:** Carga y descarga de depósitos de gasóleo

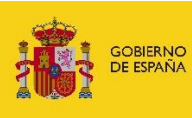

La operación de carga del depósito de gasóleo, tal y como se señalaba en páginas anteriores, se realiza con presencia continua de personal y con un caudal de 10 m<sup>3</sup>/h. Así, ante un fallo en el procedimiento que pudiera generar un derrame de gasóleo, la presencia de personal durante la operación permite estimar un tiempo de respuesta de alrededor de 10 minutos, lo que permitiría minimizar la cantidad de contaminante liberado y, con ello, el posible incendio y la correspondiente generación de aguas de extinción contaminadas.

Se asume que cada operación de carga de gasóleo dura 45 minutos, por tanto, contando con la realización de una carga mensual, esta actividad auxiliar tiene un total de 9 horas de funcionamiento al año. Siguiendo un criterio de precaución se establece que un posible derrame durante la actividad de carga del depósito de gasóleo provocaría un derrame de la totalidad del contenido del depósito de gasóleo (3 m<sup>3</sup>).

Además de un posible derrame, en esta fuente de peligro existe la posibilidad de que se origine un incendio debido a la naturaleza combustible del gasóleo. El incendio tendría potencial afectación a recursos naturales próximos (pastizal y matorral contiguo a la instalación) y/o la producción de aguas de extinción –se almacenan 10 m<sup>3</sup> en la instalación– contaminadas por gasóleo por la extinción del citado incendio.

# **F.CD.2:** Carga y descarga de depósitos de ácido clorhídrico

Paralelamente, la carga y descarga de ácido clorhídrico se realiza con un caudal de 0,20 m<sup>3</sup>/h, lo que permite estimar un tiempo de respuesta de 15 minutos ante imprevistos. Así, siguiendo un criterio de precaución, se establece que un posible derrame durante la actividad de carga del depósito de ácido clorhídrico provocaría un derrame de la totalidad del contenido del depósito (9 m<sup>3</sup> ).

Cada operación de carga de ácido clorhídrico tiene una duración aproximada de 45 minutos y se realiza con una frecuencia mensual, por lo que esta actividad auxiliar tiene un total de 9 horas de funcionamiento al año.

## **F. Zona de sistemas de tuberías**

El suministro de combustible al generador eléctrico y el transporte del ácido clorhídrico hasta el tanque de proceso se realiza mediante tuberías aéreas. Por otro lado, la instalación cuenta con un sistema de tuberías subterráneas que transportan los residuos del tanque de proceso hasta la planta de tratamiento ubicada fuera de la planta.

**F.TB.1:** Tuberías aéreas de gasóleo.

El suministro de combustible al generador eléctrico se realiza mediante un sistema de tuberías aéreas. La tubería a través de la cual se suministra combustible tiene una longitud de 4 metros y se encuentra al aire libre: su rotura produciría un derrame de gasóleo, con el consiguiente episodio de contaminación por hidrocarburos y la posibilidad de que se generara un incendio y, con ello, aguas de extinción contaminadas. Se establece que un posible derrame durante la

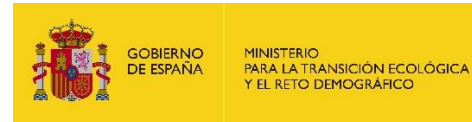

actividad de carga del depósito de ácido clorhídrico provocaría un derrame de la totalidad del contenido del depósito (3 m<sup>3</sup>) siguiendo un criterio de prudencia.

En esta fuente de peligro, existe además la posibilidad de que se origine un incendio debido a la naturaleza combustible del gasóleo. El incendio tendría potencial afectación a recursos naturales próximos (pastizal y matorral contiguo a la instalación) y/o la producción de aguas de extinción – se almacenan 10 m<sup>3</sup> en la instalación- contaminadas por gasóleo por la extinción del citado incendio.

# **F.TB.2:** Tuberías aéreas de ácido clorhídrico.

El sistema de tuberías aéreas de ácido clorhídrico traslada esta sustancia desde el depósito de almacenamiento hacia la zona del tanque de proceso, con una longitud total de 6 metros. Su rotura produciría un derrame de ácido clorhídrico con el consiguiente posible episodio de contaminación. Se establece que un posible derrame durante el trasiego de ácido clorhídrico provocaría un derrame de la totalidad del contenido del depósito ( $9 \text{ m}^3$ ) siguiendo un criterio de prudencia.

## **F.TB.3:** Tuberías subterráneas de mezcla de sustancias con ácido clorhídrico.

El trasiego por el que se conducen los residuos del proceso –mezcla de sustancias entre las cuales predomina el ácido clorhídrico– hasta la planta de tratamiento externa se realiza mediante un sistema de tuberías subterráneas. Esta red de tuberías subterráneas es de gran longitud (15 metros) puesto que es la distancia que existe entre el tanque de proceso y la planta depuradora (ajena a la instalación). Su rotura produciría un derrame de mezcla de sustancias líquidas con ácido clorhídrico, con posibilidad de ocasionar un episodio de contaminación al suelo y/o a la masa de agua subterránea.

Finalmente, y a modo de resumen, se adjunta la siguiente tabla que recoge las fuentes de peligro identificadas en la actividad que se realiza en el presente ejemplo de análisis de riesgos medioambientales clasificadas en función de la zona a la que pertenecen. La tabla incluye además los agentes causantes del daño para cada fuente de peligro.

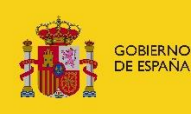

MINISTERIO<br>PARA LA TRANSICIÓN ECOLÓGICA<br>Y EL RETO DEMOGRÁFICO

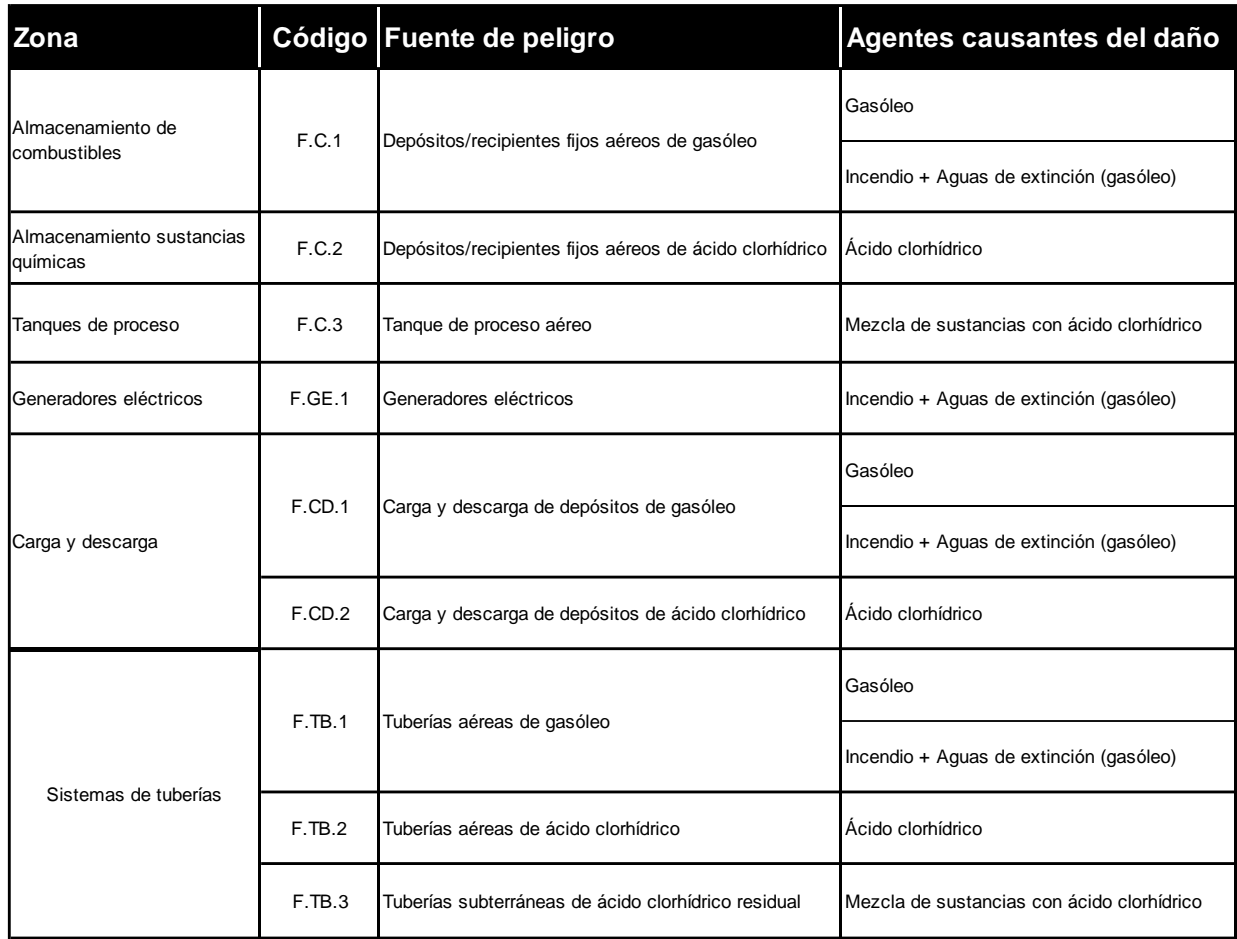

**Tabla II.1-1.** Zonas y fuentes de peligro identificadas en la instalación del presente caso práctico. Fuente: Elaboración propia.

# <span id="page-13-0"></span>**II.2. CAUSAS DE PELIGRO Y SUCESOS INICIADORES**

A partir de la identificación y descripción de las fuentes de peligro realizada en el epígrafe anterior, se reconocen dos tipos de sucesos iniciadores que pueden tener lugar en la instalación:

- Derrame o vertido de sustancias químicas contaminantes (en concreto, gasóleo, ácido clorhídrico y mezcla de sustancias con ácido clorhídrico).
- Incendio/explosión y/o arrastre o contaminación por sustancia contaminante de las aguas de extinción.

Ante un posible derrame o vertido de sustancias, resulta necesario caracterizar la naturaleza del agente químico que actuará como agente causante del daño:

Gasóleo. Combustible almacenado en un depósito de 3m<sup>3</sup> de capacidad y empleado en el generador eléctrico para el suministro de electricidad en caso de fallo de la red. Pertenece al grupo de sustancia número 3 de entre la clasificación dada en las fuentes bibliográficas de SIRMA. Esta sustancia se clasifica dentro de Fueles y Compuestos Orgánicos No Volátiles (CONV) de entre los agentes causantes del daño listados en el

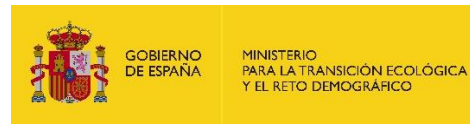

módulo IDM (aquellos elementos del modelo que pueden provocar una afección significativa sobre los recursos naturales).

- **Ácido clorhídrico.** Se almacena en un depósito de 9 m<sup>3</sup> y es utilizado en el tanque de proceso de la instalación. Esta sustancia se clasifica dentro del grupo de sustancias inorgánicas de entre los agentes causantes del daño listados en IDM (aquellos elementos del modelo que pueden provocar una afección significativa sobre los recursos naturales). El ácido clorhídrico pertenece al grupo de sustancias no combustibles de la clasificación dada en las fuentes bibliográficas de SIRMA.
- **Aguas de extinción de incendio**. Las aguas de extinción de incendio son generadas durante las labores de extinción de un fuego y, en el caso de la instalación objeto de análisis de riesgos medioambientales, actúan como vector de contaminación al arrastrar al gasóleo y/o el ácido clorhídrico hacia los recursos naturales presentes en el entorno  $circ$ circundante. Se almacenan en una cantidad de 10 m $3$  en un depósito de la instalación.
- **Mezcla de sustancias con predominio de ácido clorhídrico (tanques de proceso).** El volumen almacenado de esta sustancia es de 15 m<sup>3</sup>. La mezcla de sustancias con predominio de ácido clorhídrico se clasifica dentro del grupo de sustancias inorgánicas de entre los agentes causantes del daño listados en IDM. Esta mezcla pertenece al grupo de sustancias no combustibles de la clasificación dada en las fuentes bibliográficas de SIRMA.

Adicionalmente, es necesario evaluar si un incendio o explosión trascendería los límites de la instalación y, con ello, si son susceptibles de generar un daño medioambiental. En este caso concreto, la proximidad del generador eléctrico, del depósito y tuberías de gasóleo a los límites de la instalación y la presencia de vegetación natural no arbórea más allá de los límites de la instalación supone la consideración del incendio como agente causante del daño. De forma adicional, en caso de incendio o explosión, será necesario considerar como vertido o derrame la generación de aguas de extinción contaminadas.

En el Anexo I del presente caso práctico se muestra la identificación de las causas que pueden ocasionar las fuentes de peligro, así como los sucesos iniciadores derivados de las mismas en la instalación objeto de análisis de riesgos medioambientales.

A continuación, se identifican y describen las causas de peligro identificadas bajo criterio experto y adicionales a las causas señaladas por la bibliografía:

a) Ausencia de revisiones y controles.

Una ausencia del plan de revisiones y controles de los distintos elementos de las instalaciones —maquinaria, depósitos, tanques, red de tuberías, etc.— puede originar un accidente con posible afección a los recursos naturales si se produjese un funcionamiento anómalo del equipo en cuestión, por no ser este revisado a tiempo.

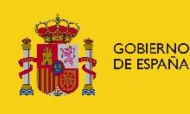

# b) Corrosión/ Desgaste.

Las circunstancias meteorológicas o las propias sustancias contenidas en depósitos, tuberías y otros elementos puede originar la liberación de las sustancias al medioambiente y que lleguen a alcanzar los recursos naturales.

c) Fallo del equipo.

El mal funcionamiento de los equipos/elementos de la instalación por circunstancias desconocidas puede ser la causa que origine un daño medioambiental.

d) Error humano.

La presencia del ser humano en muchas operaciones (carga y descarga, por ejemplo) implica que exista la posibilidad de equivocaciones o imprecisiones del operario que deriven en un accidente con repercusiones medioambientales.

e) Foco de ignición.

Los focos de ignición en las instalaciones pueden derivar en un incendio, si además aparecen de forma simultánea un combustible y un comburente (generalmente, el oxígeno atmosférico). A continuación, se citan los focos de ignición más habituales:

- Focos eléctricos: Cortocircuitos, arco eléctrico, cargas estáticas, etc.
- Focos químicos: Reacciones exotérmicas, sustancias reactivas o sustancias auto-oxidables.
- Focos térmicos: Soldadura, chispas de combustión, superficies calientes, etc.
- Focos mecánicos: Chispas de herramientas o fricciones mecánicas.

# <span id="page-15-0"></span>**II.3. IDENTIFICACIÓN DE LOS ESCENARIOS ACCIDENTALES**

La identificación de escenarios accidentales se realiza empleando los árboles de sucesos, tal y como exige la normativa de Responsabilidad Medioambiental. En este caso práctico, los árboles de sucesos se determinarán mediante el uso del módulo ARM dentro de la herramienta informática SIRMA.

Se pueden distinguir árboles de sucesos de distinta naturaleza en este caso práctico en función de los factores condicionantes que apliquen en cada fuente de peligro de la instalación.

# **1. Sucesos iniciadores de derrame**

En estos sucesos iniciadores en los que se produce un vertido o derrame de la sustancia contaminante, se diferencian los siguientes factores condicionantes que puedan intervenir en cada caso:

- **Contención automática.** Tras un derrame o vertido accidental desde el depósito de gasóleo, y el de ácido clorhídrico, el contenido del depósito podría quedar retenido en el correspondiente cubeto que, atendiendo a la normativa, tiene la misma capacidad que el depósito al que sirve. En caso de fallo del sistema de contención se asume que puede quedar retenido un 1% del derrame (por el hecho de disponer de esta medida de contención pasiva).

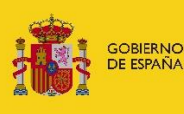

La operación de carga y descarga tanto del depósito de gasóleo como del de ácido clorhídrico, gracias a que los orificios de carga se ubican sobre los cubetos, también se verían beneficiadas por la existencia de estas estructuras. En estas fuentes de peligro de carga y descarga aplica, adicionalmente, la contención manual que resulta de la presencia continua de personal durante la actividad de carga de los depósitos. La contención manual actuaría solo en caso de fallo de los cubetos de contención.

Por su parte, tanto las tuberías aéreas que alimentan el generador de emergencia desde el depósito de combustible como las tuberías aéreas que conectan el depósito de ácido clorhídrico con el tanque de proceso disponen de un sistema de bloqueo automático antifugas.

- **Contención manual.** En ciertos puntos de la instalación donde se prevé una presencia continuada de personal se dispone de equipos de contención de derrames manuales (sepiolita, mantas absorbentes, etc.) de capacidad de hasta  $1m<sup>3</sup>$  de capacidad de retención.

## **2. Sucesos iniciadores de incendio**

La instalación precisa, para su normal operación, de equipos susceptibles de generar un incendio (generador eléctrico) y de sustancias inflamables como el gasóleo, por lo que el análisis de riesgos medioambientales ha de considerar la posibilidad de que se origine un fuego con repercusiones sobre los recursos naturales.

El árbol de sucesos de incendio considera como factores condicionantes los que se detallan a continuación:

**Detección y extinción temprana de incendios.** Un fallo de este factor condicionante implicaría la generación de un incendio que, en virtud del entorno en el que se ubica la instalación, tendría repercusiones en términos de responsabilidad medioambiental y, en determinados casos, la generación de aguas de extinción contaminadas por sustancias presentes en la instalación (en concreto, gasóleo, ácido clorhídrico y mezcla de otras sustancias líquidas).

La instalación del presente caso práctico dispone de sistemas de detección y extinción de incendio automáticas y el combustible empleado (gasóleo) se clasifica dentro del grupo de sustancia número 3 de entre la clasificación dada en la herramienta SIRMA.

## <span id="page-16-0"></span>**CANTIDAD DE AGENTE Y PROBABILIDAD ASOCIADA AL SUCESO INICIADOR EN SIRMA**

El cálculo de la cantidad de agente causante del daño y el cálculo de la probabilidad asociada tanto a los sucesos iniciadores como a los escenarios accidentales resultantes de este caso práctico se realiza dentro de la aplicación informática SIRMA.

Las probabilidades vienen dadas por la propia herramienta en función de los elementos seleccionados por el usuario y la probabilidad final del escenario accidental se calcula a partir de las probabilidades de la fuente de peligro, los sucesos básicos y los factores condicionantes.

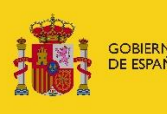

Por otro lado, la cantidad de agente causante del daño de los escenarios accidentales dependerá de la cantidad de agente causante del daño que contenga o almacene la fuente de peligro y la naturaleza del suceso iniciador; esto es, derrame de sustancias líquidas o incendio en el caso de la instalación objeto de análisis, así como los factores condicionantes que intervengan en el proceso. Los factores condicionantes variarán en función del tipo de suceso iniciador (en este caso, derrame o incendio) y de los equipos de los que disponga la instalación para actuar en caso de que determinado suceso iniciador se produzca.

La cantidad de agente causante del daño asociada a sucesos iniciadores de tipo derrame que no produzcan un incendio puede ser de dos formas en esta instalación concreta:

- 1) El suceso iniciador deriva de un depósito o tanque en el cual se origina una grieta o poro, o bien se rompe liberando la sustancia líquida que contiene. En la instalación objeto de análisis, este criterio aplica a los sucesos iniciadores S.C.1; S.C.3 y S.C.4.
- 2) El suceso iniciador deriva de operaciones de carga y descarga o de trasiego de sustancias líquidas mediante tuberías. Este criterio se aplica en el presente caso práctico para los sucesos iniciadores S.CD.1; S.CD.3; S.TB.1; S.TB.3 y S.TB.4.

Por otro lado, los sucesos iniciadores que podrían llegar a desencadenar un incendio en la instalación objeto de análisis del presente caso práctico –con la posible generación de aguas de extinción contaminadas– son S.C.2, S.GE.1, S.CD.2 y S.TB.2.

La tabla siguiente sintetiza los datos relativos a la cantidad de agente causante del daño asociada a cada suceso iniciador de la instalación ficticia que deben tenerse en cuenta para poder estimar la cantidad asociada a los escenarios accidentales a través de SIRMA.

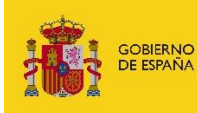

MINISTERIO<br>PARA LA TRANSICIÓN ECOLÓGICA<br>Y EL RETO DEMOGRÁFICO

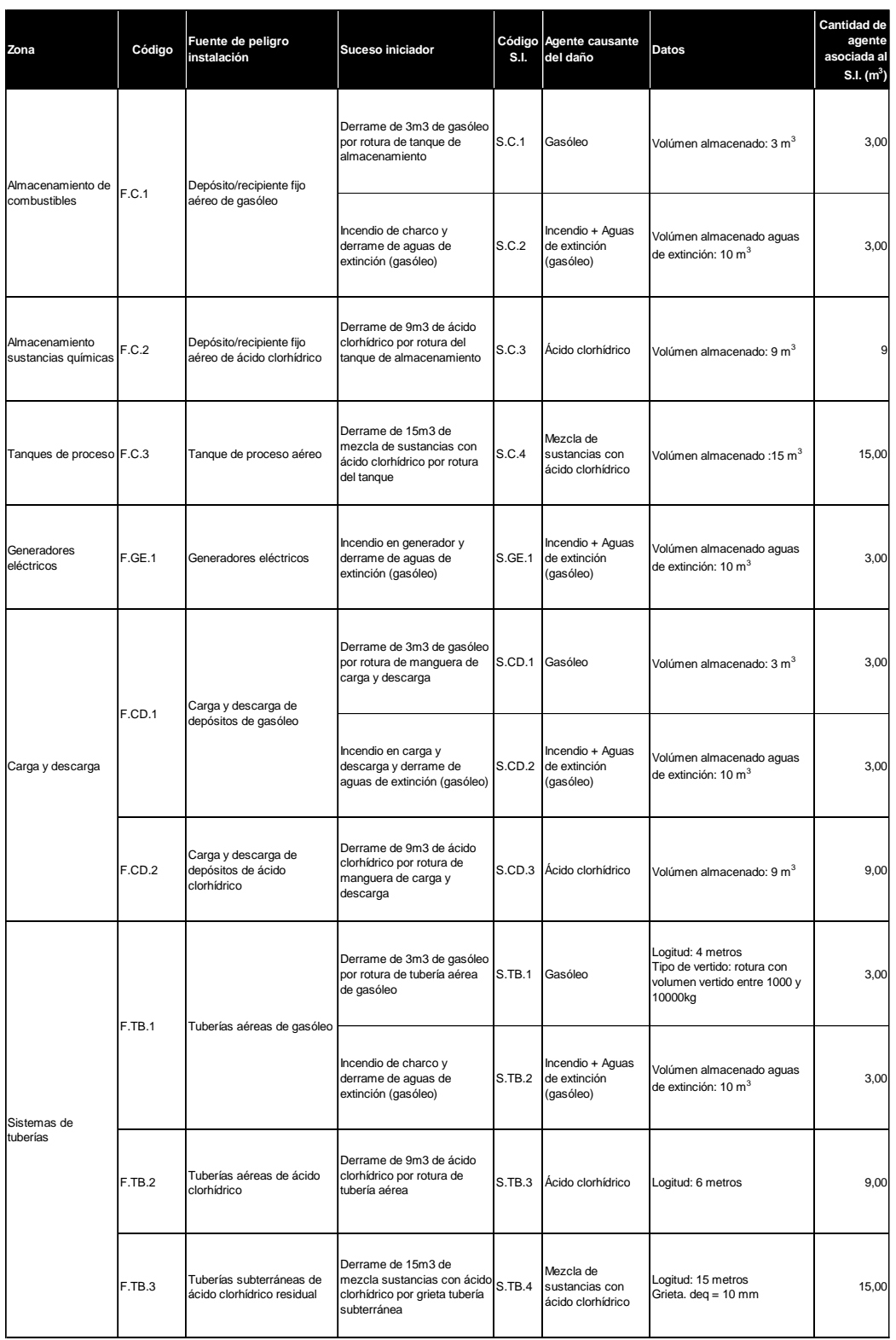

**Tabla II.4-1.** Sucesos iniciadores derivados de las fuentes de peligro identificadas en la instalación del presente caso práctico. Fuente: Elaboración propia.

Con el fin de ilustrar la forma de proceder para la introducción en SIRMA de estos dos tipos de sucesos iniciadores en los que se libera una sustancia contenida en un depósito o en tuberías y operaciones de carga y descarga, se incorporan a continuación las pantallas del módulo ARM – dentro del entorno de la funcionalidad de Proyectos Globales– para los sucesos iniciadores S.C.1

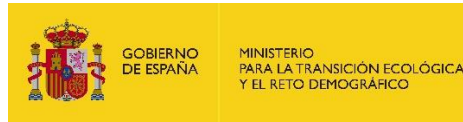

#### <span id="page-19-0"></span> $II.4.1.$ **Suceso de tipo liberación de sustancia procedente de un depósito o tanque en el módulo ARM**

Teniendo en cuenta que la funcionalidad de Proyecto global abarca la realización de los informes de cada uno de los módulos de SIRMA –ARM, IDM y MORA– de manera conjunta, se utilizará esta funcionalidad en el presente ejemplo práctico para que queden ejemplificados todos ellos en su conjunto.

En la primera pantalla del Proyecto global deberá cumplimentarse el nombre del proyecto. La fecha de alta y el usuario aparecen precargados por defecto.

# Datos generales del proyecto global ARM-IDM-MORA

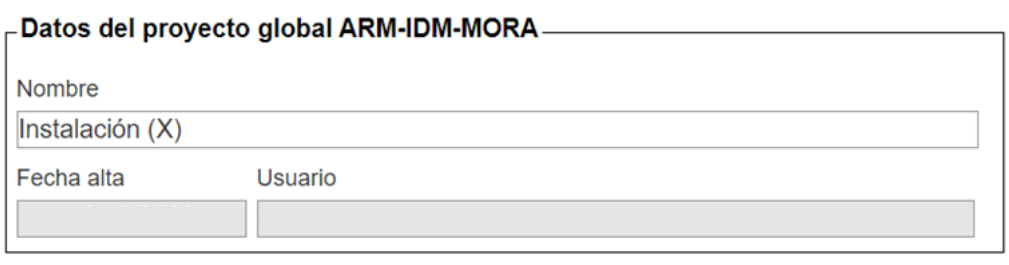

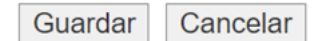

**Figura II.4.1-1.** Pantalla de datos generales del Proyecto global. Fuente: SIRMA.

En el momento en que se genera un nuevo proyecto global, la aplicación habilita sobre la tabla del informe ARM el hipervínculo "Alta de Informe ARM" que permite comenzar con el análisis. Una vez se accede a la creación del informe ARM, la aplicación trabaja de forma análoga al módulo ARM, como se muestra a continuación.

El primer dato solicitado al usuario en el informe ARM es el "Nombre" que se desea dar a dicho informe. Junto a este campo, la aplicación aporta por defecto los datos de "Fecha de alta" y "Usuario" los cuales se encuentran en formato no editable por el usuario. El usuario rellenará el apartado de Nombre y pulsará el botón "Guardar" para continuar en la pantalla de Fuentes de peligro del informe ARM.

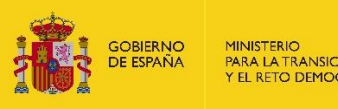

# Datos Generales del Informe ARM

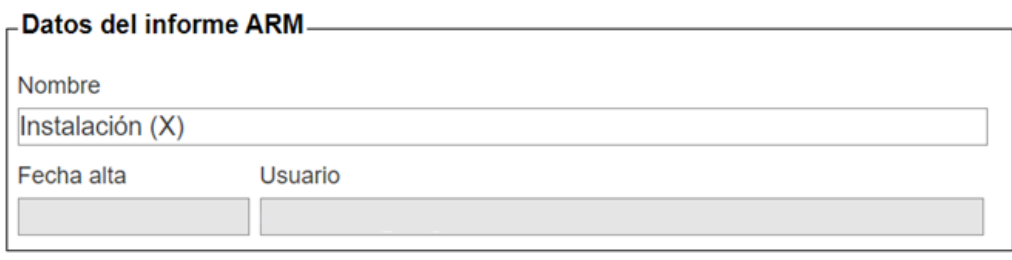

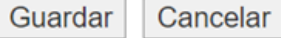

**Figura II.4.1-2.** Pantalla de datos generales del informe ARM. Fuente: SIRMA.

En la siguiente pantalla se pulsará sobre "Alta fuente de peligro" para introducir las fuentes de peligro de la instalación en el informe.

A continuación, se cumplimentan/seleccionan los datos generales de la fuente de peligro; el nombre que quiera asignarle el usuario, la fuente bibliográfica que quiera seleccionarse para asignar la probabilidad de fallo a la fuente de peligro introducida, la categoría a la que pertenece la fuente de peligro, la fuente de peligro (que especifica el nombre de la fuente de peligro tal y como se recoge en la bibliografía) y las observaciones que el operador considere oportunas.

Conforme a la información aportada en la Tabla II.4-1, la fuente de peligro en cuestión es "F.C.1 Depósito/recipiente fijo aéreos de gasóleo" y la categoría "tanques atmosféricos". En este caso, se selecciona la fuente bibliográfica Flemish Government 2009 y el desplegable de fuente de peligro "Tanque de almacenamiento tipo 1 (pág. 14)". Así, esta pantalla se rellenaría como se indica en la siguiente figura.

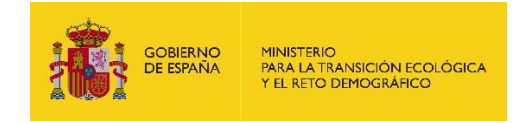

## Fuente de peligro asociada al informe ARM

 $\overline{E}$  Esquema del informe  $\overline{E}$   $\overline{E}$ 

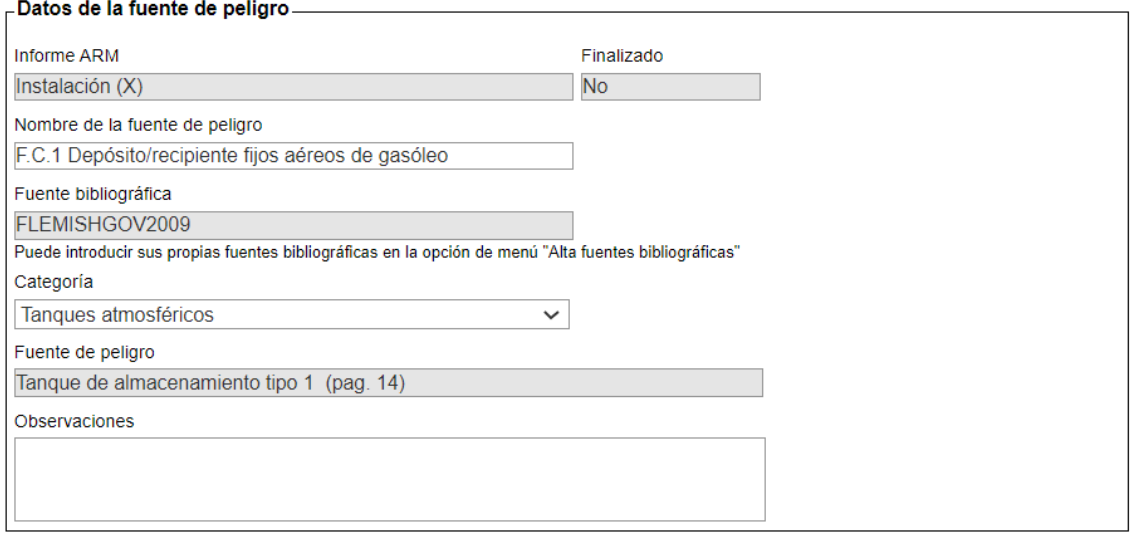

Guardar Cancelar

**Figura II.4.1-3.** Pantalla de cumplimentación de datos de la fuente de peligro asociada al informe ARM. Fuente: SIRMA.

Tras pulsar el botón "Guardar" aparece una pantalla que aporta un listado de las fuentes de peligro que el operador haya ido introduciendo en el informe. Para continuar con el desarrollo del informe, se procede a introducir los sucesos básicos dentro de esta fuente de peligro ya introducida. Para ello, se pulsa en el icono informe  $(\Box)$  que aparece bajo la columna "sucesos básicos" de la tabla.

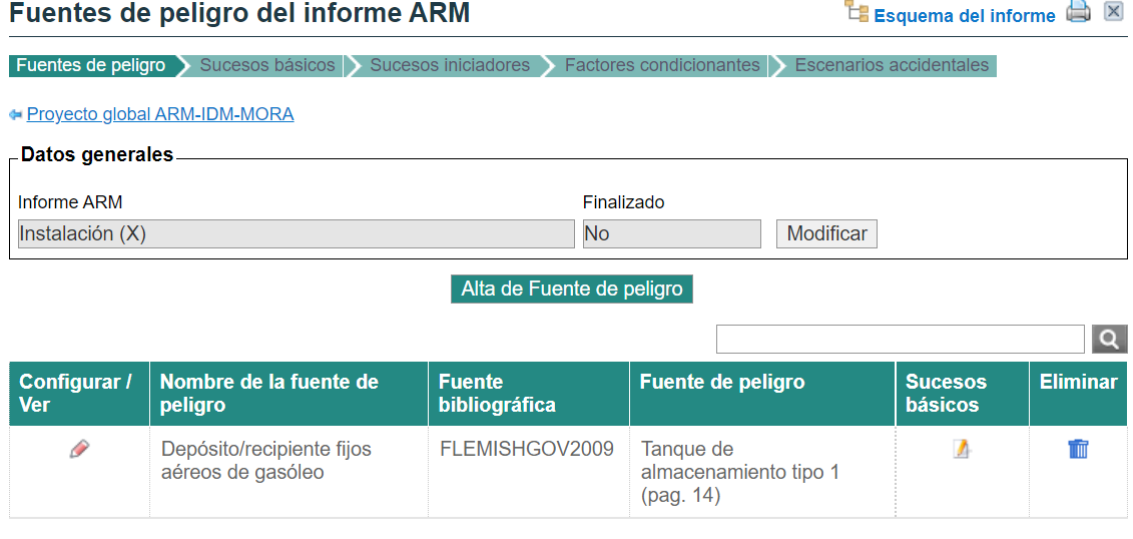

Un registro encontrado. Página 1

Figura II.4.1-4. Botón informe ( $\Box$ ) bajo la columna "Sucesos básicos" de la tabla Fuente: SIRMA.

Para continuar, se pulsa sobre "Alta de Suceso básico" para pasar a la siguiente pantalla.

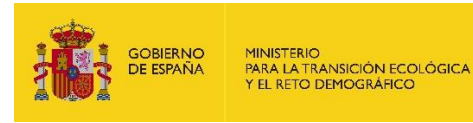

#### Sucesos básicos de la fuente de peligro

 $E$  Esquema del informe  $\bigoplus$   $\boxtimes$ 

Fuentes de peligro > Sucesos básicos > Sucesos iniciadores > Faci condicionantes **DESCENAILES** 

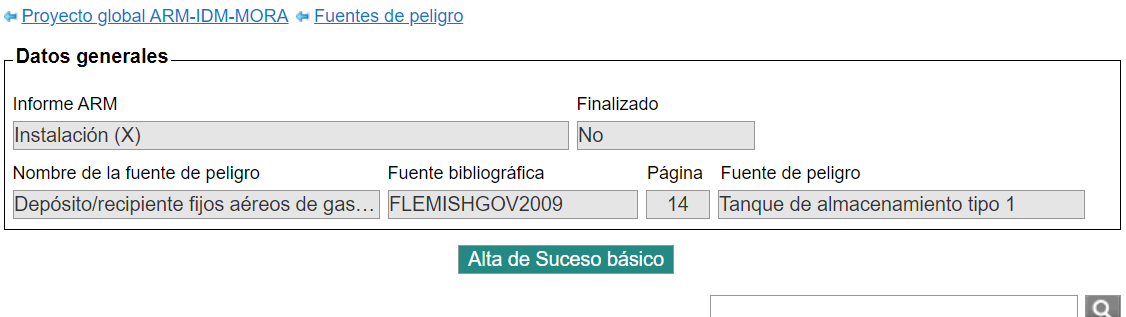

Nombre del suceso básico Probabilidad Suceso básico **Configurar / Ver Sucesos iniciadores Eliminar** No hay registros para mostrar.

**Figura II.4.1-5.** Botón de "Alta de Suceso básico". Fuente: SIRMA.

La pantalla de selección del suceso básico incluye los datos generales del informe ARM, los datos de la fuente de peligro y un desplegable con los posibles sucesos básicos asociados a la fuente de peligro seleccionada, en este caso se selecciona "rotura". Este suceso básico de rotura del depósito de gasóleo lleva asociada una probabilidad de ocurrencia que se mostrará en la siguiente pantalla denominada "Suceso básico asociado a la fuente de peligro".

#### Selección de suceso básico

Esquema del informe **B** 

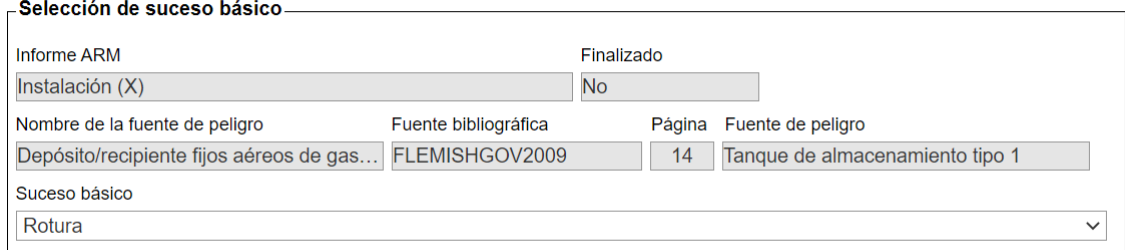

Seleccionar Cancelar

#### **Figura II.4.1-6.** Pantalla de cumplimentación de datos del suceso básico. Fuente: SIRMA.

Además de mostrar la probabilidad de ocurrencia del suceso básico, en la siguiente pantalla la aplicación solicita información referente a las características de la fuente de peligro a la que está asociado el suceso básico: nº de tanques, tipo de sustancia, tipo de reactividad (cuando corresponda), tipo de vertido, nombre del suceso básico y observaciones sobre el suceso básico que el usuario considere oportunas (ver figura siguiente).

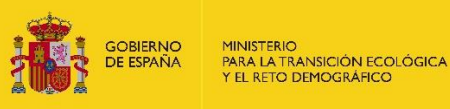

#### Suceso básico asociado a la fuente de peligro

Esquema del informe a X

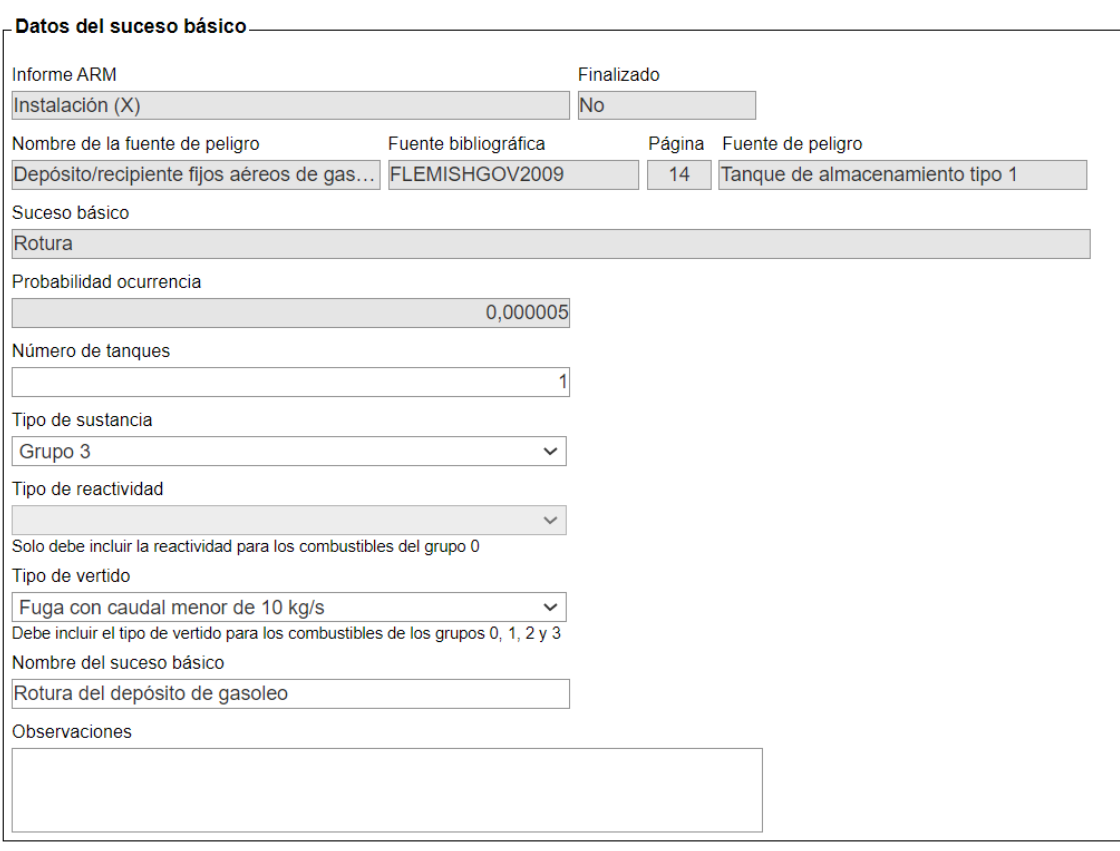

Guardar Cancelar

**Figura II.4.1-7.** Pantalla de cumplimentación de datos del suceso básico asociado a la fuente de peligro. Fuente: SIRMA.

Presionando el botón "Guardar" se regresará a la pantalla de sucesos básicos de la fuente de peligro, que ahora incluye en una tabla los datos del suceso básico introducido, tal y como se muestra en la figura siguiente. Si el usuario desea agregar nuevos sucesos básicos, deberá repetir el mismo proceso pulsando de nuevo el botón "Alta de suceso básico".

Para continuar con el desarrollo del informe, se procede a cumplimentar los sucesos iniciadores dentro del suceso básico ya introducido. Para ello, se pulsa en el icono informe  $\left[\Box\right]$  que aparece bajo la columna "sucesos iniciadores" de la tabla.

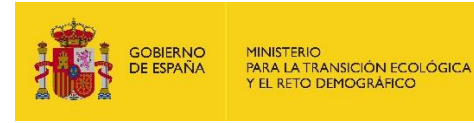

#### Sucesos básicos de la fuente de peligro

 $E$  Esquema del informe  $\bigoplus$   $\boxtimes$ 

Fuentes de peligro > Sucesos básicos > Sucesos iniciadores > Fact cidentales

· Proyecto global ARM-IDM-MORA · Fuentes de peligro

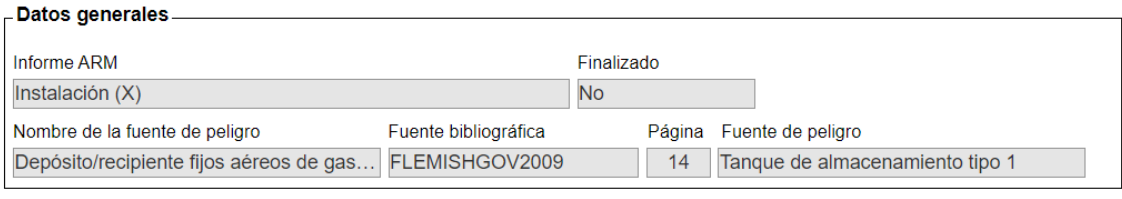

Alta de Suceso básico

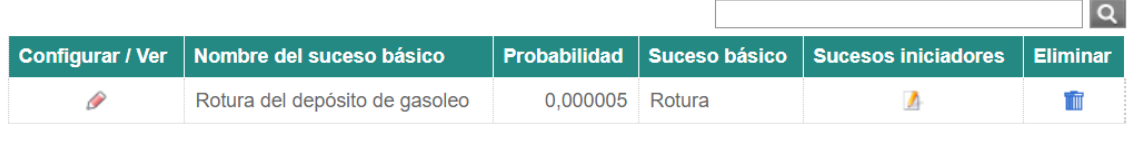

Un registro encontrado. Página 1

**Figura II.4.1-8.** Pantalla de listado de sucesos básicos de la fuente de peligro. Fuente: SIRMA.

La siguiente pantalla incluye en el cuadro superior los datos generales del informe, los datos de la fuente de peligro y los del suceso básico.

Al pulsar el apartado "Configurar/ver" de cada suceso iniciador (pulsando sobre el icono de "lápiz"  $\mathscr{P}$ ) de la columna "Configurar/ver" se accede a la pantalla de datos del suceso iniciador, denominada "Suceso iniciador generado por el suceso básico". En este ejemplo práctico, la rotura del depósito de gasóleo origina un derrame del gasóleo; el suceso iniciador SI.2: Derrame/Nube tóxica.

Los nuevos apartados que el usuario debe cumplimentar en la siguiente pantalla son: el nombre del suceso iniciador en cuestión, el tipo de combustible, la descripción de la sustancia, el volumen vertido y las observaciones que el usuario estime oportunas.

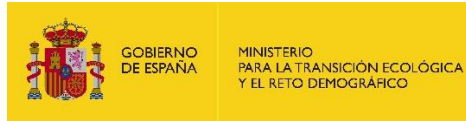

#### Suceso iniciador generado por el suceso básico

Esquema del informe a X

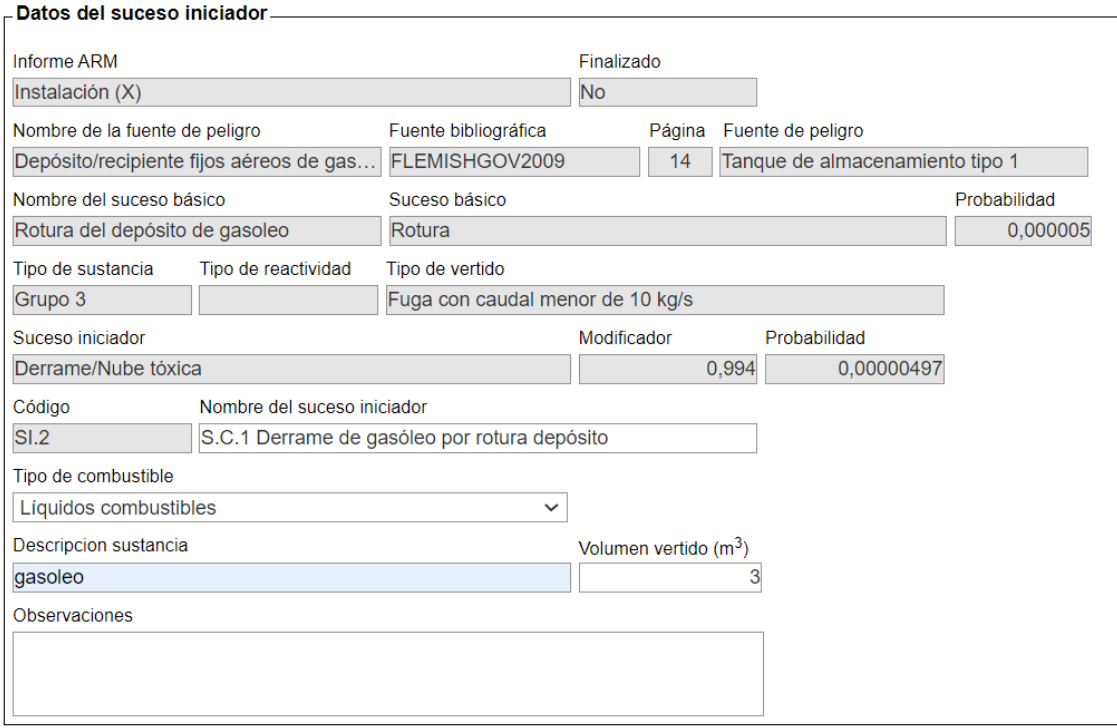

Cancelar Guardar

**Figura II.4.1-9.** Pantalla de cumplimentación de los datos del suceso iniciador generado por el suceso básico. Fuente: SIRMA.

Si se introduce la información solicitada y se pulsa el botón "Guardar", la aplicación incorporará la cantidad liberada a la columna "Volumen vertido (m<sup>3</sup> )" de la pantalla "Sucesos iniciadores del suceso básico" y se aparecerá el signo de Informe ( $\Box$ ) bajo la columna denominada "Factores condicionantes" que permitirá continuar con la evaluación de riesgos medioambientales (Ver figura siguiente).

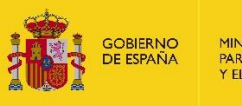

#### Sucesos iniciadores del suceso básico

 $E$  Esquema del informe  $\bigoplus$   $\boxtimes$ 

Fuentes de peligro > Sucesos básicos > Sucesos iniciadores > Factores cond accidentales  $\sum$  Fs

· Proyecto global ARM-IDM-MORA + Fuentes de peligro + Sucesos básicos

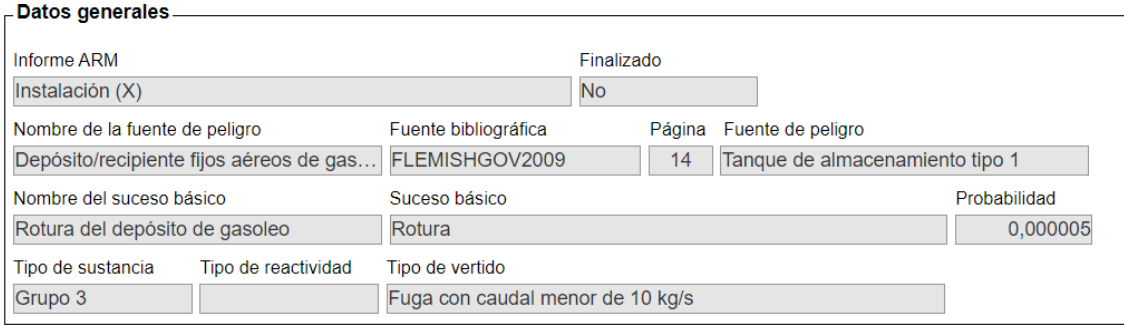

Para acceder a los factores condicionantes han de informarse los datos del suceso iniciador.

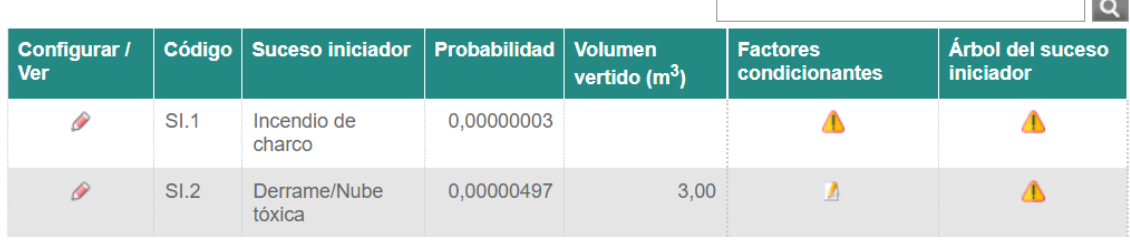

2 registros encontrados. Página 1

**Figura II.4.1-10.** Pantalla de listado de sucesos iniciadores del suceso básico. Fuente: SIRMA.

A continuación, se realiza la cumplimentación de los factores condicionantes que aplican a este suceso iniciador. Para ello, si se pulsa el signo de Informe ( $\Box$ ) aparece un cuadro resumen de la información general introducida hasta el momento bajo la cual se encuentra el botón "Alta de Factor condicionante", tal y como se muestra en la figura que sigue.

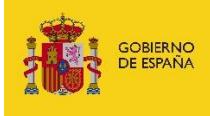

MINISTERIO<br>PARA LA TRANSICIÓN ECOLÓGICA<br>Y EL RETO DEMOGRÁFICO

#### Factores condicionantes del suceso iniciador

 $E$  Esquema del informe  $\Box$ 

accidentales

volumen en caso de

que falle el FC (m<sup>3</sup>)

· Proyecto global ARM-IDM-MORA · Fuentes de peligro · Sucesos básicos · Sucesos iniciadores

Fuentes de peligro > Sucesos básicos > Sucesos iniciadores > Factores condicionantes > Escenarios

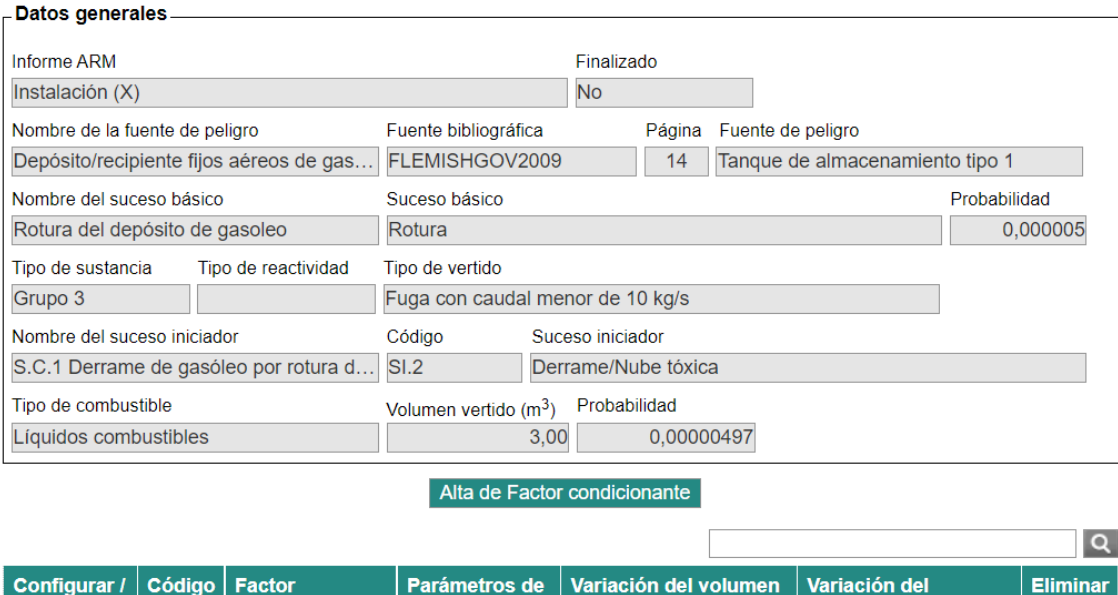

No hay registros para mostrar.

Ver

No se han encontrado registros en la fuente de datos. Página 1

**Factor** 

condicionante

Generar escenarios accidentales

actuación

en caso de que

funcione el FC  $(m^3)$ 

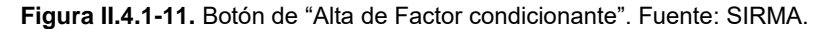

Una vez se haya pulsado sobre "Alta de Factor condicionante", se abre la nueva pantalla denominada "Factor condicionante asociado al informe ARM" que recoge, además de los datos introducidos hasta el momento en el informe ARM, un campo autocompletado de codificación del factor condicionante y una serie de campos que el usuario deberá rellenar. Estos son: Nombre del factor condicionante, fuente bibliográfica, categoría, factor condicionante, la celda "Variación del volumen en caso de que funcione el FC (m<sup>3</sup>)" y "Variación del volumen en caso de que falle el FC  $(m^3)$ " (las pautas a seguir para cumplimentar estos cambios se describen en la memoria principal de la Guía de usuario del módulo ARM).

Como en este caso práctico el depósito de gasóleo se encuentra dentro de un cubeto de contención de 3 m<sup>3</sup>, se ha incluido este dato en la variación del volumen liberado en caso de éxito (ver figura siguiente). Por otro lado, en caso de que falle el cubeto de contención se asume que como mínimo retendrá un 1% de su capacidad de contención, en este caso 0,03 m<sup>3</sup>.

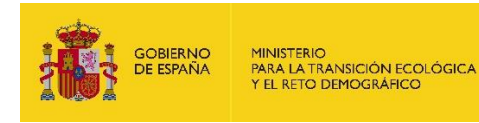

Factor condicionante asociado al informe ARM

 $E$  Esquema del informe  $\bigoplus$   $\boxtimes$ 

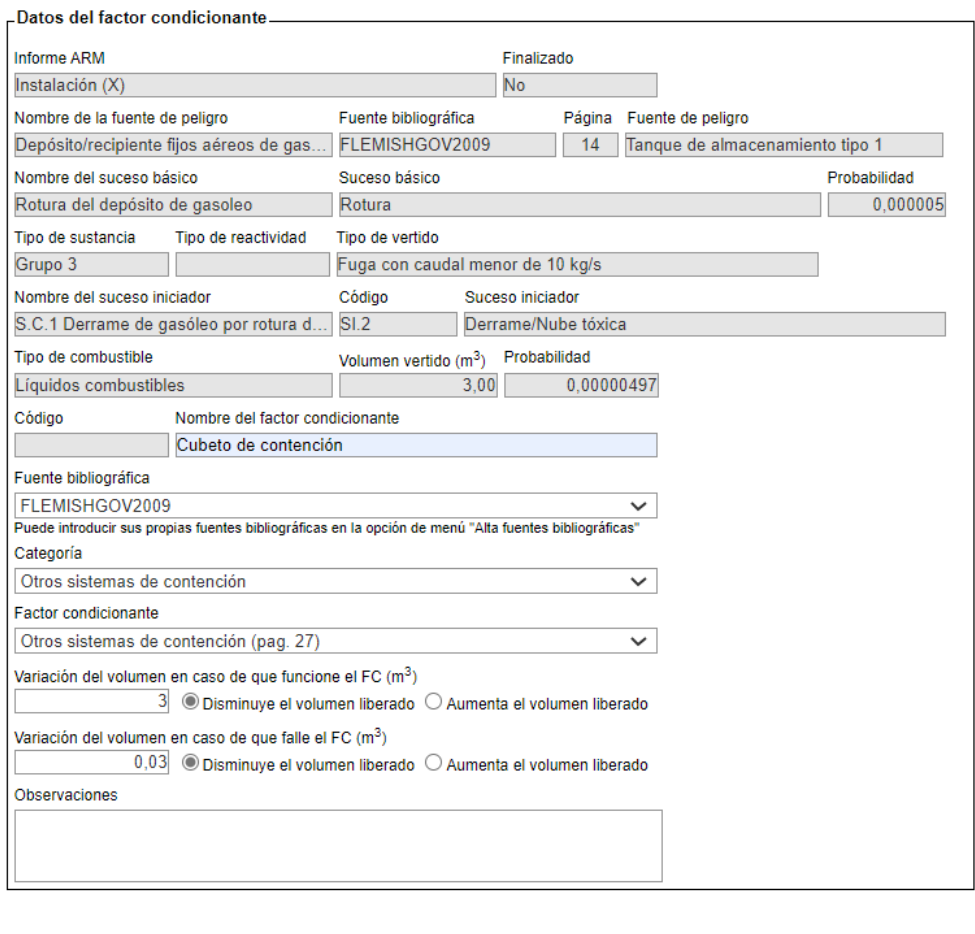

Guardar Cancelar

**Figura II.4.1-12.** Pantalla de cumplimentación de los datos del factor condicionante asociado al informe ARM. Fuente: SIRMA.

Presionando el botón "Guardar" se regresará a la pantalla de "Factores condicionantes del suceso iniciador", que ahora incluye en una tabla resumen los datos factor condicionante introducido.

Una vez introducido el único factor condicionante que aplica sobre el suceso iniciador (contención pasiva) y establecidos sus parámetros de actuación en caso que sea necesario, es posible generar el escenario accidental derivado del mismo pulsando el botón "Generar escenarios accidentales" que se muestra en la siguiente pantalla (figura a continuación).

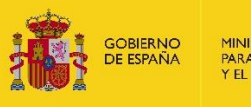

#### Factores condicionantes del suceso iniciador

 $\mathbb{Z}$  Esquema del informe  $\mathbb{R}$   $\boxtimes$ 

accidentales

Fuentes de peligro > Sucesos básicos | > Sucesos iniciadores | > Factores condicionantes > Escen · Proyecto global ARM-IDM-MORA • Fuentes de peligro • Sucesos básicos • Sucesos iniciadores

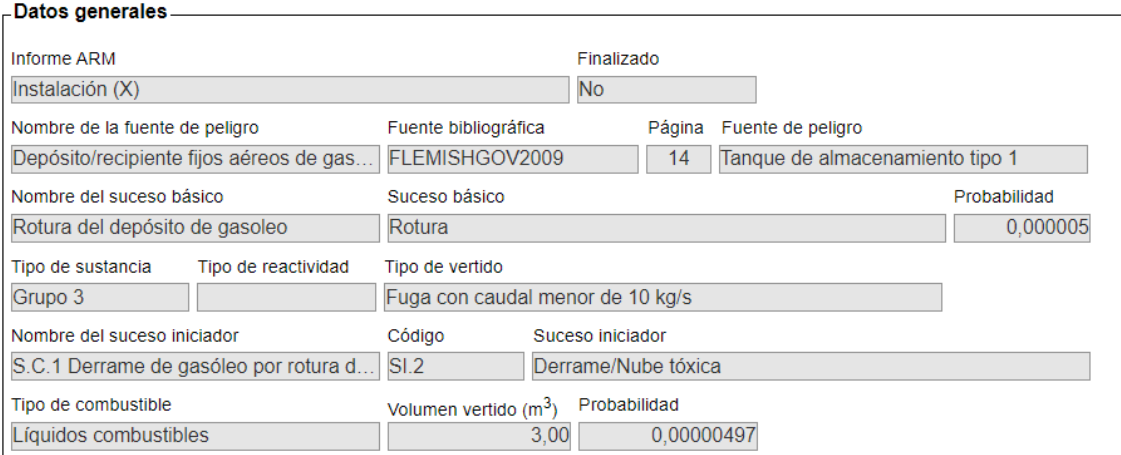

#### Alta de Factor condicionante

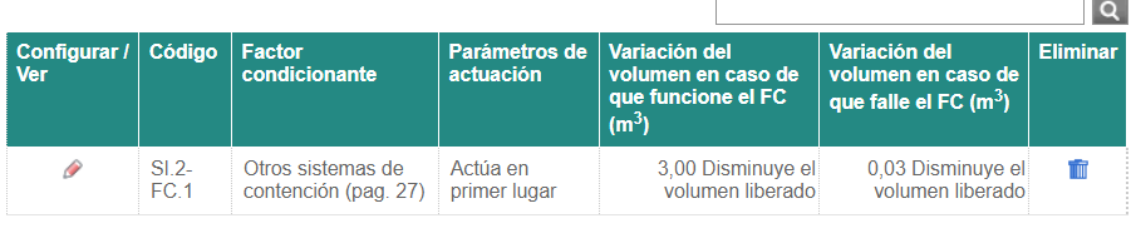

Un registro encontrado. Página 1

Generar escenarios accidentales

# **Figura II.4.1-13.** Listado de factores condicionantes asociados al informe ARM y botón "Generar escenarios accidentales". Fuente: SIRMA.

De esta forma, tras una pantalla de confirmación, la aplicación genera los escenarios accidentales derivados de aplicar las condiciones de los factores al suceso iniciador. Cada uno de ellos lleva aparejadas la probabilidad de ocurrencia y el volumen liberado en dicho escenario. Para cumplimentar la columna del nombre de cada escenario accidental, debe pulsarse sobre "Configurar/ver". Nombrar los escenarios accidentales es fundamental para que la herramienta permita finalizar el informe cuando corresponda.

Adicionalmente, en esta pantalla aparece el botón "Árbol del suceso iniciador" a continuación.

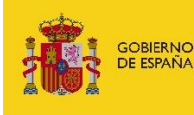

MINISTERIO<br>PARA LA TRANSICIÓN ECOLÓGICA<br>Y EL RETO DEMOGRÁFICO

#### Escenarios accidentales del suceso iniciador

La Esquema del informe a **E** 

Fuentes de peligro > Sucesos básicos > Sucesos iniciadores > Factores condicionantes > Escenarios accidentales

« Proyecto global ARM-IDM-MORA « Fuentes de peligro « Sucesos básicos « Sucesos iniciadores « Factores condicionantes

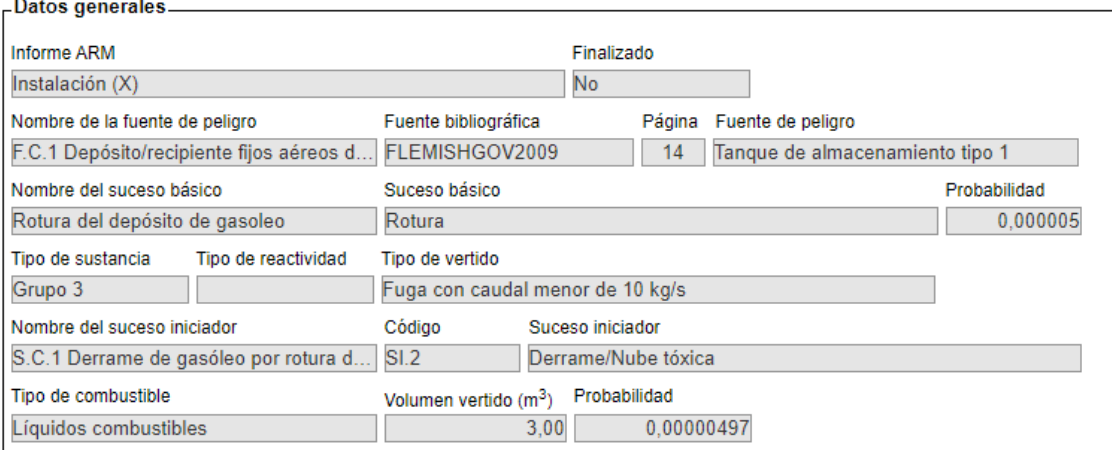

#### Árbol del suceso iniciador

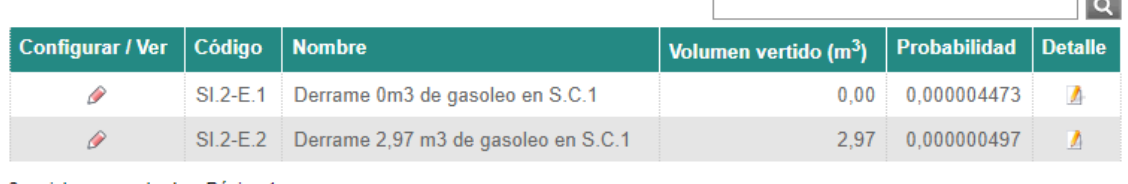

2 registros encontrados. Página 1

Volver a las fuentes de peligro Volver a los sucesos básicos Volver a los sucesos iniciadores Una vez generados todos los escenarios accidentales, acceda a la pantalla principal para Finalizar el informe

**Figura II.4.1-14.** Botón "Árbol del suceso iniciador" y listado de escenarios accidentales del suceso iniciador. Fuente: SIRMA.

Gracias a la utilización del esquema árbol de sucesos se obtienen los escenarios accidentales resultantes, así como sus datos de probabilidad y volumen mostrados en la pantalla de la figura anterior.

Si se pulsa sobre el icono de "Árbol del suceso iniciador" se construye el árbol de sucesos del suceso iniciador que podrá visualizarse en pantalla como se muestra en la figura siguiente.

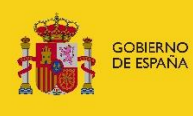

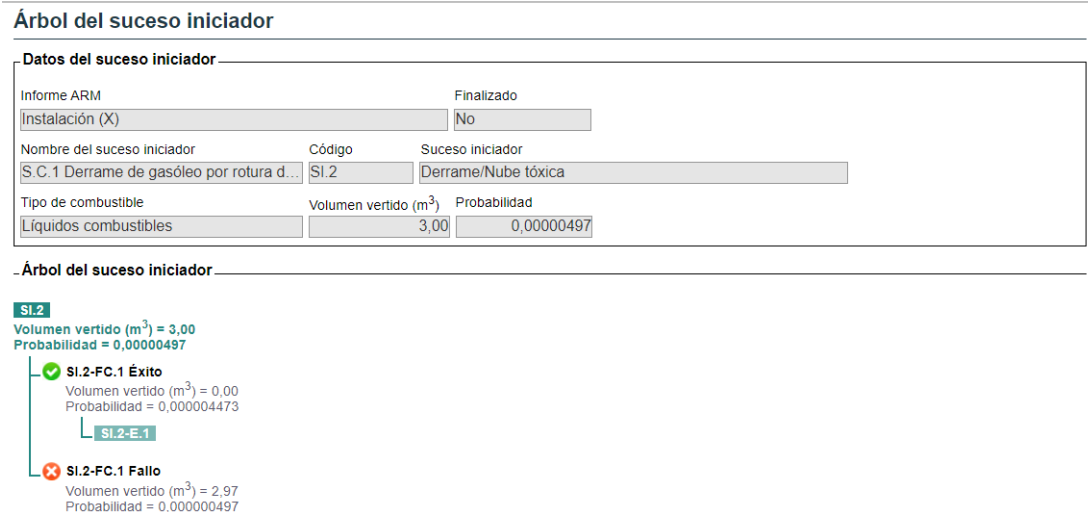

**Figura II.4.1-15.** Pantalla Árbol del suceso iniciador. Fuente: SIRMA.

 $S1.2-E.2$ 

Será necesario replicar este proceso tantas veces como sucesos básicos y/o iniciadores deriven de la fuente de peligro en cuestión.

#### <span id="page-31-0"></span> $II.4.2.$ **Suceso de tipo liberación de sustancia procedente de tuberías o de operaciones de carga y descarga en el módulo ARM**

Tal y como se ha desarrollado en el ejemplo del suceso iniciador S.C.1 Fuga/derrame de gasóleo por rotura de depósito fijo aéreo, a continuación, se procede a incluir un ejemplo que ilustre la introducción de un suceso iniciador de tipo trasiego o tuberías de carga y descarga de sustancias. En concreto, el suceso iniciador S.TB.3 Fuga/derrame por rotura de tuberías aéreas de ácido clorhídrico.

La primera pantalla a cumplimentar será la correspondiente a los datos de la fuente de peligro -Nombre, fuente bibliográfica, categoría y fuente de peligro según la bibliografía– tal y como se observa en la impresión de pantalla a continuación.

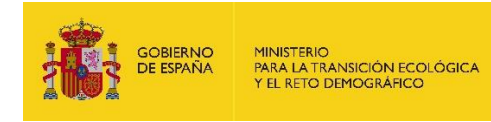

## Fuente de peligro asociada al informe ARM

 $E$  Esquema del informe  $\bigoplus$   $\boxtimes$ 

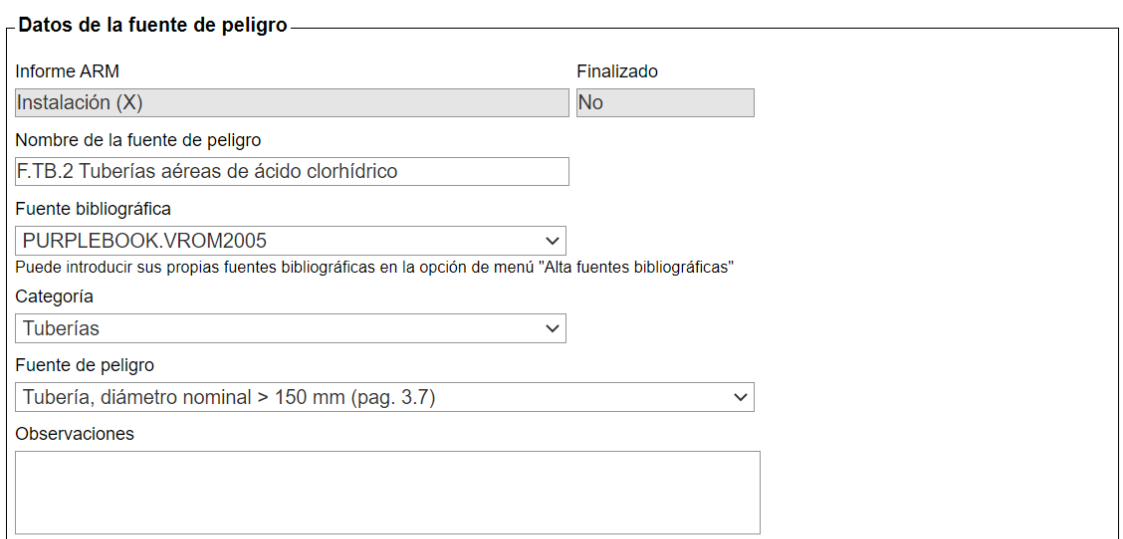

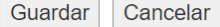

**Figura II.4.2-1.** Pantalla de cumplimentación de datos de la fuente de peligro asociada al informe ARM. Fuente: SIRMA.

Pulsando el botón "Guardar" aparece una pantalla que aporta el listado de las fuentes de peligro que el operador haya ido introduciendo en el informe. Para continuar con el desarrollo del informe, se procede a introducir los sucesos básicos dentro de esta fuente de peligro ya introducida. Para ello, se pulsa en el icono informe  $(\Box)$  que aparece bajo la columna "sucesos básicos" de la tabla.

Para continuar, se pulsa sobre "Alta de Suceso básico" para pasar a la siguiente pantalla.

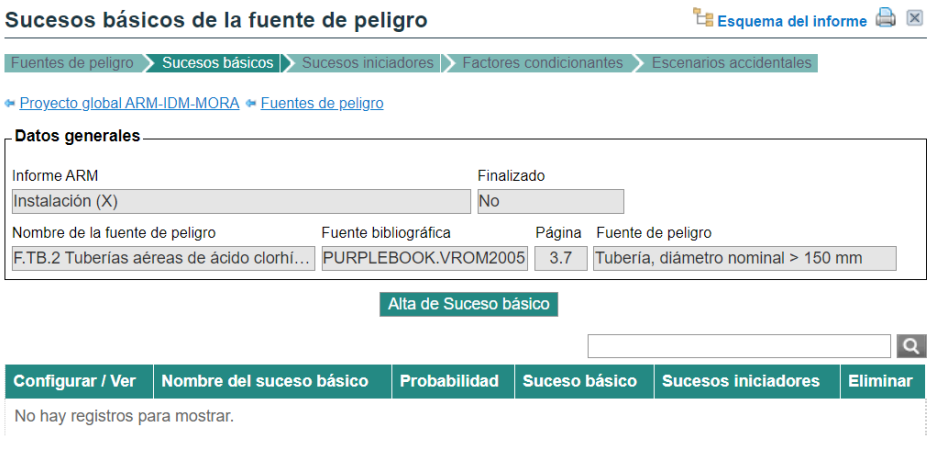

No se han encontrado registros en la fuente de datos. Página 1

**Figura II.4.2-2.** Botón de "Alta de Suceso básico". Fuente: SIRMA.

La siguiente pantalla de selección del suceso básico incluye los datos generales del informe ARM, los datos de la fuente de peligro y un desplegable con los posibles sucesos básicos

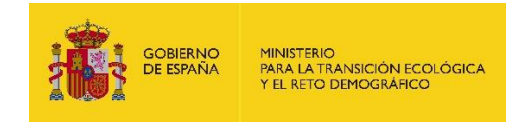

asociados a la fuente de peligro seleccionada, en este caso se selecciona "rotura de orificio completo" suponiendo que lo que deriva de la fuente de peligro de tubería de ácido clorhídrico es una rotura más que una fuga.

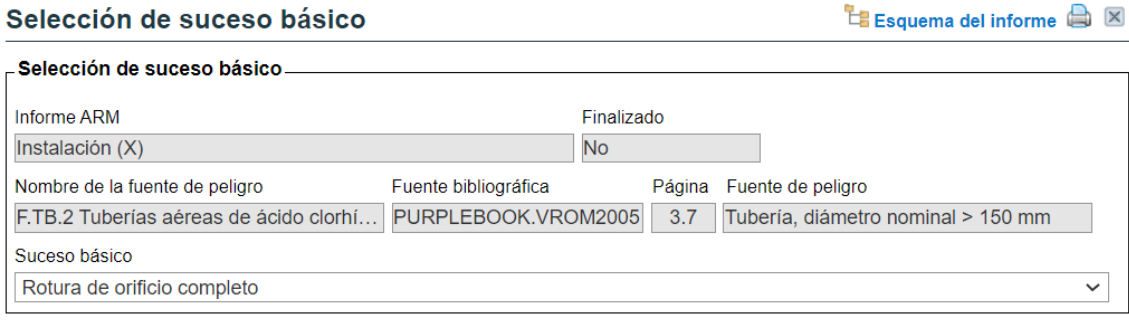

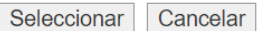

**Figura II.4.2-3.** Pantalla de cumplimentación de datos del suceso básico. Fuente: SIRMA.

Este suceso básico de rotura de la tubería de ácido clorhídrico lleva asociada una probabilidad de ocurrencia que se mostrará en la siguiente pantalla denominada "Suceso básico asociado a la fuente de peligro". Además de mostrar la probabilidad de ocurrencia del suceso básico, en la siguiente pantalla la aplicación solicita información referente a las características de la fuente de peligro a la que está asociado el suceso básico: metros, tipo de sustancia, tipo de reactividad (solo necesario en el caso de combustibles del grupo 0), tipo de vertido (requerido en el caso de combustibles del grupo 0,1,2 y 3), nombre del suceso básico y observaciones sobre el suceso básico que el usuario considere oportunas (ver figura siguiente).

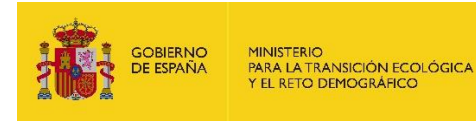

### Suceso básico asociado a la fuente de peligro

 $E$  Esquema del informe  $\bigoplus$   $\boxtimes$ 

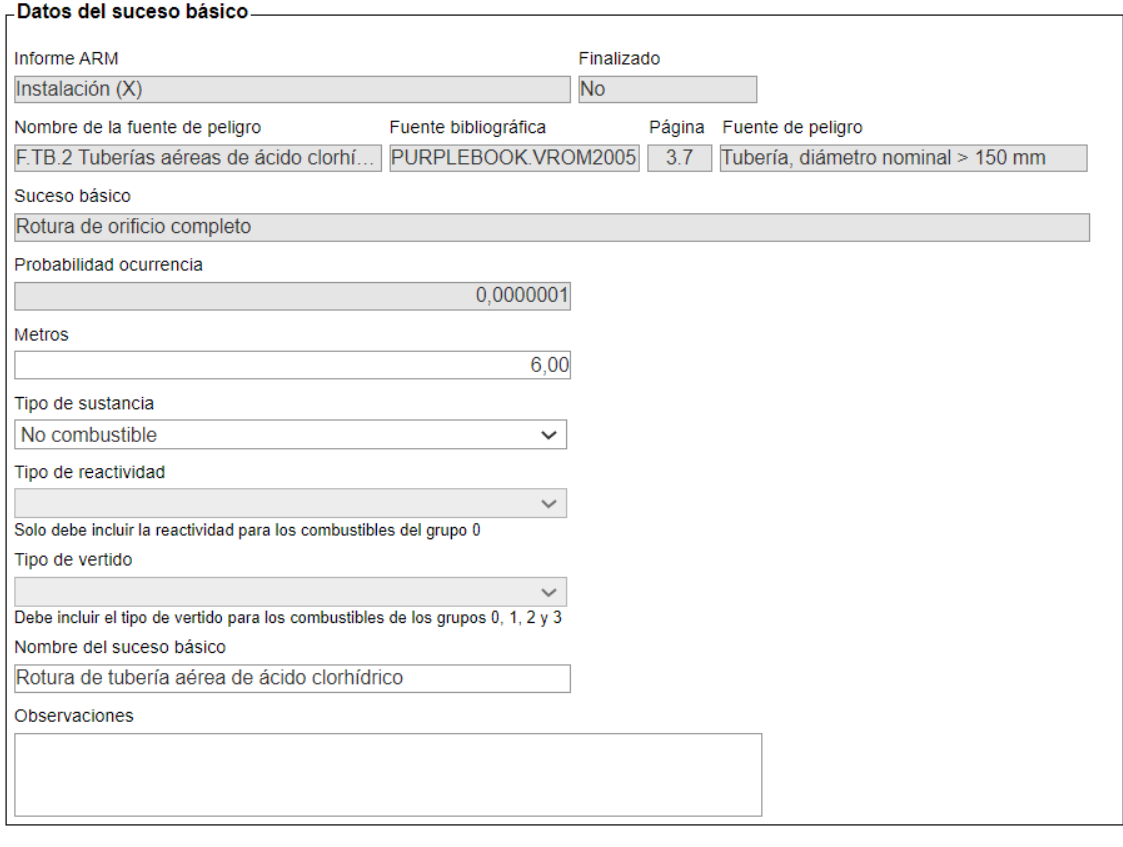

Guardar Cancelar

**Figura II.4.2-4.** Pantalla de cumplimentación de datos del suceso básico asociado a la fuente de peligro. Fuente: SIRMA.

Presionando el botón "Guardar" se regresará a la pantalla de sucesos básicos de la fuente de peligro, que ahora incluye en una tabla los datos del suceso básico introducido, tal y como se muestra en la figura siguiente. Si el usuario desea agregar nuevos sucesos básicos, deberá repetir el mismo proceso pulsando de nuevo el botón "Alta de suceso básico". Seguidamente, se cumplimentan los sucesos iniciadores dentro del suceso básico ya introducido. Para ello, se pulsa en el icono informe  $(\mathbb{D})$  que aparece bajo la columna "sucesos iniciadores" de la tabla.

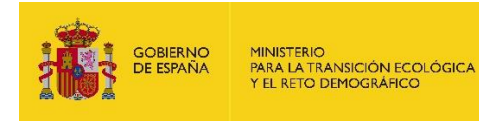

#### Sucesos básicos de la fuente de peligro

 $\mathbb{Z}$  Esquema del informe  $\mathbb{R}$   $\boxtimes$ 

Fuentes de peligro > Sucesos básicos > Sucesos iniciadores > F

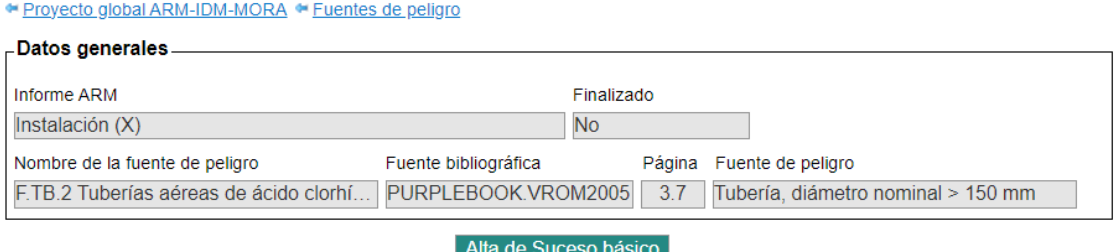

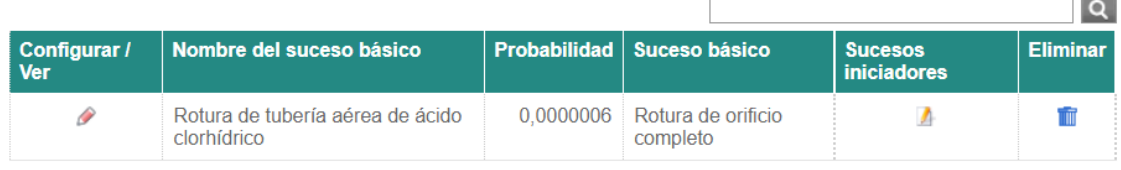

Un registro encontrado. Página 1

**Figura II.4.2-5.** Pantalla de listado de sucesos básicos de la fuente de peligro. Fuente: SIRMA.

La siguiente pantalla incluye en el cuadro superior los datos generales del informe, los datos de la fuente de peligro y los del suceso básico.

Clicando en el apartado de "Configurar/ver" de cada suceso iniciador (pulsando sobre el icono de "lápiz"  $\mathscr{P}$ ) de la columna "Configurar/ver" se accede a la pantalla de datos del suceso iniciador, denominada "Suceso iniciador generado por el suceso básico". En este caso, la rotura de la tubería de ácido clorhídrico origina un derrame; el suceso iniciador S.TB.3: Derrame de ácido clorhídrico por rotura de tubería aérea, el cual es codificado de forma automática por SIRMA como "SI.11".

Los nuevos apartados que el usuario debe cumplimentar en la siguiente pantalla son: el nombre del suceso iniciador en cuestión, la descripción de la sustancia, el volumen vertido  $(m^3)$  y las observaciones que el usuario estime oportunas.
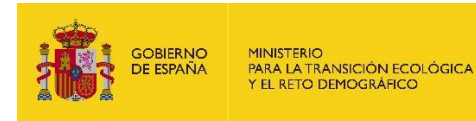

## Suceso iniciador generado por el suceso básico

Esquema del informe a **E** 

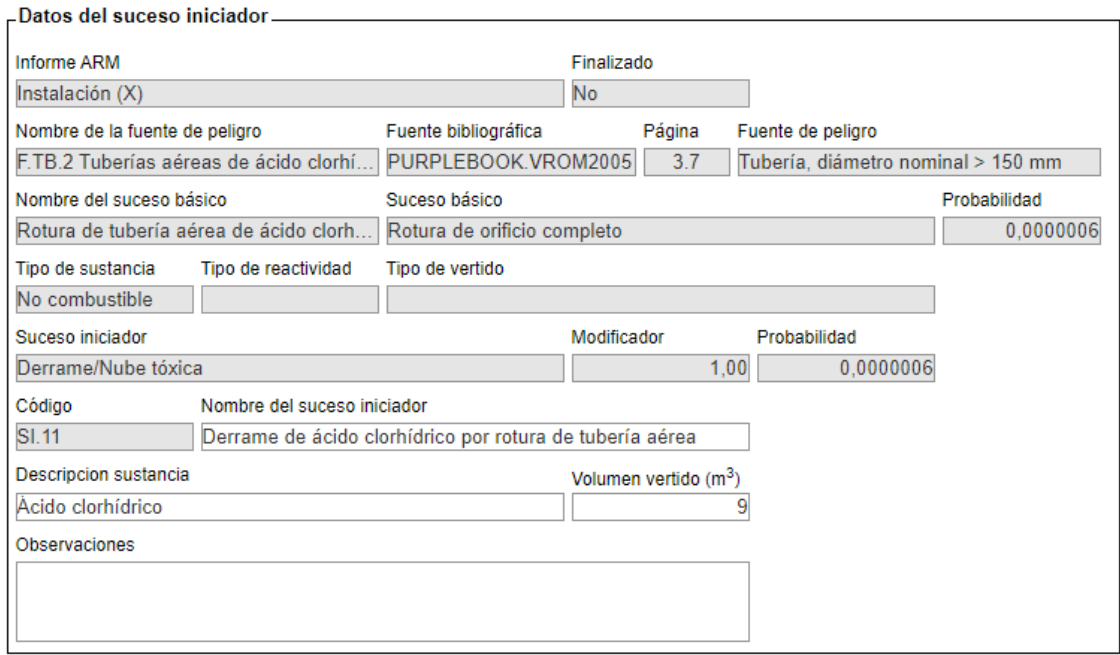

Guardar Cancelar

# **Figura II.4.2-6.** Pantalla de cumplimentación de los datos del suceso iniciador generado por el suceso básico. Fuente: SIRMA.

Pulsando el botón "Guardar", la aplicación incorporará la cantidad liberada a la columna "Volumen vertido (m $^3$ )" de la pantalla "Sucesos iniciadores del suceso básico" y se aparecerá el signo de Informe  $(\mathbb{D})$  bajo la columna denominada "Factores condicionantes" que permitirá continuar con la evaluación de riesgos medioambientales (Ver figura siguiente).

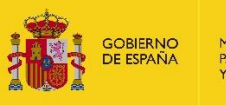

## Sucesos iniciadores del suceso básico

Esquema del informe a X

Fuentes de peligro > Sucesos básicos | Sucesos iniciadores > Factores cond cionantes Es ccidentales

● Proyecto global ARM-IDM-MORA ● Fuentes de peligro ● Sucesos básicos

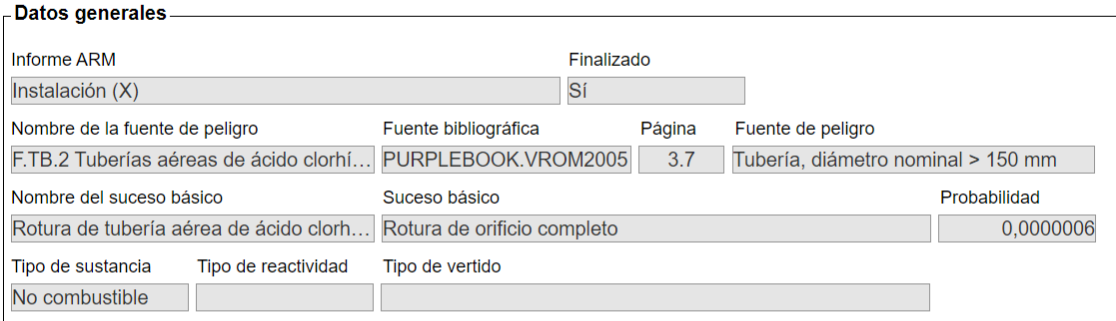

Para acceder a los factores condicionantes han de informarse los datos del suceso iniciador.

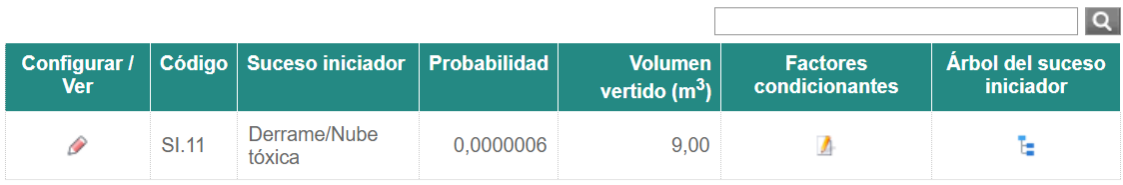

Un registro encontrado. Página 1

**Figura II.4.2-7.** Pantalla de listado de sucesos iniciadores del suceso básico. Fuente: SIRMA.

A continuación, se realiza la cumplimentación de los factores condicionantes que aplican a este suceso iniciador. Para ello, si se pulsa el signo de Informe ( $\Box$ ) aparece un cuadro resumen de la información general introducida hasta el momento bajo la cual se encuentra el botón "Alta de Factor condicionante", tal y como se muestra en la figura que sigue.

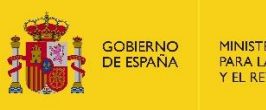

#### Factores condicionantes del suceso iniciador

 $E$  Fsquema del informe  $\bigoplus$   $\boxtimes$ 

volumen en caso de

que falle el FC (m<sup>3</sup>)

#### Fuentes de peligro > Sucesos básicos > Sucesos iniciadores > Factores condicionantes > Esce accidentales

« Informes ARM « Fuentes de peligro « Sucesos básicos « Sucesos iniciadores

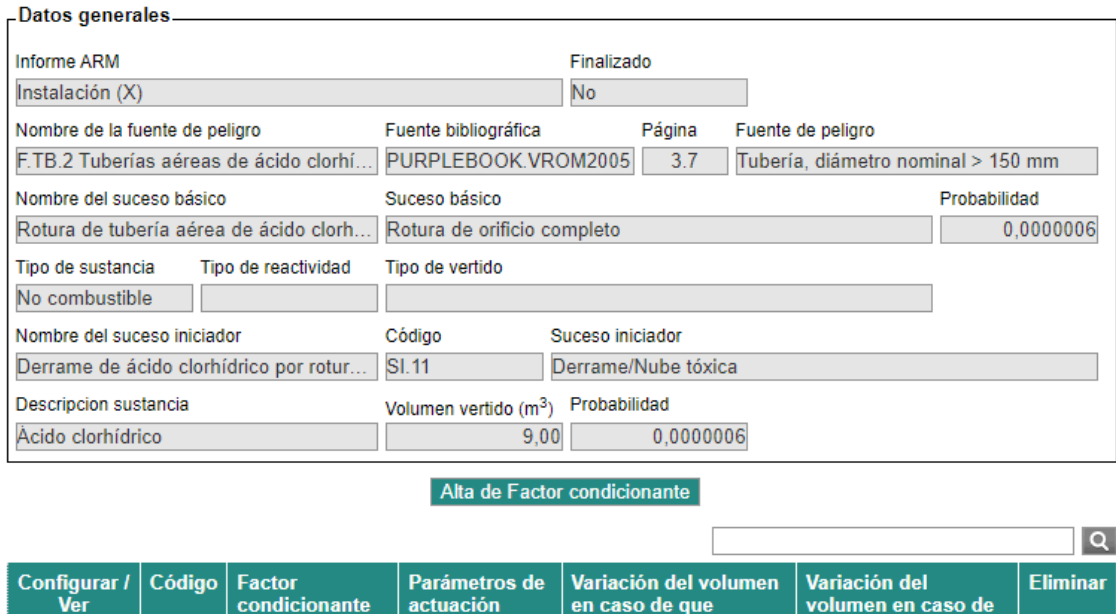

No hay registros para mostrar.

No se han encontrado registros en la fuente de datos. Página 1

condicionante

Generar escenarios accidentales

en caso de que

funcione el  $FC(m^3)$ 

actuación

**Figura II.4.2-8.** Botón de "Alta de Factor condicionante". Fuente: SIRMA.

Una vez se haya pulsado sobre "Alta de Factor condicionante", se abre la nueva pantalla denominada "Factor condicionante asociado al informe ARM" que recoge, además de los datos introducidos hasta el momento en el informe ARM, un campo autocompletado de codificación del factor condicionante y una serie de campos que el usuario deberá rellenar. Estos son: nombre del factor condicionante, fuente bibliográfica, categoría, factor condicionante, la celda "Variación del volumen en caso de que funcione el FC (m<sup>3</sup>)" y "Variación del volumen en caso de que falle el FC  $(m^3)$ " —las pautas para cumplimentar estos campos de forma adecuada se describen en la memoria principal de la Guía de usuario del módulo ARM—.

En la instalación ficticia de este caso práctico existe el factor condicionante de sistema de bloqueo automático en el sistema de tuberías aéreas de ácido clorhídrico. En este caso, la disminución del volumen liberado en caso de éxito es de 8,5 m<sup>3</sup> (suponiendo que se puede liberar cierta cantidad de ácido clorhídrico hasta el momento de parada) y en el caso de fracaso es de 0 puesto que no se retendría ninguna cantidad de agente contaminante (ver figura siguiente).

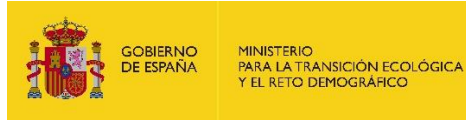

## Factor condicionante asociado al informe ARM

 $E$  Esquema del informe  $\bigoplus$   $\boxtimes$ 

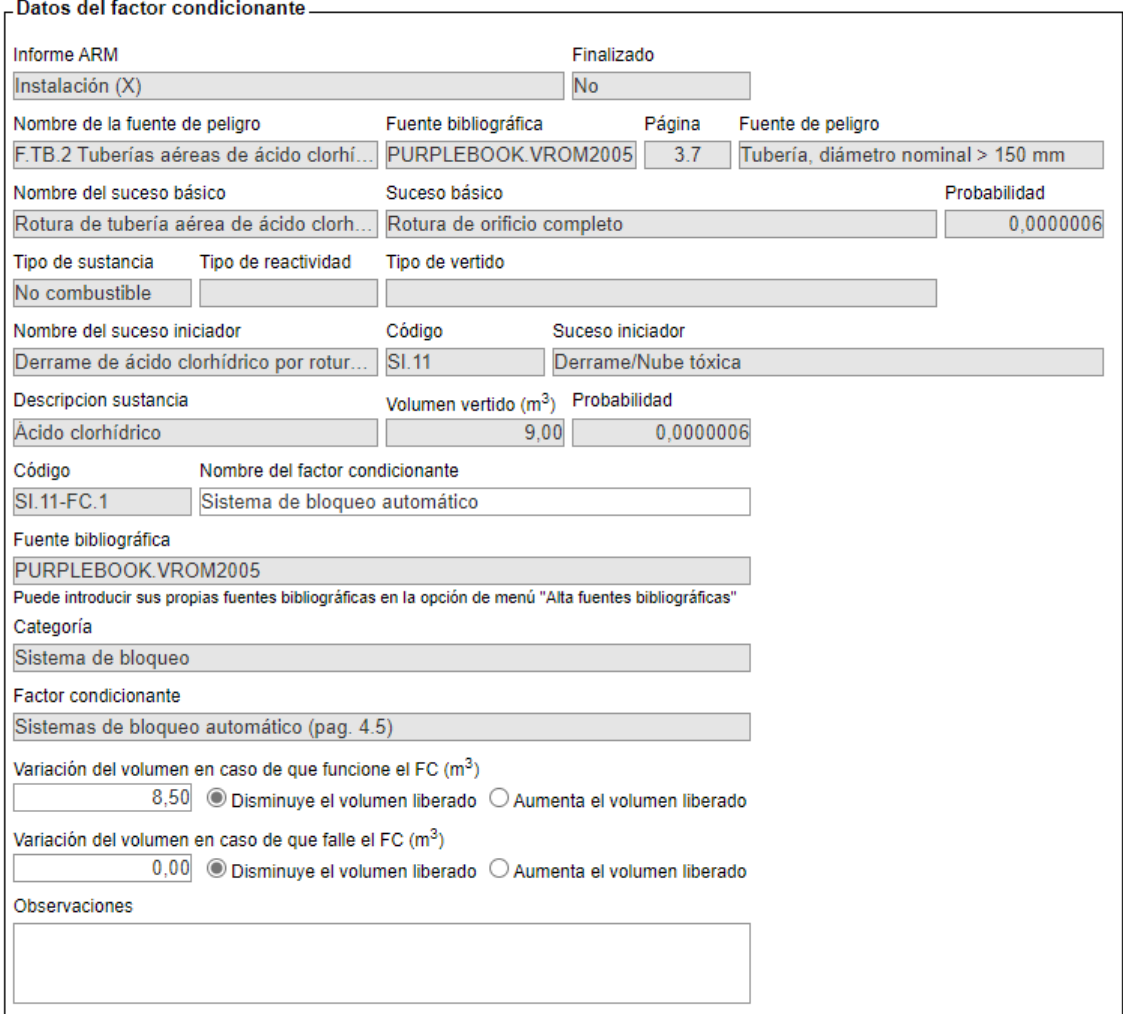

Guardar Cancelar

**Figura II.4.2-9.** Pantalla de cumplimentación de los datos del factor condicionante asociado al informe ARM. Fuente: SIRMA.

Presionando el botón "Guardar" se regresará a la pantalla de "Factores condicionantes del suceso iniciador", que ahora incluye en una tabla resumen los datos factor condicionante introducido.

Una vez introducidos los factores condicionantes que aplican sobre el suceso iniciador (en este caso, sistema de bloqueo automático), deben establecerse los parámetros de actuación en caso de que sea necesario.

El siguiente paso es generar los escenarios accidentales que derivan del suceso iniciador tras la aplicación de los factores condicionantes, pulsando en "generar escenarios accidentales".

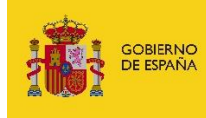

#### Factores condicionantes del suceso iniciador

#### La Esquema del informe **CO**  $\boxtimes$

Fuentes de peligro > Sucesos básicos > Sucesos iniciadores > Factores condicionantes > Escenarios accidentales

« Informes ARM « Fuentes de peligro « Sucesos básicos « Sucesos iniciadores

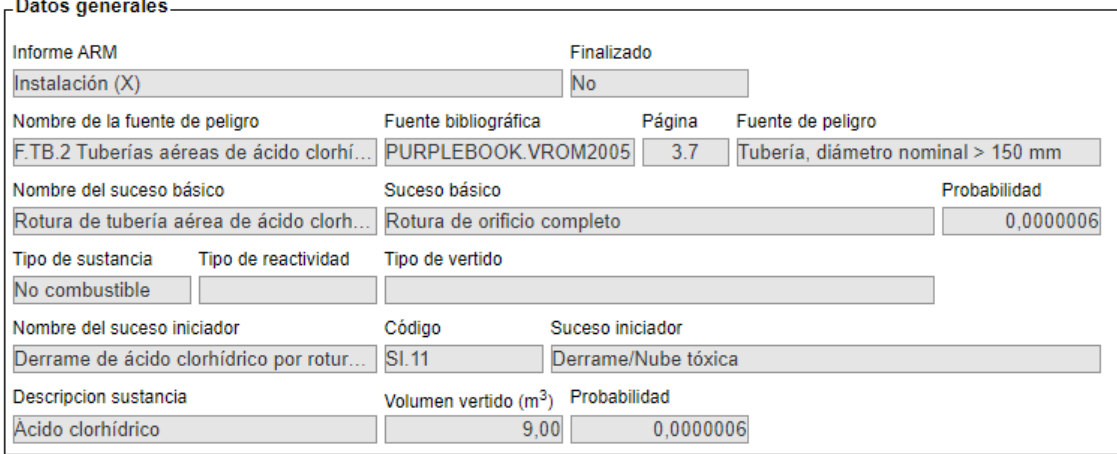

#### Alta de Factor condicionante

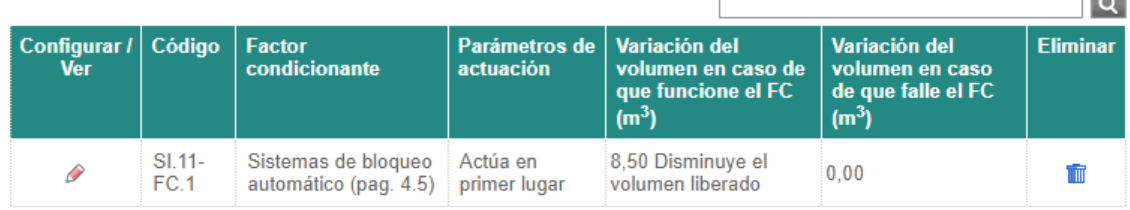

Un registro encontrado. Página 1

Generar escenarios accidentales

**Figura II.4.2-10.** Listado de factores condicionantes asociados al informe ARM y botón "Generar escenarios accidentales". Fuente: SIRMA.

De esta forma, tras una pantalla de confirmación, la aplicación genera los escenarios accidentales derivados de aplicar los factores condicionantes al suceso iniciador. Cada uno de ellos lleva aparejadas la probabilidad de ocurrencia y el volumen liberado en dicho escenario. Para cumplimentar la columna del nombre de cada escenario accidental, debe pulsarse sobre "Configurar/ver". Nombrar los escenarios accidentales es fundamental para que la herramienta permita finalizar el informe cuando corresponda.

Adicionalmente, en esta pantalla aparece el botón "Árbol del suceso iniciador" a continuación.

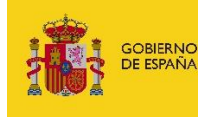

MINISTERIO<br>PARA LA TRANSICIÓN ECOLÓGICA<br>Y EL RETO DEMOGRÁFICO

Escenarios accidentales del suceso iniciador

Esquema del informe **B** 

Fuentes de peligro > Sucesos básicos > Sucesos iniciadores > Factores condicionantes > Escenarios accidentales

· Proyecto global ARM-IDM-MORA · Fuentes de peligro · Sucesos básicos · Sucesos iniciadores · Factores condicionantes

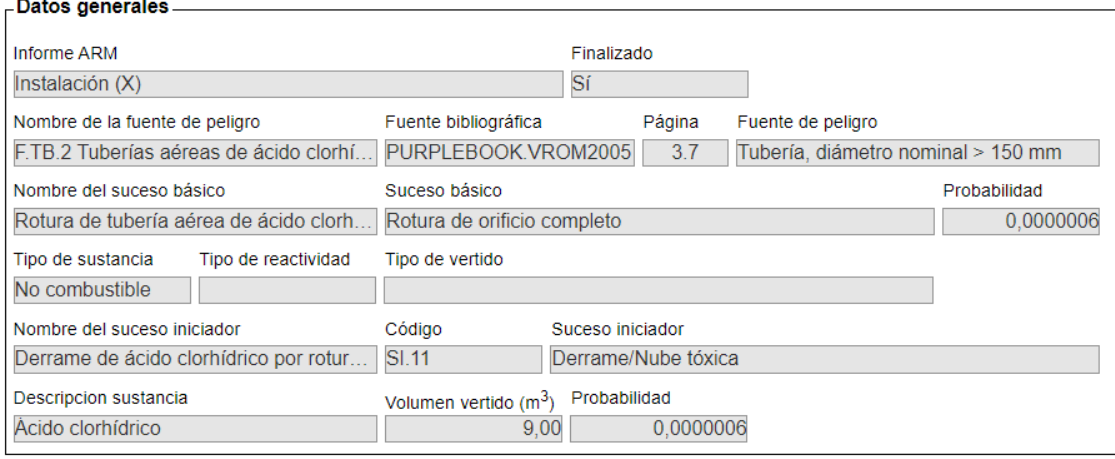

#### Árbol del suceso iniciador

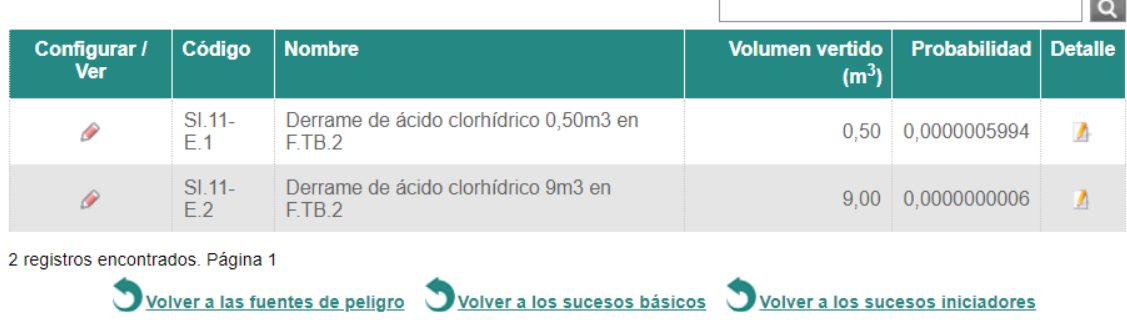

Una vez generados todos los escenarios accidentales, acceda a la pantalla principal para Finalizar el informe

**Figura II.4.2-11.** Botón "Árbol del suceso iniciador" y listado de escenarios accidentales del suceso iniciador. Fuente: SIRMA.

Gracias a la utilización del esquema árbol de sucesos se obtienen los escenarios accidentales resultantes, así como sus datos de probabilidad y volumen mostrados en la pantalla de la figura anterior.

Si se pulsa sobre "Árbol del suceso iniciador" se construye el árbol de sucesos del suceso iniciador que podrá visualizarse en pantalla como se muestra en la figura siguiente.

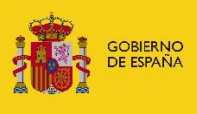

#### Árbol del suceso iniciador

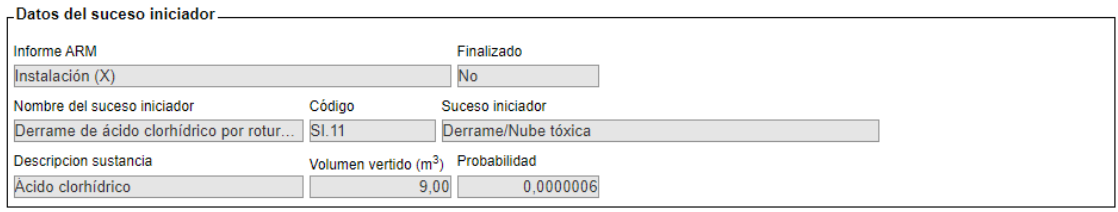

-Árbol del suceso iniciador.

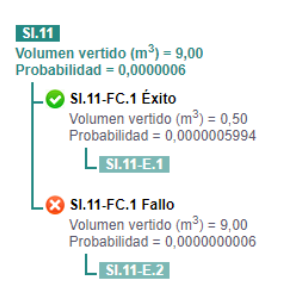

**Figura II.4.2-12.** Pantalla Árbol del suceso iniciador. Fuente: SIRMA.

Será necesario replicar este proceso tantas veces como sucesos básicos y/o iniciadores deriven de la fuente de peligro en cuestión.

#### $II.4.3.$ **Suceso de tipo incendio en el módulo ARM**

En caso de incendio, el agente causante del daño puede ser el propio fuego (que no llevaría asociada ninguna cantidad de agente causante del daño) y/o las aguas de extinción generadas, en concreto si éstas entran en contacto con alguna sustancia contaminante presente en la instalación. El incendio únicamente tendrá relevancia en términos de responsabilidad medioambiental si trasciende los límites de la instalación y afecta a recursos naturales próximos.

En la instalación objeto de análisis en el presente caso práctico, existen distintos sucesos iniciadores cuyo efecto sería la generación de un incendio y generación de aguas de extinción contaminadas (S.C.2, S.GE.1, S.CD.2 y S.TB.2); la sustancia contaminante que entra en contacto con las aguas de extinción es el gasóleo, pues es la sustancia almacenada en el depósito origen del suceso S.C.2, se transporta por la tubería vinculada al suceso S.TB.2, se consume por el generador que origina el suceso S.GE.1 y es la sustancia que se trasiega en el suceso iniciador S.CD.2.

Para el cálculo de la cantidad de agente causante del daño cuando el incendio genera aguas de extinción potencialmente contaminadas, se sigue el criterio de precaución de liberación de la totalidad del tanque de aguas de extinción almacenadas en la instalación (10 m<sup>3</sup>). Si bien en este caso práctico se ha simplificado el cálculo de la cantidad asociada a los sucesos iniciadores de incendio por no ser el objeto principal de este documento, existen otros procedimientos más precisos para estimar la cantidad de agente causante del daño asociada a incendios en el marco de la Responsabilidad Medioambiental.

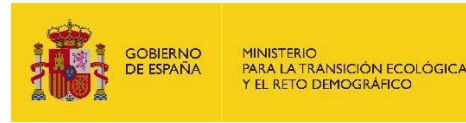

De esta forma, se generarían un total de 10 m<sup>3</sup> de aguas de extinción que arrastrarían 3 m<sup>3</sup> de gasóleo. La naturaleza insoluble del gasóleo hace que las aguas de extinción actúen en este caso como elemento de arrastre de la sustancia contaminante, no aumentando por disolución la cantidad de agente causante del daño liberada.

Tal y como se ha hecho en los dos ejemplos previos, –S.C.1 Fuga/derrame de gasóleo por rotura de depósito fijo aéreo y S.TB.3 Fuga/derrame por rotura de tuberías aéreas de ácido clorhídrico– , a continuación, se procede a incluir un ejemplo ilustrativo para la introducción de un suceso iniciador de tipo incendio en el módulo ARM de SIRMA. En concreto, se detalla el suceso iniciador S.TB.2 Incendio de charco y derrame de aguas de extinción (gasóleo).

## Fuente de peligro asociada al informe ARM

#### $E$  Esquema del informe  $\bigoplus$   $\boxtimes$

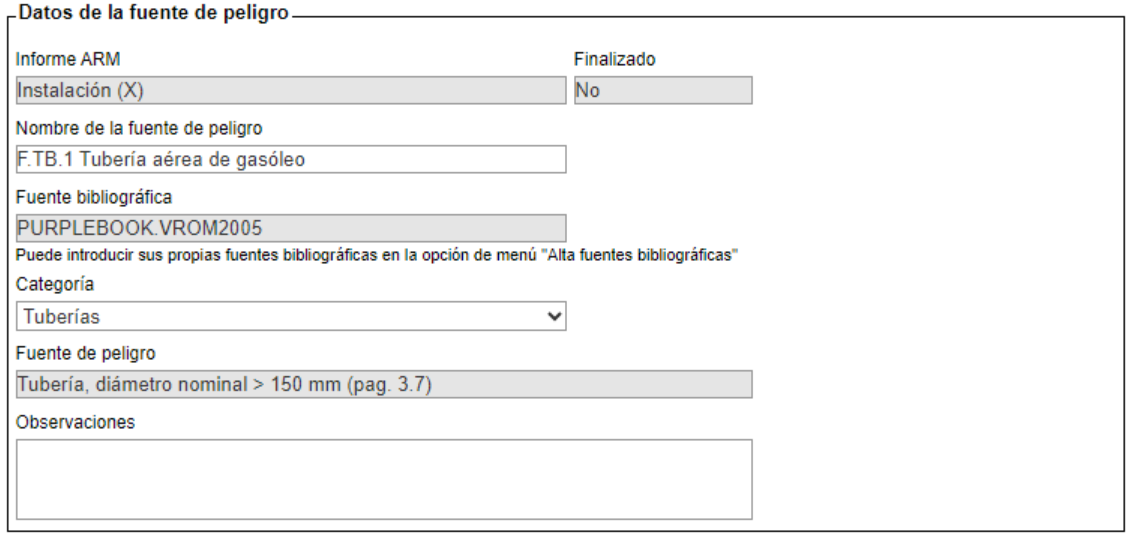

Guardar Cancelar

**Figura II.4.3-1.** Pantalla de cumplimentación de datos de la fuente de peligro asociada al informe ARM. Fuente: SIRMA.

Pulsando el botón "Guardar" aparece una pantalla que aporta el listado de las fuentes de peligro que el operador haya ido introduciendo en el informe. Para continuar con el desarrollo del informe, se procede a introducir los sucesos básicos dentro de esta fuente de peligro ya introducida. Para ello, se pulsa en el icono informe  $\Box$ ) que aparece bajo la columna "sucesos básicos" de la tabla.

Para continuar, se pulsa sobre "Alta de Suceso básico" para pasar a la siguiente pantalla.

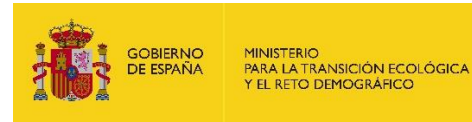

## Sucesos básicos de la fuente de peligro

La Esquema del informe a X

Fuentes de peligro > Sucesos básicos > Sucesos iniciadores > Factores condicionantes > Esco accidentales

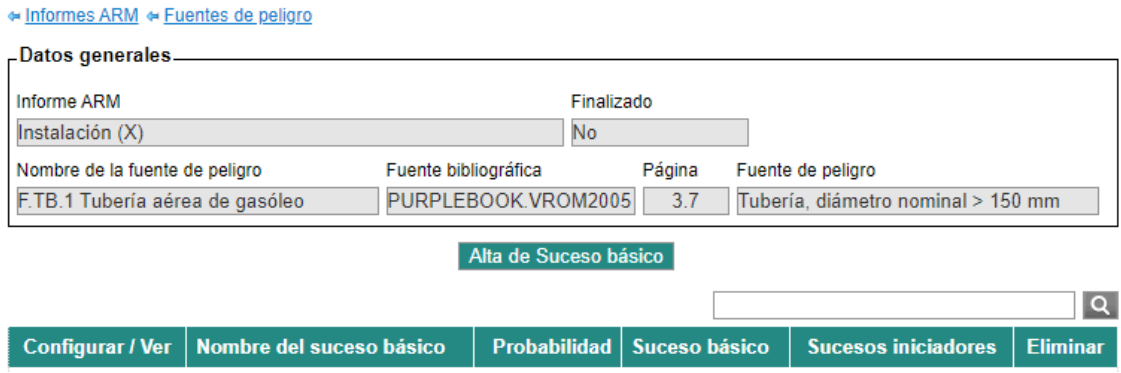

No hay registros para mostrar.

No se han encontrado registros en la fuente de datos. Página 1

## **Figura II.4.3-2.** Botón de "Alta de Suceso básico". Fuente: SIRMA.

La siguiente pantalla de selección del suceso básico incluye los datos generales del informe ARM, los datos de la fuente de peligro y un desplegable con los posibles sucesos básicos asociados a la fuente de peligro seleccionada, en este caso se selecciona "rotura de orificio completo".

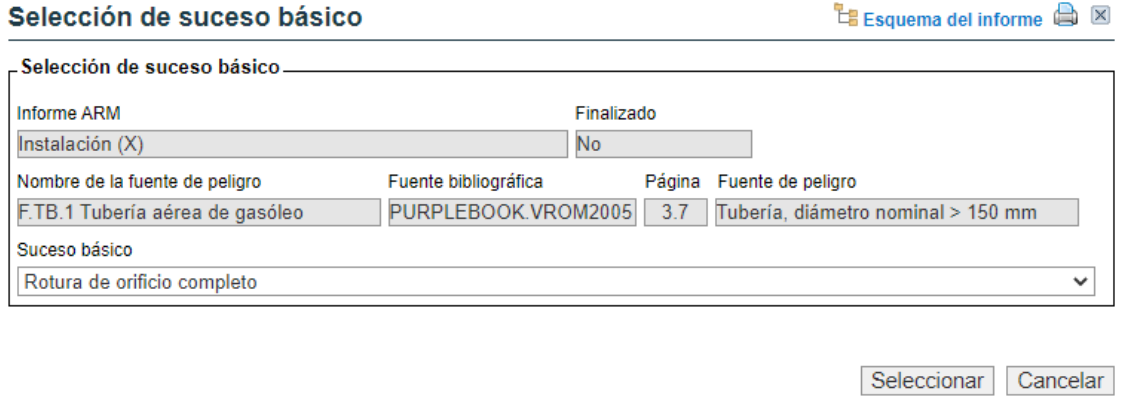

**Figura II.4.3-3.** Pantalla de cumplimentación de datos del suceso básico. Fuente: SIRMA.

Este suceso básico de rotura de la tubería de gasóleo lleva asociada una probabilidad de ocurrencia que se mostrará en la siguiente pantalla denominada "Suceso básico asociado a la fuente de peligro". Además de mostrar la probabilidad de ocurrencia del suceso básico, en la siguiente pantalla la aplicación solicita información referente a las características de la fuente de peligro a la que está asociado el suceso básico: metros, tipo de sustancia, tipo de reactividad (cuando corresponda), tipo de vertido, nombre del suceso básico y observaciones sobre el suceso básico que el usuario considere oportunas (ver figura siguiente).

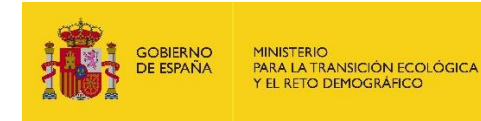

## Suceso básico asociado a la fuente de peligro

 $E$  Esquema del informe  $\bigoplus$   $\boxtimes$ 

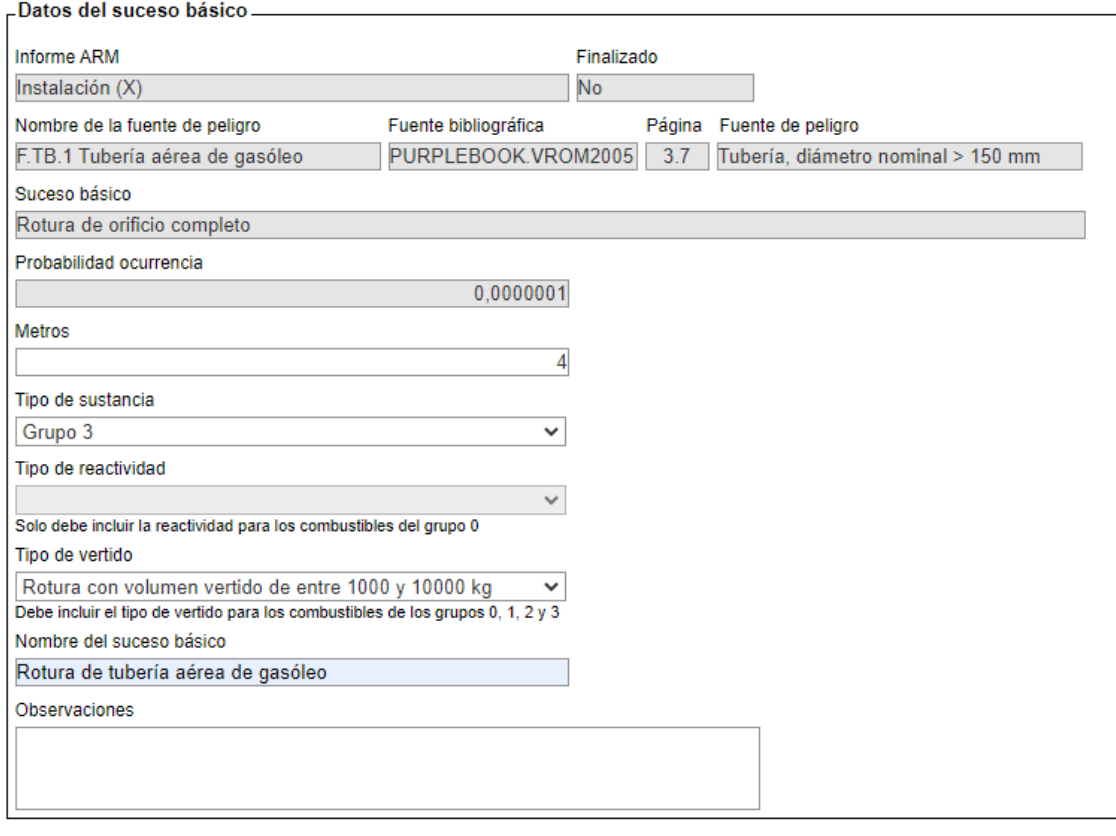

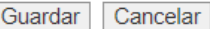

**Figura II.4.3-4.** Pantalla de cumplimentación de datos del suceso básico asociado a la fuente de peligro. Fuente: SIRMA.

Presionando el botón "Guardar" se regresará a la pantalla de sucesos básicos de la fuente de peligro, que ahora incluye en una tabla los datos del suceso básico introducido, tal y como se muestra en la figura siguiente. Si el usuario desea agregar nuevos sucesos básicos, deberá repetir el mismo proceso pulsando de nuevo el botón "Alta de suceso básico". Seguidamente, se cumplimentan los sucesos iniciadores dentro del suceso básico ya introducido. Para ello, se pulsa en el icono informe  $(\mathbb{D})$  que aparece bajo la columna "sucesos iniciadores" de la tabla.

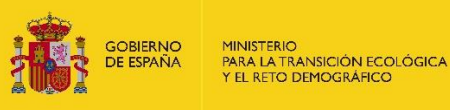

## Sucesos básicos de la fuente de peligro

 $E$  Esquema del informe  $\bigoplus$   $\boxtimes$ 

Fuentes de peligro > Sucesos básicos > Sucesos iniciadores > Factor condicionantes  $\blacksquare$  Esca trios accidentales

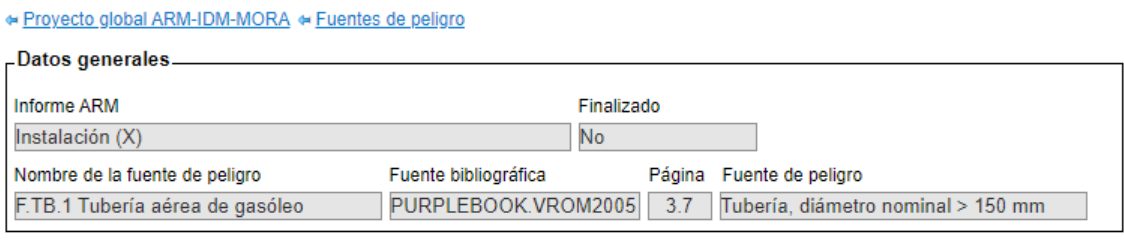

#### Alta de Suceso básico

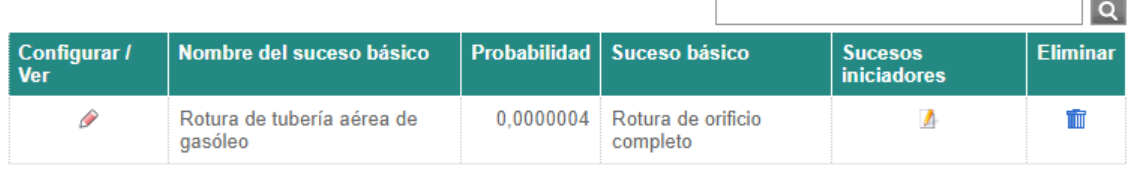

Un registro encontrado. Página 1

**Figura II.4.3-5.** Pantalla de listado de sucesos básicos de la fuente de peligro. Fuente: SIRMA.

La siguiente pantalla incluye en el cuadro superior los datos generales del informe, los datos de la fuente de peligro y los del suceso básico.

Clicando en el apartado de "Configurar/ver" de cada suceso iniciador (pulsando sobre el icono de "lápiz"  $\mathscr{P}$ ) de la columna "Configurar/ver" se accede a la pantalla de datos del suceso iniciador, denominada "Suceso iniciador generado por el suceso básico". En este caso, la rotura de la tubería de gasóleo origina un incendio; el suceso iniciador S.TB.2: Incendio de charco y derrame de aguas de extinción (gasóleo).

Los nuevos apartados que el usuario debe cumplimentar en la siguiente pantalla son: el nombre del suceso iniciador en cuestión, el tipo de combustible, la descripción de la sustancia, el volumen vertido y las observaciones que el usuario estime oportunas.

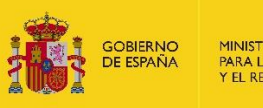

## Suceso iniciador generado por el suceso básico

 $E$  Esquema del informe  $\bigoplus$   $\boxtimes$ 

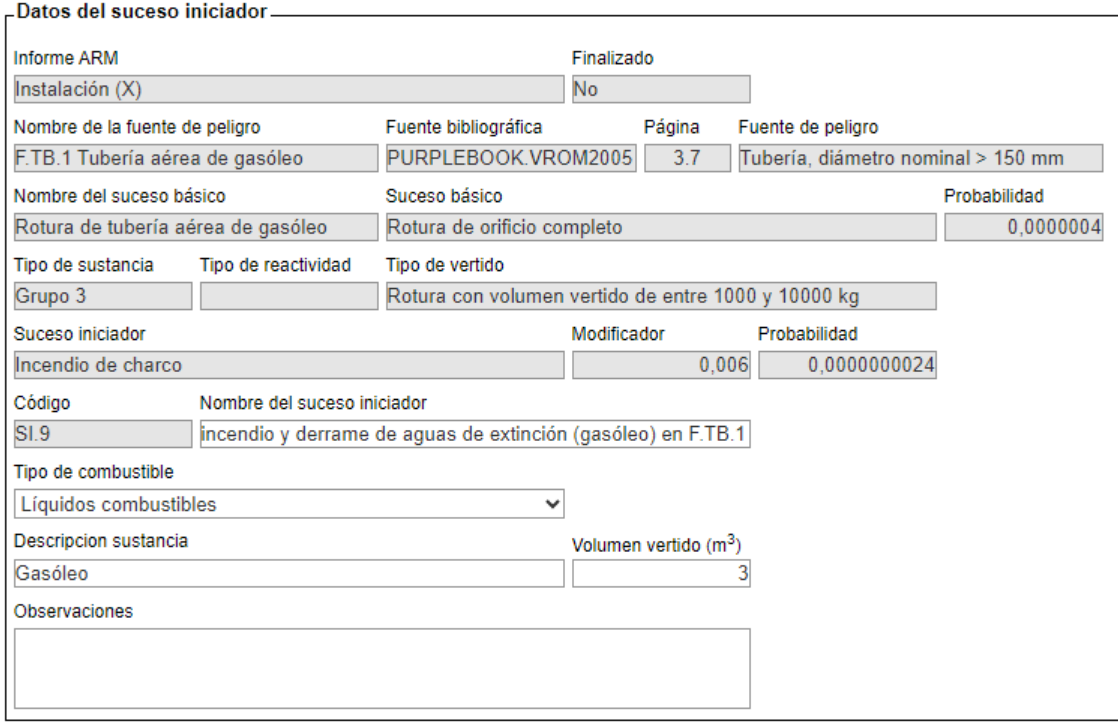

Guardar Cancelar

**Figura II.4.3-6.** Pantalla de cumplimentación de los datos del suceso iniciador generado por el suceso básico. Fuente: SIRMA.

Pulsando el botón "Guardar", la aplicación incorporará la cantidad liberada a la columna "Volumen vertido (m $^3$ )" de la pantalla "Sucesos iniciadores del suceso básico" y se aparecerá el signo de Informe  $(\Box)$  bajo la columna denominada "Factores condicionantes" que permitirá continuar con la evaluación de riesgos medioambientales (Ver figura siguiente).

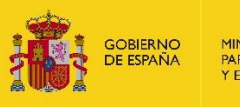

#### Sucesos iniciadores del suceso básico

Esquema del informe **B** 

Fuentes de peligro > Sucesos básicos | > Sucesos iniciadores | > Factores condicionantes > Escenarios accidentales

· Proyecto global ARM-IDM-MORA · Fuentes de peligro · Sucesos básicos

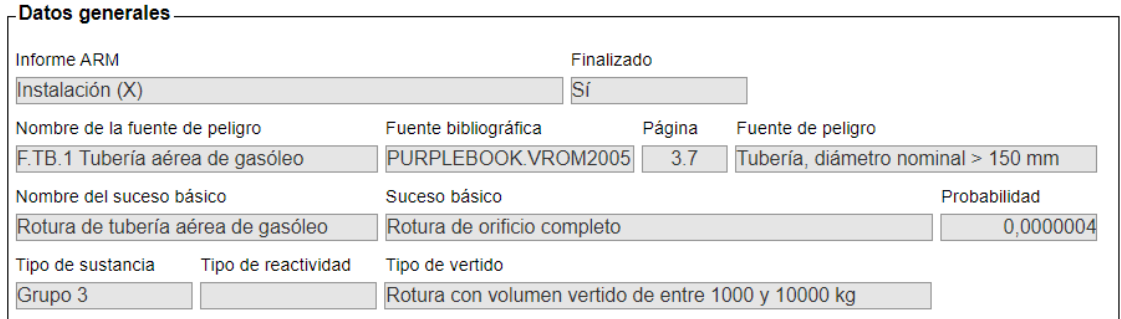

Para acceder a los factores condicionantes han de informarse los datos del suceso iniciador.

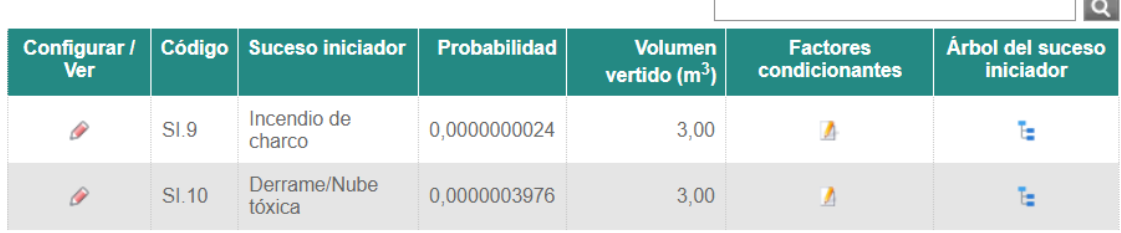

2 registros encontrados. Página 1

**Figura II.4.3-7.** Pantalla de listado de sucesos iniciadores del suceso básico. Fuente: SIRMA.

A continuación, se realiza la cumplimentación de los factores condicionantes que aplican a este suceso iniciador. Para ello, si se pulsa el signo de Informe ( $\Box$ ) aparece un cuadro resumen de la información general introducida hasta el momento bajo la cual se encuentra el botón "Alta de Factor condicionante", tal y como se muestra en la figura que sigue.

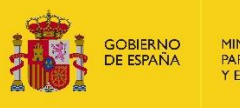

#### Factores condicionantes del suceso iniciador

 $E$  Esquema del informe  $\bigoplus$   $\boxtimes$ 

volumen en caso de

que falle el FC (m<sup>3</sup>)

#### Fuentes de peligro > Sucesos básicos > Sucesos iniciadores > Factores condicionantes > Es s accidentales

#### « Informes ARM « Fuentes de peligro « Sucesos básicos « Sucesos iniciadores

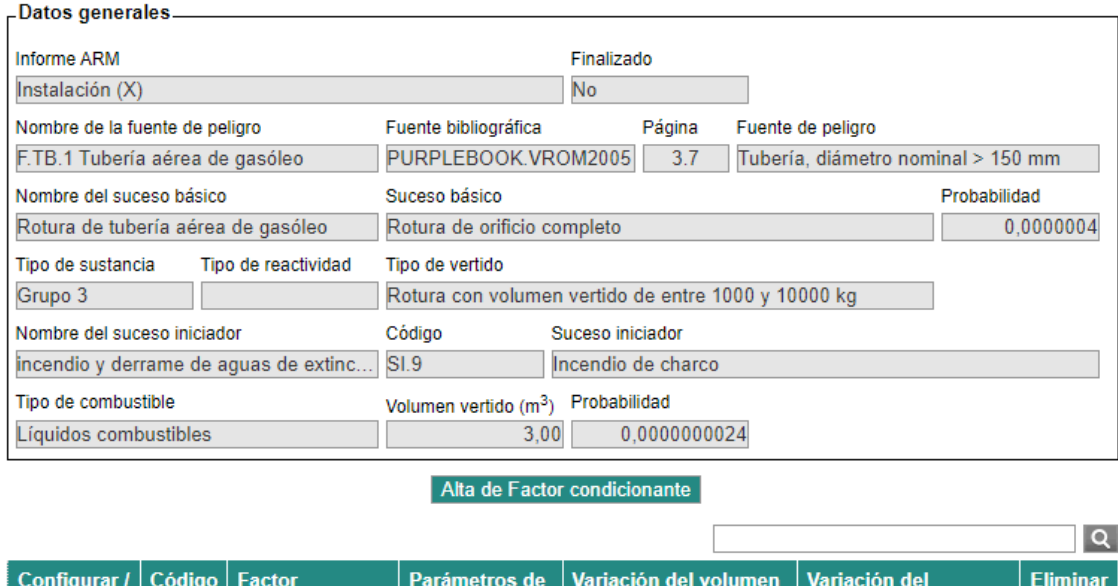

No hay registros para mostrar.

 $\dddot{v}_{er}$ 

No se han encontrado registros en la fuente de datos. Página 1

condicionante

Generar escenarios accidentales

en caso de que

funcione el  $FC(m<sup>3</sup>)$ 

actuación

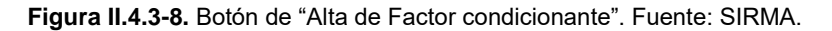

Una vez se haya pulsado sobre "Alta de Factor condicionante", se abre la nueva pantalla denominada "Factor condicionante asociado al informe ARM" que recoge, además de los datos introducidos hasta el momento en el informe ARM, un campo autocompletado de codificación del factor condicionante y una serie de campos que el usuario deberá rellenar. Estos son: nombre del factor condicionante, fuente bibliográfica, categoría, factor condicionante, la celda "Variación del volumen en caso de que funcione el FC (m<sup>3</sup>)" y "Variación del volumen en caso de que falle el FC  $(m^3)$ " (las pautas a seguir para cumplimentar estos cambios se describen en la memoria principal de la Guía de usuario del módulo ARM).

Como en la instalación ficticia de este caso práctico existen sistemas de detección y extinción automática de incendios, debe realizarse dos veces el proceso de alta de factor condicionante.

En el caso de detección automática de incendios, la variación del volumen liberado en caso de éxito y de fracaso es 0 puesto que no se retienen ni liberan sustancias líquidas en este sistema (ver figura siguiente).

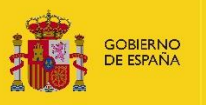

## Factor condicionante asociado al informe ARM

 $E$  Esquema del informe  $\bigoplus$   $\boxtimes$ 

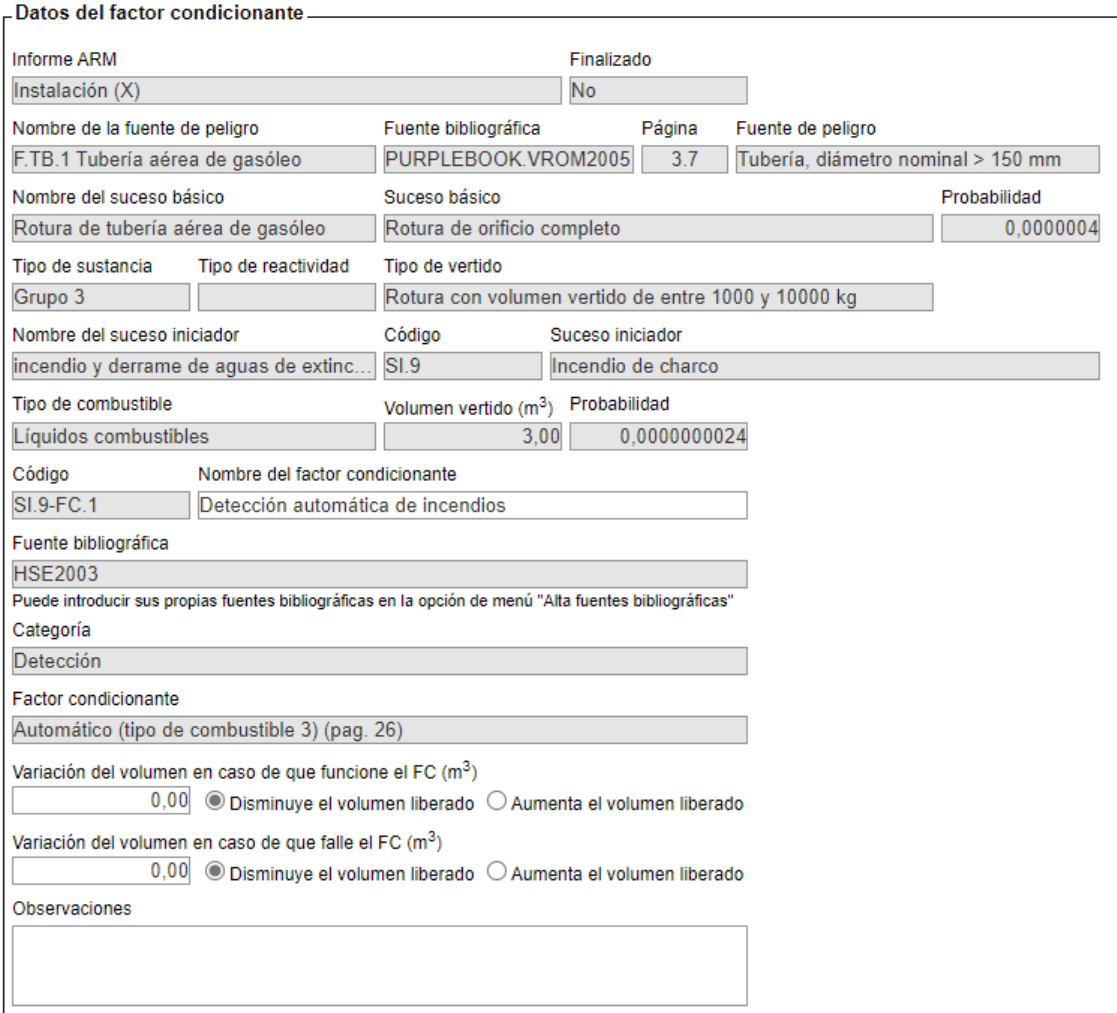

Cancelar Guardar

## **Figura II.4.3-9.** Pantalla de cumplimentación de los datos del factor condicionante asociado al informe ARM. Fuente: SIRMA.

Por otro lado, en el factor condicionante de sistemas de extinción automática de incendios, se señala que aumenta el volumen liberado en 10 m<sup>3</sup> puesto que es la cantidad de aguas de extinción liberadas para sofocar el incendio. Sin embargo, en caso de que falle el sistema de extinción se asume que se no se liberaría ninguna cantidad de aguas de extinción, tal y como se muestra en la figura siguiente.

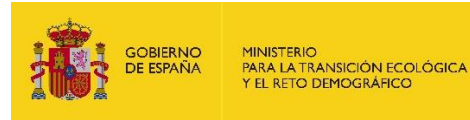

## Factor condicionante asociado al informe ARM

 $E$  Esquema del informe  $\bigoplus$   $\boxtimes$ 

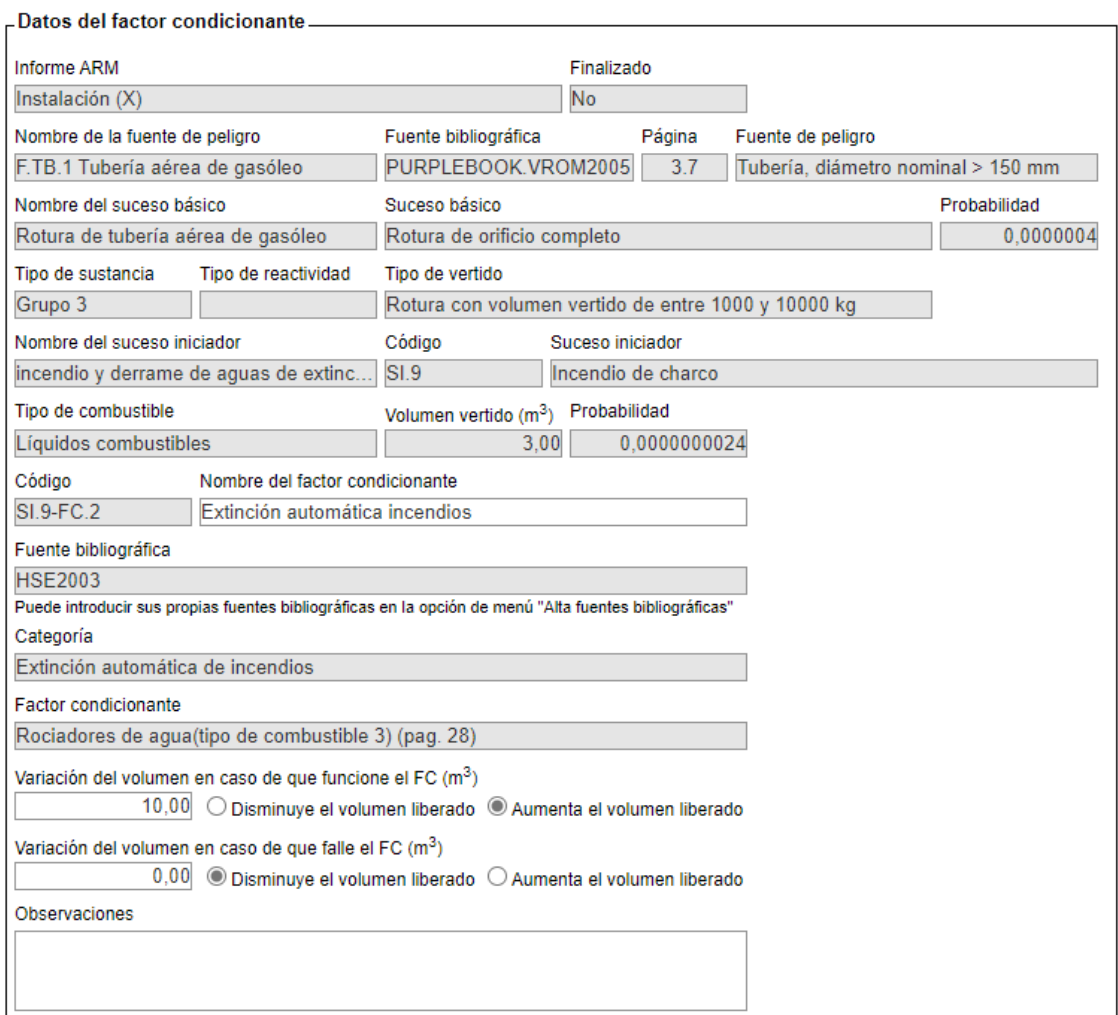

Guardar Cancelar

**Figura II.4.3-10.** Pantalla de cumplimentación de los datos del segundo factor condicionante asociado al informe ARM. Fuente: SIRMA.

Presionando el botón "Guardar" se regresará a la pantalla de "Factores condicionantes del suceso iniciador", que ahora incluye en una tabla resumen los datos factor condicionante introducido.

Una vez introducidos los factores condicionantes que aplican sobre el suceso iniciador (detección y extinción automáticas), deben establecerse los parámetros de actuación en caso que sea necesario, pulsando sobre "Establecer parámetros de actuación de los FC".

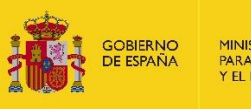

#### Factores condicionantes del suceso iniciador

 $\mathbb{E}$  Esquema del informe  $\mathbb{E}$   $\boxtimes$ 

## Fuentes de peligro > Sucesos básicos > Sucesos iniciadores > Factores condicionantes > Escenarios accidentales

## « Informes ARM « Fuentes de peligro « Sucesos básicos « Sucesos iniciadores

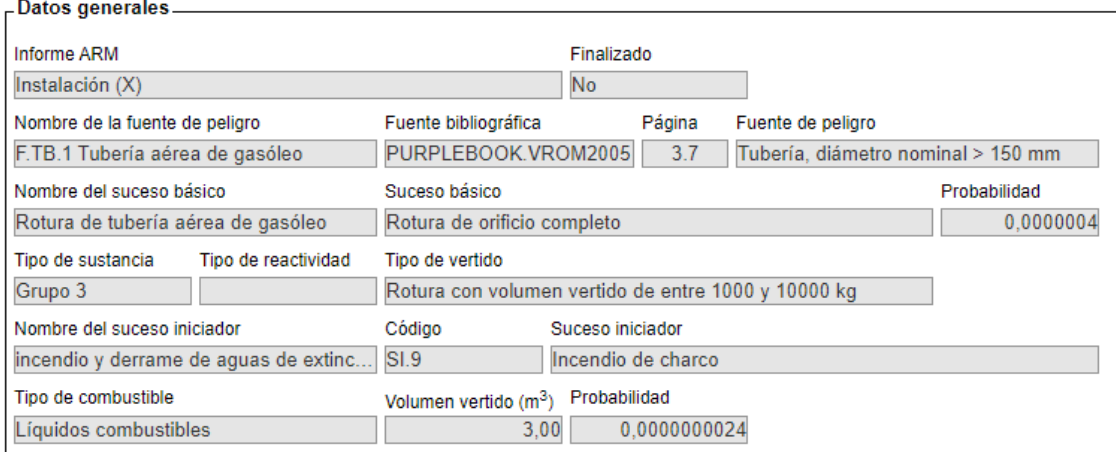

## Alta de Factor condicionante

Establecer parámetros de actuación de los FC

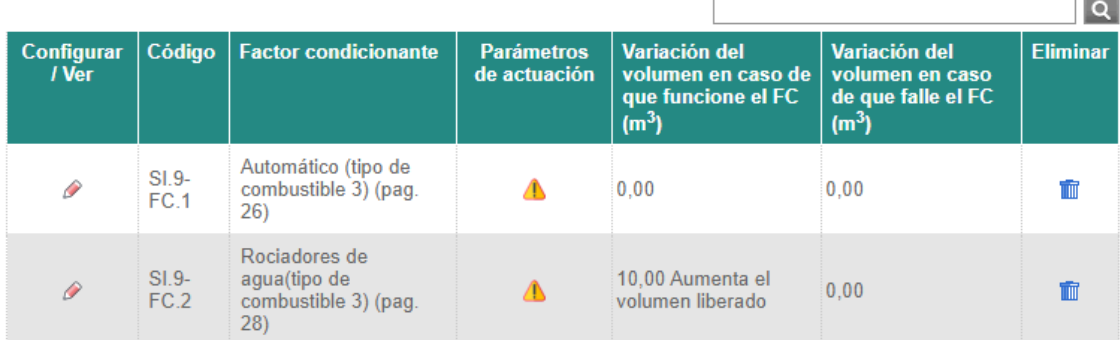

2 registros encontrados. Página 1

**Figura II.4.3-11.** Pantalla de factores condicionantes del suceso iniciador. Fuente: SIRMA.

Dentro de la pantalla de los parámetros de actuación de los factores condicionantes, la herramienta solicita determinar los desplegables de "actúa en primer lugar" y "actúa después de". Adicionalmente, debe seleccionarse "en caso de éxito" o "en caso de fallo" según corresponda en cada caso.

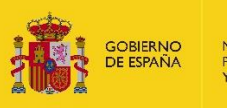

## Parámetros de actuación de los factores condicionantes

 $E$  Esquema del informe  $\bigoplus$   $\boxtimes$ 

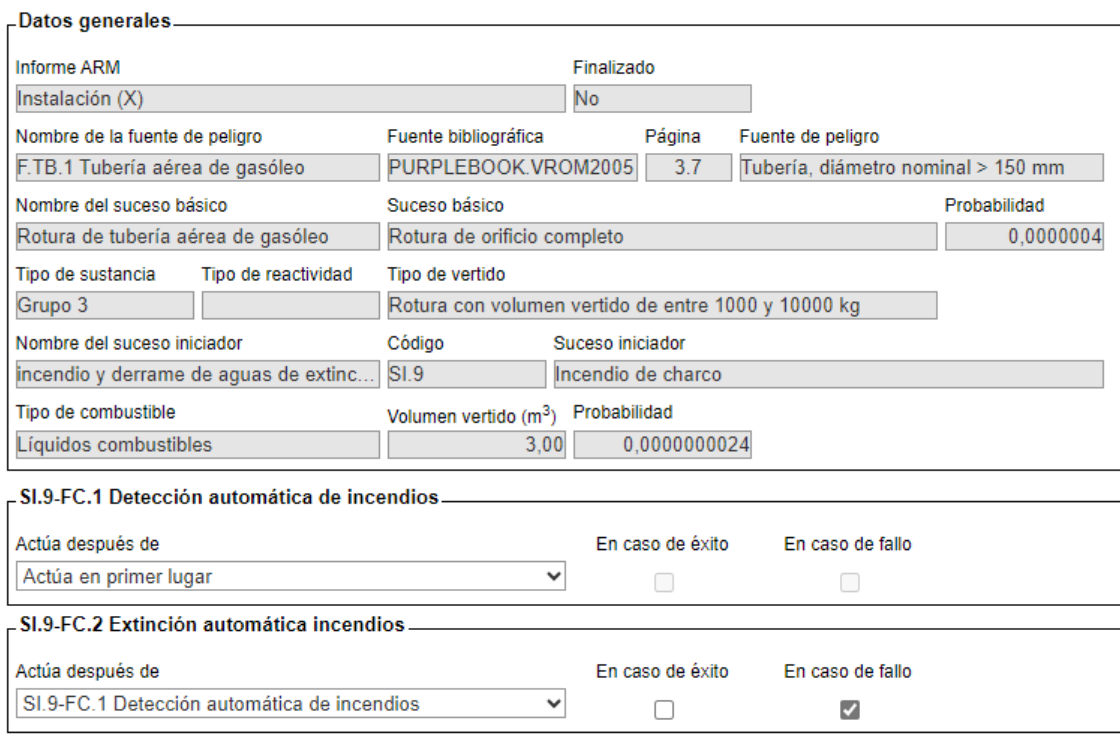

Guardar Cancelar

**Figura II.4.3-12.** Pantalla de parámetros de actuación de los factores condicionantes.

Fuente: SIRMA.

Pulsando el botón "Guardar" quedarán establecidos los parámetros de actuación tal y como se muestra en la pantalla siguiente.

El siguiente paso es generar los escenarios accidentales que derivan del suceso iniciador tras la aplicación de los factores condicionantes, pulsando en "generar escenarios accidentales" (figura a continuación).

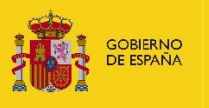

#### Factores condicionantes del suceso iniciador

 $E$  Fsquema del informe  $\bigoplus$   $\boxtimes$ 

#### Fuentes de peligro > Sucesos básicos > Sucesos iniciadores > Factores condicionantes > Escenarios accidentales

« Informes ARM « Fuentes de peligro « Sucesos básicos « Sucesos iniciadores

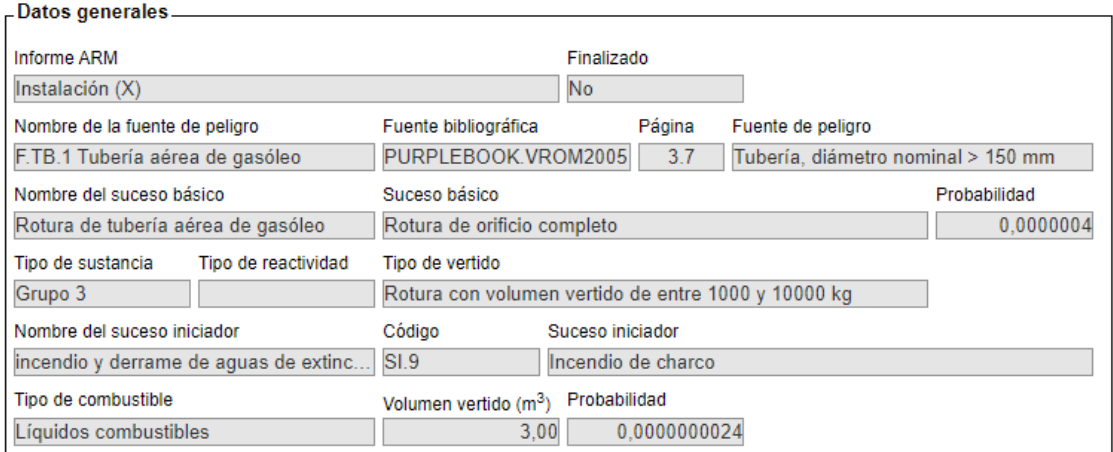

#### Alta de Factor condicionante

Establecer parámetros de actuación de los FC

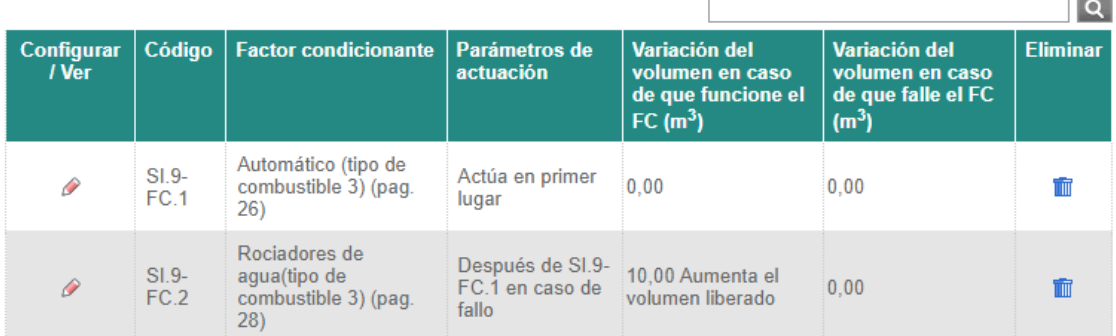

2 registros encontrados. Página 1

Generar escenarios accidentales

**Figura II.4.3-13.** Listado de factores condicionantes asociados al informe ARM y botón "Generar escenarios accidentales". Fuente: SIRMA.

De esta forma, tras una pantalla de confirmación, la aplicación genera los escenarios accidentales derivados de aplicar los factores condicionantes al suceso iniciador. Cada uno de ellos lleva aparejadas la probabilidad de ocurrencia y el volumen liberado en dicho escenario. Para cumplimentar la columna del nombre de cada escenario accidental, debe pulsarse sobre "Configurar/ver". Nombrar los escenarios accidentales es fundamental para que la herramienta permita finalizar el informe cuando corresponda.

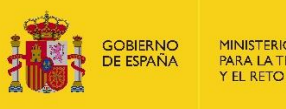

MINISTERIO<br>PARA LA TRANSICIÓN ECOLÓGICA<br>Y EL RETO DEMOGRÁFICO

#### Escenarios accidentales del suceso iniciador

Esquema del informe a X

Fuentes de peligro > Sucesos básicos > Sucesos iniciadores > Factore arios accidentales

· Proyecto global ARM-IDM-MORA · Fuentes de peligro · Sucesos básicos · Sucesos iniciadores · Factores condicionantes

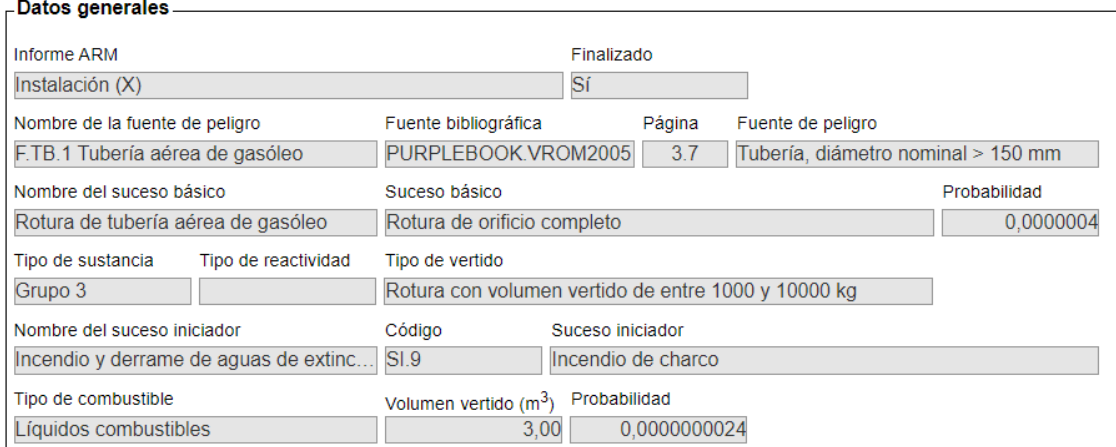

Árbol del suceso iniciador

| Configurar /<br><b>Ver</b> | Código                    | <b>Nombre</b>                                              | <b>Volumen vertido</b><br>$(m^3)$ | Probabilidad   Detalle |   |
|----------------------------|---------------------------|------------------------------------------------------------|-----------------------------------|------------------------|---|
|                            | $SI.9-$<br>F <sub>1</sub> | Derrame de 3m3 de gasóleo en F.TB.1                        | 3.00                              | 0.00000000192          | A |
|                            | $SI.9-$<br>E.2            | Derrame de 13m3 de gasóleo+aguas de<br>extinción en F.TB.1 | 13,00                             | 0.000000000384         | A |
|                            | $SI.9-$<br>E.3            | Incendio y derrame 3m3 de gasóleo en F.TB.1                | 3.00                              | 0.000000000096         | A |
|                            |                           |                                                            |                                   |                        |   |

3 registros encontrados. Página 1

Volver a las fuentes de peligro Volver a los sucesos básicos Volver a los sucesos iniciadores

Una vez generados todos los escenarios accidentales, acceda a la pantalla principal para Finalizar el informe

**Figura II.4.3-14.** Botón "Árbol del suceso iniciador" y listado de escenarios accidentales del suceso iniciador. Fuente: SIRMA.

Gracias a la utilización del esquema árbol de sucesos se obtienen los escenarios accidentales resultantes, así como sus datos de probabilidad y volumen mostrados en la pantalla de la figura anterior.

En esta pantalla aparece el botón "Árbol del suceso iniciador". Si se pulsa sobre el icono de "Árbol del suceso iniciador" se construye el árbol de sucesos del suceso iniciador que podrá visualizarse en pantalla como se muestra en la figura siguiente.

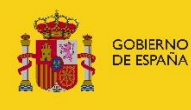

#### Árbol del suceso iniciador

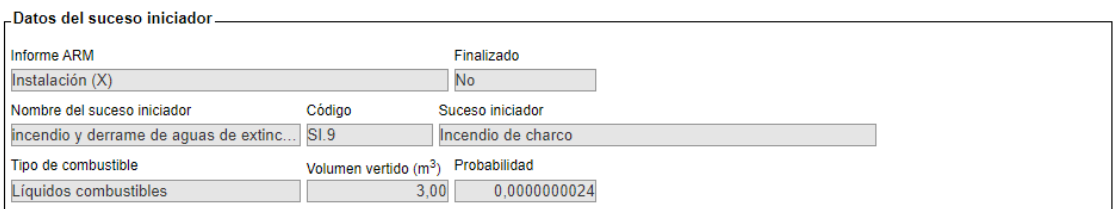

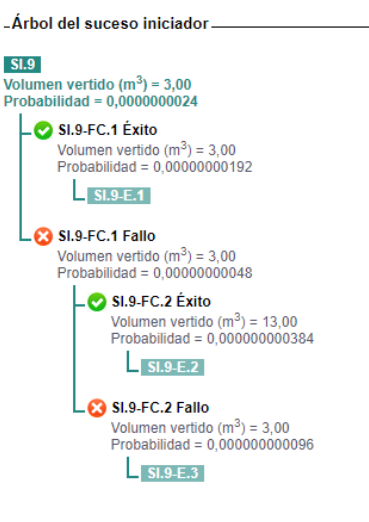

**Figura II.4.3-15.** Pantalla Árbol del suceso iniciador. Fuente: SIRMA.

Será necesario replicar este proceso tantas veces como sucesos básicos y/o iniciadores deriven de la fuente de peligro en cuestión. Posteriormente, en la parte inferior de la pantalla, la herramienta da la opción de "Finalizar el informe". Tras este último paso se completa el informe ARM resultante dentro del Proyecto Global.

Tras el uso del módulo ARM para todas las fuentes de peligro identificadas se obtienen un total de 24 escenarios accidentales relevantes en la instalación ficticia (X). A continuación, se incluye una tabla en la que se identifica cada uno de los escenarios accidentales con la fuente de peligro y el suceso iniciador de procedencia.

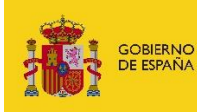

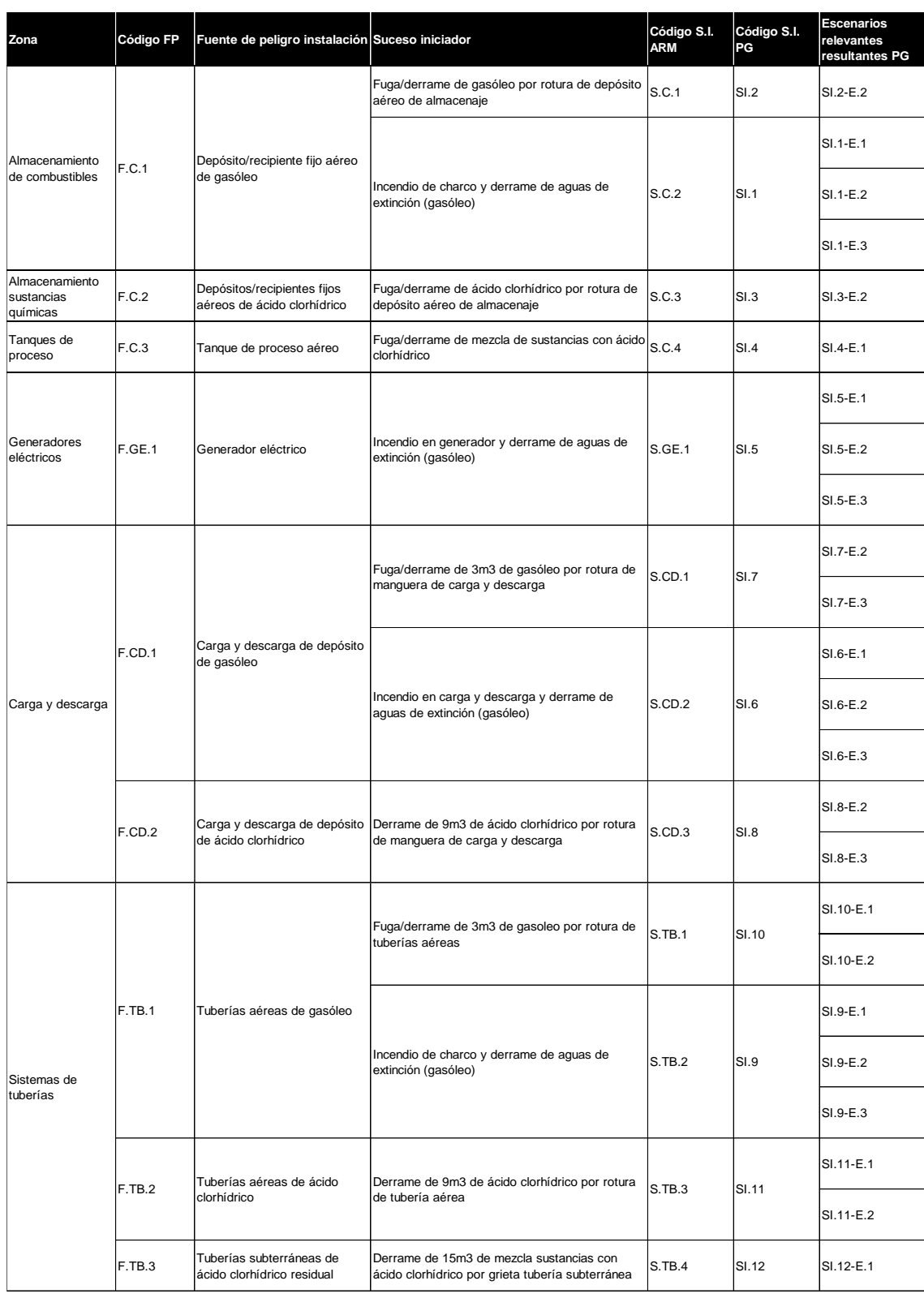

**Tabla II.4.3-1.** Códigos de fuentes de peligro, sucesos iniciadores y escenarios accidentales relevantes resultantes del módulo ARM dentro del Proyecto Global (PG). Fuente: Elaboración propia.

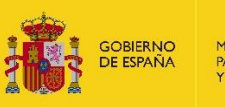

# **II.5. CANTIDAD DE AGENTE Y PROBABILIDAD ASOCIADA AL ESCENARIO ACCIDENTAL EN SIRMA**

El módulo ARM de SIRMA ofrece como información de salida la cantidad de agente causante del daño liberada y la probabilidad de ocurrencia de los escenarios accidentales relevantes de la instalación.

Tal y como se detalla en los epígrafes previos, para conocer la cantidad de agente y la probabilidad asociada al escenario accidental será necesario replicar el proceso de introducción de fuentes de peligro en el módulo ARM tantas veces como fuentes de peligro existan en la instalación objeto de Análisis de Riesgos Medioambientales. Así, en este caso práctico este proceso debería realizarse para cada una de las nueve fuentes de peligro descritas en el epígrafe II.1. Zonificación y determinación de las fuentes de peligro de este documento.

Aquellos escenarios accidentales que cuenten con una cantidad de agente liberada o probabilidad nula serán declarados como no relevantes desde el punto de vista del riesgo medioambiental (estos escenarios se han descartado y por tanto no se incluyen la tabla siguiente). En otras palabras, únicamente los escenarios que tienen una probabilidad de ocurrencia y una cantidad de agente causante del daño liberada superior a cero (excepto en el caso de los escenarios de incendio que puedan afectar a la vegetación adyacente a la instalación) serán relevantes a efectos de análisis de riesgos medioambientales.

Tras este proceso de cumplimentación del informe de ARM al completo, se construye la tabla siguiente, la cual recopila los datos relativos a la cantidad de agente causante del daño liberada y la probabilidad asociada a los 24 escenarios accidentales relevantes de la instalación ficticia obtenidos tras el uso del módulo ARM en SIRMA.

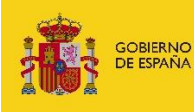

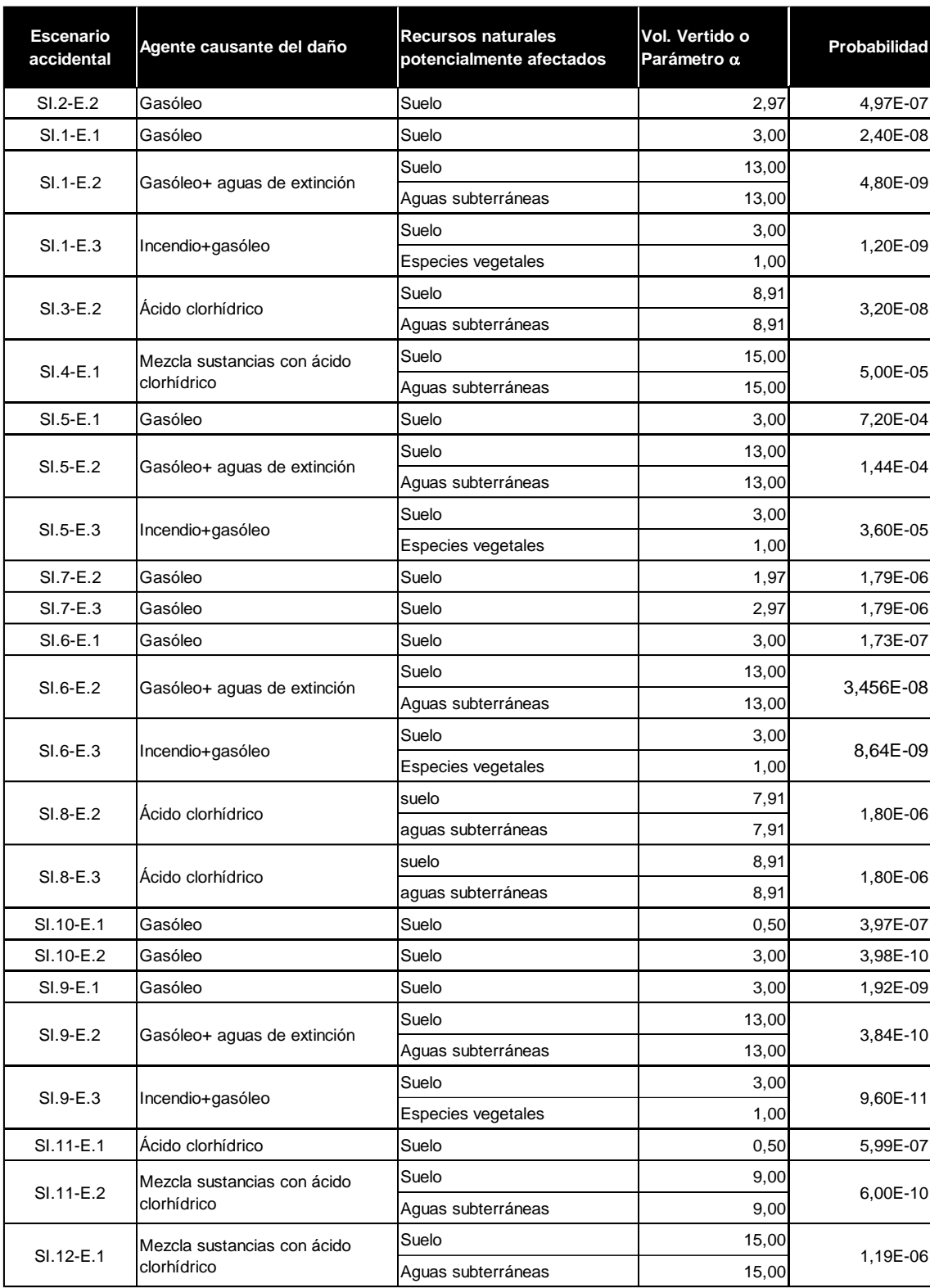

**Tabla II.5-1.** Escenarios accidentales relevantes, cantidad de agente liberada y probabilidad asociada a cada uno de ellos. Fuente: Elaboración propia.

Por otro lado, la tabla siguiente recoge la variación del volumen que se produce tras la actuación exitosa o de fracaso de los factores condicionantes que aplican en cada suceso iniciador.

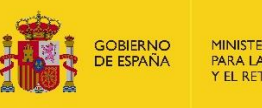

Adicionalmente, en la tabla se recoge la fuente bibliográfica escogida de entre las disponibles en el módulo ARM dentro de SIRMA para cada factor condicionante, así como el desplegable seleccionado para ello.

En el caso de las probabilidades de éxito (o de fallo) de cada uno los factores condicionantes que aplican en cada caso, estas las proporciona el propio módulo ARM (en caso contrario, el usuario de SIRMA puede incluir probabilidades propias de forma manual a través de la funcionalidad de bibliografía de usuario).

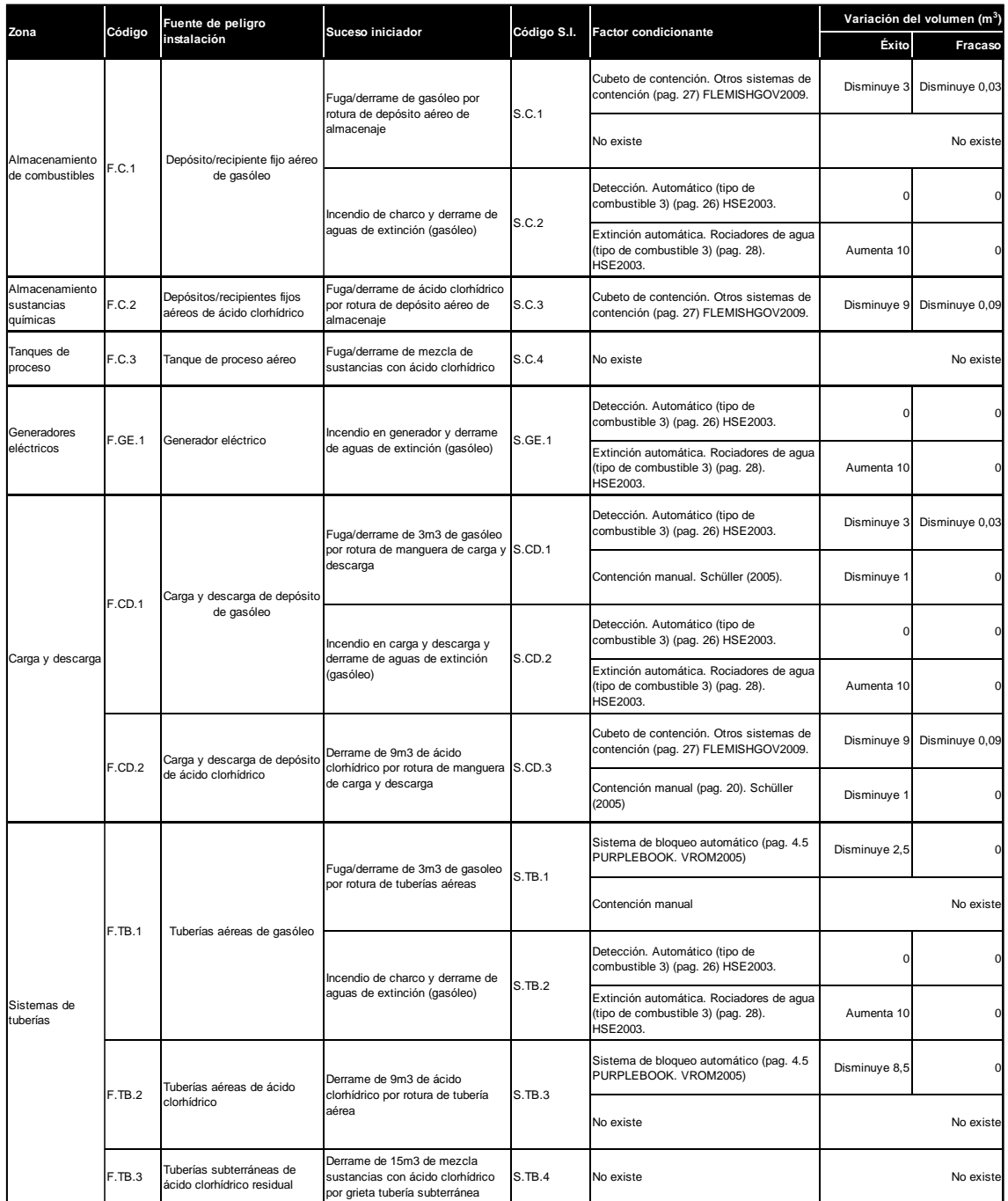

**Tabla II.5-2.** Variación del volumen de agente causante del daño en función del éxito o fracaso de los factores condicionantes.

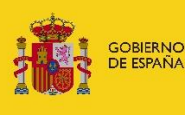

En el Anexo II. Informes SIRMA del presente caso práctico –que incluye el Informe de ARM de la Instalacion (X)– se recogen los árboles de sucesos asociados a cada suceso iniciador de la instalacion ficticia generados por SIRMA. En estos árboles de sucesos pueden identificarse tanto los factores condicionantes que intervienen tras cada suceso iniciador como los efectos que éstos tienen sobre el volumen vertido y la probabilidad de ocurrencia.

# **III. CÁLCULO DEL IDM DE CADA ESCENARIO**

El Real Decreto 183/2015, de 13 de marzo, por el que se modifica el Reglamento de desarrollo parcial de la Ley 26/2007, de 23 de octubre, de Responsabilidad Medioambiental, aprobado por el Real Decreto 2090/2008, de 22 de diciembre, establece un procedimiento para el cálculo de la cuantía de la garantía financiera por responsabilidad medioambiental que pasa por una estimación de las consecuencias de cada escenario accidental relevante a partir del denominado Índice de Daño Medioambiental (IDM).

El IDM expresa de forma semicuantitativa el daño medioambiental de todos los escenarios accidentales relevantes a partir de una serie de coeficientes que dependen de las características del agente causante del daño, del tipo de recurso natural afectado y de las características del entorno en el que se produce el hipotético daño medioambiental.

Tal y como establece el Reglamento de desarrollo parcial de la Ley 26/2007, de 23 de octubre, de Responsabilidad Medioambiental, el IDM es una medida semicuantitativa de las consecuencias medioambientales, obligatoria para proceder a seleccionar el escenario de referencia sobre el que se calculará la cuantía de la garantía financiera.

Los valores de probabilidad y de cantidad liberada obtenidos en el módulo ARM son necesarios para el cálculo del riesgo asociado a cada escenario accidental, a partir del cual se realiza el proceso de selección del escenario de referencia. Así, para conocer el riesgo medioambiental de cada escenario accidental, además del valor de probabilidad de ocurrencia es necesario conocer el valor del IDM asociado a cada uno de ellos. El ejemplo práctico de la estimación del IDM asociado a cada escenario mediante el empleo del módulo IDM se desarrolla en el presente epígrafe.

Los escenarios accidentales relevantes del presente caso práctico atienden a agentes causantes del daño de tipo químico (gasóleo y ácido clorhídrico) e incendio.

La caracterización de las sustancias involucradas en los escenarios accidentales asociados al vertido de sustancias químicas se ha basado, por una parte, en la ficha de seguridad del gasóleo empleado como combustible en la instalación y, por otro, en la ficha de seguridad del ácido clorhídrico junto a las características de la mezcla de sustancias en la que predomina este ácido.

En el presente caso práctico, el carácter hipotético de la instalación supone recurrir a las Fichas Internacionales de Seguridad Química para el caso del gasóleo y ácido clorhídrico disponibles en la bibliografía. La tabla siguiente traduce las propiedades de las sustancias involucradas en

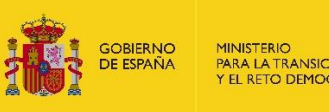

los escenarios accidentales relevantes del presente análisis de riesgos a los parámetros correspondientes para el cálculo del IDM.

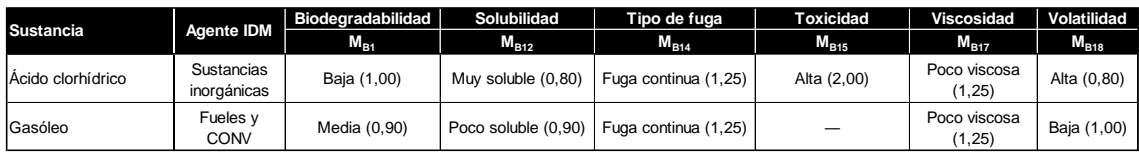

**Tabla III-1.** Valores de los modificadores del IDM según la sustancia química. Fuente: Elaboración propia

Una vez caracterizadas las sustancias involucradas en los escenarios accidentales identificados como relevantes en el análisis de riesgos medioambientales, el cálculo del IDM exige del analista la contextualización, respecto a los recursos naturales próximos a la instalación, de los equipos cuyo hipotético mal funcionamiento generan los escenarios accidentales. El objetivo de esta contextualización es identificar las combinaciones: agente causante del daño – recurso natural afectado a partir de las cuales se procede a calcular el Índice de Daño Medioambiental; el analista ha de identificar, para cada escenario accidental relevante, al agente causante del daño y a los recursos naturales que podrían llegar a verse afectados. La tabla siguiente recoge este análisis previo necesario para el cálculo del IDM.

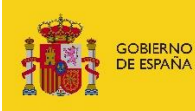

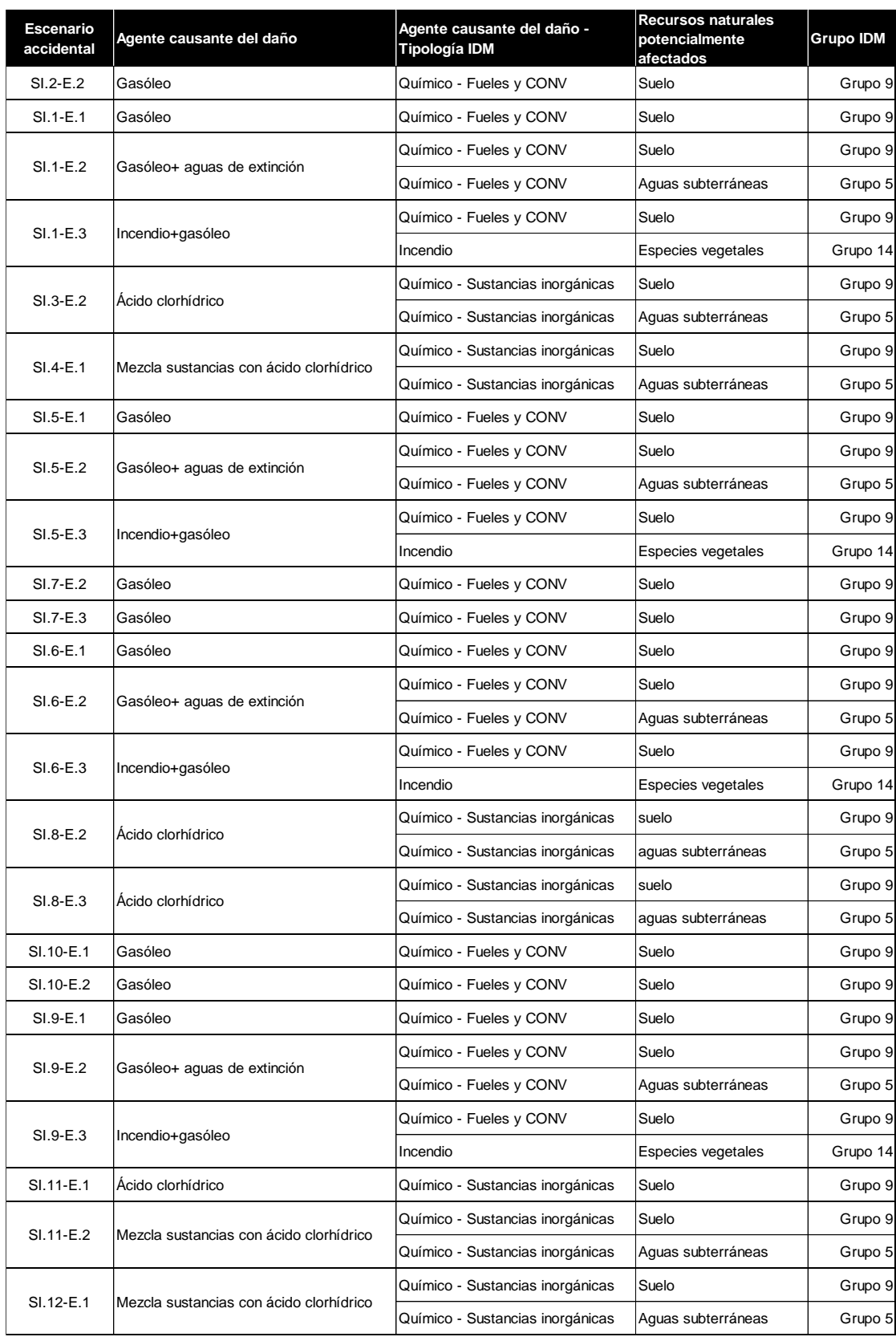

**Tabla III-2.** Identificación de grupo de agente causante del daño-recurso natural afectado para el cálculo del Índice de Daño Medioambiental (IDM). Fuente: Elaboración propia a partir del Reglamento de desarrollo parcial de la Ley 26/2007, de 23 de octubre

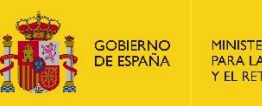

Una vez identificados los grupos de agente causante del daño-recurso natural afectado para el cálculo del IDM tal y como se recopilan en la tabla III-2, a continuación, se procede a argumentar los criterios adoptados para dicha asignación.

- **Grupo 5. Agua subterránea – químicos.** En el presente caso práctico, se ha considerado que los vertidos al suelo, tanto de gasóleo como de ácido clorhídrico, podrían llegar a alcanzar al agua subterránea; la permeabilidad del suelo donde se ubica la instalación y la proximidad del nivel freático (alrededor de 30 m) exigen la consideración del agua subterránea como posible recurso afectado. En el marco del IDM de esta instalación ficticia se considera una potencial afección a las aguas subterráneas cuando la cantidad derramada en el escenario accidental es mayor de  $3 \text{ m}^3$  puesto que con un acuífero medio y una permeabilidad del suelo media se estima que podría alcanzarse el nivel freático por percolación en el subsuelo.
- **Grupo 9. Suelo – químicos.** Este grupo interviene en cualquier escenario en el que exista un vertido de cualquier sustancia (en este caso, de gasóleo, ácido clorhídrico o aguas de extinción contaminadas) al suelo. Este grupo aparece en todos los escenarios accidentales relevantes ya que en el marco del cálculo del IDM de esta instalación se estima que la afección al suelo ocurre cuando los derrames de sustancias químicas (ya sea por vertido directo o por arrastre de las aguas de extinción) son: superiores a 3 m<sup>3</sup> —afectando *a priori* al suelo y al agua subterránea— e inferiores o iguales a 3 m<sup>3</sup> afectando únicamente al suelo—.
- **Grupo 14. Especies vegetales – Incendio.** La proximidad de la masa forestal no arbórea que rodea a la instalación a distintos equipos susceptibles de generar un incendio (generador eléctrico) obligan a considerar un posible incendio que trasciende los límites de la instalación y supone la afección a especies vegetales. Esto es, cuando el escenario accidental es de tipo incendio y fallan los sistemas de detección y extinción de incendio, siguiendo un principio de precaución se estima que el fuego alcanzaría la vegetación circundante puesto que la instalación ficticia se encuentra rodeada de vegetación adyacente de tipo matorral y pastizal que podrían verse afectados. Esta combinación agente-recurso aparece de forma conjunta con la combinación Químico-Suelo en los escenarios *SI.5-E.3 Incendio y derrame de 3m<sup>3</sup>gasóleo en FGE; SI.1-E.3 Incendio con vertido 3m<sup>3</sup> ; SI.6-E.3 Incendio y derrame de 3m<sup>3</sup> gasóleo en FCD1; SI.9- E.3 Incendio y derrame 3m3 gasóleo en F.TB.1.*

No se ha considerado relevante el efecto del incendio sobre las especies animales; el motivo principal es la presencia de especies en la zona con movilidad suficiente ante un evento como un incendio para considerar que saldrían huyendo y no se verían afectados.

Para los Grupos 5 y 9 del IDM resulta necesario introducir en la fórmula para su cálculo el parámetro de cantidad de agente causante del daño, esto es, el parámetro α de la ecuación del IDM. En el caso de los escenarios de vertido de gasóleo y de ácido clorhídrico, esta cantidad de

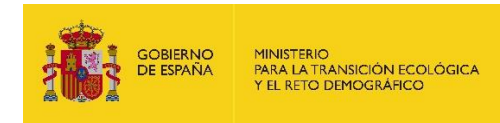

agente causante del daño (parámetro α) se corresponde con las cantidades de cada escenario accidental relevante, tal y como se recoge en la tabla II.5-1.

Nótese que en los escenarios accidentales de vertido (gasóleo o ácido clorhídrico) y de vertido e incendio (provocado por gasóleo), la cantidad de agente causante del daño liberada para el cálculo del IDM se distribuye entre suelo y aguas subterráneas atendiendo a los coeficientes correspondientes a un nivel freático medio (entre 10 y 50 m): 50% para el suelo y 50% para las aguas subterráneas.

El Índice de Daño Medioambiental necesita, además de los parámetros hasta ahora expuestos relativos a características de los agentes causantes del daño, combinaciones agente-recurso y cantidades de agente causante del daño, parámetros relacionados con las características del medio ambiente en el que se sitúa la instalación. Para el cálculo del IDM no se exige el empleo de modelos de dispersión de la contaminación en el medio, siendo necesarias únicamente estimaciones aplicando criterios preliminares básicos que posteriormente se afinarán para el cálculo del daño medioambiental asociado al escenario accidental de referencia para el cálculo de la cuantía de la garantía financiera.

En la ecuación para el cálculo del IDM, los parámetros relativos al medio ambiente en el que se ubica la instalación se agrupan en los multiplicadores A, B y C; en cada combinación agenterecurso intervienen distintos modificadores de cada uno de estos multiplicadores.

En la siguiente tabla se recopilan los modificadores del multiplicador A, escogidos a partir de determinados parámetros del entorno de la instalación con efectos sobre el coste del proyecto de reparación: la vegetación no arbórea (matorral) que rodea la instalación tiene una densidad de 1.000 pies/ha (muy densa), el suelo es pedregoso y la pendiente es de 4%.

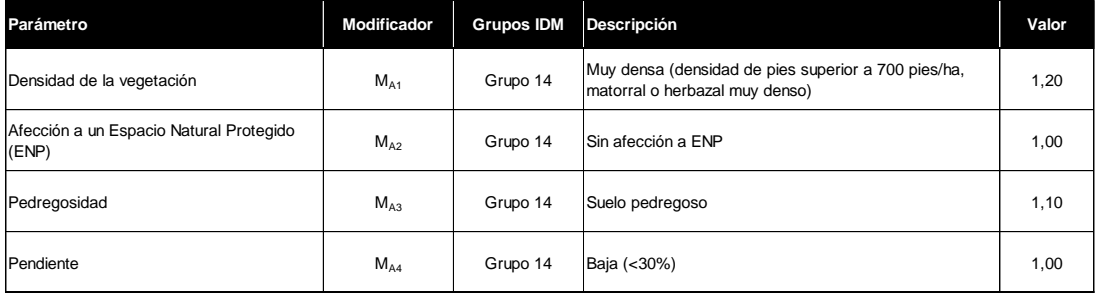

**Tabla III-3.** Valores de los modificadores del IDM que aplican sobre el multiplicador A, que afectan al coste unitario del proyecto de reparación. Fuente: Elaboración propia

Por su parte, en la tabla III-4 se recogen los modificadores del multiplicador B que influye sobre la cantidad de receptor afectado.

Como se ha comentado anteriormente en la identificación de las combinaciones agente-recurso relevantes para el presente análisis de riesgos medioambientales, únicamente se considera, a efectos de los recursos naturales hábitats y especies, y la afección del fuego al matorral. En caso de incendio, se considera que otro tipo de especies (mamíferos, aves y reptiles) tienen la suficiente movilidad como para no verse afectados por las llamas. Finalmente, para algunos de

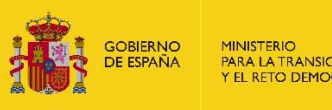

estos taxones (reptiles y anfibios) y para otros (invertebrados, vegetación no vascular) puede considerarse que la reparación del hábitat (en este caso, suelo) permitiría su recuperación, no precisándose de acciones de reparación para los mismos.

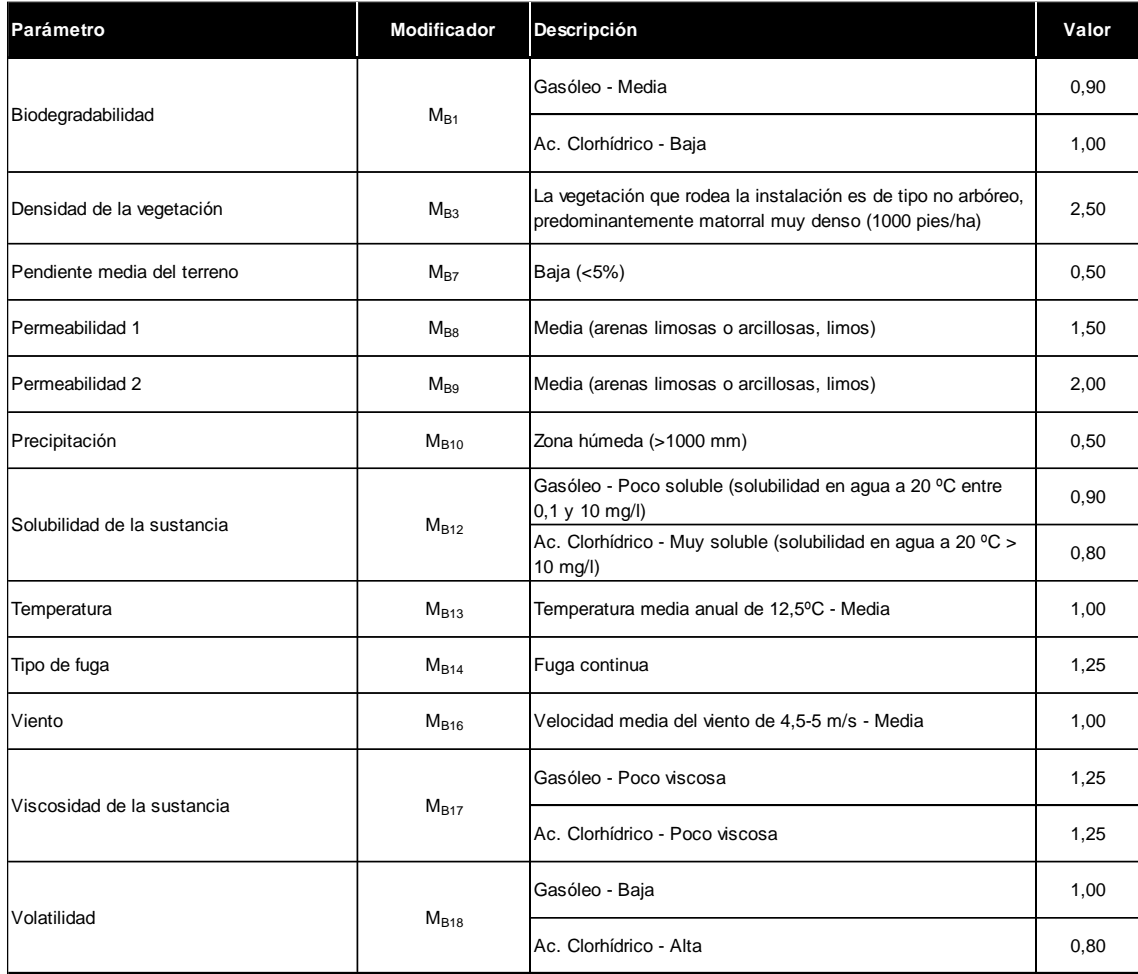

**Tabla III-4.** Valores de los modificadores del IDM que aplican sobre el multiplicador B, que afectan al estimador de la cantidad de receptor afectado. Fuente: Elaboración propia

Finalmente, la tabla III-5 muestra los modificadores del multiplicador C, que afectan al estimador del coste de revisión y control del proyecto de reparación y que dependen tanto de la combinación agente-recurso como de la duración estimada de los daños.

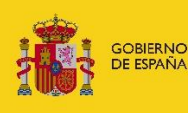

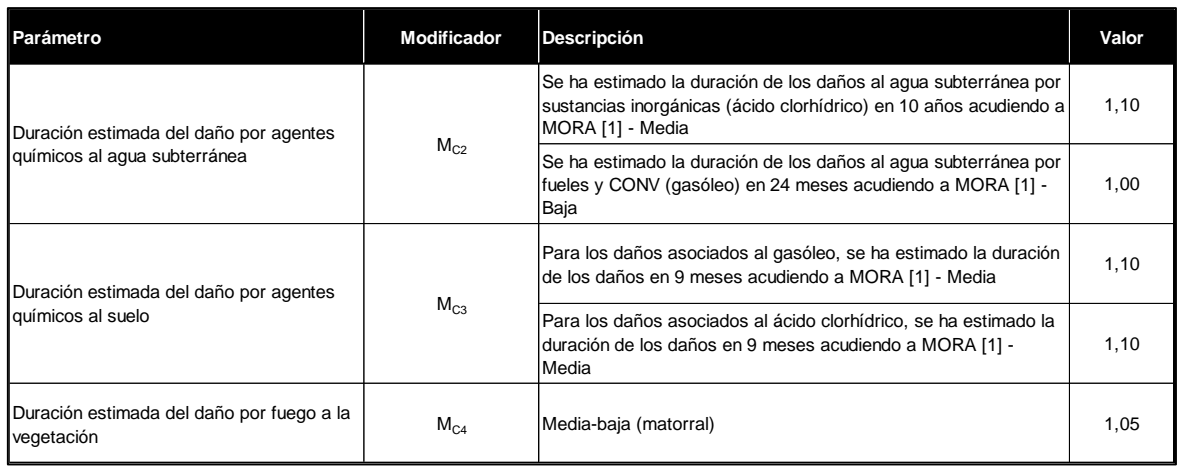

**Tabla III-5.** Valores de los modificadores del IDM que aplican sobre el multiplicador C, que afectan al estimador del coste de revisión y control del proyecto de reparación. Fuente: Elaboración propia

Con la información recopilada en el presente capítulo es posible estimar el valor del Índice de Daño Medioambiental de cada escenario accidental relevante. A continuación, se incluyen las imágenes de las pantallas del uso del módulo IDM en el escenario accidental *SI.9-E.3 Incendio y derrame 3m<sup>3</sup> gasóleo en F.TB.1* (procedente de la fuente de peligro *F.TB.1 Tuberías aéreas de gasóleo).*

En la primera pantalla del módulo de estimación del IDM se cumplimentan los datos generales del informe; nombre, fecha de realización y usuario. El usuario rellenará el apartado de Nombre y pulsará el botón "Guardar" para continuar en la pantalla de consulta de escenarios recogidos en el informe IDM.

## Datos Generales del Informe IDM

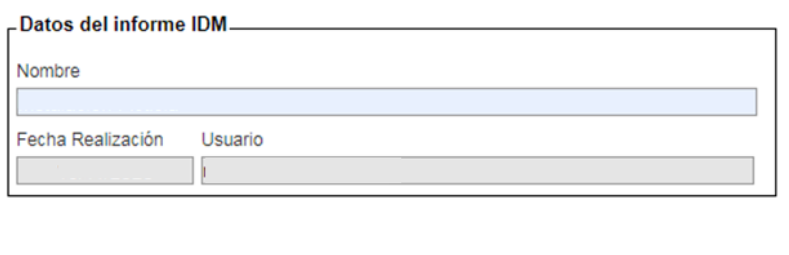

**Figura III-1.** Pantalla de datos generales del informe IDM. Fuente: SIRMA.

Guardar Cancelar

En la siguiente pantalla de Proyecto Global aparecen precargados los escenarios que han resultado relevantes tras el uso del módulo ARM. En este caso de la instalación ficticia el listado es de 24 escenarios accidentales cuyos datos aparecen precargados (la herramienta los coge del módulo ARM utilizado previamente). En primer lugar, se auto rellena el nombre del escenario y la probabilidad de ocurrencia y, en segundo lugar, se auto rellena el parámetro alfa (detallado más adelante).

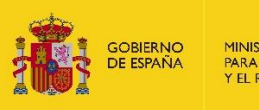

## Datos generales del escenario

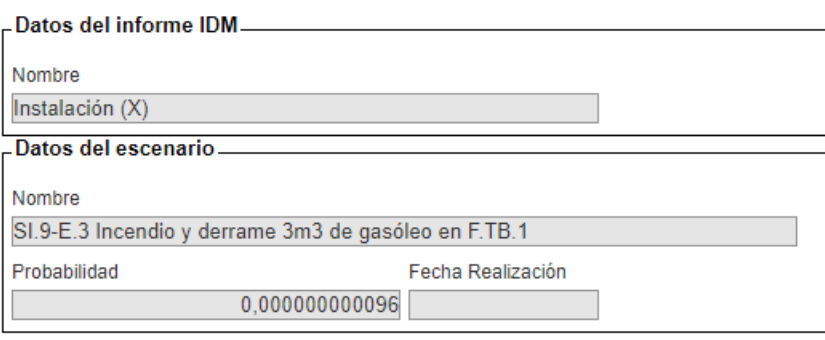

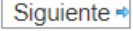

## **Figura III-2.** Pantalla de datos generales del escenario. Fuente: SIRMA.

Los datos que precarga la herramienta pueden ser modificados por el usuario si así lo estima oportuno. En este caso, para el escenario *SI.9-E.3 Incendio y derrame 3m<sup>3</sup> gasóleo en F.TB.1*  (procedente de la fuente de peligro *F.TB.1 Tuberías aéreas de gasóleo)*, se revisan los datos generales del escenario, su nombre y probabilidad de ocurrencia y se pulsa el botón siguiente.

A continuación, se muestra una pantalla que aporta un listado de diferentes agentes causantes del daño para que el usuario seleccione uno o varios de los elementos del modelo que podrían provocar una afección significativa sobre los recursos naturales. En este caso, se seleccionan los agentes "Fueles y Compuestos Orgánicos No Volátiles (CONV)" e "incendio".

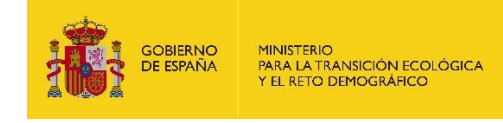

**ARE** 

## Agentes causantes del daño

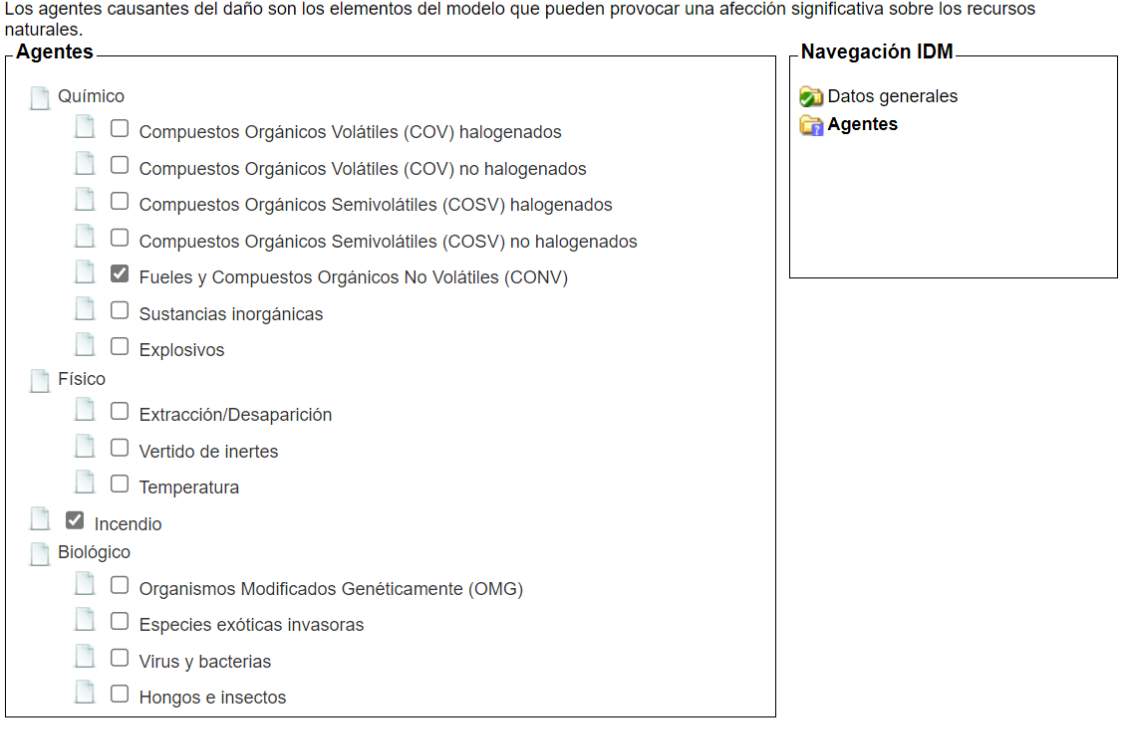

Anterior

Siguiente

**Figura III-3.** Selección de gente causante del daño para el escenario *SI.9-E.3 Incendio y derrame 3m<sup>3</sup> gasóleo en F.TB.1*. Fuente: SIRMA.

A continuación, el usuario pulsará el botón "siguiente" y pasará a la pantalla de selección de los recursos que podrían verse dañados por el accidente donde, para este primer escenario, conforme a lo indicado anteriormente, deberá señalar los recursos matorral no amenazado y suelo.

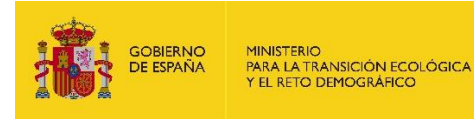

## Recursos dañados por Incendio

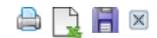

Los recursos naturales incluidos dentro del ámbito de aplicación de la normativa de responsabilidad medioambiental son los siguientes: agua, suelo, riberas del mar y de las rías, hábitats y especies. En función del agente causante del daño, los recursos potencialmente afectados son los siguientes: Recursos Naversación IDM

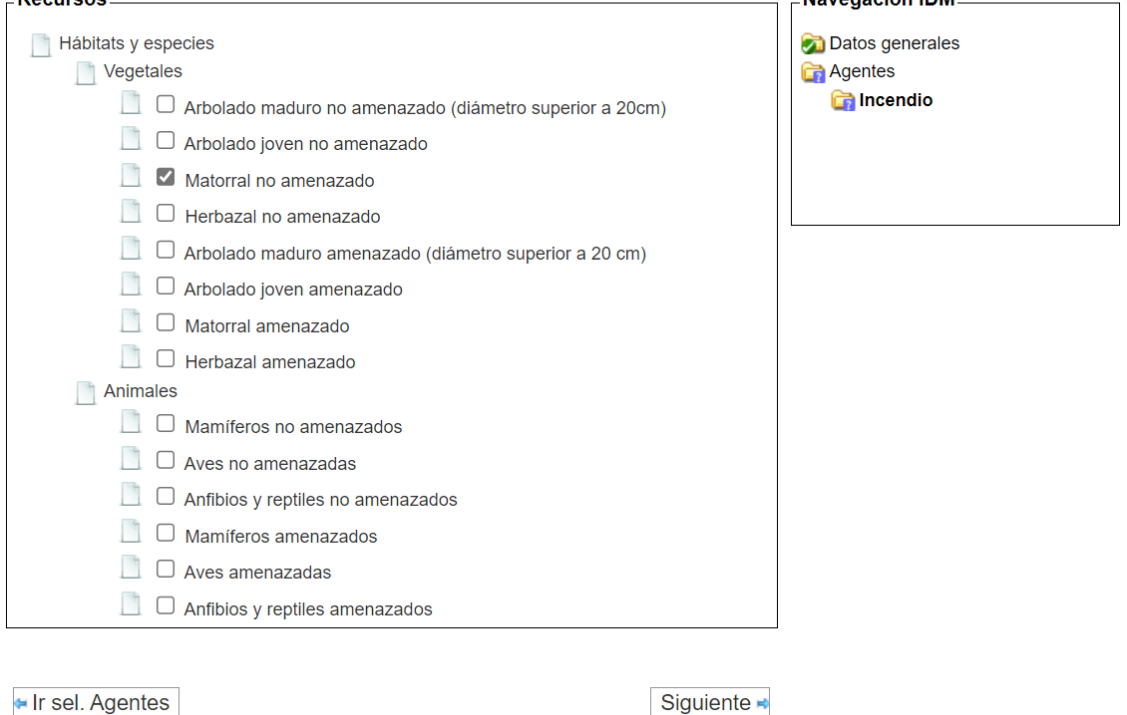

**Figura III-4.** Pantalla de selección de los recursos dañados para el escenario *SI.9-E.3 Incendio y derrame 3m<sup>3</sup> gasóleo en F.TB.1*. Fuente: SIRMA.

Las siguientes pantallas mostrarán para cada combinación agente-recurso (en este escenario concreto Incendio en Matorral no amenazado y Fueles y Compuestos Orgánicos No Volátiles (CONV) en Suelo) los coeficientes y los modificadores que le aplicarían.

Como se ha explicado previamente, los coeficientes son fijos para cada combinación agenterecurso. Por tanto, el usuario tendrá que completar únicamente la categoría que corresponde a cada uno de los modificadores para este escenario. La información relativa al volumen total vertido al suelo aparece precargada en los Proyectos Globales cuando previamente ha sido cumplimentado este valor en el módulo ARM.

Para el caso de daños a matorral no amenazado por incendio se rellenaría como se indica en la impresión de pantalla de figura siguiente.

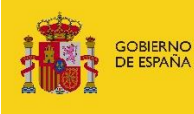

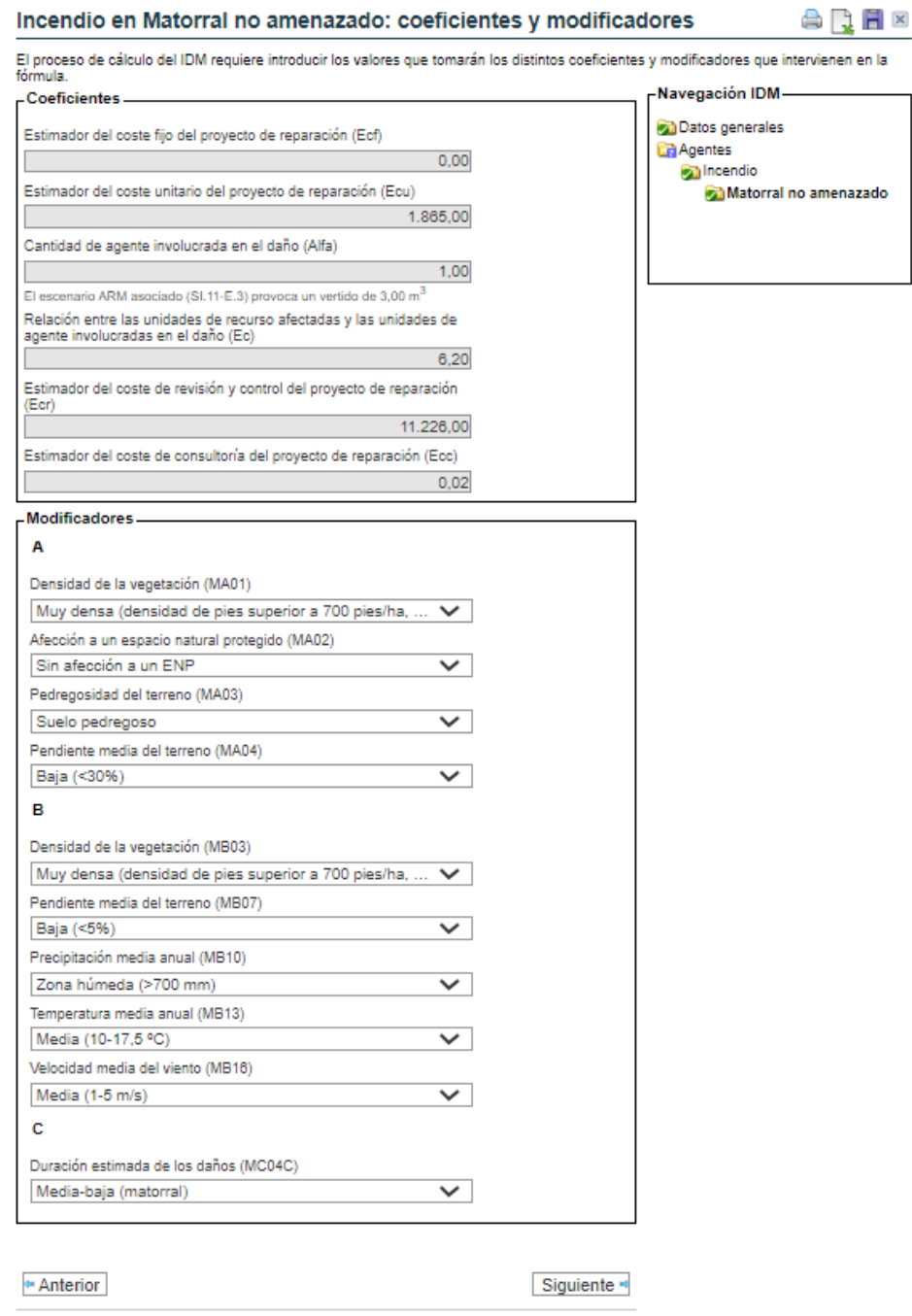

**Figura III-5.** Pantalla de coeficientes y modificadores en daños por incendio a matorral no amenazado para el escenario *SI.9-E.3 Incendio y derrame 3m<sup>3</sup> gasóleo en F.TB.1*. Fuente: SIRMA.

Del mismo modo, se completarían los datos para el caso de daños al suelo por Fueles y Compuestos Orgánicos No Volátiles (CONV).
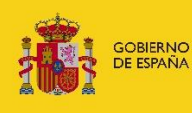

MINISTERIO<br>PARA LA TRANSICIÓN ECOLÓGICA<br>Y EL RETO DEMOGRÁFICO

#### Fueles y Compuestos Orgánicos No Volátiles (CONV) en Suelo: coeficientes y modificadores

arek

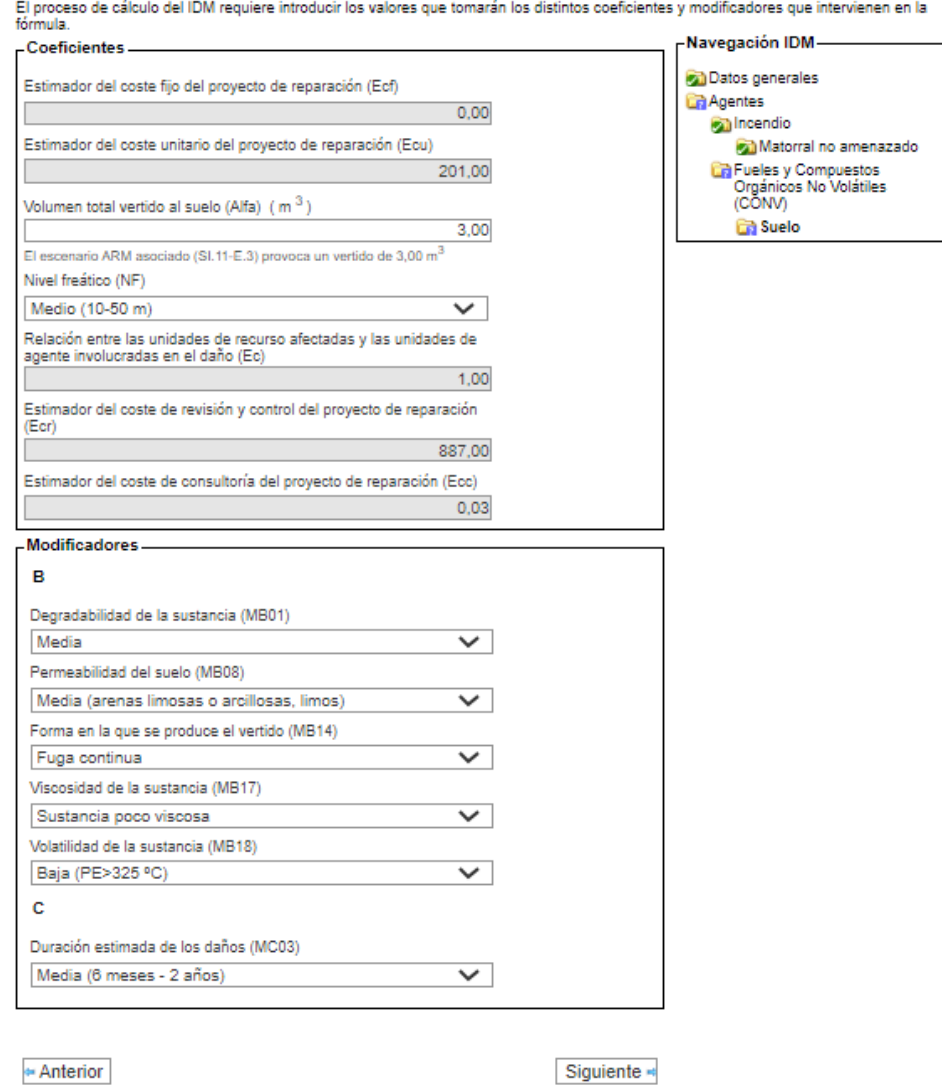

**Figura III-6.** Pantalla de coeficientes y modificadores en daños al suelo por Fueles y Compuestos Orgánicos No Volátiles (CONV) para el escenario *SI.9-E.3 Incendio y derrame 3m<sup>3</sup> gasóleo en F.TB.1*. Fuente: SIRMA.

Por último, el usuario deberá introducir la distancia a la vía más cercana para que el módulo de estimación del IDM pueda realizar la estimación del coste de acceso hasta el lugar dañado. Esto es debido a que en el caso de que no se pueda acceder por una vía hasta el lugar dañado, la estimación del coste de reparación deberá considerar el coste derivado de la construcción de un camino hasta el lugar afectado. En este caso se ha supuesto que no sería necesario construir ningún camino al llegar la vía más cercana hasta el lugar afectado por el daño, por lo que la pantalla correspondiente a esta estimación se completaría como se indica en la siguiente figura.

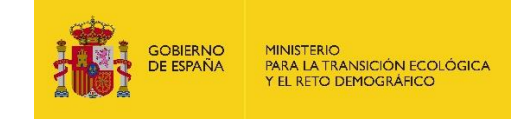

 $\bigoplus$   $\bigoplus$   $\bigoplus$   $\times$ 

#### Acceso a la zona a reparar

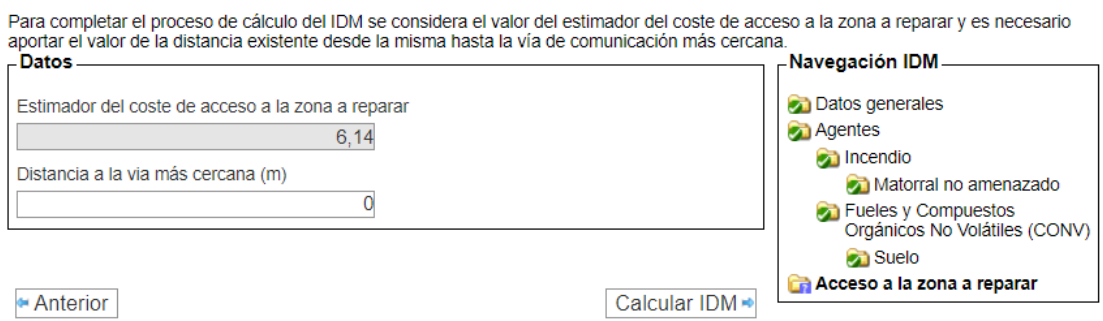

**Figura III-7.** Pantalla de estimación del coste de acceso para el escenario *SI.9-E.3 Incendio y derrame 3m<sup>3</sup> gasóleo en F.TB.1*". Fuente: SIRMA.

Una vez introducidos todos los datos relativos a al escenario, el usuario obtendría el valor del IDM para el escenario analizado.

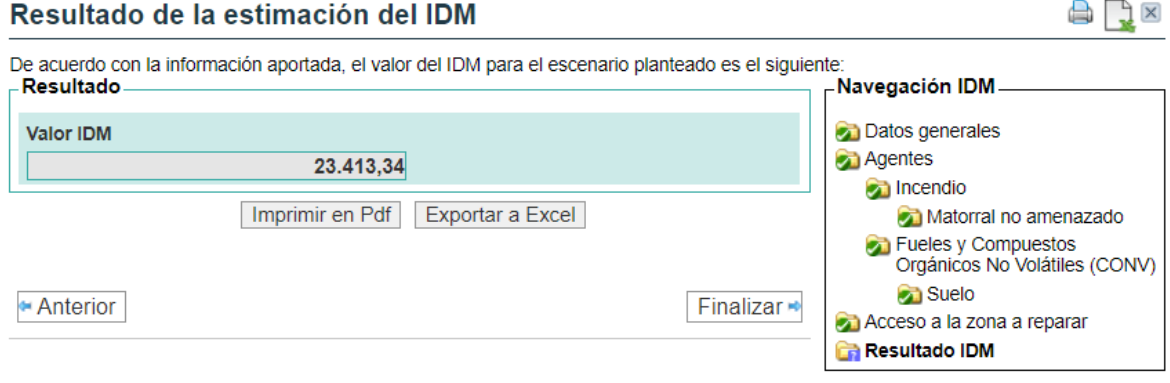

**Figura III-8.** Resultado de la estimación del IDM para el escenario*SI.9-E.3 Incendio y derrame 3m<sup>3</sup> gasóleo en F.TB.1*. Fuente: SIRMA.

El botón "Finalizar" permite cerrar y finalizar el escenario de forma que pueda tenerse en cuenta a la hora de determinar el escenario accidental de referencia. Pulsando el mencionado botón, se conduce al usuario a la pantalla de "consulta de escenarios recogidos en el informe IDM" donde aparecerán todos los escenarios accidentales de la instalación procedentes del módulo ARM y la opción de introducir nuevos escenarios repitiendo el proceso anterior tantas veces como escenarios accidentales existan. Así, la pantalla de escenarios recogidos en el informe es la que se muestra en la figura siguiente.

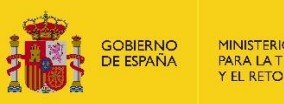

Finalizar

#### Consulta de Escenarios recogidos en el informe IDM

 $\mathsf{X}$ 

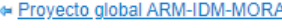

Alta de Escenario

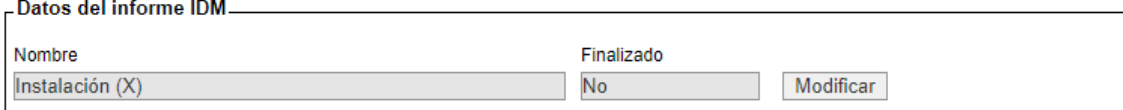

#### .<br>Escenario de referencia para el cálculo de la garantía financiera.

Finalice el informe para realizar el proceso de selección del escenario de referencia

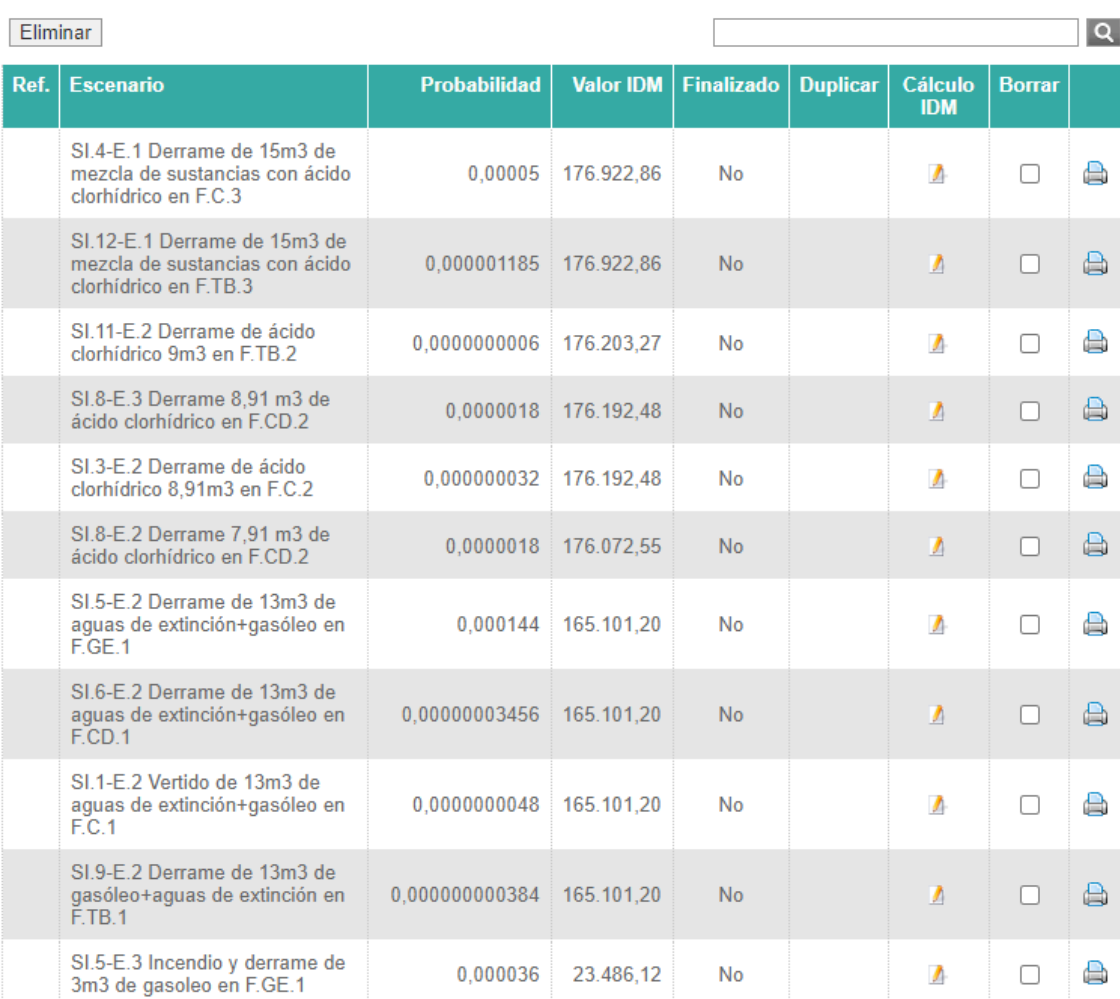

**Figura III-9.** Pantalla de consulta de escenarios recogidos en el informe IDM tras haber finalizado los escenarios accidentales en el informe. Fuente: SIRMA.

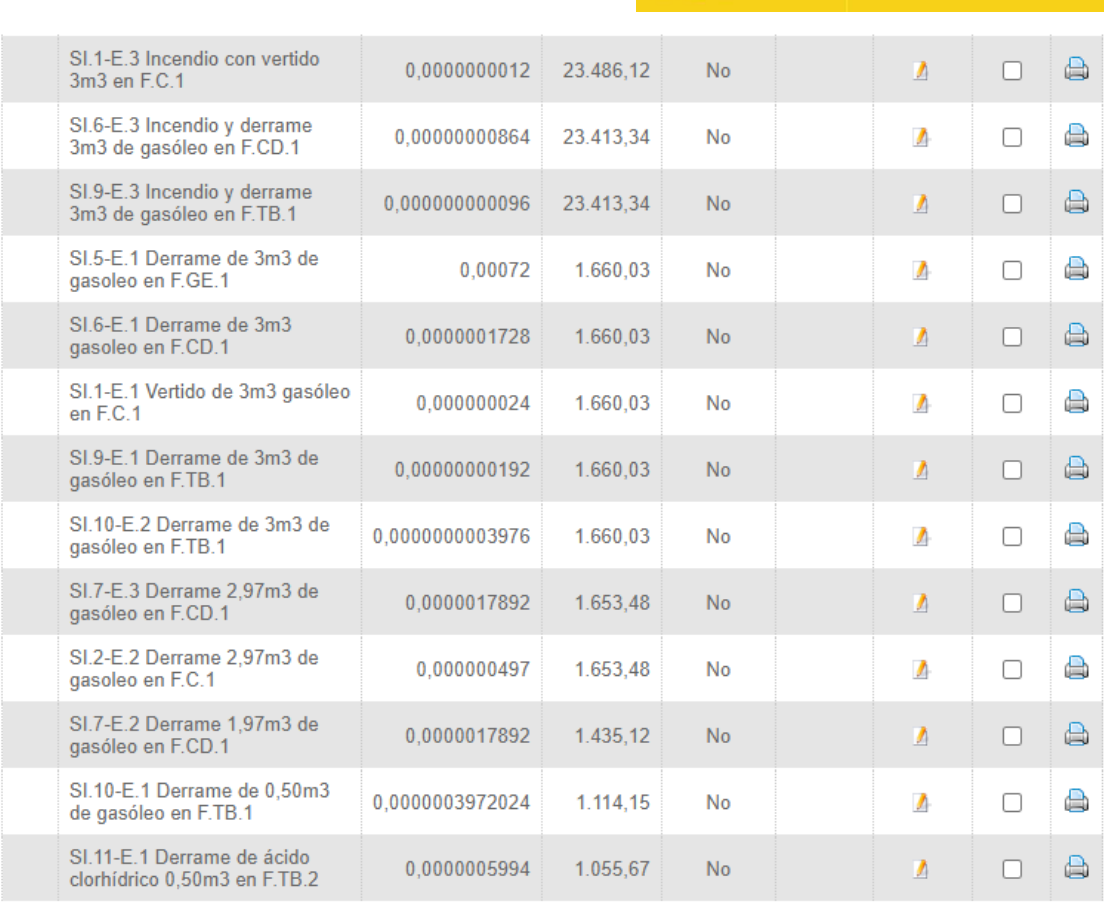

24 registros encontrados. Página 1

Eliminar

MINISTERIO<br>PARA LA TRANSICIÓN ECOLÓGICA<br>Y EL RETO DEMOGRÁFICO

GOBIERNO<br>DE ESPAÑA

**Figura III-9 (continuación).** Pantalla de consulta de escenarios recogidos en el informe IDM tras haber finalizado los escenarios accidentales en el informe. Fuente: SIRMA.

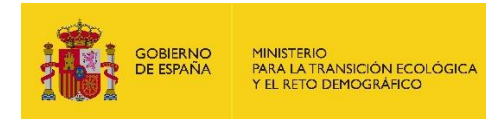

# **IV. SELECCIÓN DEL ESCENARIO ACCIDENTAL DE REFERENCIA**

Una vez estimado el IDM para cada uno de los 24 escenarios planteados para este ejercicio práctico, se procedería a la selección del escenario de referencia. La forma en que debe seleccionarse el escenario de referencia para establecer la cuantía de la garantía financiera es la que se indica en la redacción del artículo 33 Reglamento de desarrollo parcial de la Ley 26/2007, de 23 de octubre.

Para ello y una vez que el usuario haya introducido y finalizado la totalidad de sus escenarios relevantes en el módulo del IDM (dentro del Proyecto Global), pulsará "Finalizar" el informe y el botón "confirmar" que aparece seguidamente. Al confirmarse la finalización del informe, la pantalla "Consulta de Escenarios recogidos en el informe IDM" muestra el informe como finalizado y ofrece por defecto el escenario accidental de referencia seleccionado para el cálculo de la garantía financiera. Este escenario figura con una marca verde en la columna "Ref." del listado de escenarios.

El escenario accidental de referencia en este caso práctico es el escenario "*SI.4-E.1 Derrame de 15 m<sup>3</sup> mezcla de sustancias con ácido clorhídrico en F.C.3"* tal y como indica el módulo IDM en la pantalla siguiente. Dicho escenario hace referencia al vertido de mezcla de sustancias con ácido clorhídrico generado por la rotura del tanque de proceso. El escenario accidental a valorar podría ocasionar un daño al suelo y a las aguas subterráneas.

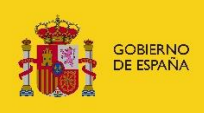

#### Consulta de Escenarios recogidos en el informe IDM

⊯ Proyecto global ARM-IDM-MORA

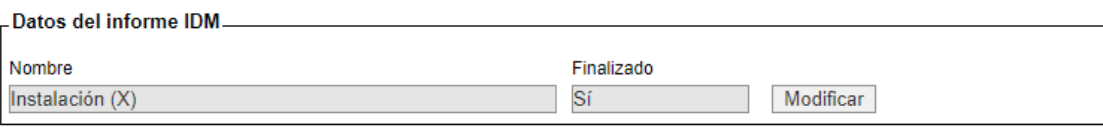

# FEscenario de referencia para el cálculo de la garantía financiera.

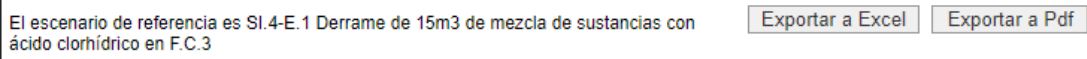

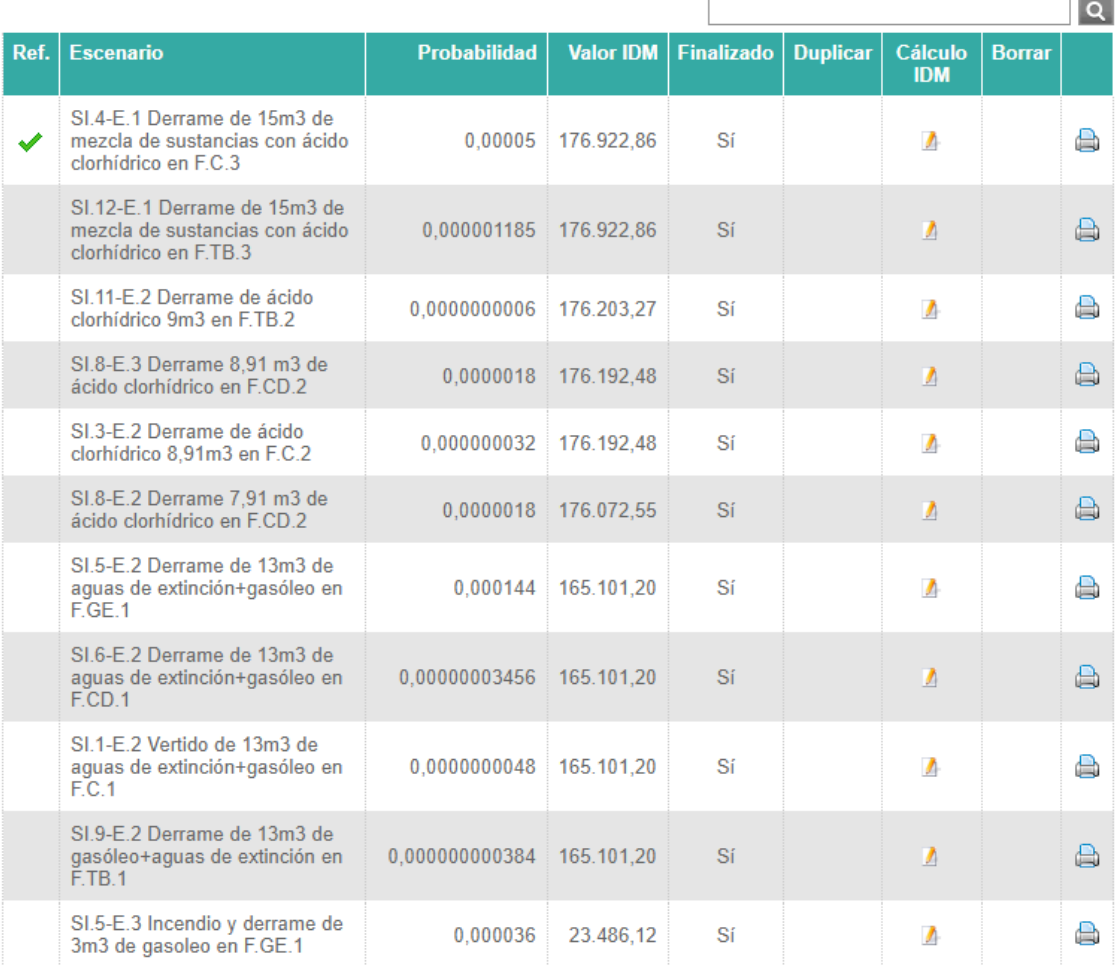

# Volver al proyecto global ARM-IDM-MORA

**Figura IV-1.** Pantalla de consulta de escenarios recogidos en el informe IDM tras haber finalizado el informe y seleccionado el escenario accidental de referencia. Fuente: SIRMA.

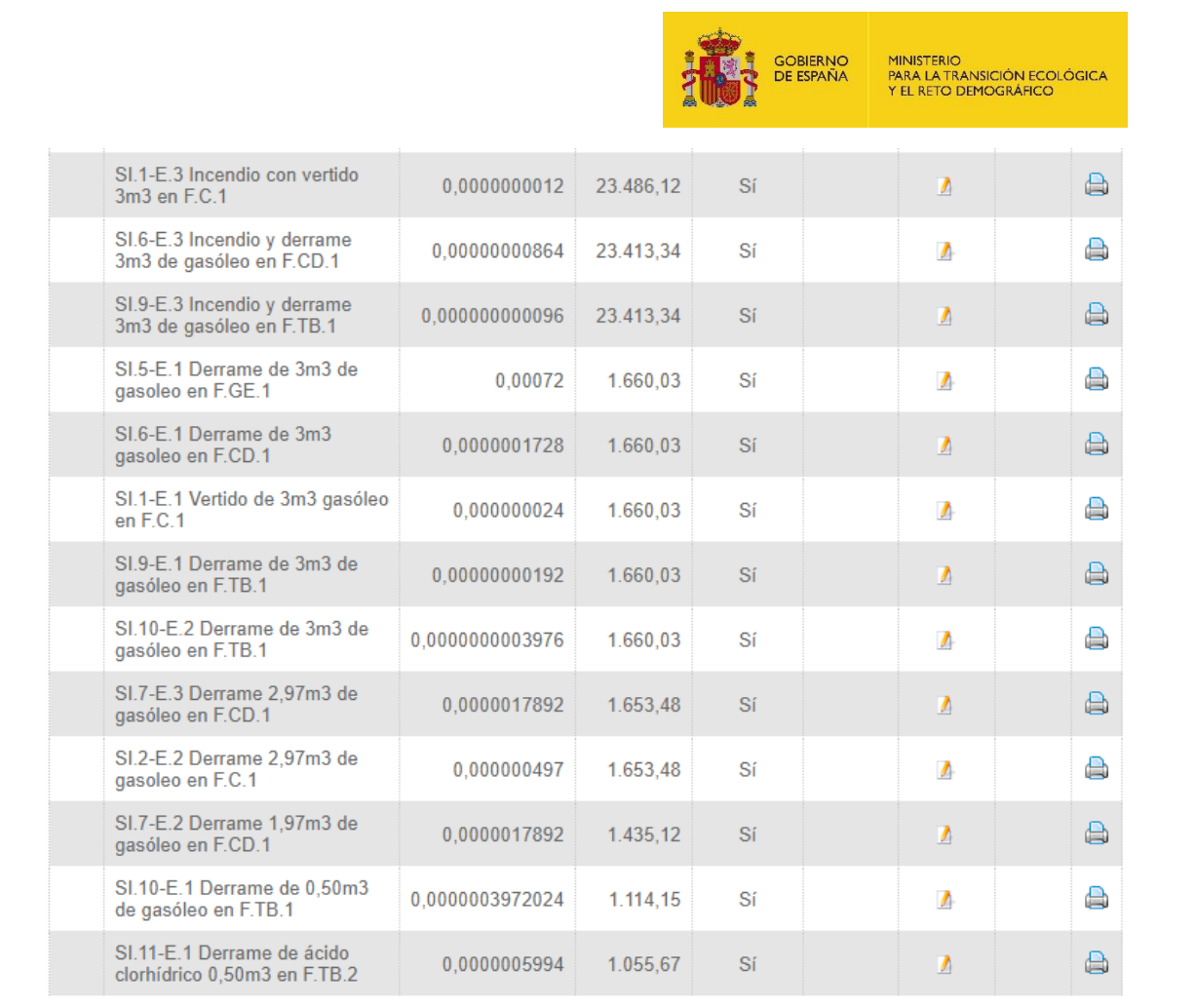

24 registros encontrados. Página 1

**Figura IV-1 (continuación).** Pantalla de consulta de escenarios recogidos en el informe IDM tras haber finalizado el informe y seleccionado el escenario accidental de referencia. Fuente: SIRMA.

Adicionalmente, el Módulo IDM ofrece la opción de "Exportar a Excel" y "Exportar a PDF" cuyo contenido se detalla a continuación.

- El Fichero Excel está compuesto de dos hojas de resultados que aportan los principales resultados del módulo IDM; en concreto un gráfico y una tabla. Nótese que las hojas de resultados obtenidas pueden ser manejadas y modificadas por el usuario como considere más adecuado a sus necesidades y circunstancias concretas. Los resultados obtenidos en este caso práctico son los siguientes:

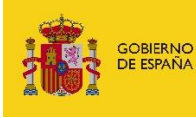

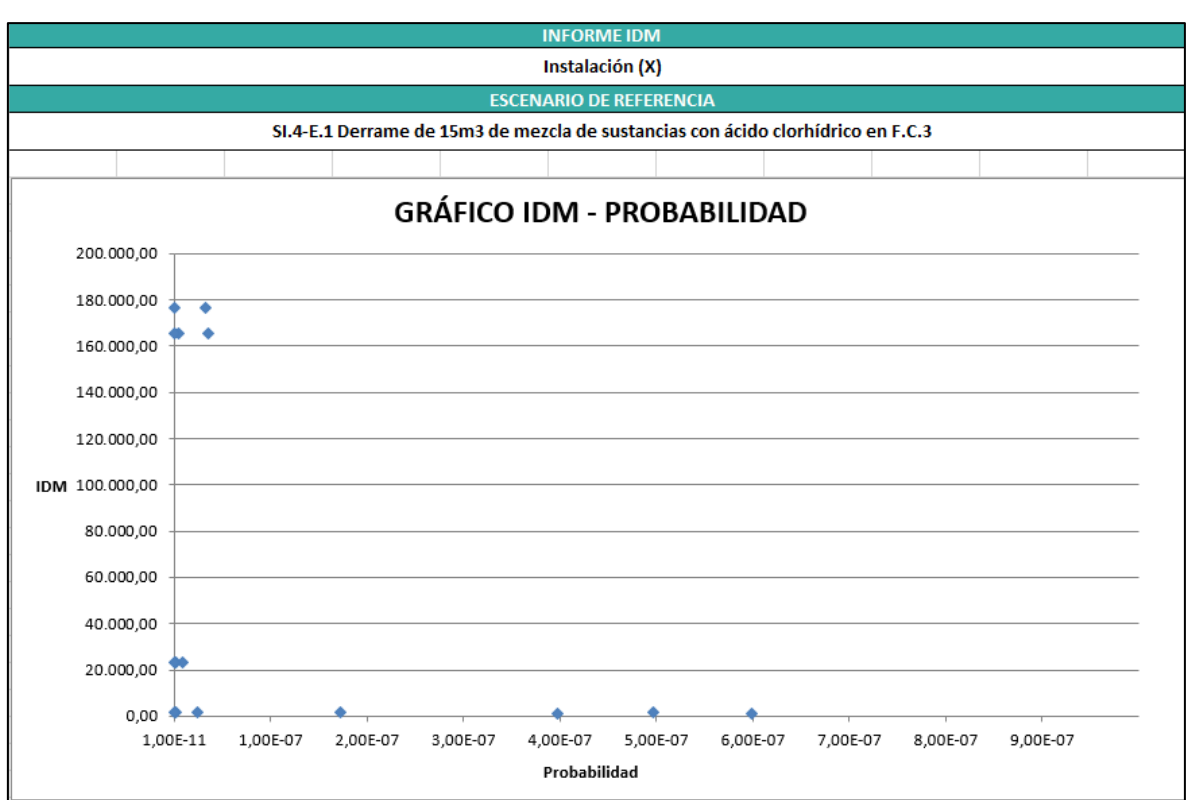

#### **Figura IV-2.** Gráfico IDM-Probabilidad del Fichero Excel de la instalación ficticia. Fuente: SIRMA.

| <b>INFORME IDM</b>                                                                |              |            |               |               |                        |
|-----------------------------------------------------------------------------------|--------------|------------|---------------|---------------|------------------------|
| Instalación (X)                                                                   |              |            |               |               |                        |
| <b>ESCENARIO DE REFERENCIA</b>                                                    |              |            |               |               |                        |
|                                                                                   |              |            |               |               |                        |
| SI.4-E.1 Derrame de 15m3 de mezcla de sustancias con ácido clorhídrico en F.C.3   |              |            |               |               |                        |
|                                                                                   |              |            |               |               |                        |
|                                                                                   |              |            |               |               |                        |
| PROCESO DE SELECCIÓN DEL ESCENARIO DE REFERENCIA                                  |              |            |               |               |                        |
| <b>Escenario accidental</b>                                                       | Probabilidad | <b>IDM</b> | <b>Riesgo</b> | <b>Riesgo</b> | <b>Riesgo relativo</b> |
|                                                                                   |              |            |               | relativo (%)  | acumulado (%)          |
| SI.4-E.1 Derrame de 15m3 de mezcla de sustancias con ácido clorhídrico en F.C.3   | 5,00E-05     | 176.922,86 | 8,846143      | 24,90         | 100,00                 |
| SI.12-E.1 Derrame de 15m3 de mezcla de sustancias con ácido clorhídrico en F.TB.3 | 1,19E-06     | 176.922,86 | 0,209654      | 0,59          | 75,10                  |
| SI.11-E.2 Derrame de ácido clorhídrico 9m3 en F.TB.2                              | 6,00E-10     | 176.203,27 | 0,000106      | 0,00          | 74,51                  |
| SI.8-E.3 Derrame 8,91 m3 de ácido clorhídrico en F.CD.2                           | 1,80E-06     | 176.192,48 | 0,317146      | 0,89          | 74,51                  |
| SI.3-E.2 Derrame de ácido clorhídrico 8,91m3 en F.C.2                             | 3,20E-08     | 176.192,48 | 0,005638      | 0,02          | 73,62                  |
| SI.8-E.2 Derrame 7,91 m3 de ácido clorhídrico en F.CD.2                           | 1,80E-06     | 176.072,55 | 0,316931      | 0,89          | 73,60                  |
| SI.5-E.2 Derrame de 13m3 de aguas de extinción+gasóleo en F.GE.1                  | 1,44E-04     | 165.101,20 | 23,774573     | 66,92         | 72,71                  |
| SI.6-E.2 Derrame de 13m3 de aguas de extinción+gasóleo en F.CD.1                  | 3,46E-08     | 165.101,20 | 0,005706      | 0,02          | 5,79                   |
| SI.1-E.2 Vertido de 13m3 de aguas de extinción+gasóleo en F.C.1                   | 4,80E-09     | 165.101,20 | 0,000792      | 0,00          | 5,77                   |
| SI.9-E.2 Derrame de 13m3 de gasóleo+aguas de extinción en F.TB.1                  | 3,84E-10     | 165.101,20 | 0,000063      | 0,00          | 5,77                   |
| SI.5-E.3 Incendio y derrame de 3m3 de gasoleo en F.GE.1                           | 3,60E-05     | 23.486,12  | 0,845500      | 2,38          | 5,77                   |
| SI.1-E.3 Incendio con vertido 3m3 en F.C.1                                        | 1,20E-09     | 23.486,12  | 0,000028      | 0,00          | 3,39                   |
| SI.6-E.3 Incendio y derrame 3m3 de gasóleo en F.CD.1                              | 8,64E-09     | 23.413,34  | 0,000202      | 0,00          | 3,39                   |
| SI.9-E.3 Incendio y derrame 3m3 de gasóleo en F.TB.1                              | $9,60E-11$   | 23.413,34  | 0,000002      | 0,00          | 3,39                   |
| SI.5-E.1 Derrame de 3m3 de gasoleo en F.GE.1                                      | 7,20E-04     | 1.660.03   | 1,195222      | 3,36          | 3,39                   |
| SI.6-E.1 Derrame de 3m3 gasoleo en F.CD.1                                         | 1,73E-07     | 1.660,03   | 0,000287      | 0,00          | 0,02                   |
| SI.1-E.1 Vertido de 3m3 gasóleo en F.C.1                                          | 2,40E-08     | 1.660,03   | 0,000040      | 0,00          | 0,02                   |
| SI.9-E.1 Derrame de 3m3 de gasóleo en F.TB.1                                      | 1,92E-09     | 1.660,03   | 0,000003      | 0,00          | 0,02                   |
| SI.10-E.2 Derrame de 3m3 de gasóleo en F.TB.1                                     | 3,98E-10     | 1.660,03   | 0,000001      | 0,00          | 0,02                   |
| SI.7-E.3 Derrame 2,97m3 de gasóleo en F.CD.1                                      | 1.79E-06     | 1.653,48   | 0,002958      | 0,01          | 0,02                   |
| SI.2-E.2 Derrame 2,97m3 de gasoleo en F.C.1                                       | 4,97E-07     | 1.653,48   | 0,000822      | 0,00          | 0,01                   |
| SI.7-E.2 Derrame 1,97m3 de gasóleo en F.CD.1                                      | 1,79E-06     | 1.435,12   | 0,002568      | 0,01          | 0,01                   |
| SI.10-E.1 Derrame de 0,50m3 de gasóleo en F.TB.1                                  | 3,97E-07     | 1.114,15   | 0,000443      | 0,00          | 0,00                   |
| SI.11-E.1 Derrame de ácido clorhídrico 0,50m3 en F.TB.2                           | 5,99E-07     | 1.055,67   | 0,000633      | 0,00          | 0,00                   |

**Figura IV-3.** Datos para la selección del escenario de referencia del Fichero Excel de la instalación ficticia.

Fuente: SIRMA.

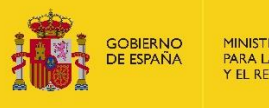

- El Fichero PDF incluye todos los datos obtenidos a través cálculos realizados por la aplicación IDM para la selección del escenario de referencia. Dicho archivo se genera en formato protegido, por lo que, a diferencia del anterior, no puede ser modificado.

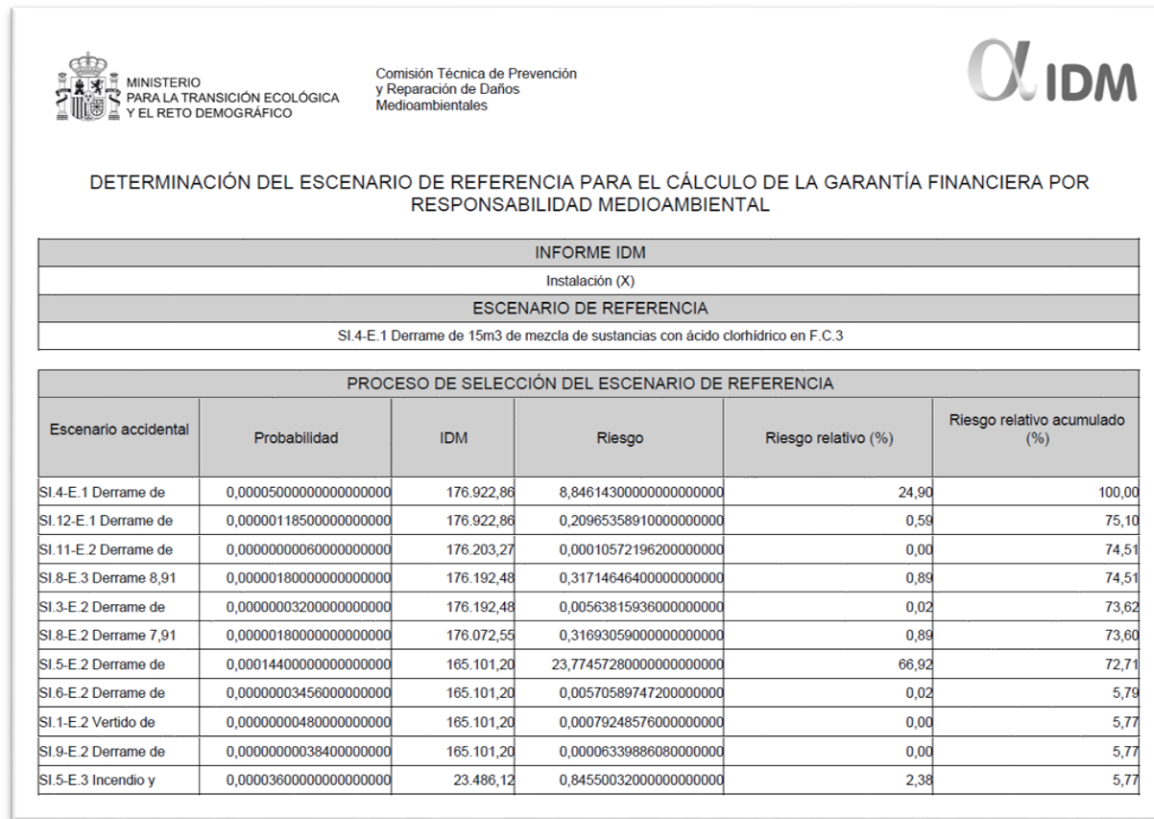

**Figura IV-4.** Datos para la selección del escenario de referencia del Fichero PDF de la instalación ficticia.

Fuente: SIRMA.

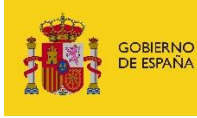

MINISTERIO<br>PARA LA TRANSICIÓN ECOLÓGICA<br>Y EL RETO DEMOGRÁFICO

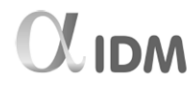

# DETERMINACIÓN DEL ESCENARIO DE REFERENCIA PARA EL CÁLCULO DE LA GARANTÍA FINANCIERA POR<br>RESPONSABILIDAD MEDIOAMBIENTAL

Comisión Técnica de Prevención<br>y Reparación de Daños<br>Medioambientales

**OUR MINISTERIO<br>ALGUARIA MINISTERIO<br>ALGUARIZA DE RETO DEMOGRÁFICO**<br>ALGUARIZA Y EL RETO DEMOGRÁFICO

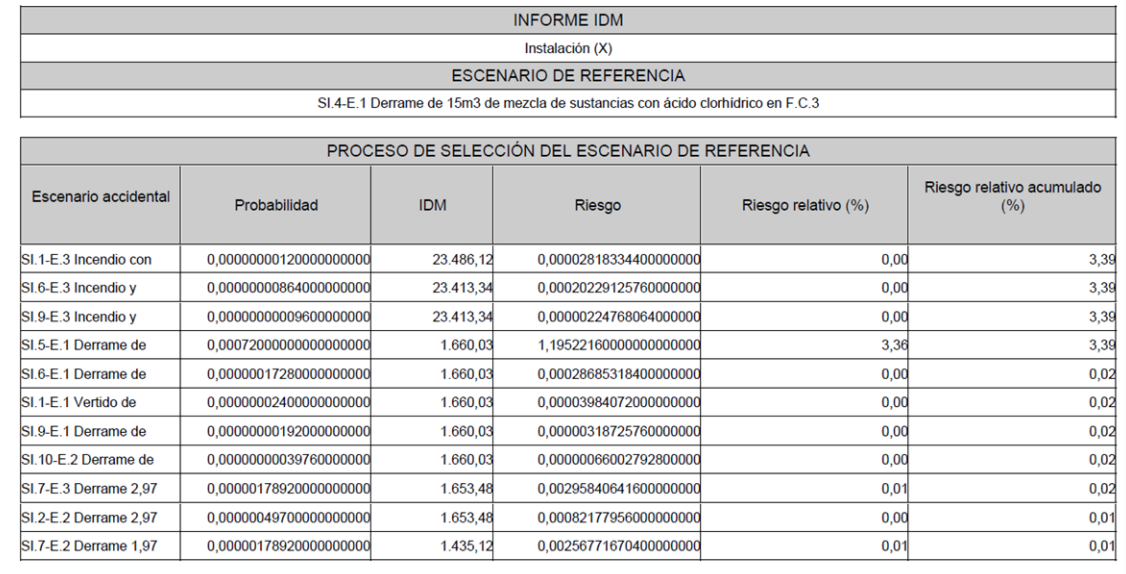

### **Figura IV-5 (Continuación 1).** Datos para la selección del escenario de referencia del Fichero PDF de la instalación ficticia. Fuente: SIRMA.

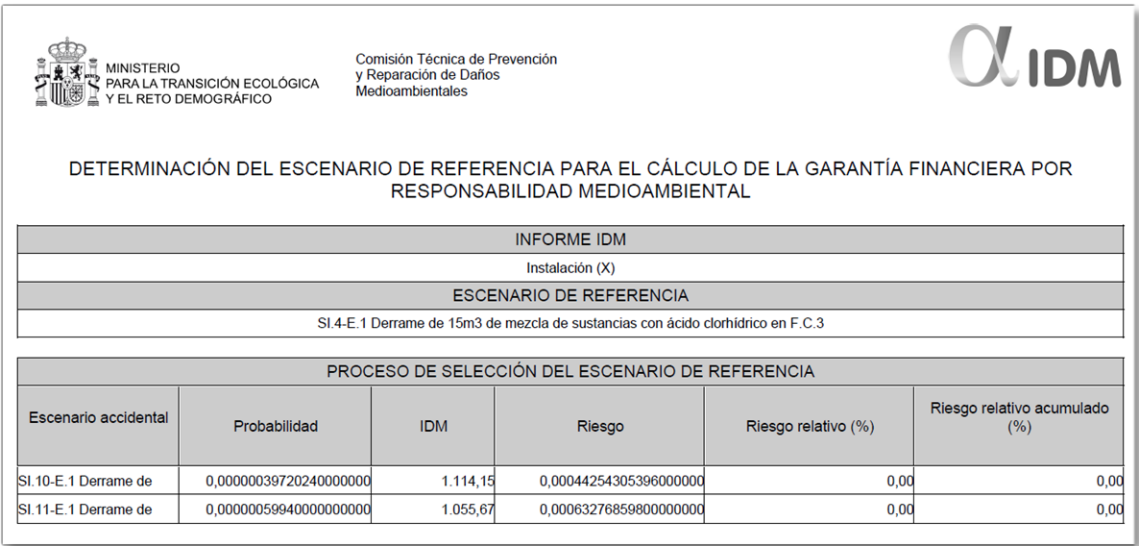

**Figura IV-6 (Continuación 2).** Datos para la selección del escenario de referencia del Fichero PDF de la instalación ficticia. Fuente: SIRMA.

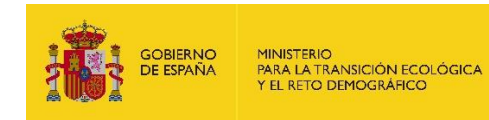

# **V. DETERMINACIÓN Y CUANTIFICACIÓN DEL DAÑO ASOCIADO AL ESCENARIO ACCIDENTAL DE REFERENCIA**

El proceso de cuantificación del daño y, más concretamente, el cálculo de extensión del daño medioambiental asociado al escenario de referencia se debe realizar de forma externa a SIRMA. La modelización de las distintas variables asociadas a la cuantificación del daño del presente caso práctico se realiza a continuación.

El escenario accidental de referencia "*SI.4-E.1 Derrame de mezcla de sustancias con ácido clorhídrico en F.C.3"* genera, *a priori*, dos tipos de daños: la contaminación del suelo y del agua subterránea por el vertido de 15 m<sup>3</sup> de sustancias químicas en la que el componente principal es el ácido clorhídrico. Tal y como establece el artículo 11 del Reglamento de desarrollo parcial de la Ley 26/2007, de 23 de octubre, cada uno de ellos ha de describirse en términos de extensión, intensidad y escala temporal del daño. En el presente epígrafe se procede, mediante la estimación de cada uno de estos parámetros, a la cuantificación del daño asociado al escenario accidental de referencia.

Con el fin de contextualizar en mayor medida la instalación objeto de análisis en el entorno que la rodea, es necesario detallar la ubicación de la instalación respecto a los recursos naturales más cercanos: el suelo que se vería afectado por el vertido de ácido clorhídrico asociado al escenario de referencia es un suelo de permeabilidad media, teniendo en cuenta la edafología de la zona. De forma adicional, también podría verse afectada la masa de agua subterránea que se localiza en el subsuelo de la instalación, a unos 30 metros de profundidad.

La tabla siguiente recopila todos los datos relevantes para la cuantificación del daño asociado al escenario accidental de referencia.

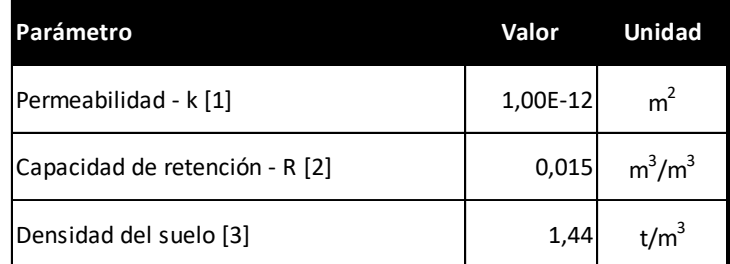

[1] Fuente: Establecido mediante criterio experto a partir del rango de permeabilidad de la zona consultado en el visor de MORA (https://servicio.mapama.gob.es/mora/login.action).

[2] Fuente: Valor seleccionado en Grimaz *et al.* (2007) y Grimaz *et al*. (2008) a partir del valor de permeabilidad del suelo. [3] Fuente: Estimado a partir de EPA (1996) y Yu *et al*., (1993).

<span id="page-82-0"></span>**Tabla V-1.** Parámetros relevantes de los recursos naturales afectados (matorral y suelo) necesarios para la cuantificación del daño asociado al escenario accidental de referencia. Fuente: Elaboración propia a partir de las fuentes arriba indicadas

En los epígrafes siguientes se procede a la cuantificación propiamente dicha, evaluando los parámetros de extensión, intensidad y escala temporal del daño que exige el Reglamento de desarrollo parcial de la Ley 26/2007, de 23 de octubre.

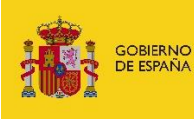

#### **V.1. EXTENSIÓN DEL DAÑO MEDIOAMBIENTAL**

El artículo 12 del Reglamento de desarrollo parcial de la Ley 26/2007, de 23 de octubre, define extensión del daño como la cantidad de recurso o de servicio afectado. Ha de medirse en unidades biofísicas del recurso (superficie de bosque afectado, volumen de suelo contaminado, etc.) y para su obtención puede recurrirse a modelos de simulación o de difusión del agente causante del daño en el medio.

El escenario accidental de referencia supone el vertido de 15 metros cúbicos de una mezcla de sustancias cuyo componente principal es el ácido clorhídrico. Para cuantificar el daño del vertido de esta sustancia al suelo y la posible afección al agua subterránea, el presente trabajo recurre al modelo propuesto por Grimaz *et al.* (2007 y 2008) que, además de algunos datos recogidos en la Tabla V-1 precisa de los siguientes datos adicionales:

- *Volumen de vertido*. Como se ha comentado anteriormente, el escenario accidental de referencia (SI.4-E.1) implica el vertido de 15 m<sup>3</sup> de ácido clorhídrico (mezcla). Siguiendo un criterio conservador, se asume que las propiedades de la mezcla son equivalentes a las del ácido clorhídrico.
- *Tiempo de vertido*. El modelo de Grimaz exige al analista un caudal de vertido expresado en metros cúbicos por segundo  $(m^3/s)$ . Conocido el volumen vertido, el caudal puede obtenerse estimando un tiempo a lo largo del cual se produce el derrame. Aplicando de nuevo el principio de precaución y considerando el peor de los escenarios —que la rotura del tanque se produzca por la noche— se asume un tiempo de vertido de 12 horas.
- **Viscosidad cinemática**. Se ha empleado una viscosidad cinemática de 1,54 E-06 m<sup>2</sup>/s, correspondiente a una sustancia poco viscosa (calculada a partir de la viscosidad dinámica del ácido clorhídrico).
- *Parámetro del modelo de Grimaz ξ'*. Este parámetro, que resulta función de la viscosidad de la sustancia, se ha establecido en 0,5, como corresponde tratándose de una sustancia poco viscosa.

La aplicación del modelo de Grimaz a los datos arriba indicados arroja un resultado de 54,67 m<sup>2</sup> de superficie de suelo contaminada y una profundidad de infiltración de 36,58 m. De esta forma, el escenario accidental de referencia supone la contaminación de 1.640,07 m<sup>3</sup> de suelo que, aplicando una densidad de 1,44 t/m<sup>3</sup> como la que se recoge en la [Tabla,](#page-82-0) se traduce en 2.361,70 toneladas de suelo contaminado.

Por otra parte, debido a que la masa de agua subterránea subyacente se encuentra a unos 30 metros de profundidad, el escenario de referencia supone también la afectación al agua subterránea, pues la infiltración del vertido llega a los 36,58 metros.

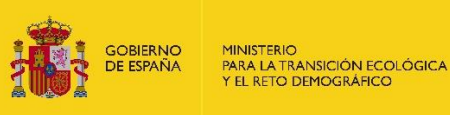

#### **V.2. INTENSIDAD DEL DAÑO MEDIOAMBIENTAL**

El artículo 13 del Reglamento de desarrollo parcial de la Ley 26/2007, de 23 de octubre, define intensidad del daño como grado de severidad de los efectos ocasionados por el agente causante del daño a los recursos naturales o servicios afectados.

En el caso del escenario accidental de referencia, el modelo de dispersión aplicado no arroja resultados en términos de concentración del contaminante en el suelo. En cualquier caso, y atendiendo a la naturaleza apriorística de los análisis de riesgos medioambientales y a la vocación conservadora del presente estudio (principio de precaución), se ha determinado un nivel de intensidad letal, lo que supone que se producen efectos adversos claros y a corto plazo en el 100% de los individuos situados en los 1.640,07 m<sup>3</sup> de suelo contaminado y los 143,25 m<sup>3</sup> de agua subterránea.

#### **ESCALA TEMPORAL DEL DAÑO MEDIOAMBIENTAL**

1

Por su parte, el artículo 14 del Reglamento de desarrollo parcial de la Ley 26/2007, de 23 de octubre, establece que la escala temporal del daño se definiría atendiendo a los parámetros de duración, frecuencia y reversibilidad de los efectos del agente causante del daño causa sobre los recursos naturales afectados.

Para estimar la duración del daño, se ha recurrido al Modelo de Oferta de Responsabilidad Ambiental (MORA), puesto a disposición en la web del Ministerio para la Transición Ecológica<sup>1</sup>; en concreto, la duración del daño resulta de la suma del tiempo de espera (entre que se produce el daño y se inicia la reparación) y del tiempo de recuperación (entre que se inicia la reparación y el recurso natural recupera el estado básico).

Por su parte, la frecuencia del daño es igual a la probabilidad de ocurrencia del escenario accidental que ocasiona el daño.

Finalmente, se ha considerado que los daños ocasionados por el escenario accidental de referencia son reversibles, atendiendo a la existencia de técnicas de reparación para estos daños que permiten la recuperación de los recursos naturales afectados en un tiempo y coste razonables.

La tabla siguiente recopila el valor de cada uno de los parámetros relativos a la escala temporal del daño asociado al escenario accidental de referencia.

<sup>1</sup> [https://www.mapama.gob.es/es/calidad-y-evaluacion-ambiental/temas/responsabilidad](https://www.mapama.gob.es/es/calidad-y-evaluacion-ambiental/temas/responsabilidad-mediambiental/modelo-de-oferta-de-responsabilidad-ambiental/)[mediambiental/modelo-de-oferta-de-responsabilidad-ambiental/](https://www.mapama.gob.es/es/calidad-y-evaluacion-ambiental/temas/responsabilidad-mediambiental/modelo-de-oferta-de-responsabilidad-ambiental/)

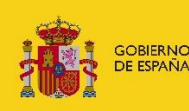

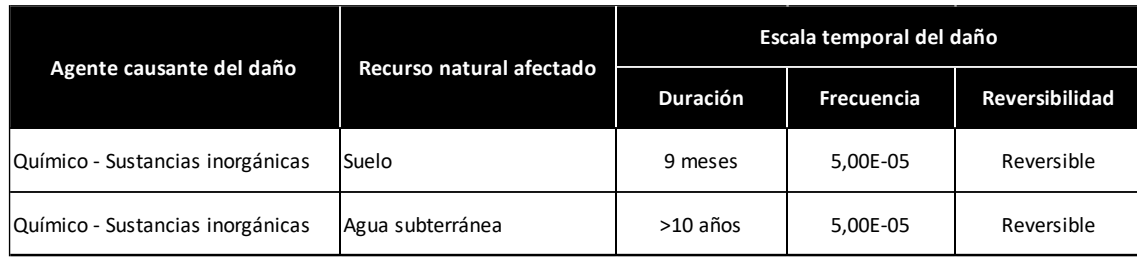

**Tabla V.3-1.** Parámetros relativos a la escala temporal del daño asociado al escenario accidental de referencia. Fuente: Elaboración propia a partir del Modelo de Oferta de Responsabilidad Medioambiental (MORA)

#### **SIGNIFICATIVIDAD DEL DAÑO MEDIOAMBIENTAL**

Del mismo modo que en el caso de la intensidad del daño, en el que siguiendo un criterio conservador se estableció un nivel de intensidad letal debido al carácter apriorístico de los análisis de riesgos medioambientales, en el presente caso práctico se ha optado por determinar que los daños asociados al escenario accidental de referencia (vertido de sustancias inorgánicas al suelo y las aguas subterráneas) tienen carácter significativo y, por ello, entran dentro del ámbito de actuación de la Ley 26/2007, de 23 de octubre, de Responsabilidad Medioambiental.

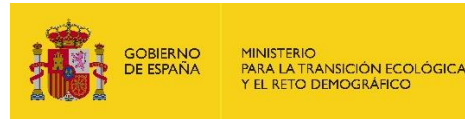

# **VI. MONETIZACIÓN DEL DAÑO ASOCIADO AL ESCENARIO ACCIDENTAL DE REFERENCIA**

El procedimiento para el cálculo de la cuantía de la garantía financiera por responsabilidad medioambiental, tal y como se establece en el artículo 33 del Reglamento de desarrollo parcial de la Ley 26/2007, de 23 de octubre, exige la monetización del daño, que será igual al coste del proyecto de reparación primaria.

De esta forma, a continuación, se procede a estimar el valor del daño asociado al escenario accidental de referencia "*SI.4-E.1 Derrame de 15 m<sup>3</sup> mezcla de sustancias con ácido clorhídrico*  en F.C.3<sup>"</sup> que supone el derrame de 15 m<sup>3</sup> de esta sustancia al suelo y a las aguas subterráneas.

Para ello, se recurre al Modelo de Oferta de Responsabilidad Ambiental (MORA) disponible en SIRMA.

Se asume que los datos de interés para proceder a la valoración económica del daño medioambiental deben, o bien encontrarse recogidos en el análisis de riesgos medioambientales del operador, o bien consultarse en el visor cartográfico de MORA:

- El tipo de agente seleccionado es una sustancia inorgánica no biodegradable en coherencia con el tratamiento dado al ácido clorhídrico en el módulo IDM.
- Con respecto a la localización del daño, se han introducido unas coordenadas representativas en el visor cartográfico de MORA que responden a las características del entorno que se están asumiendo. Dichas coordenadas empleadas con el único fin de ejemplificar el funcionamiento de MORA no se muestran en el documento ya que las mismas carecen de interés al tratarse de un caso ficticio.
- La cantidad de los recursos naturales dañados se ha redondeado al alza, siendo por lo  $t$ anto 2.362 t de suelo y 143 m<sup>3</sup> de agua subterránea.
- La zona se considera accesible con un camino adyacente y una pendiente muy baja, una permeabilidad media y sin ninguna figura específica de protección.

A continuación, se muestra el proceso de aplicación de la herramienta MORA dentro de la funcionalidad Proyecto Global con el fin de terminar el Análisis de Riesgos Medioambientales con el uso de SIRMA.

Para comenzar el informe de MORA dentro del proyecto global que ya estaba creado –y con los informes ARM e IDM cumplimentados y finalizados– debe pulsarse sobre "Alta de informe MORA" de la pantalla "Detalle del proyecto global ARM-IDM-MORA".

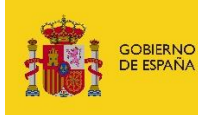

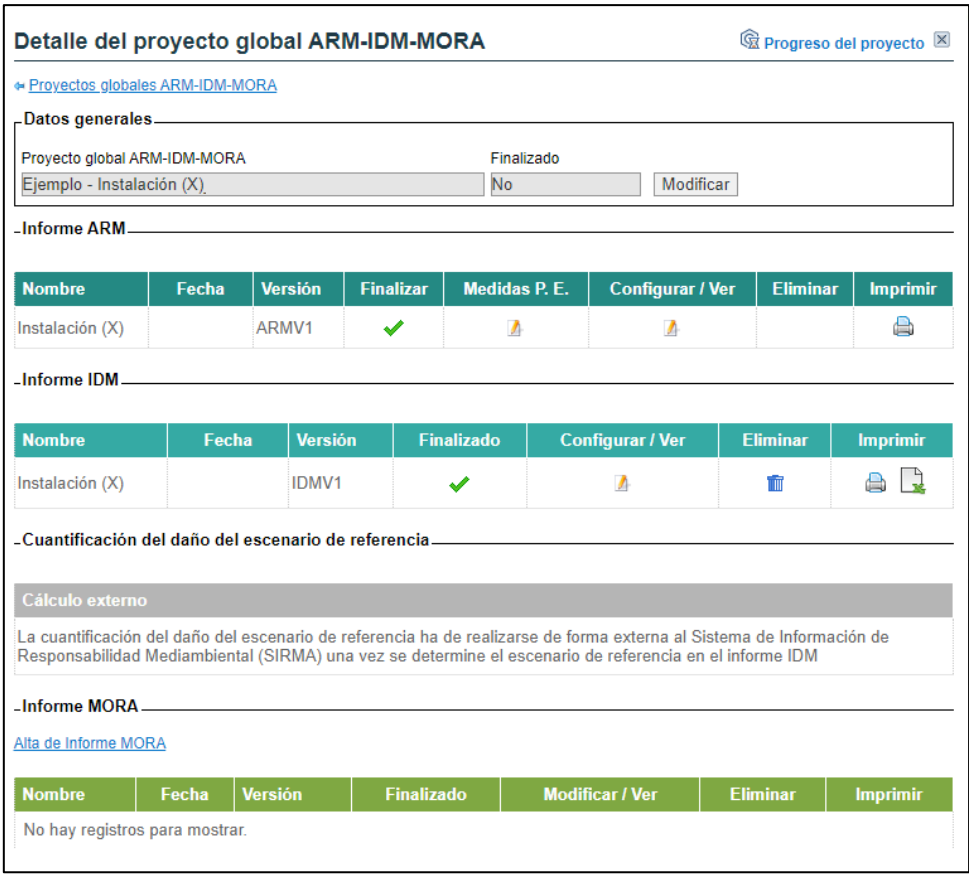

**Figura VI-1.** Acceso al módulo MORA dentro del Proyecto Global. Fuente: SIRMA.

Una vez se pulsa en "Alta de informe MORA" se accede a la pantalla de datos generales donde debe rellenarse, el nombre o razón social del operador, el tipo de empresa y su código CNAE.

El nombre del informe se autocompleta por defecto con el nombre del escenario de referencia obtenido en el módulo IDM puesto que es el escenario que se va a monetizar. El operador puede modificar el nombre si lo estima necesario.

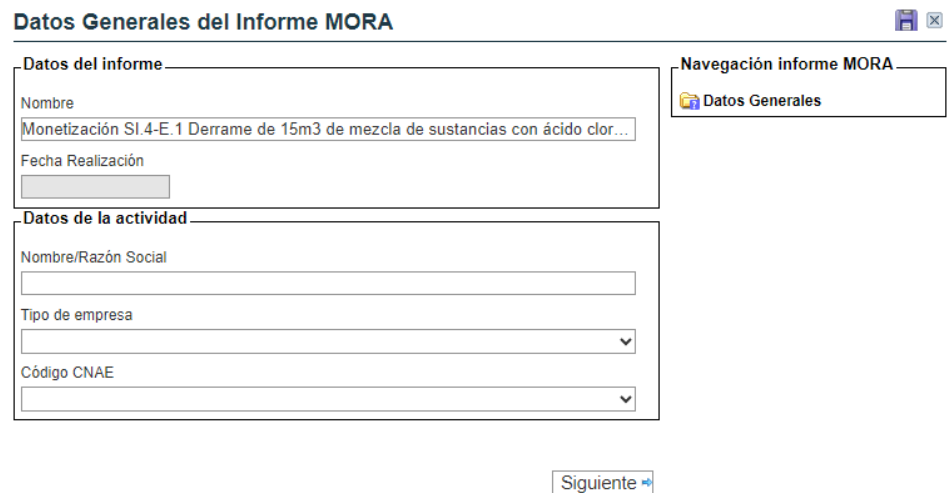

**Figura VI-2.** Datos generales del informe. Fuente: SIRMA.

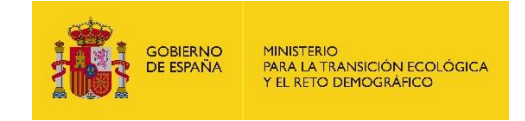

Cuando se hayan cumplimentado estos datos se pulsará en el botón "Siguiente" para proceder a introducir la localización del daño medioambiental.

En la pantalla de localización del daño el operador puede o bien introducir directamente las coordenadas del lugar afectado o bien seleccionar el punto sobre el visor cartográfico de MORA pulsando en el botón "Localizar". Como se ha indicado, en el presente documento no se explicitan estos datos dado que el caso práctico se ha dirigido a una instalación ficticia.

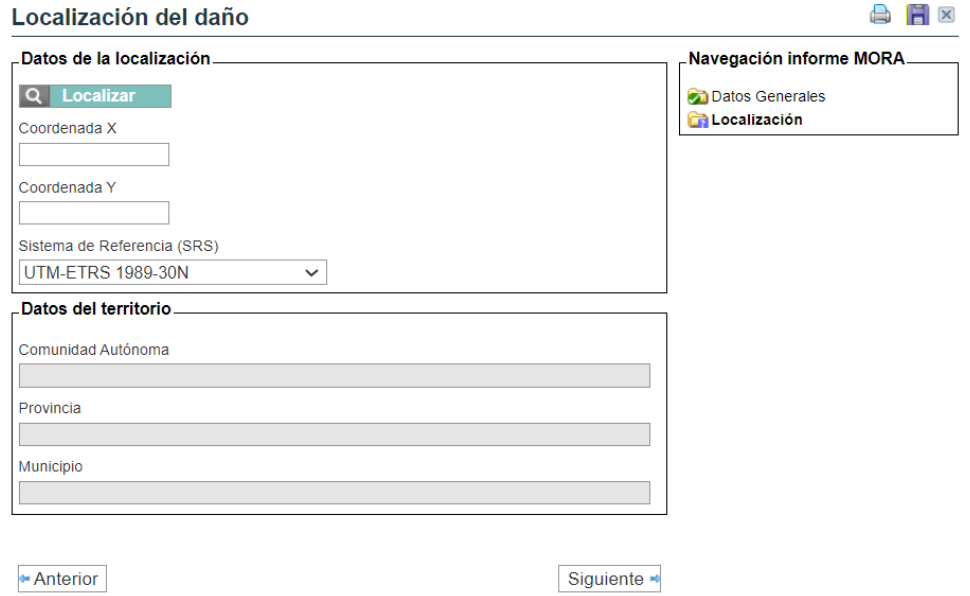

**Figura VI-3.** Localización del daño. Fuente: SIRMA.

A partir de la localización introducida por el usuario, la herramienta MORA carga los parámetros del territorio predefinidos por sus coberturas digitales.

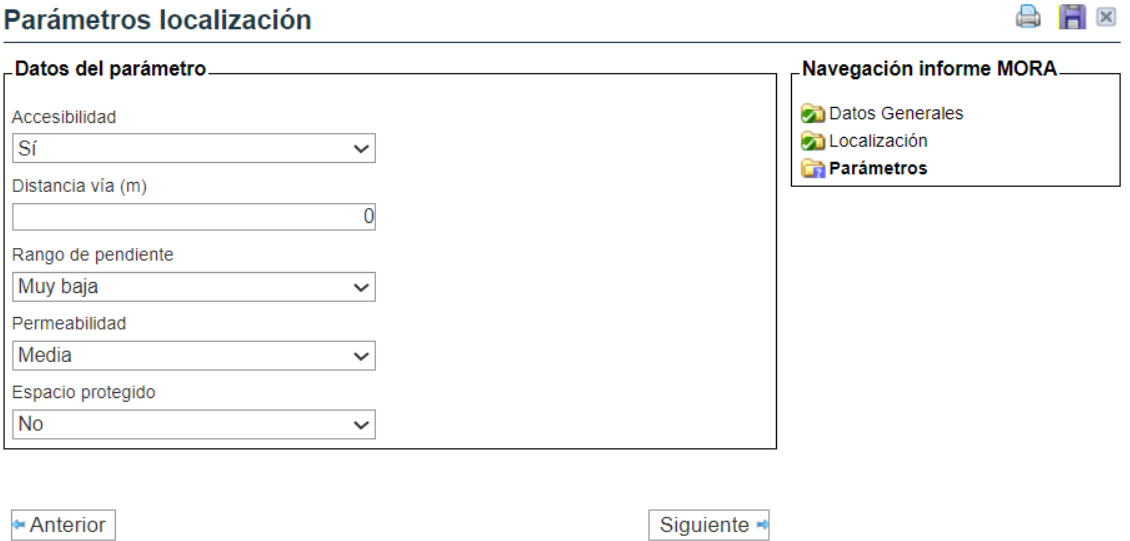

**Figura VI-4.** Parámetros de localización del daño. Fuente: SIRMA.

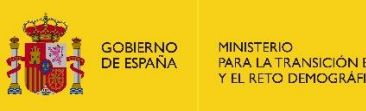

En el presente caso práctico se han mantenido la totalidad de los valores dados por defecto salvo la distancia a la vía de comunicación más cercana que se ha establecido en cero teniendo en cuenta que la zona afectada por el daño cuenta con un camino adyacente.

En la pantalla de selección de los agentes causantes del daño se marca como agente una sustancia inorgánica no biodegradable.

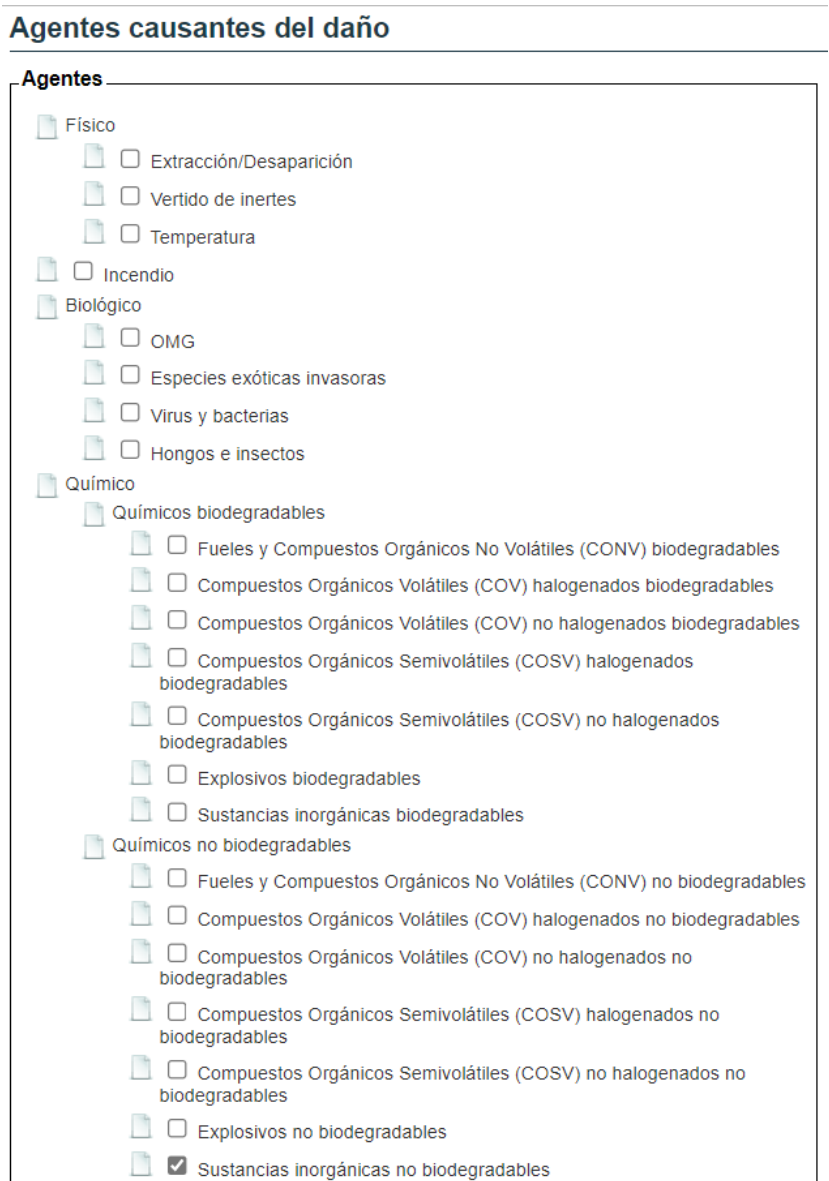

**Figura VI-5.** Selección de los agentes causantes del daño. Fuente: SIRMA.

Pulsando en "Siguiente" se accede a la pantalla de selección de los recursos naturales. En este punto, el usuario debe seleccionar como recursos dañados el suelo y el agua subterránea.

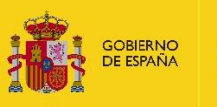

#### Recursos dañados por Sustancias inorgánicas no biodegradables

#### BEE

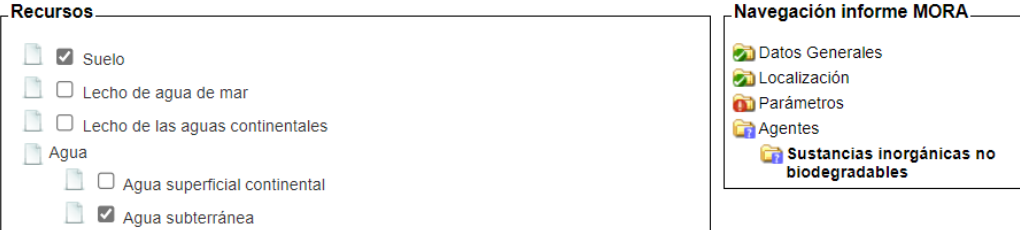

**Figura VI-6.** Selección de los recursos afectados por el agente. Fuente: SIRMA.

Pulsando en el botón "Siguiente" se inicia el proceso de valoración específico de cada combinación agente causante del daño-recurso natural afectado.

Dado que el caso práctico presenta dos combinaciones agente-recurso (daños por sustancias inorgánicas al suelo y daños por sustancias inorgánicas al agua subterránea), el escenario de referencia se compone de estas dos combinaciones; es por ello que el módulo MORA solicita información sobre cada una de estas dos combinaciones de forma individual y correlativa.

En los epígrafes siguientes únicamente se muestran, a modo ilustrativo, las pantallas y el proceso seguido para la primera combinación –daños por COV no halogenados biodegradables al suelo– ya que el proceso para la otra combinación resulta similar.

La primera pantalla de cada combinación hace referencia a la cantidad de recurso que resultaría afectada por el daño y a la reversibilidad del daño. En las siguientes pantallas se procederá a la valoración económica del daño medioambiental.

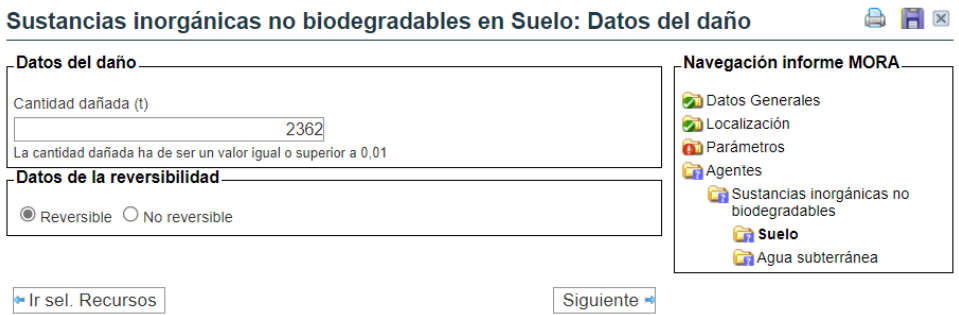

**Figura VI-7.** Solicitud de datos del daño. Fuente: SIRMA.

El escenario simulado en el caso práctico se ha considerado como reversible por lo que en el módulo MORA se procede a calcular la reparación primaria y la reparación compensatoria. Cabe puntualizar que si el daño se hubiera calificado como irreversible el módulo únicamente procedería a la valoración de la medida de reparación complementaria.

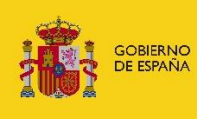

#### **a) Técnica de Reparación Primaria**

El módulo MORA recomienda una única técnica para la reparación de cada combinación agente recurso. En este caso, la técnica seleccionada para la reparación primaria es Oxidación/Reducción química. No obstante, aquellos operadores que deseen modificar esta selección dada por defecto pueden hacerlo seleccionando una de las técnicas listadas en el catálogo de "Técnicas recomendadas" o de "Técnicas disponibles". Alternativamente, el operador podría introducir su propia técnica de reparación en el apartado "Técnica propia".

## Sustancias inorgánicas no biodegradables en Suelo: Técnica **Reparación Primaria**

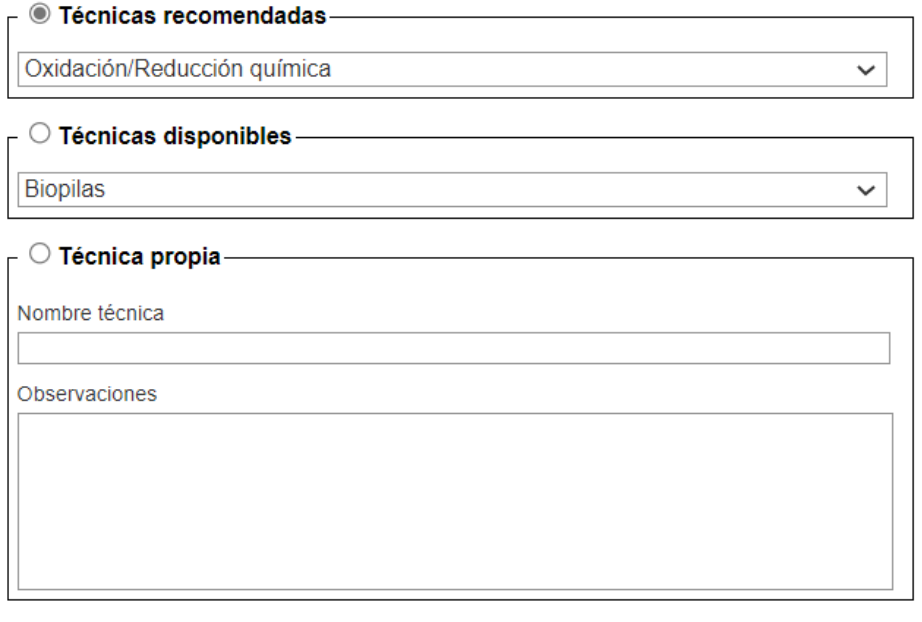

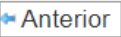

Siguiente

**Figura VI-8.** Pantalla de selección de la técnica de reparación primaria. Fuente: SIRMA.

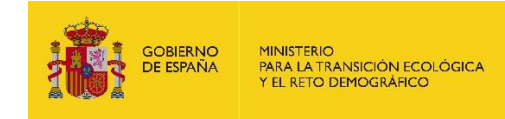

#### **b) Datos de la Reparación Primaria**

- Anterior

En la pantalla siguiente se muestran los datos de coste y de tiempo de recuperación de la reparación primaria. En caso de que el analista haya optado por una técnica de reparación propia deberá cumplimentar esta pantalla con la información sobre costes que corresponda.

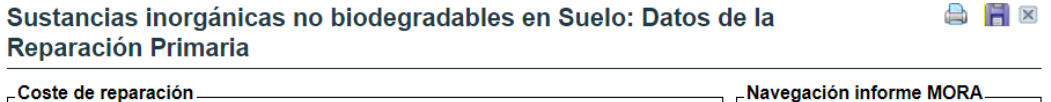

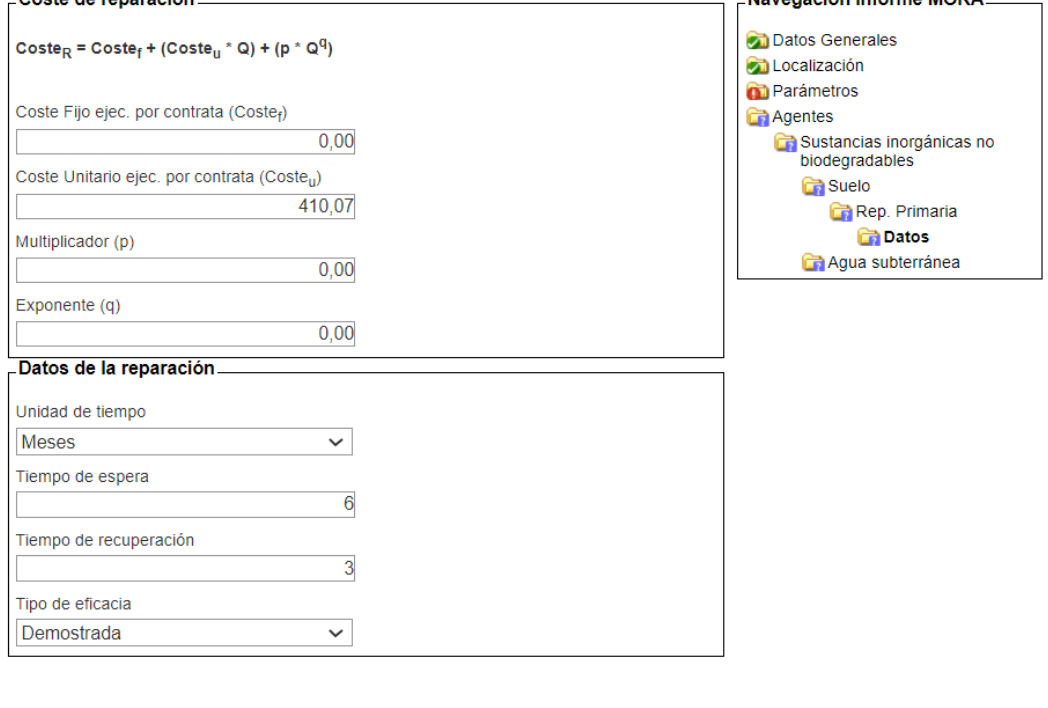

**Figura VI-9.** Pantalla de datos de la reparación primaria. Fuente: SIRMA.

Siguiente

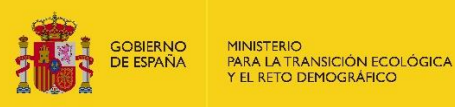

BK

# **c) Presupuesto de la Reparación Primaria**

Con los datos iniciales anteriores la aplicación construye el presupuesto de la reparación primaria de forma que se concluye la valoración de esta medida reparadora.

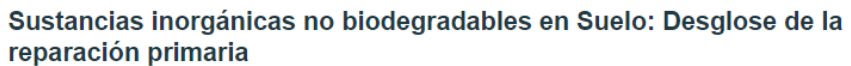

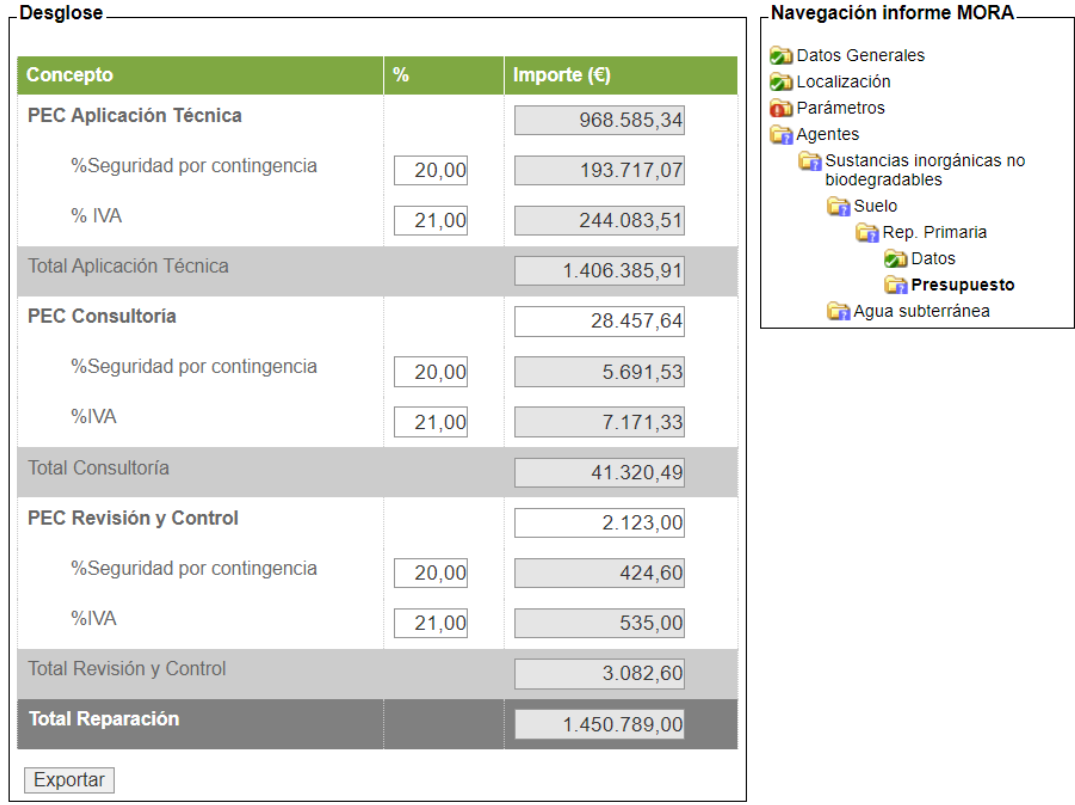

MORA es una herramienta voluntaria de apoyo a la monetización de los daños medioambientales en el<br>marco de la Ley 26/2007, de 23 de octubre, de Responsabilidad Medioambiental, no siendo vinculantes los resultados que ofrece.

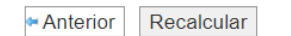

Siguiente <sup>→</sup>

**Figura VI-10.** Presupuesto de la reparación primaria. Fuente: SIRMA.

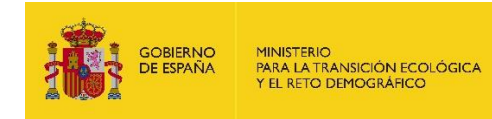

#### **d) Técnica de Reparación Compensatoria**

El procedimiento para la valoración de la medida de reparación compensatoria es similar al realizado para la valoración de la medida de reparación primaria. De esta forma se parte de la selección de la técnica a aplicar.

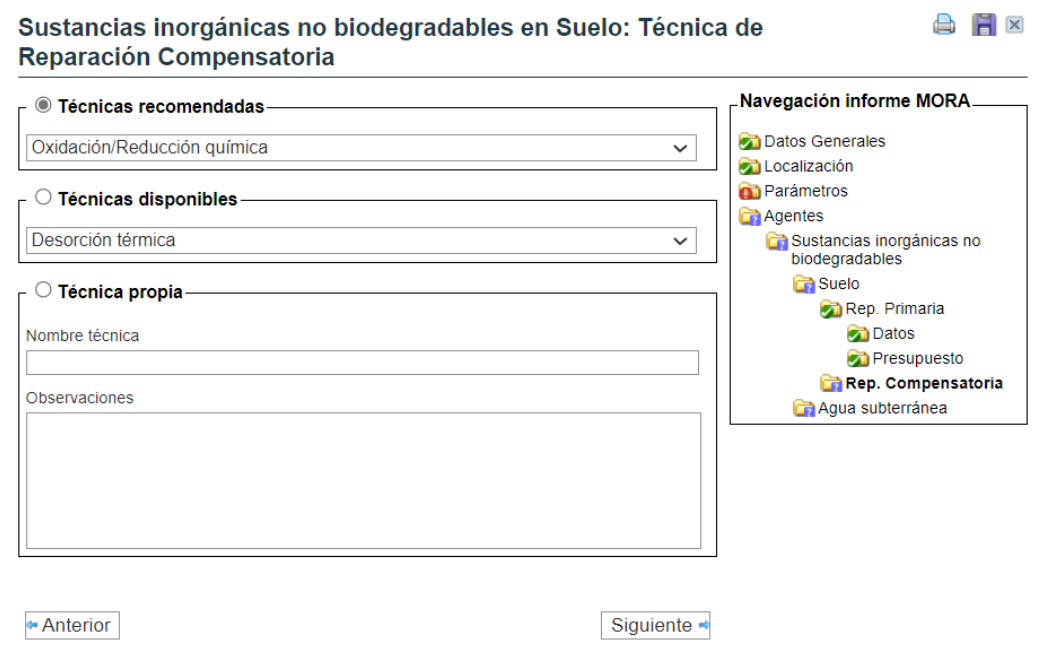

**Figura VI-11.** Pantalla de selección de la técnica de reparación compensatoria. Fuente: SIRMA.

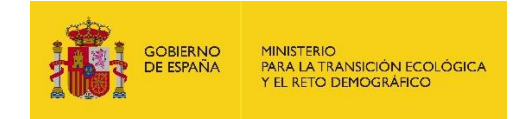

#### **e) Datos de la Reparación Compensatoria**

En la pantalla siguiente se muestran los datos de coste y de tiempo de recuperación, en este caso, de la reparación compensatoria.

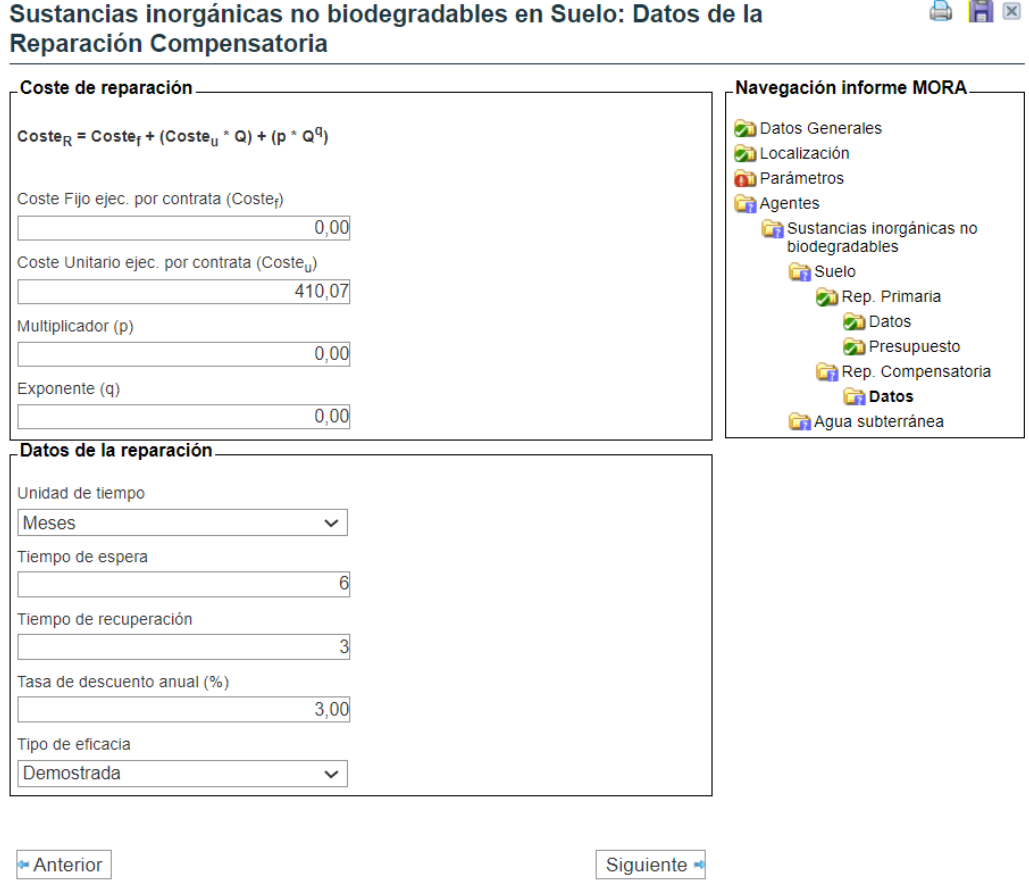

**Figura VI-12.** Pantalla de datos de la reparación compensatoria. Fuente: SIRMA.

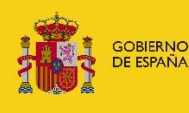

#### **f) Gráfico de la Reparación Compensatoria**

La reparación compensatoria supone una diferencia con respecto al procedimiento de diseño de la reparación primaria ya que en esta pantalla se muestra el gráfico del Análisis de Equivalencia de Recursos (AER) que se realiza con el fin de conocer las unidades adicionales de recurso que deberían repararse en concepto de esta medida compensatoria. Esto es, el resultado del AER se expresa siempre en unidades de recurso natural afectado (débito medioambiental) y generado mediante la reparación (crédito medioambiental). Posteriormente, estas unidades son objeto de valoración económica utilizando la metodología y los datos recogidos en el módulo MORA.

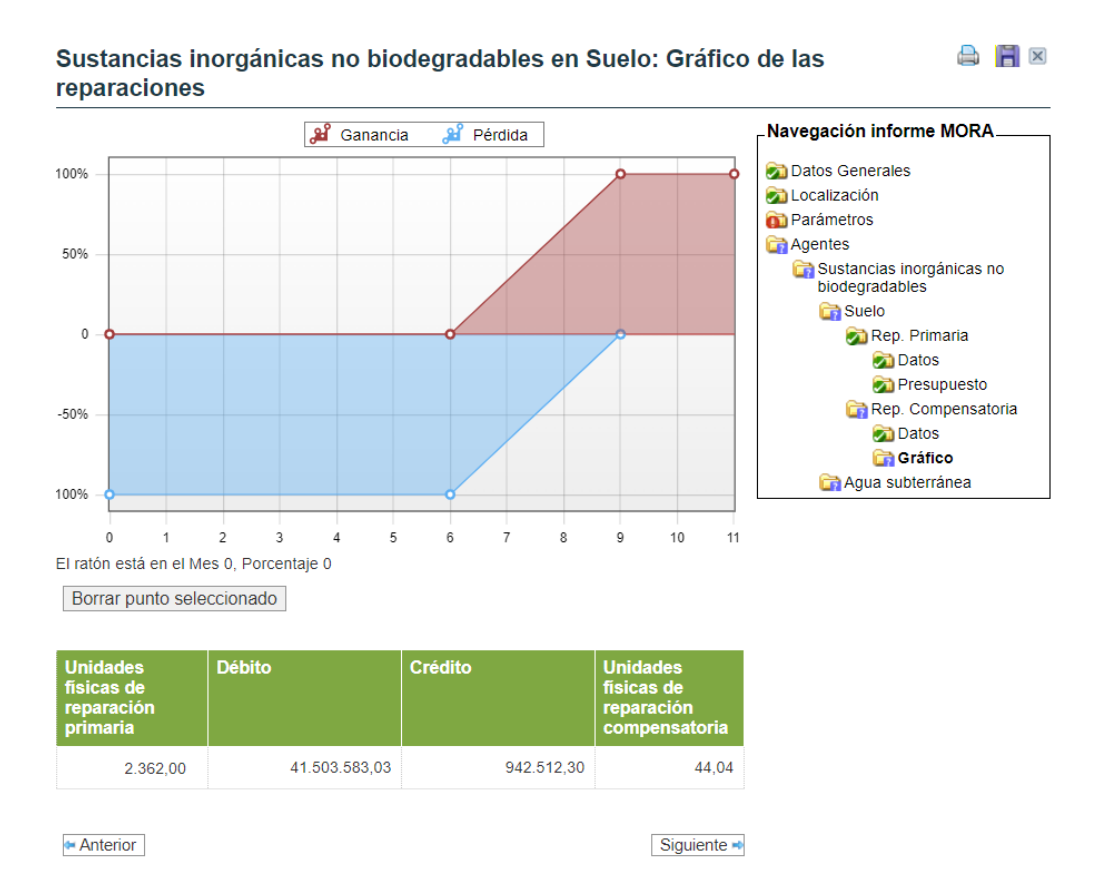

**Figura VI-13.** Gráfico del AER en la reparación compensatoria. Fuente: SIRMA.

En el caso utilizado en el presente supuesto práctico en el AER se obtendría un resultado de 44,04. Esto es, deberían repararse 44,04 t adicionales de suelo con el fin de compensar a la sociedad por el tiempo transcurrido desde que se produciría el daño hasta que éste sería reparado.

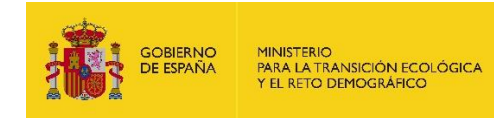

**B** F X

#### **g) Presupuesto de la Reparación Compensatoria**

Conocidas las unidades a reparar se procede a la monetización de las mismas construyendo el presupuesto de la reparación compensatoria.

#### Sustancias inorgánicas no biodegradables en Suelo: Desglose de la reparación compensatoria

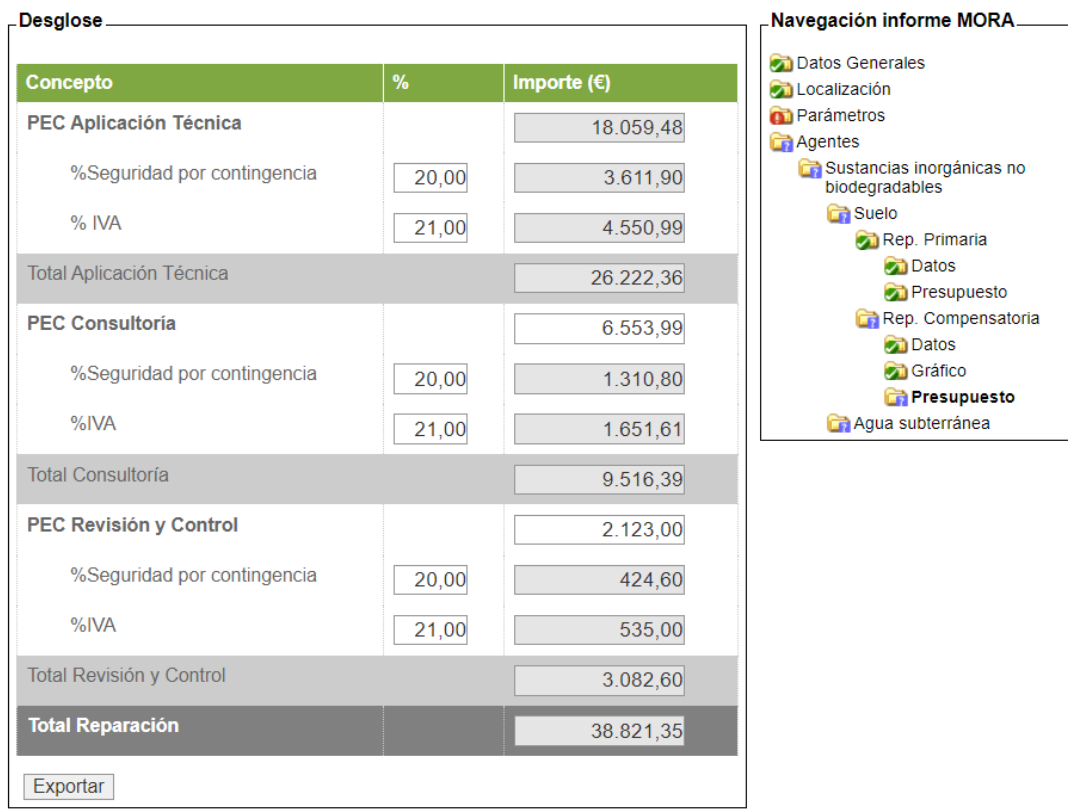

MORA es una herramienta voluntaria de apoyo a la monetización de los daños medioambientales en el<br>marco de la Ley 26/2007, de 23 de octubre, de Responsabilidad Medioambiental, no siendo vinculantes los<br>resultados que ofrec

Anterior Recalcular Siguiente **-**

**Figura VI-14.** Presupuesto de la reparación compensatoria. Fuente: SIRMA.

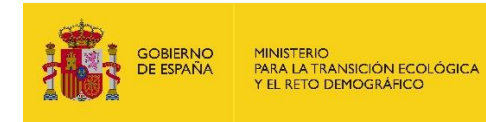

#### **h) Desglose total del daño**

Una vez que se ha concluido la valoración de las medidas reparadoras (primaria y compensatoria, en este caso) la aplicación retorna una tabla resumen con el valor total de daño asociado a la combinación agente-recurso que se ha introducido.

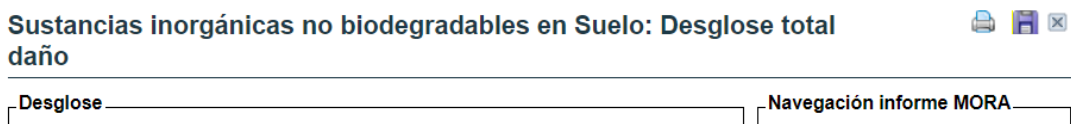

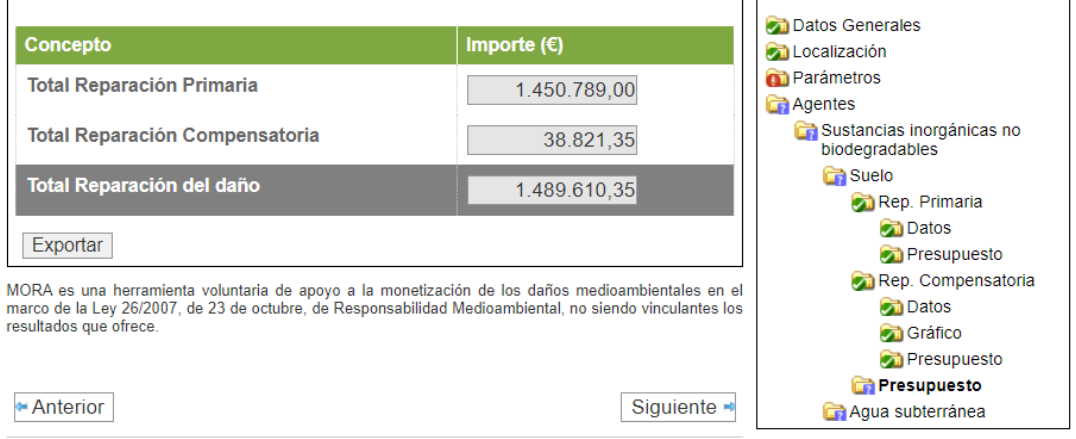

**Figura VI-15.** Desglose total del daño en medida primaria y compensatoria. Fuente: SIRMA.

Tal y como se comenta anteriormente, con el fin de evitar esta repetición y ganar en claridad en el presente documento no se incluyen las pantallas relativas al daño causado al agua subterránea.

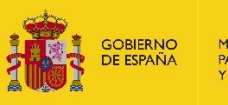

#### **i) Coste de construcción de camino**

Una vez se ha repetido este proceso en MORA tantas veces como combinaciones agenterecurso se hayan introducido en la herramienta, aparece el desglose del coste de acceso a la zona afectada. Este es el último coste considerado previamente a calcular el valor total del daño medioambiental. En el caso introducido dado que se asume la existencia de una vía de comunicación preexistente estos costes son nulos.

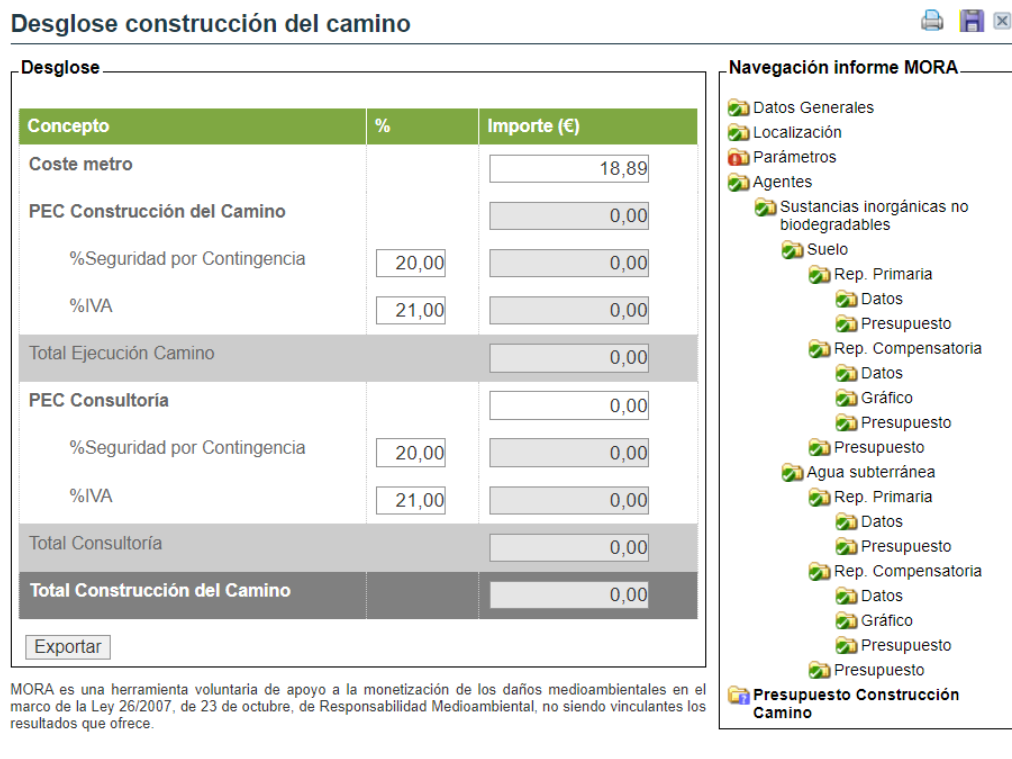

Anterior Recalcular Siguiente

**Figura VI-16.** Presupuesto de construcción del camino. Fuente: SIRMA.

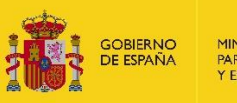

**AF** 

### **DETERMINACIÓN DE LA GARANTÍA FINANCIERA POR RESPONSABILIDAD MEDIOAMBIENTAL**

Una vez finalizado el cálculo de los presupuestos, la herramienta SIRMA ofrece la posibilidad de calcular el importe de garantía financiera (GF) por responsabilidad medioambiental. Esta funcionalidad voluntaria incluye, por un lado, la posibilidad de marcar la disponibilidad de certificado ISO o EMAS –en cuyo caso, modificaría el rango de obligatoriedad de la cuantía de GF– y, por otro lado, la posibilidad de modificar el porcentaje de los costes de prevención y evitación. Esto es, si bien la herramienta ofrece por defecto un 10% en concepto de prevención y evitación, el usuario podrá ampliar este dato si así lo estima oportuno. En este ejercicio práctico, la instalación no cuenta con certificado ISO o EMAS y los costes de prevención y evitación se estiman en un 10%. Como resultado se obtiene que la cuantía de garantía financiera de la actividad es de 1.913.846,20 € (ver pantalla incluida a continuación).

#### Garantía financiera

Establecimiento de la garantía financiera Navegación informe MORA **Datos Generales** ¿Desea incluir la propuesta de garantía financiera? **Dall** ocalización  $\circ$  si  $\circ$  No **D** Parámetros □ Dispone de certificado ISO o EMAS Agentes Sustancias inorgánicas no<br>biodegradables Concepto Importe  $(\epsilon)$  $\frac{0}{n}$  $\Box$  Suelo Reparaciones Primarias 1739 860 18 Rep. Primaria Construcción Camino  $0,00$ **Datos Presupuesto** Reparaciones primarias + Construcción Camino 1.739.860.18 Rep. Compensatoria % Prevención y Evitación 173 986 02 **Datos**  $10,00$ **Cráfico** Propuesta de garantía financiera 1.913.846,20 **Presupuesto Presupuesto** Según los datos introducidos y de conformidad con lo dispuesto en el artículo 24.1 de la Ley 26/2007, el<br>operador de una instalación incluida en el artículo 37.2a de su reglamento de desarrollo estará obligado Aqua subterránea Rep. Primaria a constituir una garantía financiera por la cuantía mínima que ofrece la aplicación informática. **Datos** Presupuesto Rep. Compensatoria Anterior Recalcular Siguiente = **Datos Ch** Gráfico **Presupuesto Presupuesto** Presupuesto Construcción Camino **Carantía financiera** 

**Figura VI.1-1.** Cuadro del presupuesto de garantía financiera. Fuente: SIRMA.

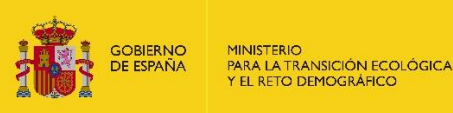

La instalación objeto de estudio en el presente análisis de riesgos medioambientales se encuentra entre las instalaciones que se verían obligadas a constituir una garantía financiera obligatoria.

No obstante, el artículo 28 de la Ley 26/2007, de 23 de octubre, de Responsabilidad Medioambiental establece una serie de exenciones para aquellas actividades que, aunque incluidas dentro de las actividades sujetas a garantía financiera obligatoria, pudieran ocasionar daños cuya reparación se evalúe (atendiendo a lo establecido en el Reglamento de desarrollo parcial de la Ley 26/2007, de 23 de octubre) por una cantidad inferior a 300 000 euros.

La cuantía de la garantía financiera obligatoria de la instalación objeto de estudio en el presente informe debería ascender a 1.913.846,20 euros. En definitiva, y atendiendo a la exención establecida en el apartado a) del artículo 28 de la Ley 26/2007, de 23 de octubre, de Responsabilidad Medioambiental, el operador del presente caso práctico se encontraría ante la obligación de constituir una garantía financiera por responsabilidad medioambiental.

Concluido este procedimiento el usuario de SIRMA dispone de la posibilidad de finalizar su informe de MORA de forma que su contenido quede bloqueado y, de esta forma, protegido frente a la edición. Los productos de salida ofrecidos por MORA son:

- El informe en formato PDF en el que se recogen la totalidad de los datos de entrada y de salida de MORA.
- **Resumen de reparaciones**

La tabla resumen con el importe de las reparaciones.

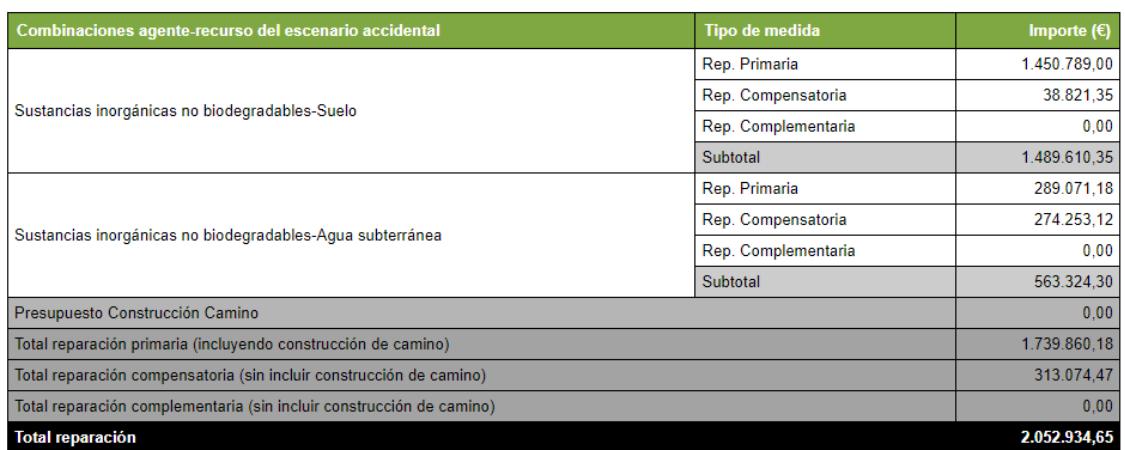

Exportar

**Figura VI.2-1.** Cuadro resumen del importe de las reparaciones. Fuente: SIRMA.

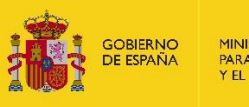

#### – Tabla resumen de garantía financiera

#### Resumen de la garantía financiera

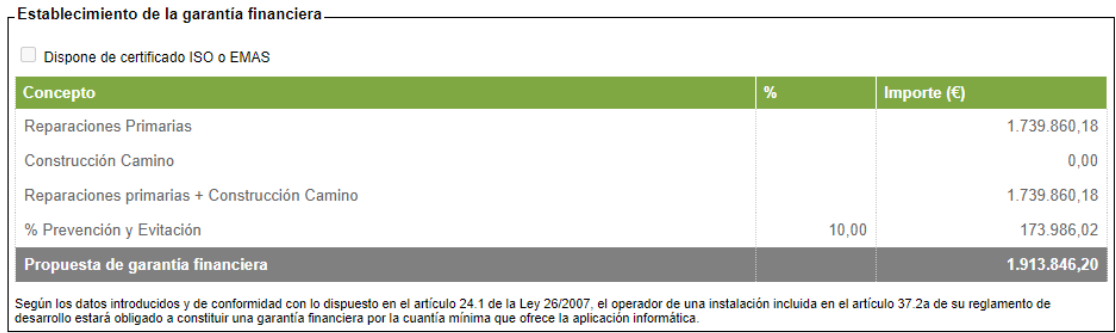

**Figura VI.2-2.** Cuadro resumen de la garantía financiera. Fuente: SIRMA.

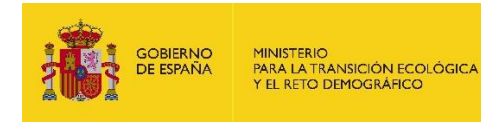

#### **INFORME FINAL PROYECTO GLOBAL ARM-IDM-MORA**

Una vez finalizado el informe de MORA –y con la previa finalización de los informes de ARM e IDM–, la herramienta permite finalizar el proyecto global ARM-IDM-MORA que permite dejarlo cerrado y bloqueado. Para ello, debe pulsarse sobre el botón "finalizar proyecto global ARM-IDM-MORA".

#### Detaile del proyecto global ARM-IDM-MORA **R** Progreso del provecto **X**

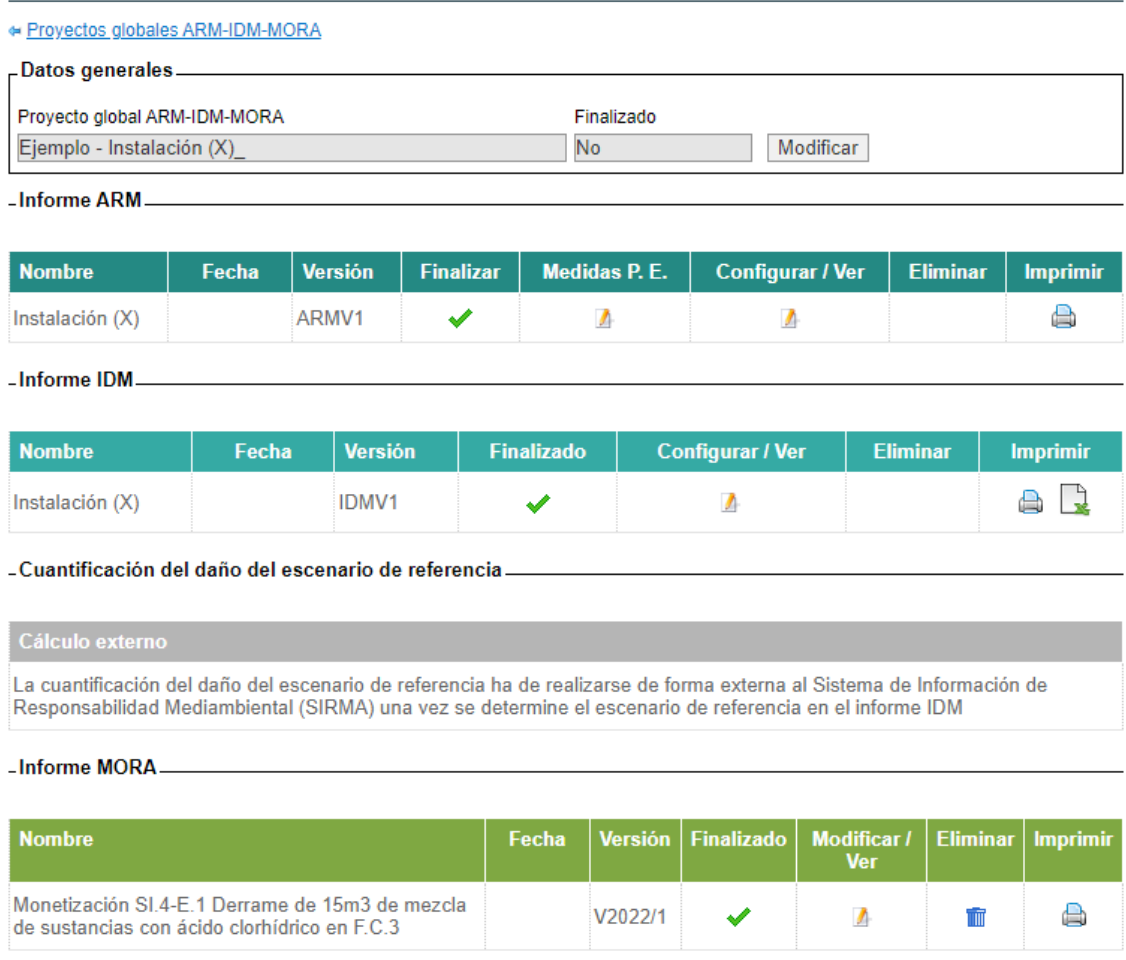

Finalizar proyecto global ARM-IDM-MORA

**Figura VI.3-1.** Detalle del proyecto global ARM-IDM-MORA. Botón "Finalizar Proyecto global ARM-IDM-MORA". Fuente: SIRMA.

Una vez se confirma la finalización del proyecto global, la herramienta permite, además de los tres informes generados en cada uno de los módulos ARM, IDM y MORA, imprimir un único documento en formato PDF que recoge un resumen de los tres informes en un mismo archivo. Para generar este informe, pulse sobre el botón "Imprimir resumen".

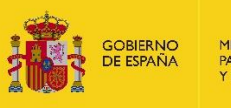

#### Detaile del proyecto global ARM-IDM-MORA

Reprogreso del proyecto

#### ⊯ Proyectos globales ARM-IDM-MORA

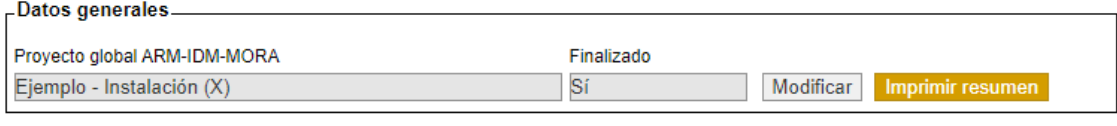

-Informe ARM.

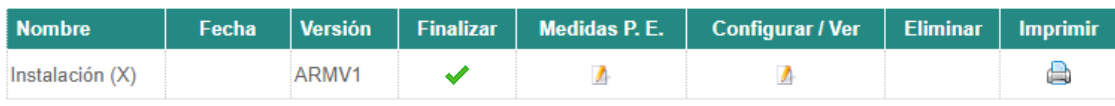

-Informe IDM.

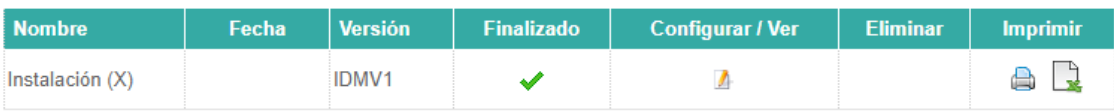

-Cuantificación del daño del escenario de referencia

La cuantificación del daño del escenario de referencia ha de realizarse de forma externa al Sistema de Información de<br>Responsabilidad Mediambiental (SIRMA) una vez se determine el escenario de referencia en el informe IDM

#### -Informe MORA

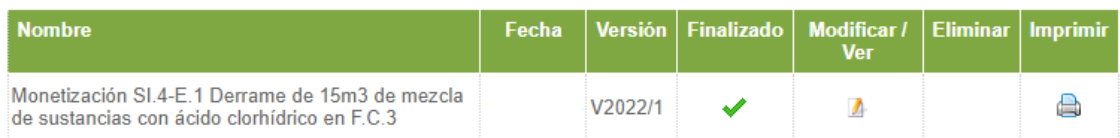

**Figura VI.3-2.** Detalle del proyecto global ARM-IDM-MORA. Botón "imprimir resumen". Fuente: SIRMA.

Los informes generados durante el proceso de cumplimentación del proyecto global se incluyen en el Anexo II – Informes SIRMA del presente caso práctico. Estos son:

- Informe ARM
- Informe IDM en MS Excel (selección del escenario de referencia en Excel)
- Informe IDM en PDF (selección del escenario de referencia en PDF)
- Informe MORA
- Informe Proyecto Global (resumen)

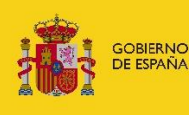

## **VII. GESTIÓN DEL RIESGO MEDIOAMBIENTAL**

La prevención del riesgo es uno de los pilares fundamentales en los que se basa la normativa de responsabilidad medioambiental. Llevar a cabo un análisis de riesgos medioambientales permite, además de obtener un escenario de referencia y calcular la cuantía de la garantía financiera, conocer los puntos fuertes y débiles de la instalación y poder actuar sobre ellos para optimizar la gestión del riesgo.

En concreto, en el Anexo A de la norma UNE 150008 se especifica esta perspectiva para la gestión del riesgo medioambiental. En concreto, se cita la reducción y control del riesgo, la cual atiende a una reducción del riesgo en términos económica y técnicamente viables.

La aplicación de nuevas medidas de prevención y evitación en esta instalación tiene como objetivo la reducción de las consecuencias medioambientales de los escenarios, su probabilidad de ocurrencia o ambos.

Para conocer qué medidas de prevención y evitación serían convenientes en cada caso, previamente se consultan los factores condicionantes de la instalación. El detalle de dichos factores condicionantes se incluye en el apartado II.3. IDENTIFICACIÓN DE LOS ESCENARIOS ACCIDENTALES del presente documento.

Se detecta que la fuente de peligro "tanque de proceso" presente en la instalación no tiene factores condicionantes, así como que la instalación no tiene elementos de extinción manual de incendios, algo que no supone grandes costes y que, sin embargo, puede prevenir un gran riesgo futuro. Así, se decide meter las siguientes medidas de prevención y evitación en la instalación ficticia:

- Cubeto en la fuente de peligro F.C.3 Tanque de proceso/reactor.
- Extintores de incendio manuales en las fuentes de peligro F.C.1 Depósito/recipientes fijos aéreos de gasóleo; F.GE.1 Generador eléctrico y F.TB.1 Tubería aérea de gasóleo.

A continuación, se detalla la forma de proceder para incluir las medidas de prevención y evitación en SIRMA.

Dentro de la aplicación ARM en la pantalla de detalle del proyecto global ejemplo —ver Figura siguiente— se recoge una columna denominada "Medidas P.E." en la que aparece el icono característico de editar (**1)** denominado "Medidas P.E." (Medidas de prevención y evitación).

Mediante este icono accede a la pantalla de medidas de prevención y evitación es posible dar de alta las medidas anteriormente mencionadas.

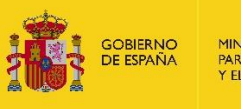

#### Detaile del proyecto global ARM-IDM-MORA

**R** Progreso del proyecto **X** 

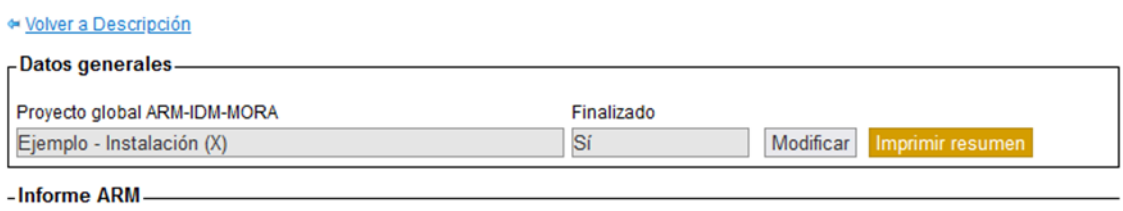

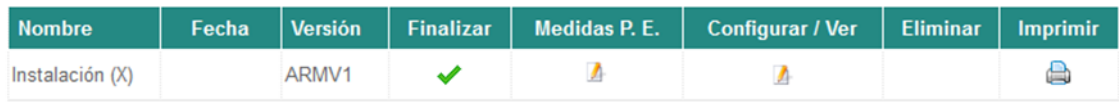

**Figura VII-1.** Acceso a las Medidas de Prevención y Evitación "Medidas P.E." del proyecto global ejemplo. Fuente: SIRMA.

Esta funcionalidad almacena la información generada y, una vez introducidas las medidas, permite imprimir un informe con los datos del presupuesto de las medidas de prevención y evitación.

#### **ALTA DE MEDIDAS DE PREVENCIÓN Y EVITACIÓN**

Pulsando en el icono característico de editar dentro de la columna de "Medidas P.E." para el informe ARM seleccionado —Instalación (X)— se abre la pantalla que se muestra a continuación.

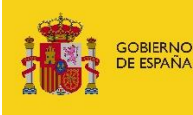

#### Medidas de prevención y evitación

#### ← Proyecto global ARM-IDM-MORA

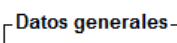

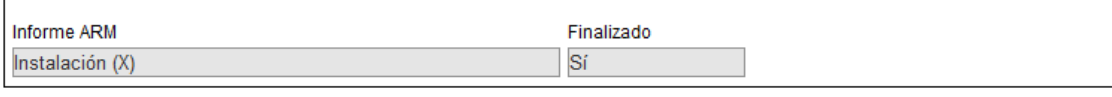

#### Ver presupuesto

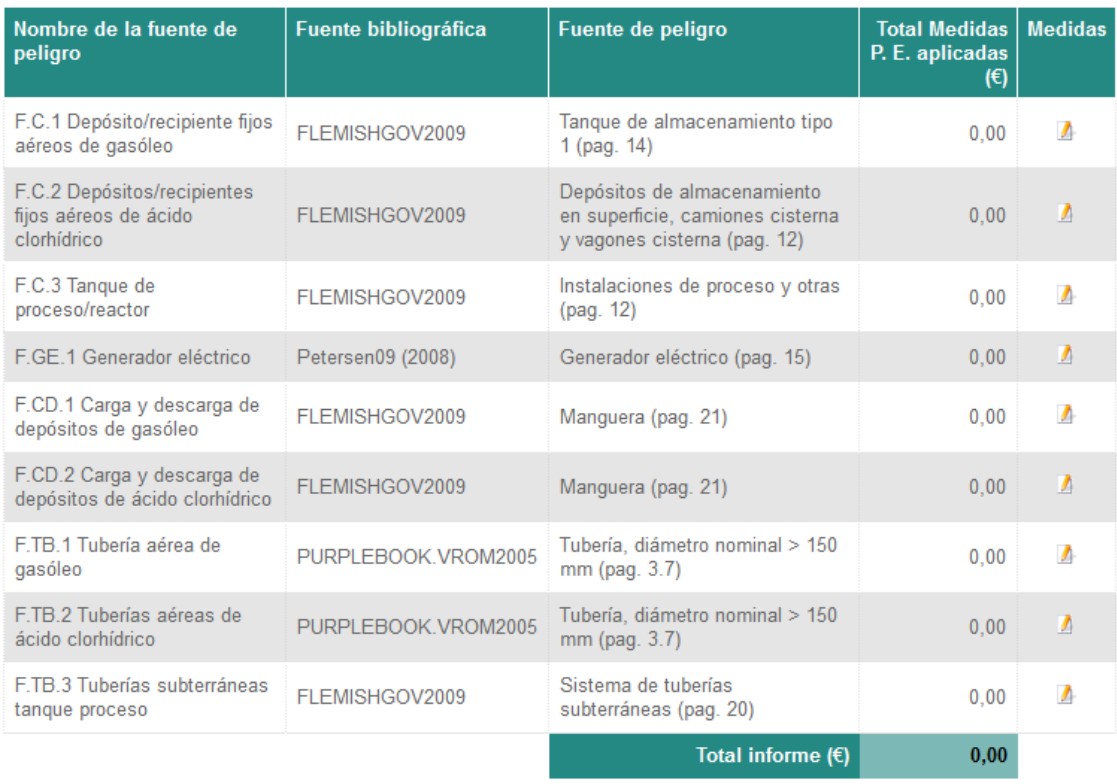

**Figura VII.1-1.** Pantalla inicial de la funcionalidad de medidas de prevención y evitación. Fuente: SIRMA.

En la tabla que muestra la herramienta para dar de alta de medidas de prevención y evitación aparece por defecto el nombre de las fuentes de peligro –junto a la fuente bibliográfica y la fuente de peligro que se haya seleccionado en el módulo ARM– que están en el informe ARM ejemplo con el objetivo de adjuntar dentro de cada una de estas fuentes de peligro las medidas que el usuario estime oportunas.

Pulsando sobre el icono editar de la columna "Medidas" ( $\Box$ ) se accede a la pantalla de Medidas de prevención y evitación de la fuente de peligro – en este caso fuente de peligro F.C.3 Tanque de proceso/reactor– en la cual se dan de alta las medidas. Para ello, es necesario pulsar sobre el botón "Alta de medida" de la pantalla "Medidas de prevención y evitación aplicadas a la fuente de peligro" que se muestra a continuación.
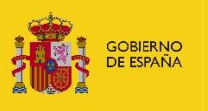

### Medidas de prevención y evitación aplicadas a la fuente de peligro

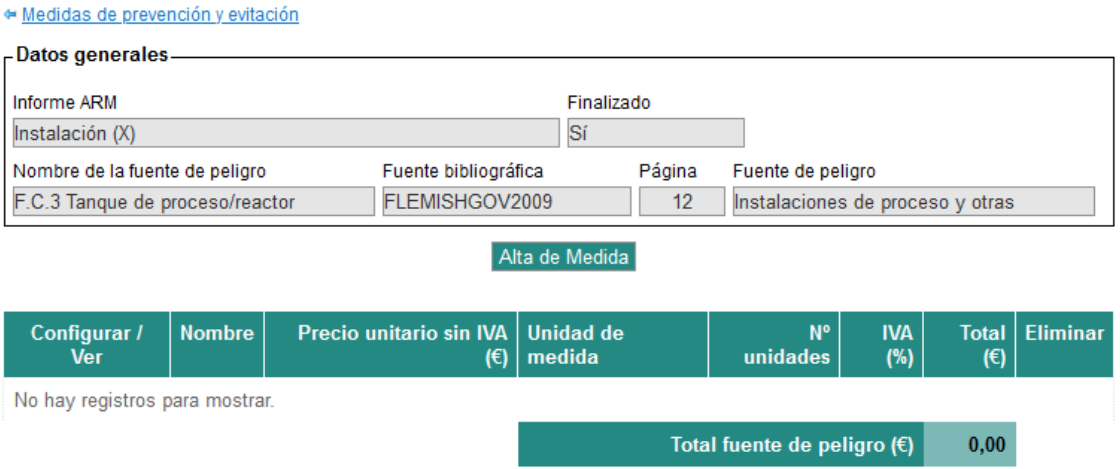

**Figura VII.1-2.** Pantalla de alta de medidas de prevención y evitación para la fuente de peligro F.C.3. Tanque de proceso/reactor. Fuente: SIRMA.

Una vez se pulsa sobre el botón "Alta de Medida" se abre una pantalla que permite introducir los datos de la medida de prevención y evitación que se va a añadir a la fuente de peligro (ver pantalla a continuación). En este caso, el origen de los datos será SIRMA2023; la medida será Cubetos de retención y el número de unidades 15.000 litros (que es el volumen de llenado del tanque de proceso que se está analizando).

De esta forma, la herramienta carga el precio unitario sin IVA (€) de la medida, así como sus unidades de medida (€/litro) con la posibilidad de modificar de forma manual el precio y el % de IVA que salen por defecto. Adicionalmente, se reserva un apartado de observaciones para que el usuario incluya las notas que considere. En este caso se ha añadido una breve descripción de la medida.

Pulsando sobre "Guardar" los datos de la medida quedan grabados y será posible dar de alta la siguiente.

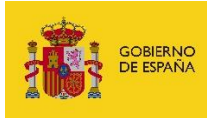

### Medida de prevención y evitación aplicada a la fuente de peligro

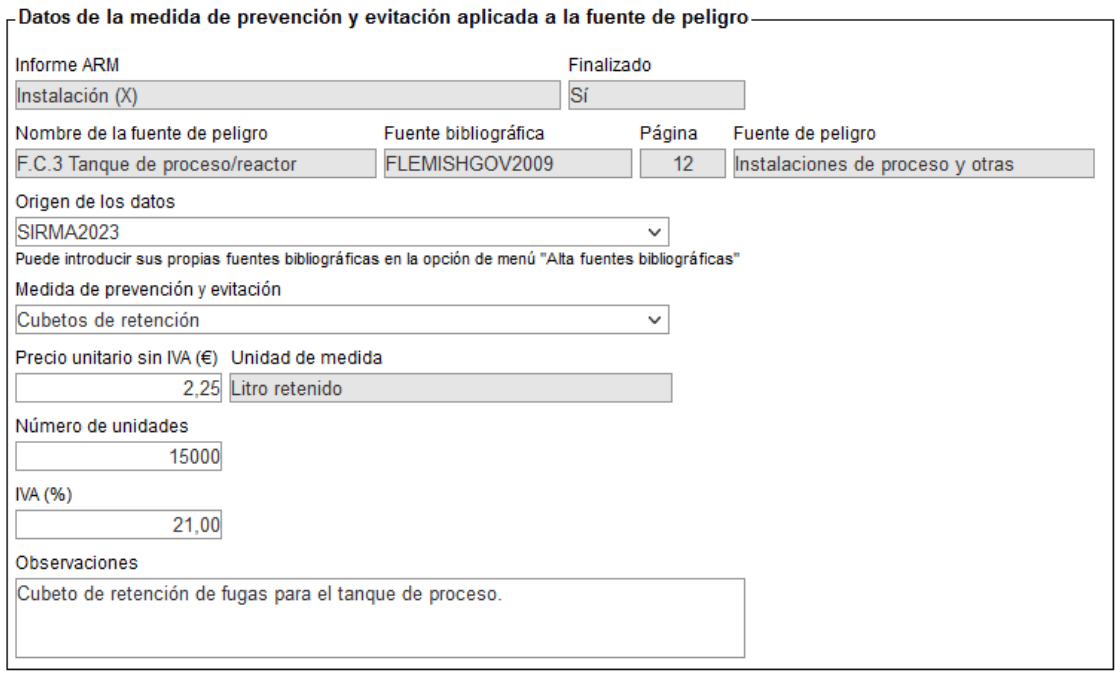

Guardar Cancelar

**Figura VII.1-3.** Pantalla de datos de la medida de prevención y evitación para la fuente de peligro F.C.3. Tanque de proceso/reactor. Fuente: SIRMA.

Una vez se guardan los datos de la medida de prevención y evitación, en este caso el cubeto de retención, esta aparece asociada a la fuente de peligro para la que ha sido creada.

#### Medidas de prevención y evitación aplicadas a la fuente de peligro

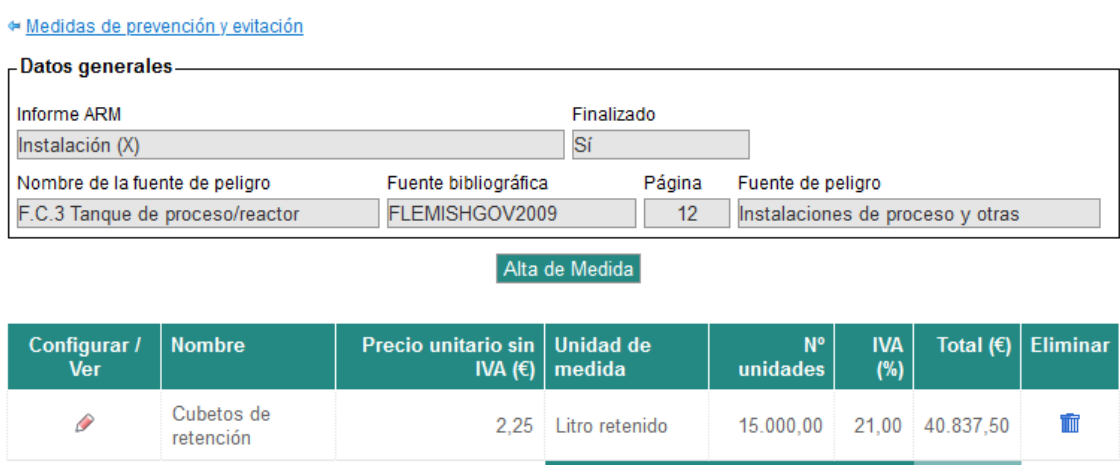

**Figura VII.1-4.** Medidas de prevención y evitación aplicadas a la fuente de peligro F.C.3 Tanque de proceso/reactor (presupuesto). Fuente: SIRMA.

Total fuente de peligro (€) 40.837,50

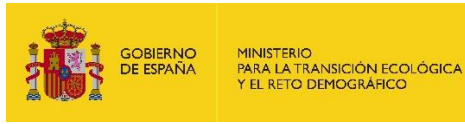

Una vez incluidas las medidas deseadas en la fuente de peligro, en este caso únicamente el cubeto, se pulsa sobre el hipervínculo que aparece en la pantalla arriba a la izquierda "EMedidas de prevención y evitación" (ver pantalla anterior) para volver a la pantalla de presupuesto general.

#### Medidas de prevención y evitación

#### \* Proyecto global ARM-IDM-MORA -Datos generales-**Informe ARM** Finalizado Instalación (X) Sí

#### Ver presupuesto

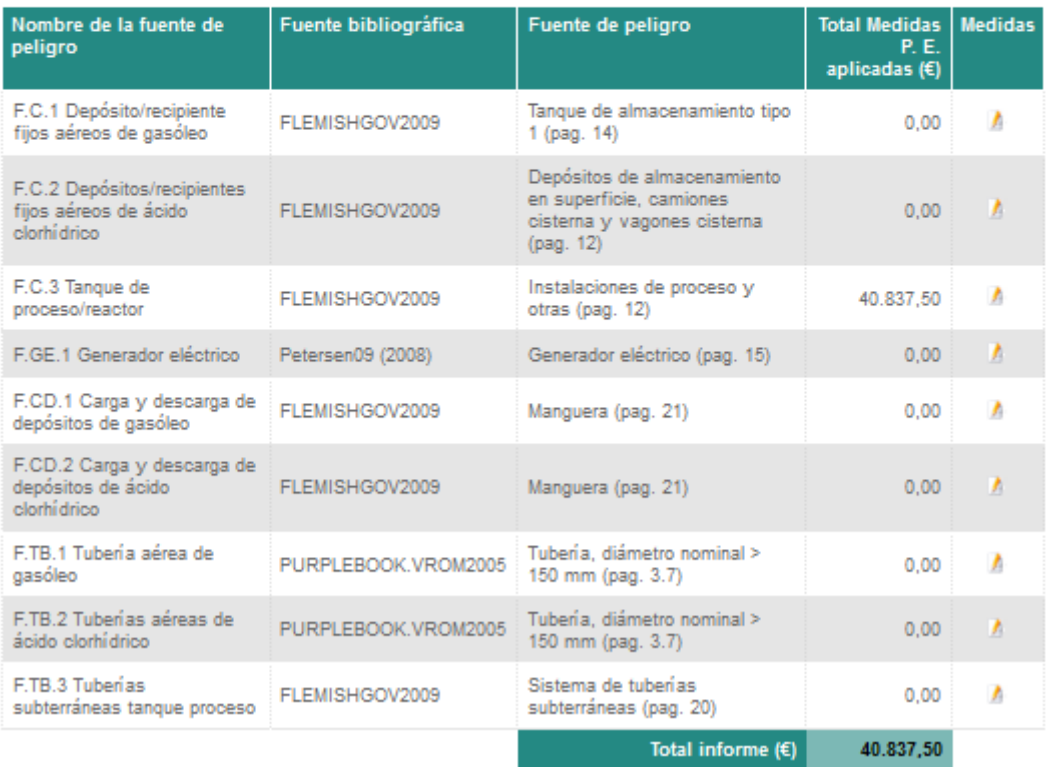

**Figura VII.1-5.** Medidas de prevención y evitación del informe Instalación (X). Fuente: SIRMA.

Para introducir las medidas restantes "Extintores de incendio manuales" en las fuentes de peligro F.C.1 Depósito/recipientes fijos aéreos de gasóleo; F.GE.1 Generador eléctrico y F.TB.1 Tubería aérea de gasóleo, se realiza un proceso análogo al anterior.

Se pulsa en el icono de "Medida" de la fuente de peligro en cuestión. En este caso: F.C.1 Depósito/recipientes fijos aéreos de gasóleo.

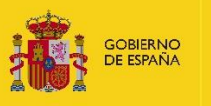

### Medidas de prevención y evitación aplicadas a la fuente de peligro

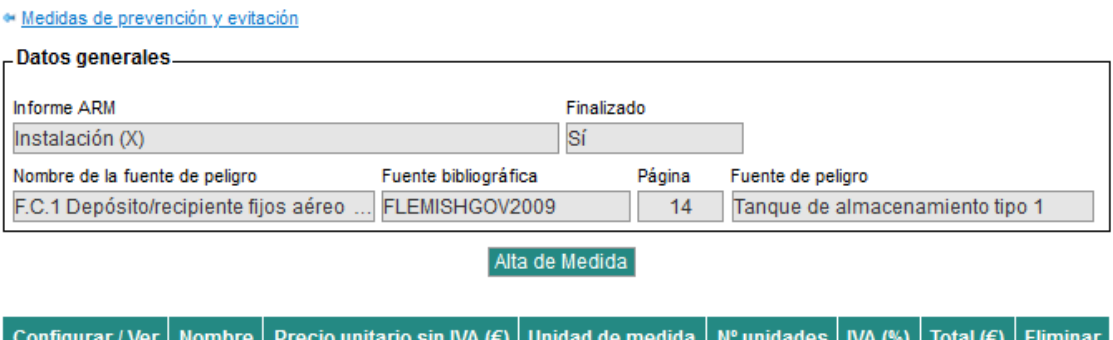

No hay registros para mostrar.

Total fuente de peligro  $(\epsilon)$  $\mathbf{0{,}00}$ 

**Figura VII.1-6.** Pantalla de alta de medidas de prevención y evitación para la fuente de peligro F.C.1. Depósito/recipientes fijos aéreos de gasóleo. Fuente: SIRMA.

Se da de alta la medida de prevención y evitación asociada incluyendo el origen de los datos (SIRMA2023), el nombre de la medida (extintores de incendio) y el número de unidades (tres).

### Medida de prevención y evitación aplicada a la fuente de peligro

![](_page_111_Picture_53.jpeg)

![](_page_111_Picture_54.jpeg)

**Figura VII.1-7.** Pantalla de datos de la medida de prevención y evitación para la fuente de peligro F.C.1. Depósito/recipientes fijos aéreos de gasóleo. Fuente: SIRMA.

![](_page_112_Picture_0.jpeg)

Tras guardar éstos datos, se obtiene el prepuesto parcial de la medida aplicada a la fuente de peligro F.C.1 Depósito/recipientes fijos aéreos de gasóleo.

Medidas de prevención y evitación aplicadas a la fuente de peligro

| · Medidas de prevención y evitación                     |                           |                                 |                           |                                 |                   |                     |          |
|---------------------------------------------------------|---------------------------|---------------------------------|---------------------------|---------------------------------|-------------------|---------------------|----------|
| -Datos generales.                                       |                           |                                 |                           |                                 |                   |                     |          |
| Informe ARM                                             |                           | Finalizado                      |                           |                                 |                   |                     |          |
| Instalación (X)                                         |                           |                                 | Sí                        |                                 |                   |                     |          |
| Fuente bibliográfica<br>Nombre de la fuente de peligro  |                           |                                 | Página                    | Fuente de peligro               |                   |                     |          |
| FLEMISHGOV2009<br>F.C.1 Depósito/recipiente fijos aéreo |                           |                                 | 14                        | Tanque de almacenamiento tipo 1 |                   |                     |          |
| Alta de Medida                                          |                           |                                 |                           |                                 |                   |                     |          |
|                                                         |                           |                                 |                           |                                 |                   |                     |          |
|                                                         |                           |                                 |                           |                                 |                   |                     |          |
| Configurar /<br><b>Ver</b>                              | <b>Nombre</b>             | Precio unitario sin   Unidad de | IVA $(\epsilon)$   medida | N°<br>unidades                  | <b>IVA</b><br>(%) | <b>Total</b><br>(€) | Eliminar |
| P                                                       | Extintores de<br>incendio | 65.84                           | Extintor 4kg              | 3.00                            | 21.00             | 239.00              |          |

Total fuente de peligro (€) 239,00

**Figura VII.1-8.** Medidas de prevención y evitación aplicadas a la fuente de peligro F.C.1. Depósito/recipientes fijos aéreos de gasóleo (presupuesto). Fuente: SIRMA.

De igual forma se introducen los extintores para las otras dos fuentes de peligro restantes F.GE.1 Generador eléctrico (3 extintores) y F.TB.1 Tubería aérea de gasóleo (5 extintores) en el informe de medidas de prevención y evitación y se obtiene el presupuesto final.

![](_page_113_Picture_0.jpeg)

#### Medidas de prevención y evitación

· Proyecto global ARM-IDM-MORA

-Datos generales

![](_page_113_Picture_56.jpeg)

Ver presupuesto

![](_page_113_Picture_57.jpeg)

**Figura VII.1-9.** Medidas de prevención y evitación del informe Instalación (X). Fuente: SIRMA.

Una vez cumplimentadas la medidas de prevención y evitación, la columna "Medidas de P. E." aparece marcada en verde  $(\mathbb{A}_n)$ , lo que permite distinguirla del icono de informe previo. A continuación, se muestra la apariencia de la tabla del informe ARM:

![](_page_113_Picture_58.jpeg)

**Figura VII.1-10.** Detalle del Informe ARM de la Instalación (X) con el icono de medidas de prevención y evitación incluidas. Fuente: SIRMA.

![](_page_114_Picture_0.jpeg)

### **PRESUPUESTO DE MEDIDAS DE PYE E INFORME PARA IMPRIMIR**

### **Presupuesto medidas de PyE**

En la pantalla de Medidas de prevención y evitación del informe Instalación (X) aparece la opción de pulsar sobre el botón "Ver presupuesto" para abrir el desglose del presupuesto.

#### Medidas de prevención y evitación

![](_page_114_Picture_57.jpeg)

Ver presupuesto

![](_page_114_Picture_58.jpeg)

![](_page_114_Figure_8.jpeg)

Una vez se pulsa en "ver presupuesto" se obtiene el desglose de los costes de todas las medidas que se hayan agregado a cada fuente de peligro; en concreto, el precio unitario sin IVA (€), la unidad de medida, el nº unidades, el IVA (%) y el total (41.713,83 €), tal y como se muestra en la figura a continuación.

![](_page_115_Picture_0.jpeg)

### Presupuesto de medidas de prevención y evitación

· Medidas de prevención y evitación

![](_page_115_Picture_29.jpeg)

![](_page_115_Picture_30.jpeg)

#### Imprimir presupuesto

![](_page_115_Picture_31.jpeg)

**Figura VII.2.1-2.** Desglose de presupuesto de las medidas de prevención y evitación de la Instalación (X) y botón "Imprimir presupuesto". Fuente: SIRMA.

![](_page_116_Picture_0.jpeg)

### **Informe para imprimir**

En el momento en el que se da por finalizada la introducción de medidas de prevención y evitación, existe la opción de descargar un imprimible que reúne el desglose de presupuesto de las medidas de prevención y evitación incluidas en el informe en un documento en formato PDF. Para ello se emplea el botón "Imprimir presupuesto" incluido en la pantalla de presupuesto de las medidas de prevención y evitación de la Instalación (X) que se muestra en la figura VII.2.1-2.

En este caso, se trata de un cubeto de retención para 15 m<sup>3</sup> en la fuente de peligro F.C.3 Tanque de proceso/reactor y varios extintores de incendio en las fuentes de peligro F.C.1 Depósito/recipientes fijos aéreos de gasóleo (3 extintores); F.GE.1 Generador eléctrico (3 extintores) y F.TB.1 Tubería aérea de gasóleo (5 extintores) generando un presupuesto total de 41.713,83 € para las medidas de prevención y evitación.

De esta forma, pulsando sobre el botón "Imprimir presupuesto" es posible abrir o guardar el informe imprimible en PDF que se ha generado con toda la información introducida.

![](_page_116_Picture_88.jpeg)

![](_page_116_Picture_89.jpeg)

![](_page_116_Picture_90.jpeg)

**Figura VII.2.2-1.** Presupuesto imprimible en formato PDF. Fuente: SIRMA.

![](_page_117_Picture_0.jpeg)

![](_page_117_Picture_2.jpeg)

Comisión Técnica de Prevención<br>y Reparación de Daños<br>Medioambientales

![](_page_117_Picture_4.jpeg)

#### PRESUPUESTO DE MEDIDAS DE PREVENCIÓN Y EVITACIÓN

Informe ARM: Instalación (X) Precio unit. sin<br>IVA original (€)<br> IVA origina Precio unit.<br>sin IVA (€)  $\begin{array}{c|c}\nN^{\circ} & \text{IVA (%)} \\
\text{unidades}\n\end{array}$ Total  $(€)$ Medida de prevención y evitación Sin medidas aplicadas  $0,00$ Total F.CD.2 Carga y descarga de depósitos de ácido clorhídrico (€) Fuente de peligro: F.TB.1 Tubería aérea de gasóleo 398,33 65,84 Extintor 4kg  $21,00$ Extintores de incendio 5 Total F.TB.1 Tubería aérea de gasóleo (€) 398,33 Fuente de peligro: F.TB.2 Tuberías aéreas de ácido clorhídrico Sin medidas aplicadas  $0,00$ Total F.TB.2 Tuberías aéreas de ácido clorhídrico (€) Fuente de peligro: F.TB.3 Tuberías subterráneas tanque proceso Sin medidas aplicadas Total F.TB.3 Tuberías subterráneas tanque proceso (€)  $0,00$ Total informe  $(6)$ 41.713,83

**Figura VII.2.2-1 (continuación).** Presupuesto imprimible en formato pdf. Fuente: SIRMA.

 $\overline{a}$ 

![](_page_118_Picture_0.jpeg)

### **VIII.REFERENCIAS BIBLIOGRÁFICAS**

EPA (1996). *Office of Emergency and Remedial Response*. U.S. Environmental Protection Agency. Washington, DC 20460. Soil Screening Guidance: User's Guide. Second edition.

FLEMISH GOVERNMENT (2009) *Handbook failure frequencies 2009 for drawing a safety report*. Flemish Government. LNE Department. Environment, Nature and Energy Policy Unit. Safety Reporting Division.

GRIMAZ S., ALLEN S., STEWART J. y DOLCETTI G. (2007) *Predictive Evaluation of the extent of the surface spreading for the case of accidental spillage of oil on ground*. Selected paper IcheaP8, AIDIC Conference Series, Vol. 8, 2007, pp. 151 – 160.

GRIMAZ S., ALLEN S., STEWART J., DOLCETTI G. (2008) *Fast prediction of the evolution of oil penetration into the soil immediately after an accidental spillage for rapid-response purposes*, Proceeding of 3rd International Conference on Safety & Environment in Process Industry, CISAP – 3, Rome (I) 11 – 14 May 2008, Chemical Engineering Transactions, Vol. 13, 2008. Ed. AIDIC Servizi s.r.l.

SERRADA, R. (2000) *Apuntes de repoblaciones forestales*. Fundación Conde del Valle de Salazar. Escuela Universitaria de Ingeniería Técnica Forestal.

YU, C., LOUREIRO, C., CHENG, J.-J., JONES, L.G., WANG, Y.Y., CHIA, Y.P. y FAILLACE, E. (1993) *Data Collection handbook to support modelling impacts of radioactive material in soil*. Environmental Assessment and Information Sciences Division Argonne National Laboratory, Argonne, Illinois. Office of Environmental Restoration. U.S. Department of Energy.

### **Páginas web**

Guía de orientaciones técnicas para la elaboración de los análisis de riesgos medioambientales

 [Guía de orientaciones técnicas para la elaboración de los análisis de riesgos](https://www.miteco.gob.es/eu/calidad-y-evaluacion-ambiental/temas/responsabilidad-mediambiental/analisis-de-riesgos-sectoriales/guia-orient-ARM.aspx)  [medioambientales \(miteco.gob.es\)](https://www.miteco.gob.es/eu/calidad-y-evaluacion-ambiental/temas/responsabilidad-mediambiental/analisis-de-riesgos-sectoriales/guia-orient-ARM.aspx)

Guía de Usuario SIRMA

 [https://www.miteco.gob.es/es/calidad-y-evaluacion-ambiental/temas/responsabilidad](https://www.miteco.gob.es/es/calidad-y-evaluacion-ambiental/temas/responsabilidad-mediambiental/guiausuarioarm_idm_mora_tcm30-519984.pdf)[mediambiental/guiausuarioarm\\_idm\\_mora\\_tcm30-519984.pdf](https://www.miteco.gob.es/es/calidad-y-evaluacion-ambiental/temas/responsabilidad-mediambiental/guiausuarioarm_idm_mora_tcm30-519984.pdf)

Metodología y coberturas del modelo SIMPA

- [https://servicio.mapama.gob.es/sia/visualizacion/lda/pdfs/SIMPA\\_resumen.pdf](https://servicio.mapama.gob.es/sia/visualizacion/lda/pdfs/SIMPA_resumen.pdf)
- <http://sig.mapama.es/geoportal/>

Sistema de Información de Responsabilidad Medioambiental (SIRMA)

[Sistema de Información de Responsabilidad Medioambiental \(SIRMA\) \(miteco.gob.es\)](https://www.miteco.gob.es/es/calidad-y-evaluacion-ambiental/temas/responsabilidad-mediambiental/sirma/default.aspx)

![](_page_119_Picture_0.jpeg)

# **ANEXO I: POSIBLES CAUSAS ASOCIADAS A CADA SUCESO INICIADOR**

![](_page_120_Picture_0.jpeg)

### Índice

![](_page_120_Picture_13.jpeg)

![](_page_122_Picture_0.jpeg)

### <span id="page-122-0"></span>**I. INTRODUCCIÓN**

El presente Anexo I del Análisis de riesgos Medioambientales a través de la aplicación SIRMA recoge las causas por las que puede producirse un determinado suceso iniciador en las distintas fuentes de peligro presentes en la instalación ficticia objeto de análisis.

Más concretamente, en las tablas AI.1 y AI.2, se incluyen las causas extraídas de la bibliografía para depósitos atmosféricos y tuberías, mientras que en la Tabla AI.3, se recogen las causas de los sucesos iniciadores para cada fuente de peligro identificada en la instalación.

![](_page_123_Picture_0.jpeg)

### **II. CAUSAS ASOCIADAS A LOS SUCESOS INICIADORES**

![](_page_123_Picture_72.jpeg)

<span id="page-123-0"></span>**Tabla AI.1**. Causas asociadas a los sucesos iniciadores de los depósitos atmosféricos. Fuente: Flemish Government

![](_page_124_Picture_0.jpeg)

![](_page_124_Picture_88.jpeg)

**Tabla AI.2**. Causas asociadas a los sucesos iniciadores de las tuberías aéreas y tuberías subterráneas. Fuente: Flemish Government

![](_page_125_Picture_0.jpeg)

![](_page_125_Picture_191.jpeg)

**Tabla AI.3**. Causas asociadas a los sucesos iniciadores por fuente de peligro. Fuente: Elaboración propia.

![](_page_126_Picture_0.jpeg)

![](_page_126_Picture_233.jpeg)

**Tabla AI.3 (continuación)**. Causas asociadas a los sucesos iniciadores por fuente de peligro. Fuente: Elaboración propia.

![](_page_127_Picture_0.jpeg)

# **ANEXO II: INFORMES DE SIRMA**

![](_page_129_Picture_0.jpeg)

El presente Anexo II del Análisis de riesgos Medioambientales a través de la aplicación SIRMA recoge los informes resultantes de SIRMA. Los informes generados durante el proceso de cumplimentación del proyecto global se incluyen en formatos MS Excel o Pdf y son los siguientes:

- Informe ARM (en formato Pdf)
- Informe IDM (en formato MS Excel), correspondiente a la selección del escenario de referencia en Excel.
- Informe IDM (en formato Pdf), correspondiente a la selección del escenario de referencia en Pdf.
- Informe MORA (en formato Pdf)
- Informe Proyecto Global (en formato Pdf).

![](_page_130_Picture_0.jpeg)

# **Análisis de Riesgos Medioambientales (ARM)**

### Nombre **Fecha Realización** Instalación (X) 28/03/2023 **Datos del informe ARM**

# **Fuente de peligro**

![](_page_130_Picture_234.jpeg)

### **Suceso básico**

![](_page_130_Picture_235.jpeg)

### **Suceso iniciador**

![](_page_130_Picture_236.jpeg)

![](_page_131_Picture_0.jpeg)

### **Factores condicionantes**

![](_page_131_Picture_511.jpeg)

### **Escenarios accidentales**

![](_page_131_Picture_512.jpeg)

### **Suceso iniciador**

![](_page_131_Picture_513.jpeg)

### **Factores condicionantes**

![](_page_131_Picture_514.jpeg)

![](_page_132_Picture_0.jpeg)

### **Escenarios accidentales**

![](_page_132_Picture_264.jpeg)

# **Fuente de peligro**

![](_page_132_Picture_265.jpeg)

### **Suceso básico**

![](_page_132_Picture_266.jpeg)

### **Suceso iniciador**

![](_page_132_Picture_267.jpeg)

### **Factores condicionantes**

![](_page_133_Picture_315.jpeg)

### **Escenarios accidentales**

 $\star$ 

![](_page_133_Picture_316.jpeg)

# **Fuente de peligro**

![](_page_133_Picture_317.jpeg)

### **Suceso básico**

 $\overline{1}$ 

![](_page_133_Picture_318.jpeg)

![](_page_134_Picture_0.jpeg)

### **Suceso iniciador**

![](_page_134_Picture_270.jpeg)

### **Escenarios accidentales**

![](_page_134_Picture_271.jpeg)

### **Fuente de peligro**

![](_page_134_Picture_272.jpeg)

### **Suceso básico**

![](_page_134_Picture_273.jpeg)

![](_page_135_Picture_0.jpeg)

### **Suceso iniciador**

![](_page_135_Picture_442.jpeg)

### **Factores condicionantes**

![](_page_135_Picture_443.jpeg)

### **Escenarios accidentales**

![](_page_135_Picture_444.jpeg)

# **Fuente de peligro**

![](_page_135_Picture_445.jpeg)

![](_page_136_Picture_0.jpeg)

### **Suceso básico**

![](_page_136_Picture_424.jpeg)

### **Suceso iniciador**

![](_page_136_Picture_425.jpeg)

### **Factores condicionantes**

![](_page_136_Picture_426.jpeg)

### **Escenarios accidentales**

![](_page_136_Picture_427.jpeg)

![](_page_137_Picture_0.jpeg)

![](_page_137_Picture_426.jpeg)

### **Suceso iniciador**

![](_page_137_Picture_427.jpeg)

### **Factores condicionantes**

![](_page_137_Picture_428.jpeg)

### **Escenarios accidentales**

![](_page_137_Picture_429.jpeg)

![](_page_138_Picture_0.jpeg)

# **Fuente de peligro**

![](_page_138_Picture_418.jpeg)

### **Suceso básico**

![](_page_138_Picture_419.jpeg)

### **Suceso iniciador**

![](_page_138_Picture_420.jpeg)

### **Factores condicionantes**

![](_page_138_Picture_421.jpeg)

![](_page_139_Picture_0.jpeg)

### **Escenarios accidentales**

![](_page_139_Picture_310.jpeg)

# **Fuente de peligro**

![](_page_139_Picture_311.jpeg)

#### **Suceso básico**

![](_page_139_Picture_312.jpeg)

### **Suceso iniciador**

![](_page_139_Picture_313.jpeg)

![](_page_140_Picture_0.jpeg)

### **Factores condicionantes**

![](_page_140_Picture_383.jpeg)

### **Escenarios accidentales**

![](_page_140_Picture_384.jpeg)

### **Suceso iniciador**

![](_page_140_Picture_385.jpeg)

### **Factores condicionantes**

![](_page_141_Picture_0.jpeg)

![](_page_141_Picture_322.jpeg)

### **Escenarios accidentales**

![](_page_141_Picture_323.jpeg)

# **Fuente de peligro**

![](_page_141_Picture_324.jpeg)

### **Suceso básico**

![](_page_141_Picture_325.jpeg)

![](_page_142_Picture_0.jpeg)

### **Suceso iniciador**

![](_page_142_Picture_340.jpeg)

### **Factores condicionantes**

![](_page_142_Picture_341.jpeg)

### **Escenarios accidentales**

![](_page_142_Picture_342.jpeg)

# **Fuente de peligro**

![](_page_142_Picture_343.jpeg)

![](_page_143_Picture_0.jpeg)

### **Suceso básico**

![](_page_143_Picture_209.jpeg)

### **Suceso iniciador**

![](_page_143_Picture_210.jpeg)

### **Escenarios accidentales**

![](_page_143_Picture_211.jpeg)
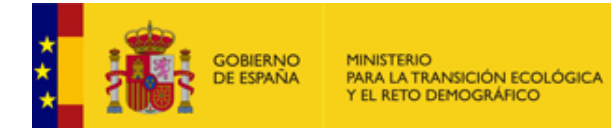

# **Resumen escenarios accidentales**

#### **Escenarios accidentales**

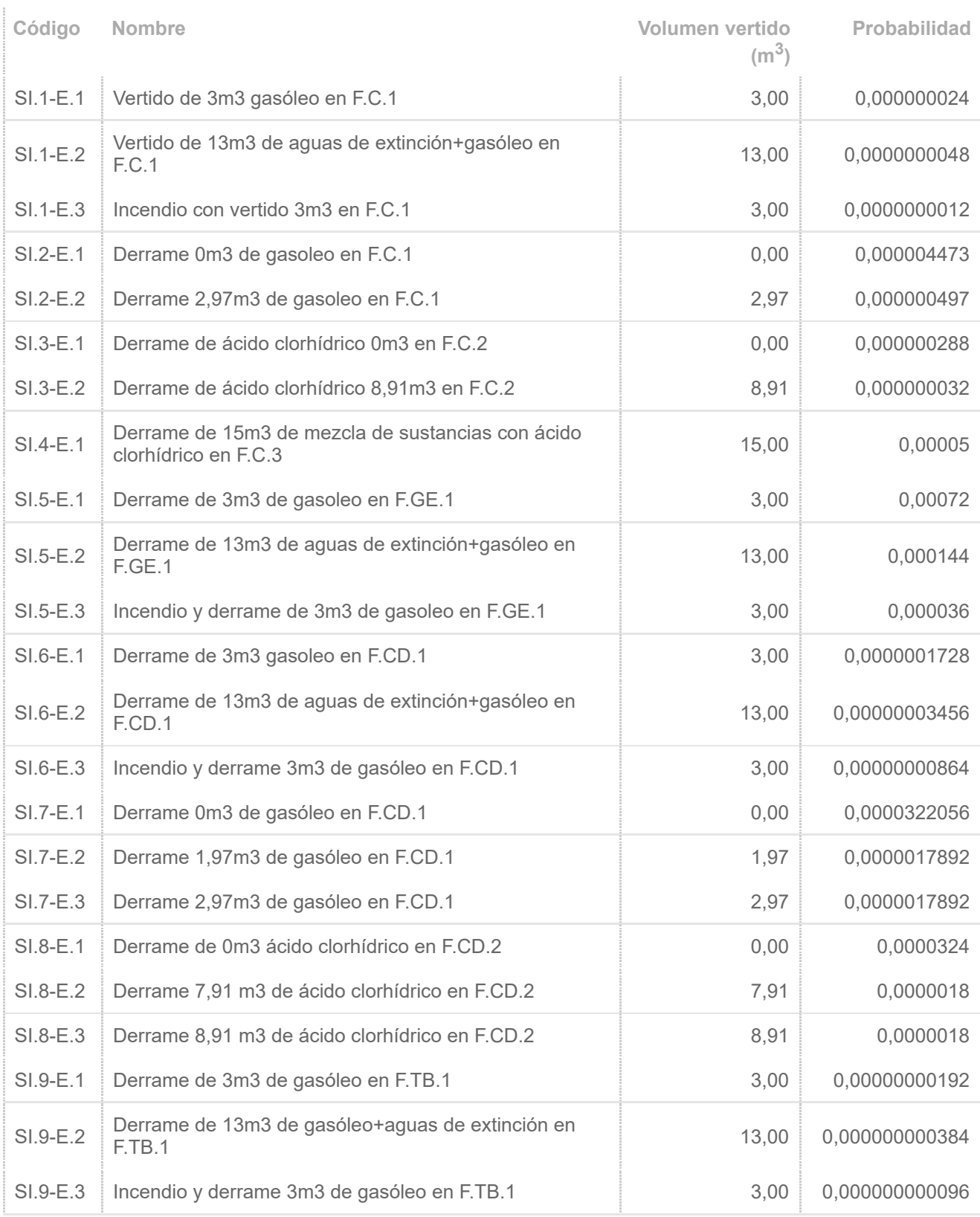

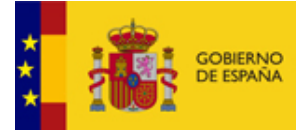

MINISTERIO<br>PARA LA TRANSICIÓN ECOLÓGICA<br>Y EL RETO DEMOGRÁFICO

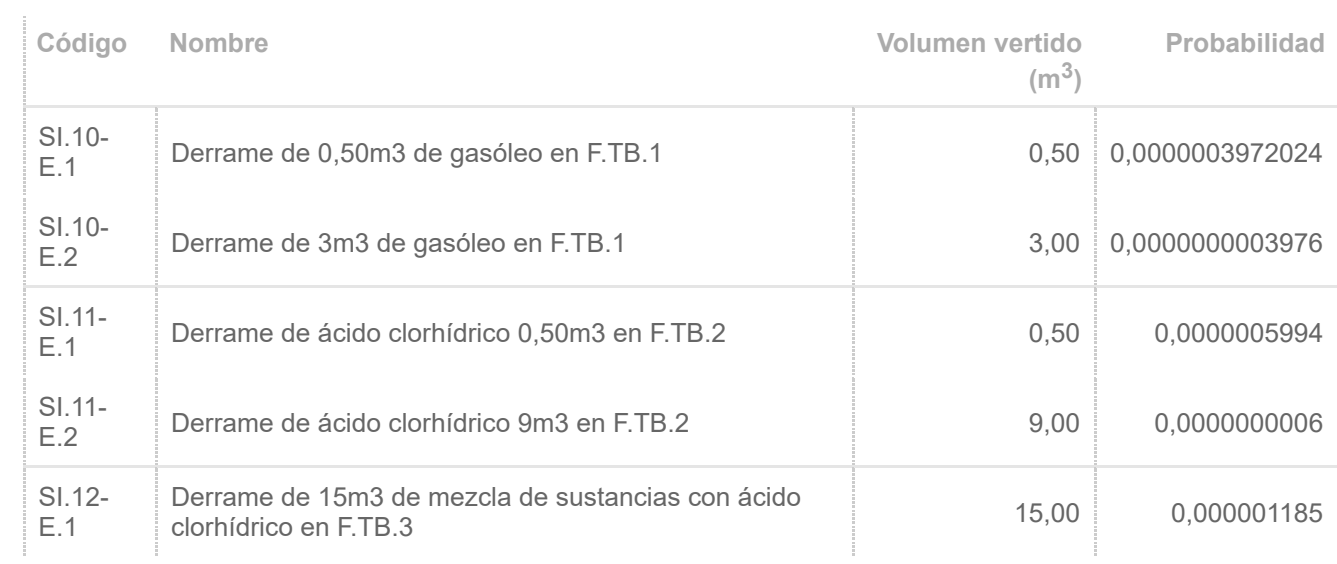

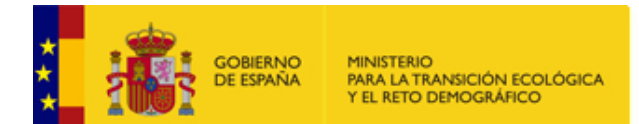

## **Árboles de los sucesos iniciadores**

## **SI.1**

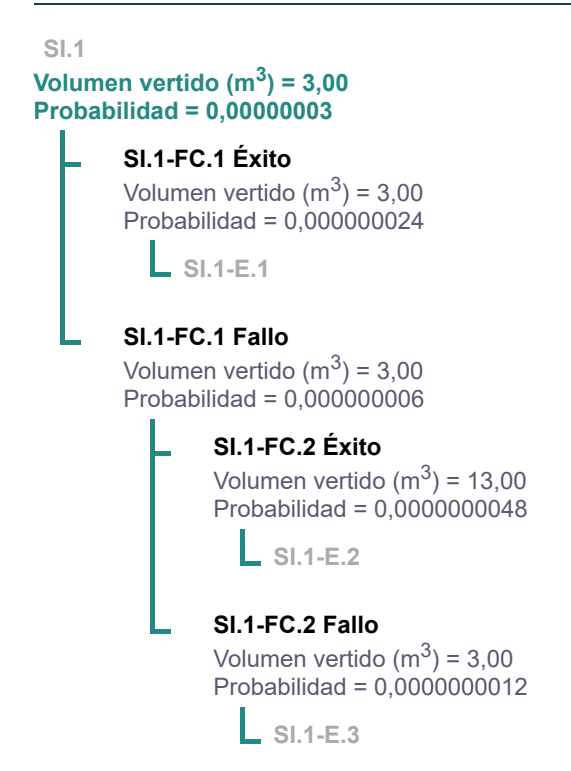

# **SI.2**

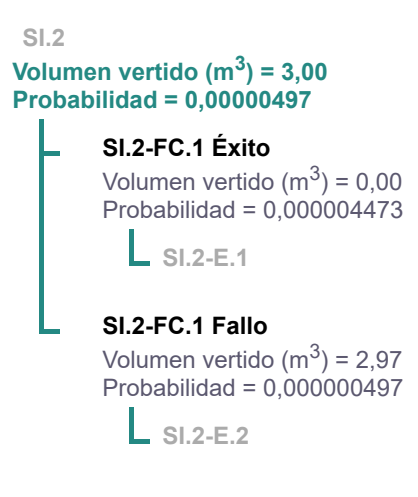

## **SI.3**

**SI.3 Volumen vertido (m<sup>3</sup> ) = 9,00 Probabilidad = 0,00000032**

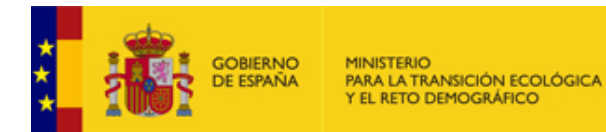

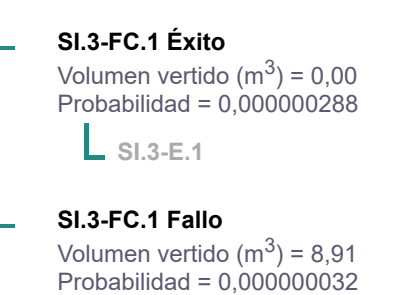

**SI.3-E.2**

## **SI.4**

**SI.4 Volumen vertido (m<sup>3</sup> ) = 15,00 Probabilidad = 0,00005**

**SI.4-E.1**

## **SI.5**

#### **SI.5 Volumen vertido (m<sup>3</sup> ) = 3,00 Probabilidad = 0,0009**

**SI.5-FC.1 Éxito** Volumen vertido (m $3$ ) = 3,00 Probabilidad =  $0,00072$ 

**SI.5-E.1**

#### **SI.5-FC.1 Fallo**

Volumen vertido (m $3$ ) = 3,00 Probabilidad =  $0,00018$ 

#### **SI.5-FC.2 Éxito**

Volumen vertido (m $3$ ) = 13,00 Probabilidad =  $0,000144$ 

**SI.5-E.2**

#### **SI.5-FC.2 Fallo**

Volumen vertido (m $3$ ) = 3,00 Probabilidad =  $0,000036$ 

**SI.5-E.3**

## **SI.6**

**SI.6 Volumen vertido (m<sup>3</sup> ) = 3,00 Probabilidad = 0,000000216**

> **SI.6-FC.1 Éxito** Volumen vertido (m $3$ ) = 3,00 Probabilidad = 0,0000001728

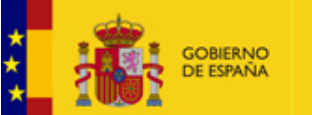

MINISTERIO<br>PARA LA TRANSICIÓN ECOLÓGICA<br>Y EL RETO DEMOGRÁFICO

Comisión Técnica de Prevención y Reparación de Daños Medioambientales

**SI.6-E.1**

#### **SI.6-FC.1 Fallo**

Volumen vertido (m $3$ ) = 3,00 Probabilidad = 0,0000000432

#### **SI.6-FC.2 Éxito**

Volumen vertido (m $3$ ) = 13,00 Probabilidad = 0,00000003456

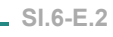

#### **SI.6-FC.2 Fallo**

Volumen vertido (m $3$ ) = 3,00 Probabilidad = 0,00000000864

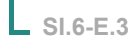

## **SI.7**

L

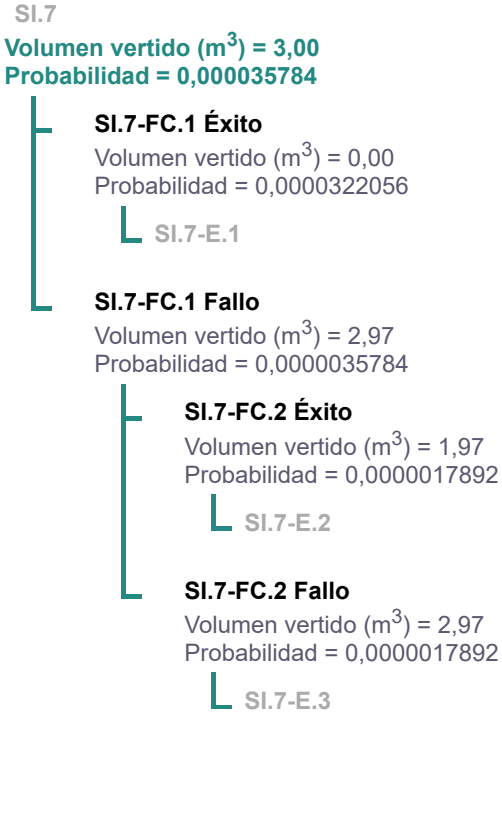

## **SI.8**

**SI.8 Volumen vertido (m<sup>3</sup> ) = 9,00 Probabilidad = 0,000036**

> **SI.8-FC.1 Éxito** Volumen vertido (m $3$ ) = 0,00 Probabilidad =  $0,0000324$

**SI.8-E.1**

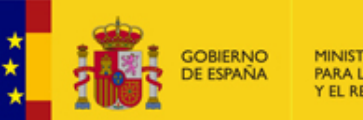

MINISTERIO<br>PARA LA TRANSICIÓN ECOLÓGICA<br>Y EL RETO DEMOGRÁFICO

Comisión Técnica de Prevención y Reparación de Daños Medioambientales

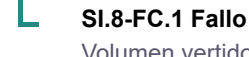

Volumen vertido (m $3$ ) = 8,91 Probabilidad =  $0,0000036$ 

#### **SI.8-FC.2 Éxito**

Volumen vertido (m $3$ ) = 7,91 Probabilidad =  $0,0000018$ 

**SI.8-E.2**

### **SI.8-FC.2 Fallo**

Volumen vertido (m $3$ ) = 8,91 Probabilidad = 0,0000018

**SI.8-E.3**

## **SI.9**

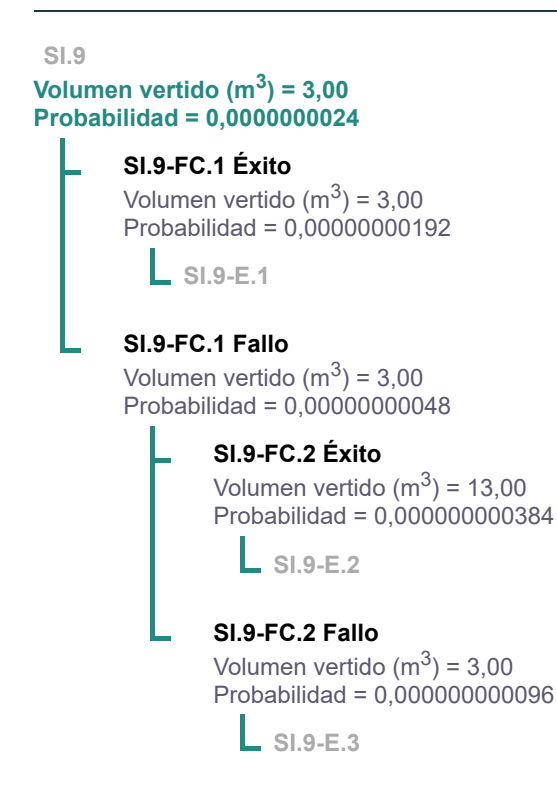

## **SI.10**

**SI.10 Volumen vertido (m<sup>3</sup> ) = 3,00 Probabilidad = 0,0000003976 SI.10-FC.1 Éxito** Volumen vertido (m $3$ ) = 0,50 Probabilidad = 0,0000003972024 **SI.10-E.1**

> **SI.10-FC.1 Fallo** Volumen vertido (m $3$ ) = 3,00

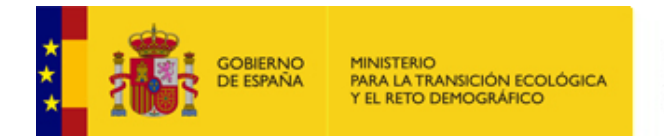

Probabilidad = 0,0000000003976

**SI.10-E.2**

# **SI.11**

#### **SI.11 Volumen vertido (m<sup>3</sup> ) = 9,00 Probabilidad = 0,0000006**

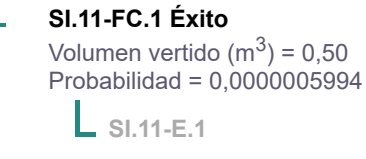

### **SI.11-FC.1 Fallo**

Volumen vertido (m $3$ ) = 9,00 Probabilidad = 0,0000000006

**SI.11-E.2**

# **SI.12**

#### **SI.12 Volumen vertido (m<sup>3</sup> ) = 15,00 Probabilidad = 0,000001185**

**SI.12-E.1**

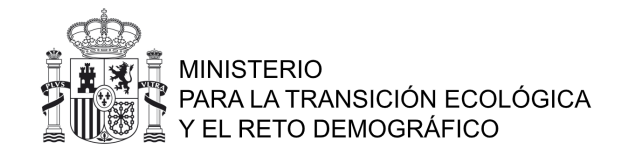

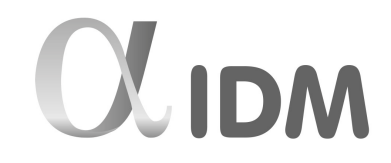

# DETERMINACIÓN DEL ESCENARIO DE REFERENCIA PARA EL CÁLCULO DE LA GARANTÍA FINANCIERA PORRESPONSABILIDAD MEDIOAMBIENTAL

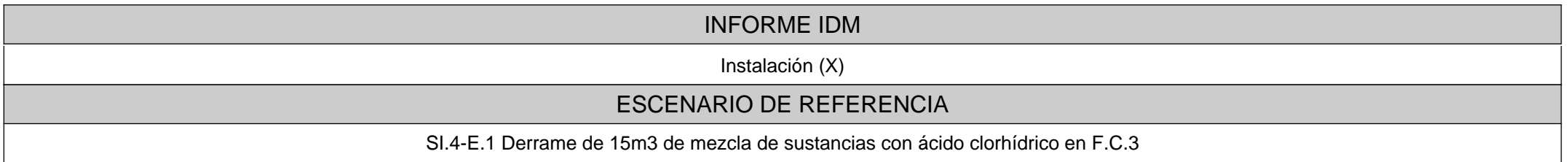

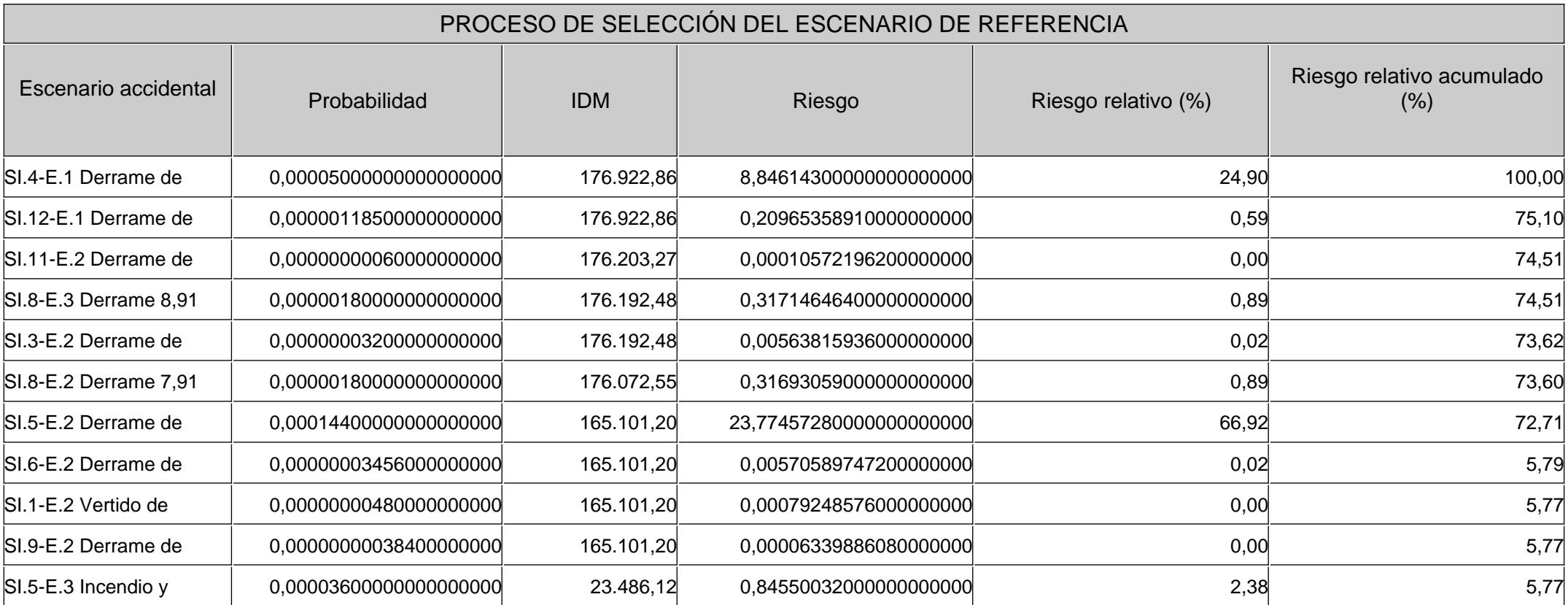

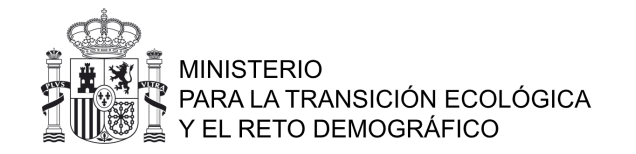

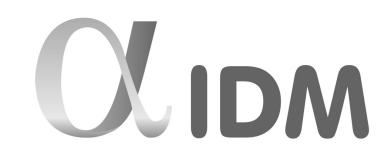

# DETERMINACIÓN DEL ESCENARIO DE REFERENCIA PARA EL CÁLCULO DE LA GARANTÍA FINANCIERA PORRESPONSABILIDAD MEDIOAMBIENTAL

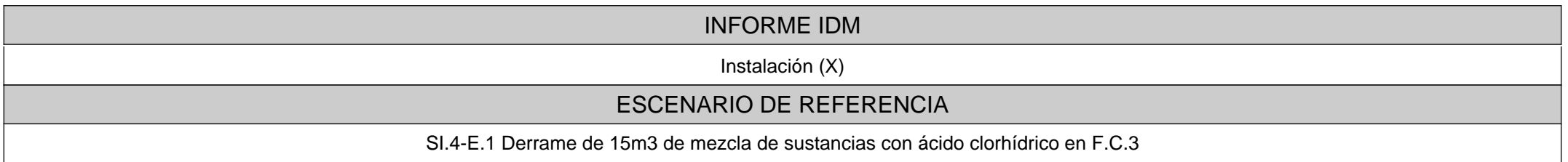

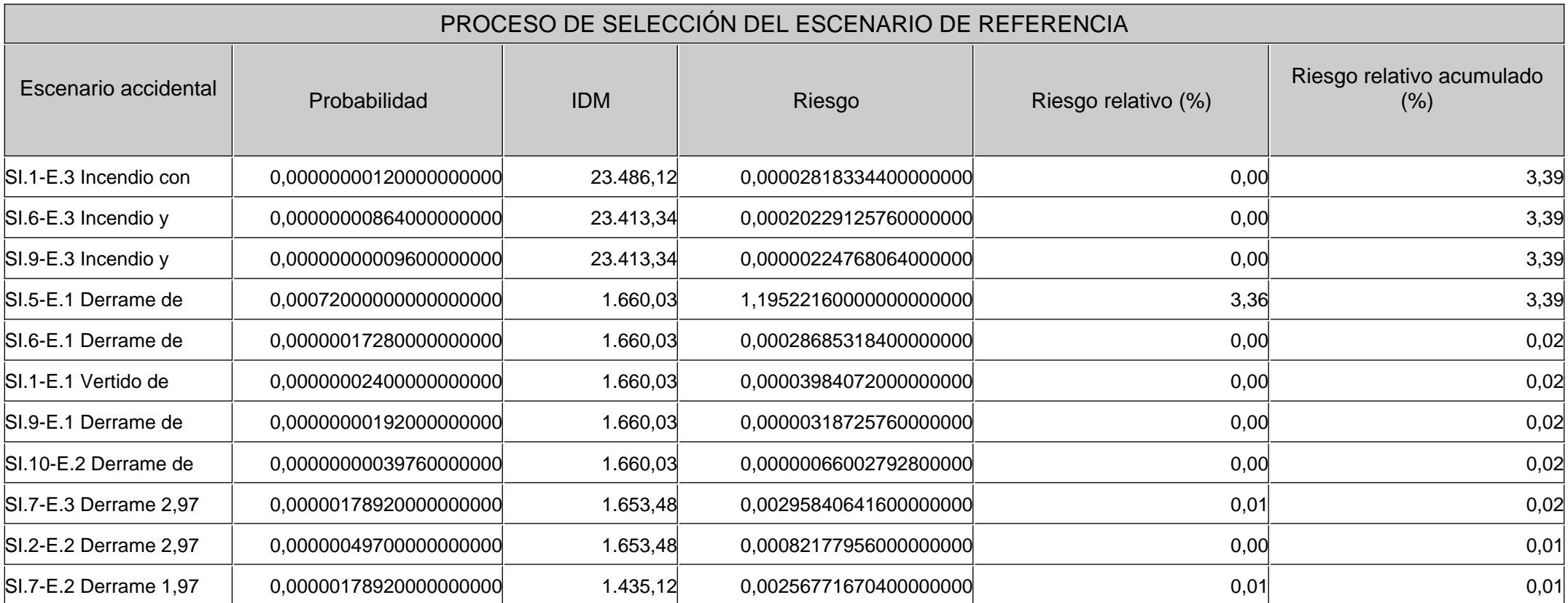

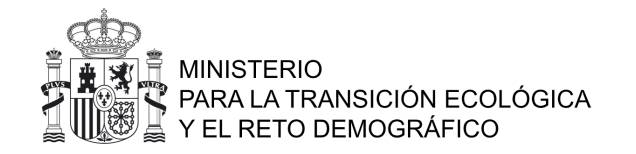

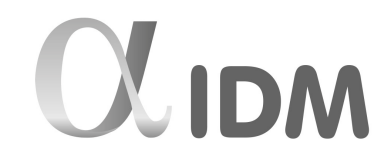

# DETERMINACIÓN DEL ESCENARIO DE REFERENCIA PARA EL CÁLCULO DE LA GARANTÍA FINANCIERA PORRESPONSABILIDAD MEDIOAMBIENTAL

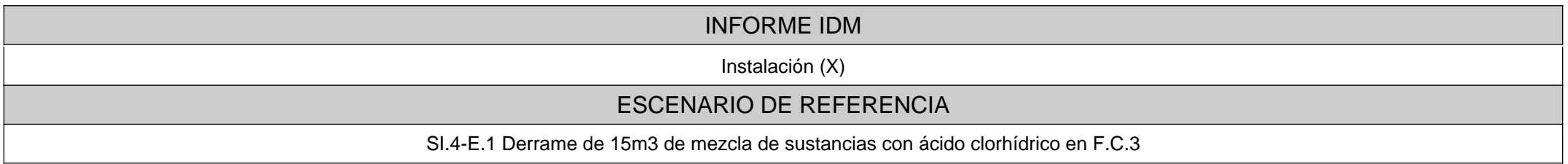

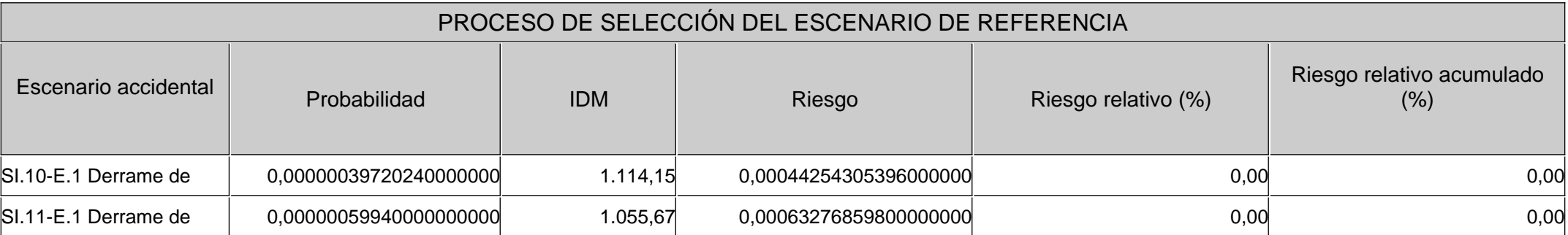

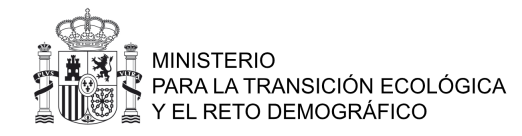

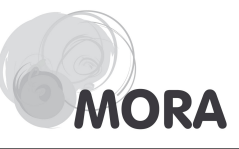

## INFORME DE COSTES DE REPARACIÓN

#### Datos generales

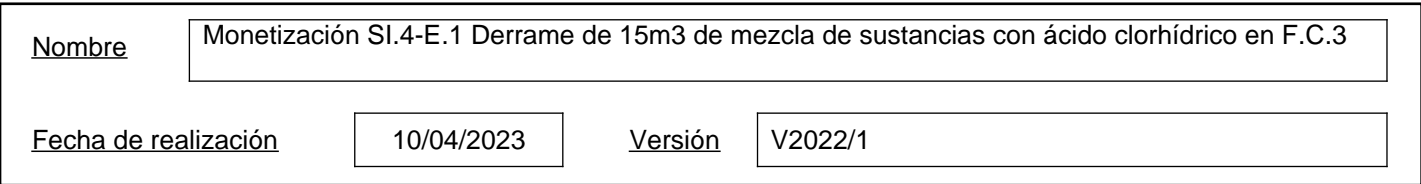

### Datos de localización

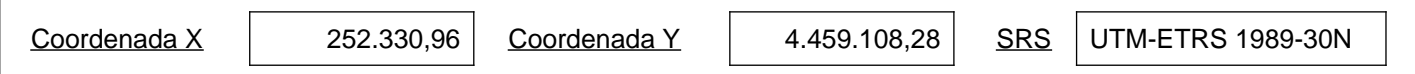

#### **Parámetros**

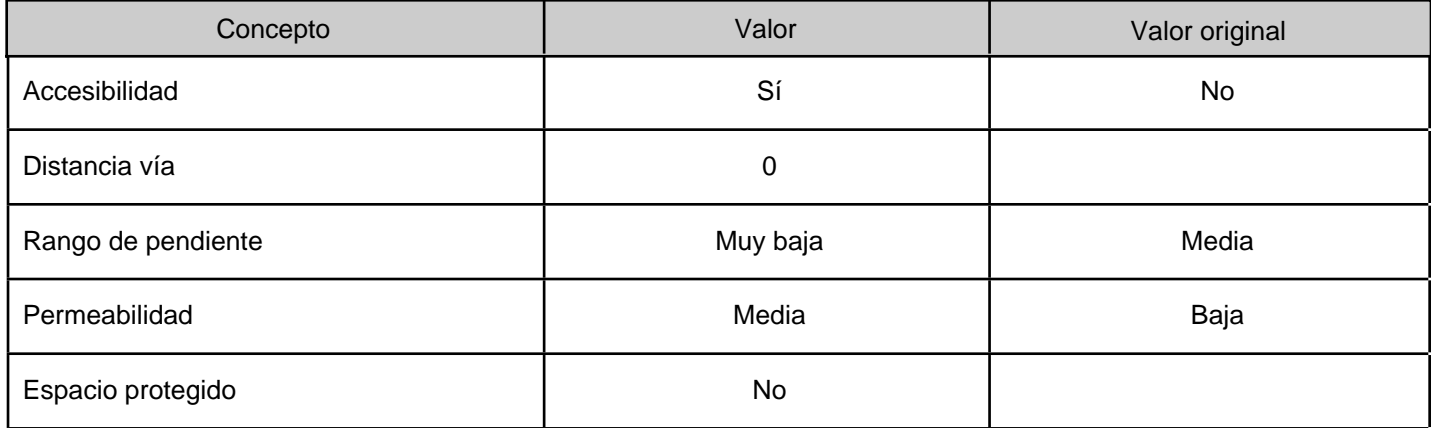

### Daño

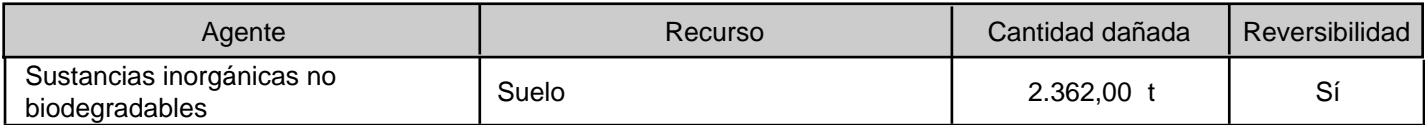

#### **Reparaciones**

Reparación primaria

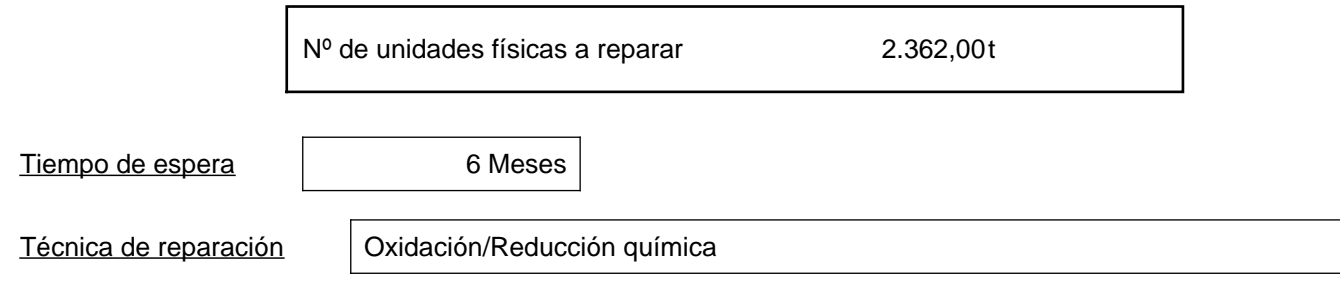

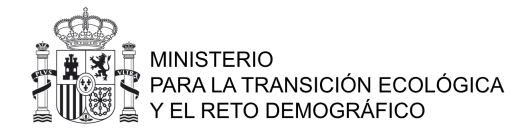

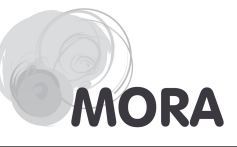

Datos relacionados con la técnica de reparación

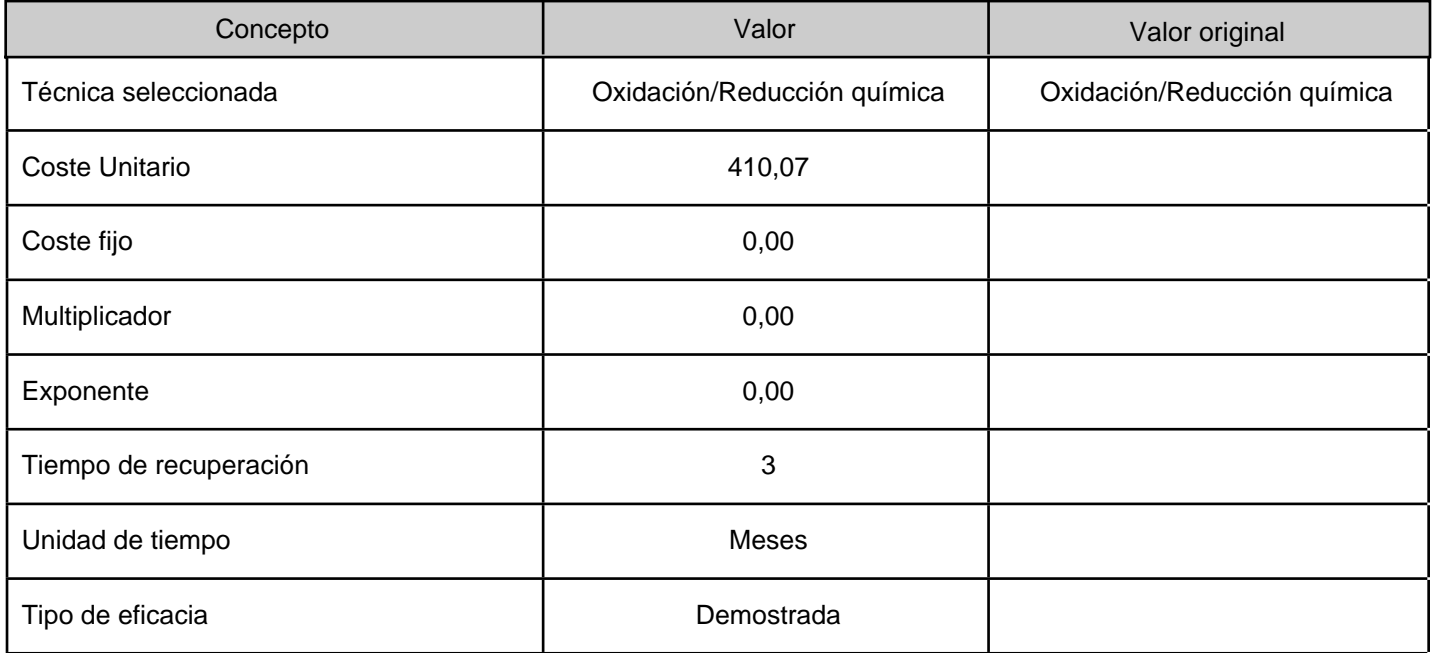

Presupuesto de la reparación primaria

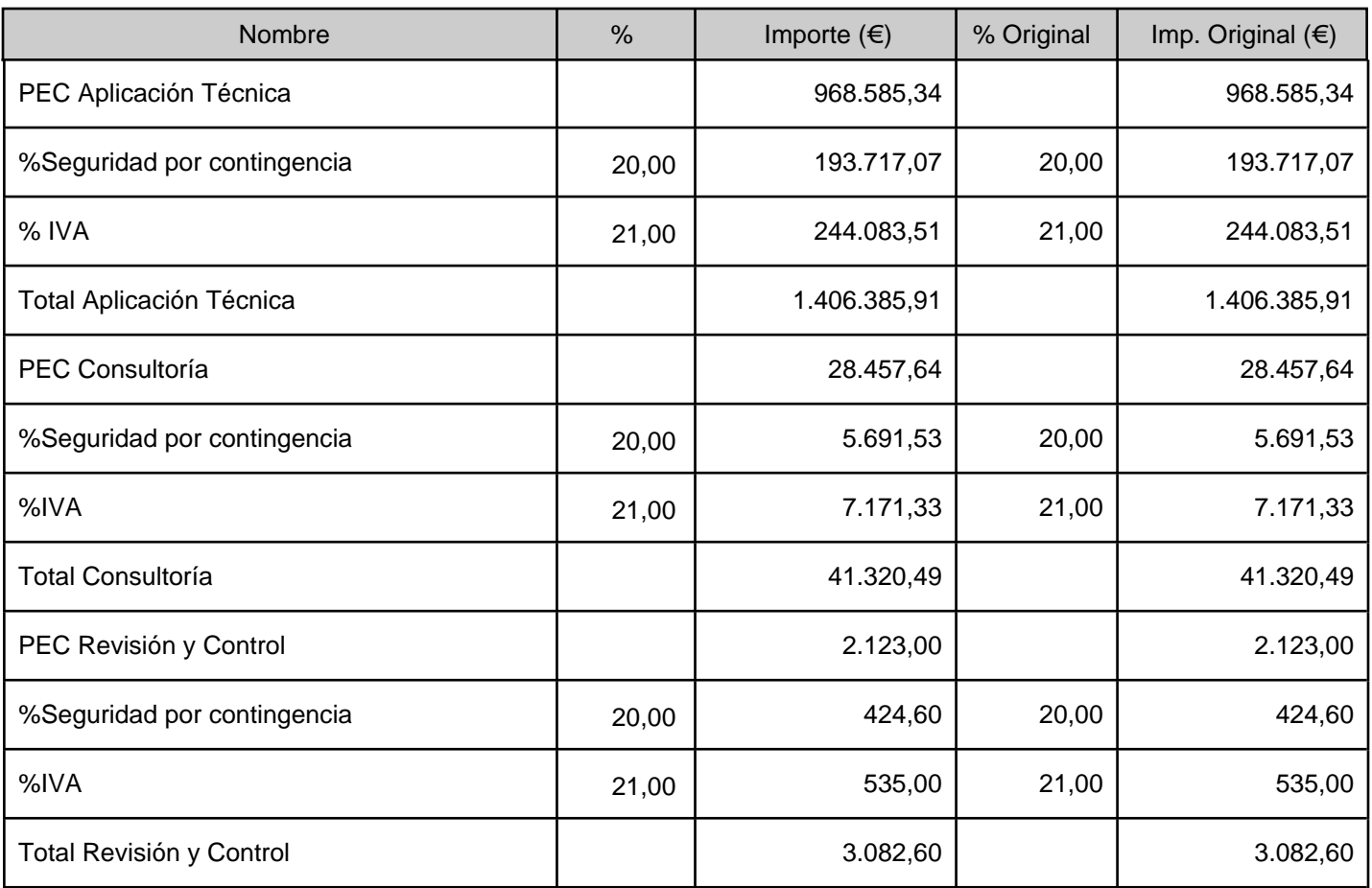

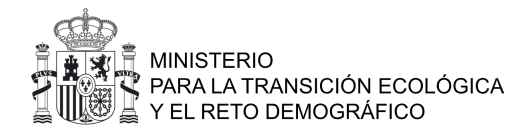

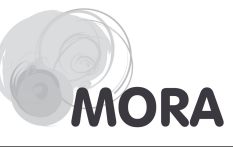

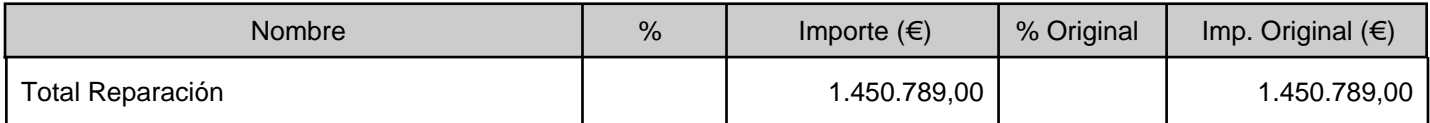

#### Reparación compensatoria

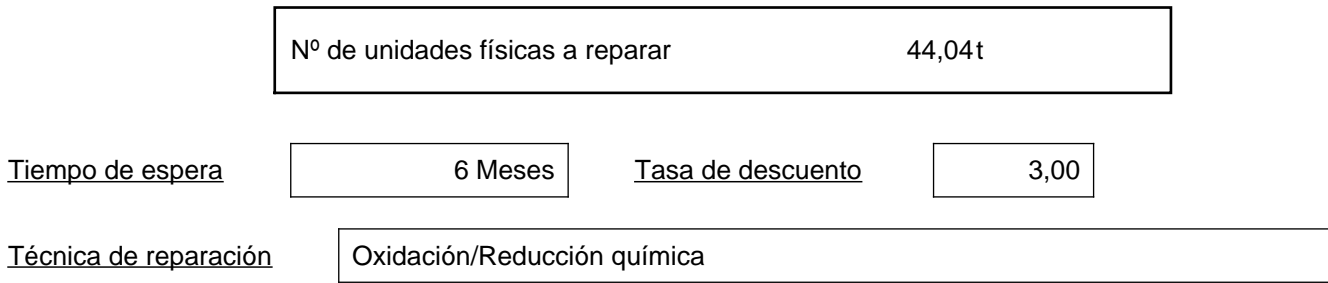

Datos relacionados con la técnica de reparación

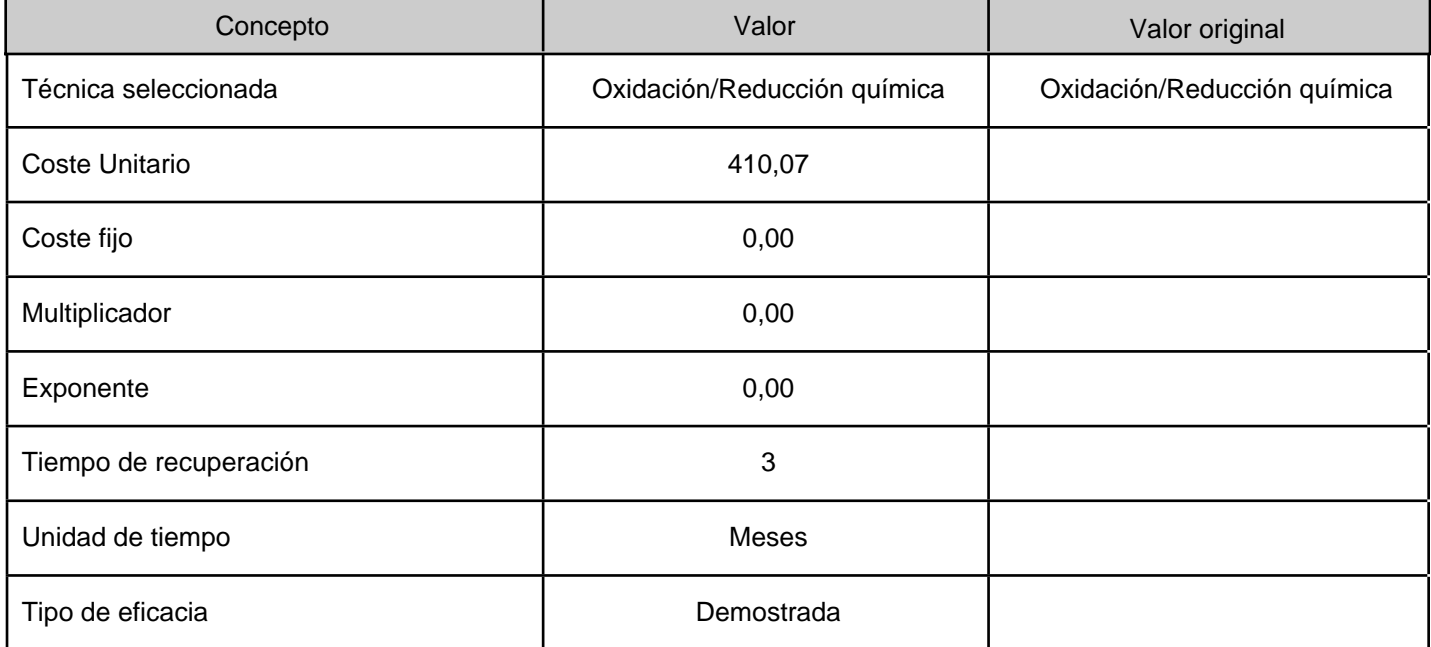

Presupuesto de la reparación compensatoria

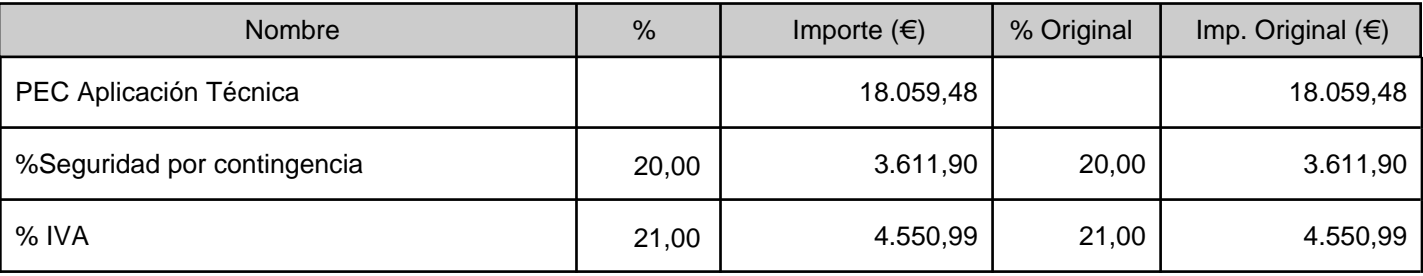

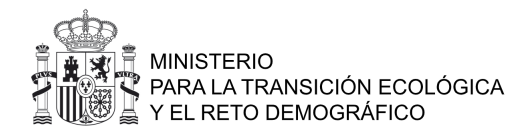

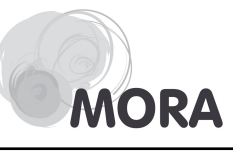

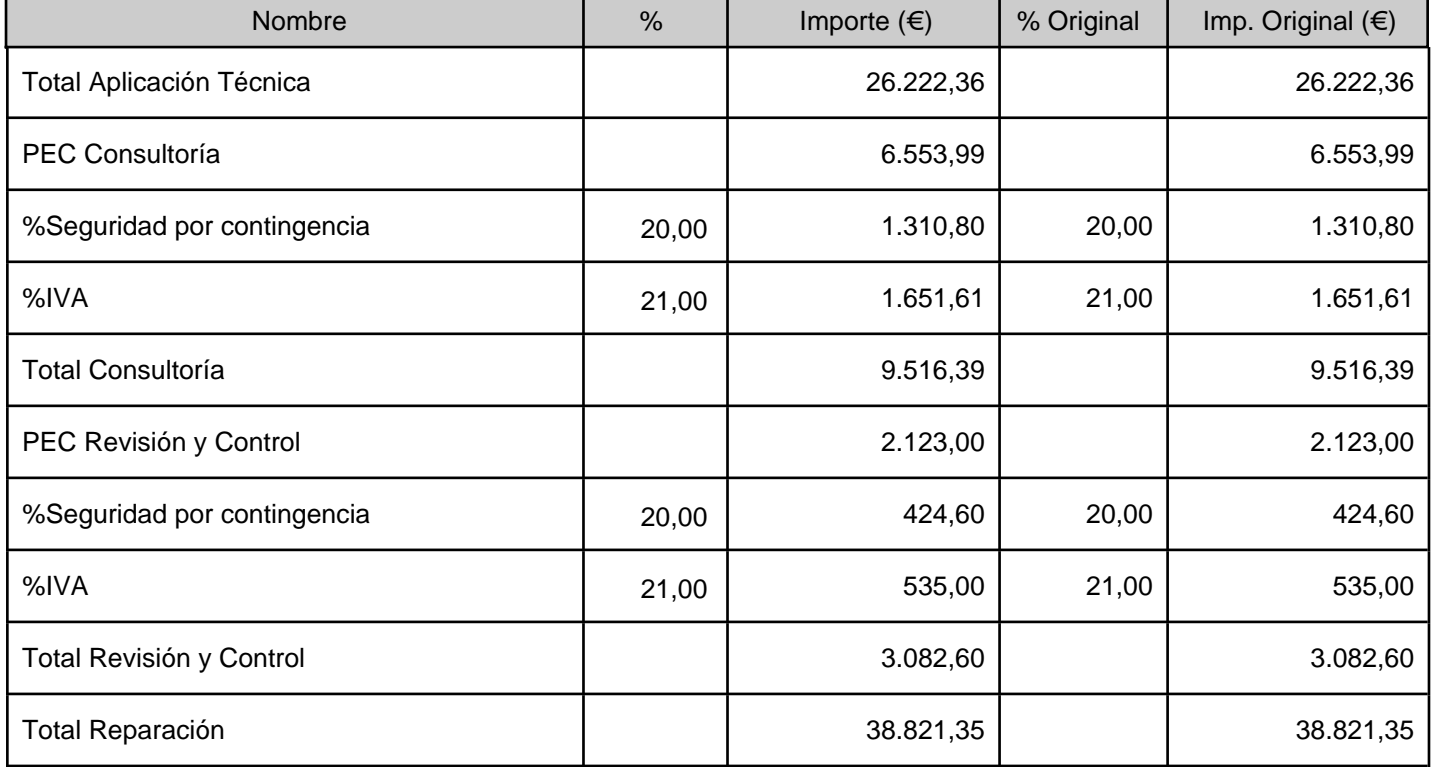

### Daño

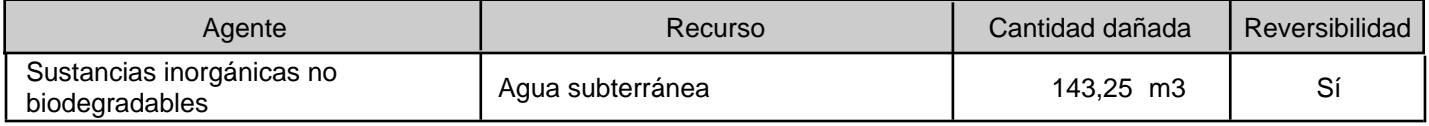

### **Reparaciones**

Reparación primaria

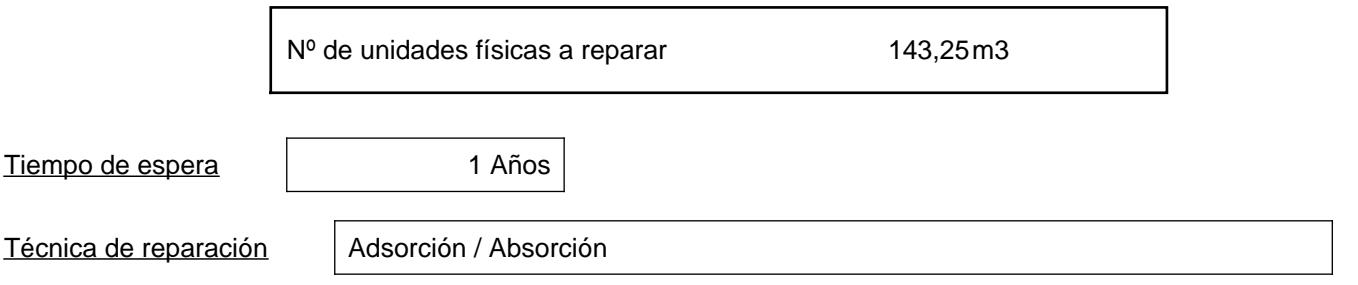

#### Datos relacionados con la técnica de reparación

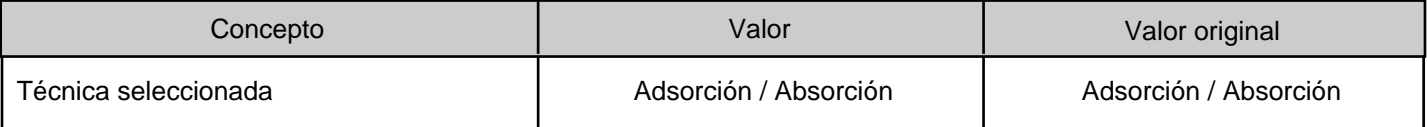

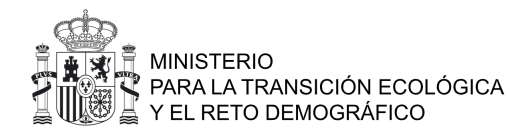

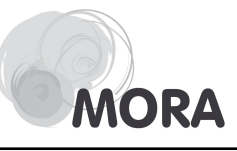

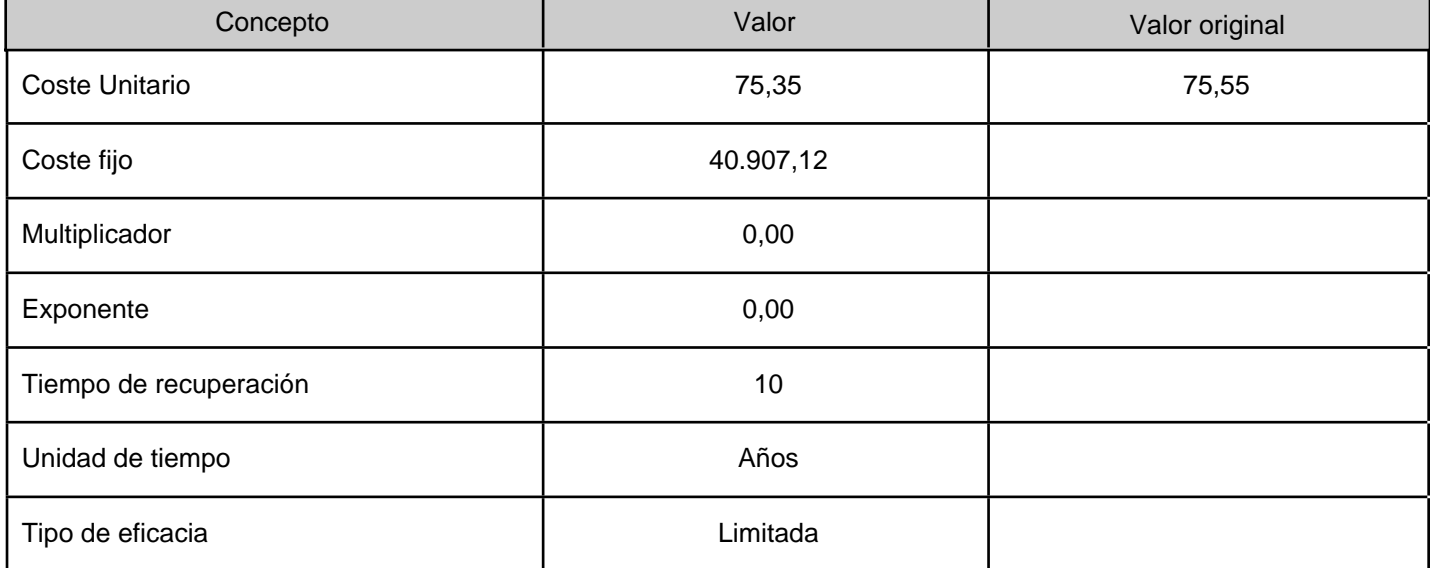

Presupuesto de la reparación primaria

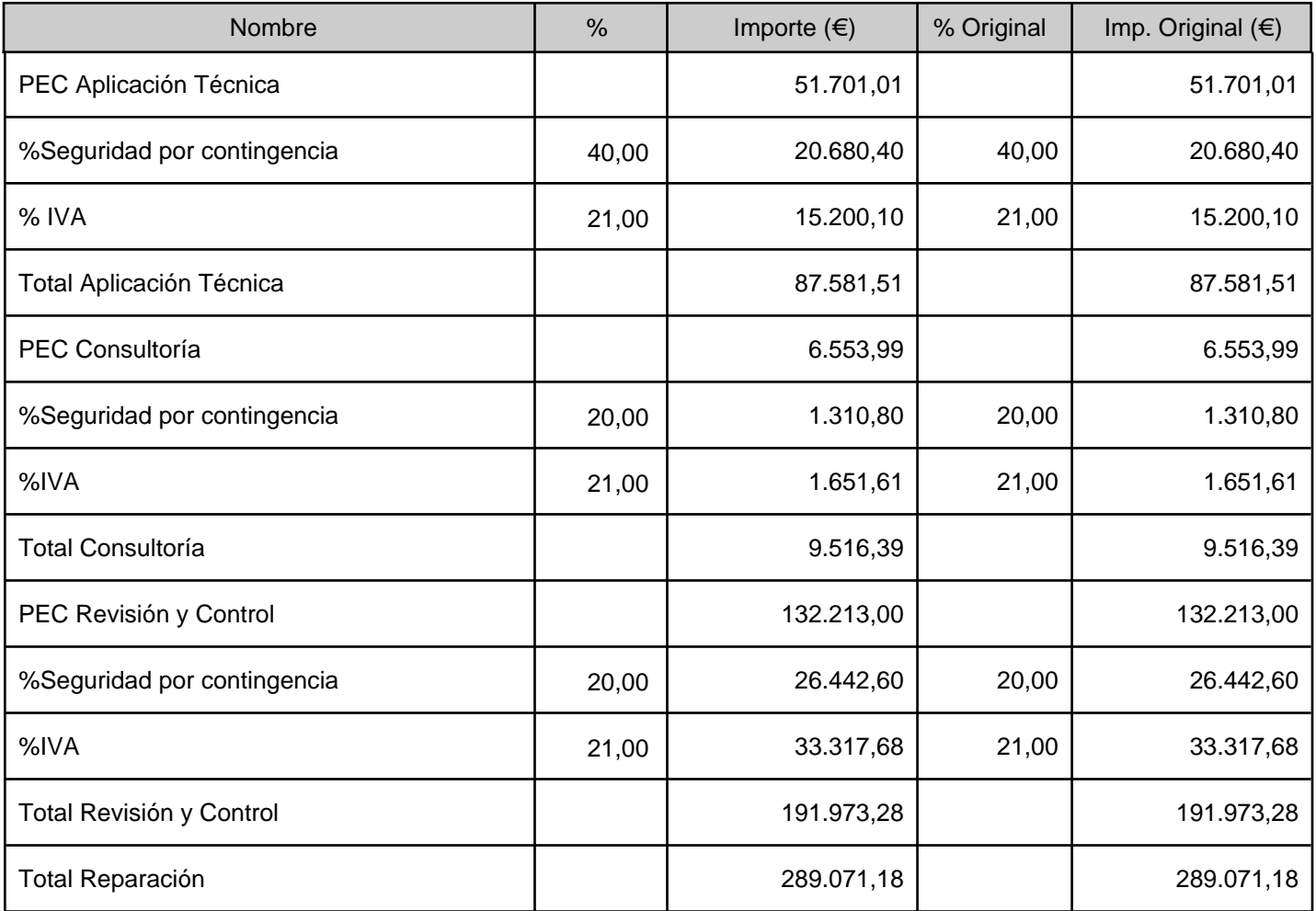

Reparación compensatoria

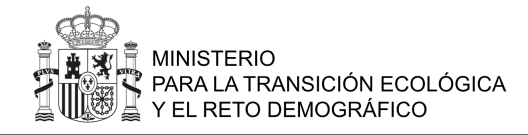

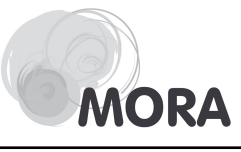

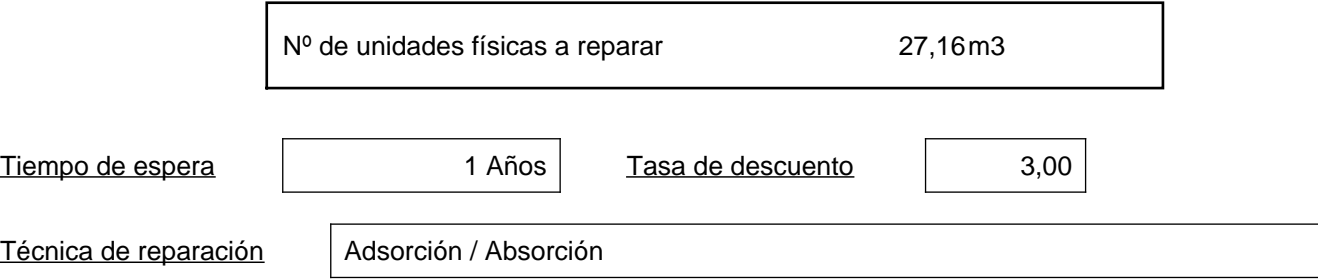

Datos relacionados con la técnica de reparación

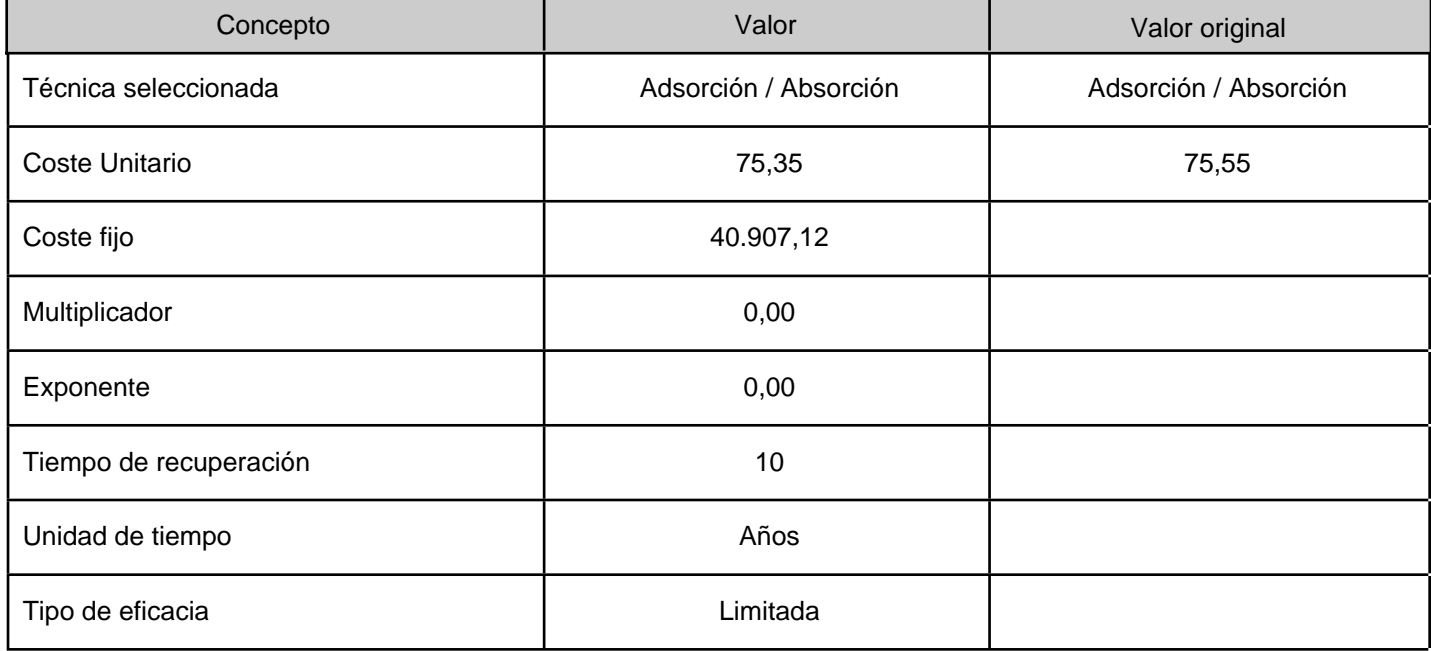

Presupuesto de la reparación compensatoria

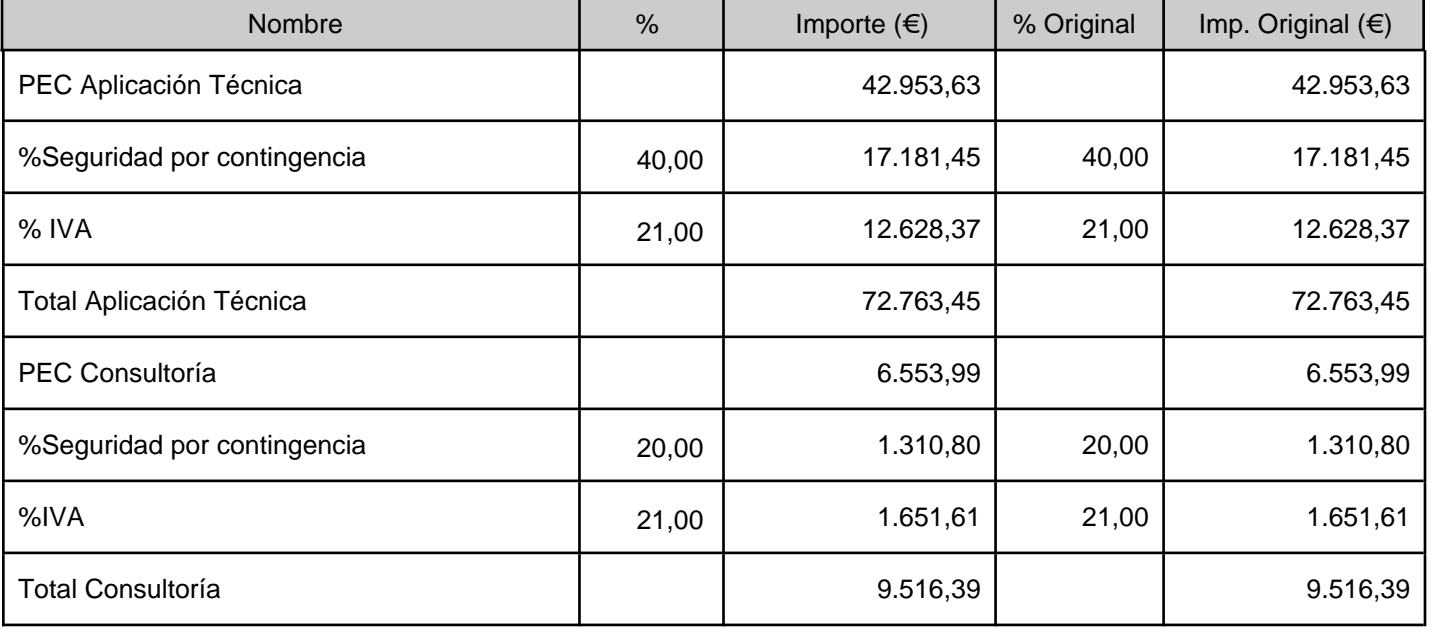

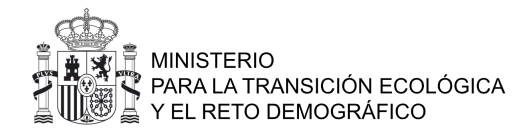

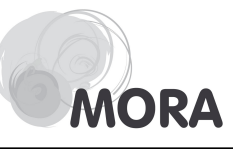

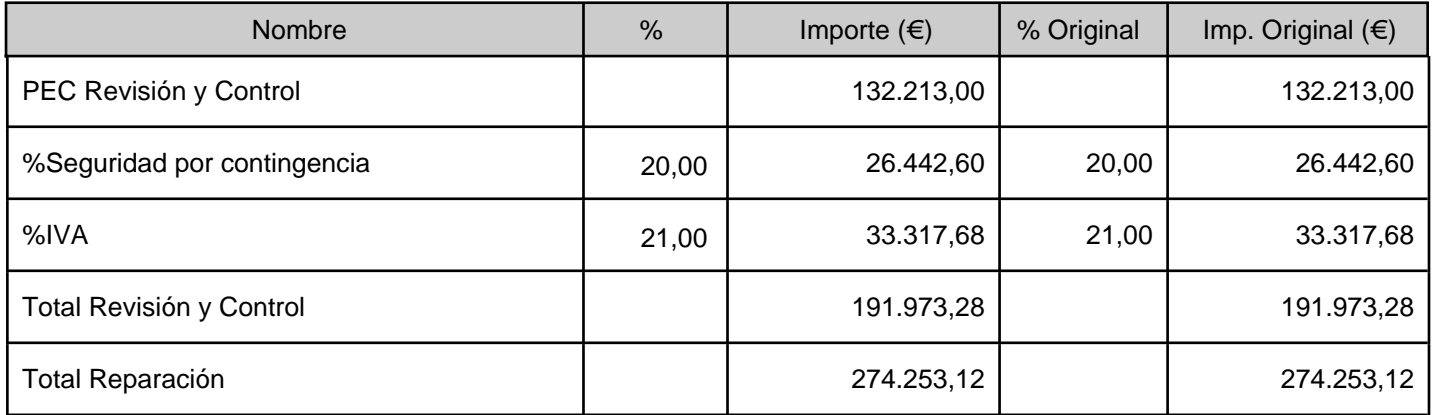

## Presupuesto camino

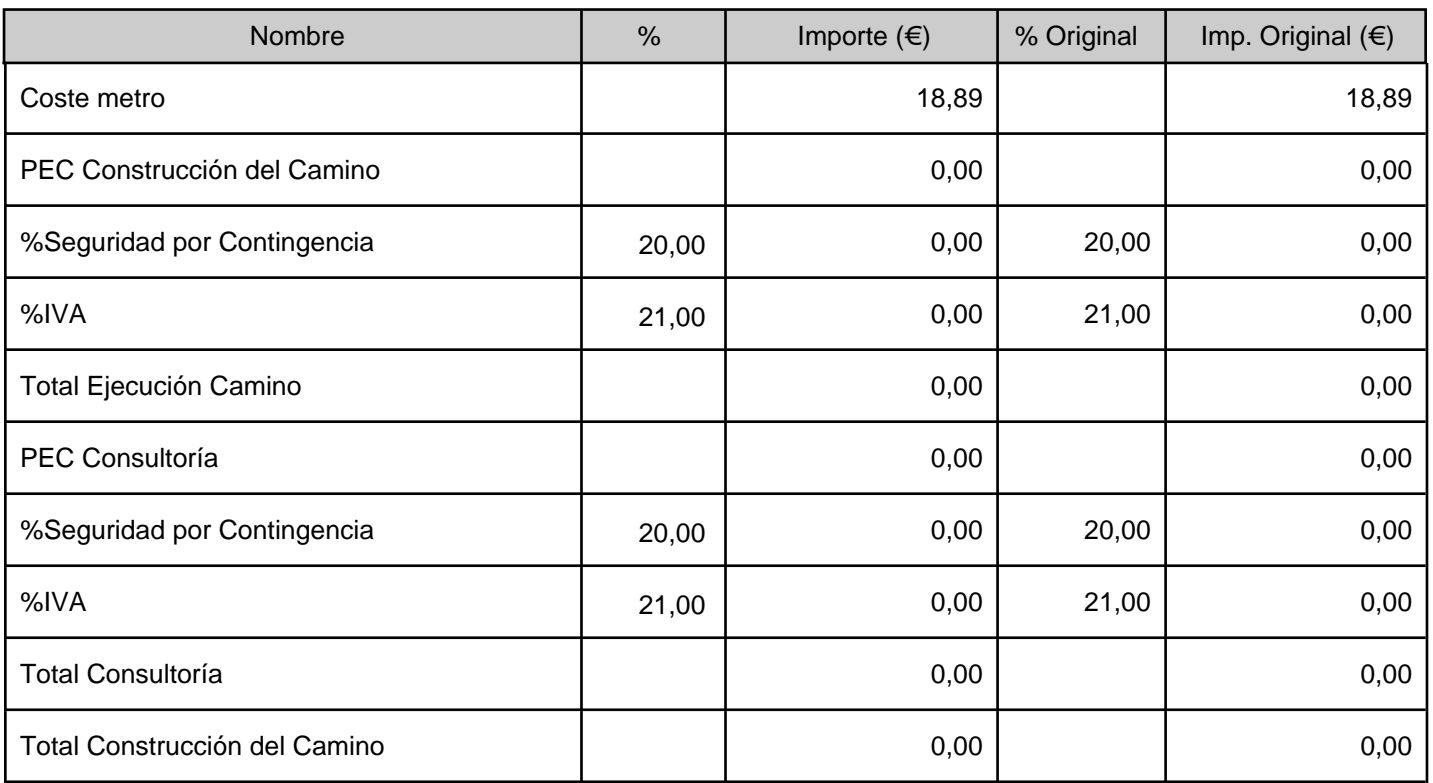

### Resumen reparaciones

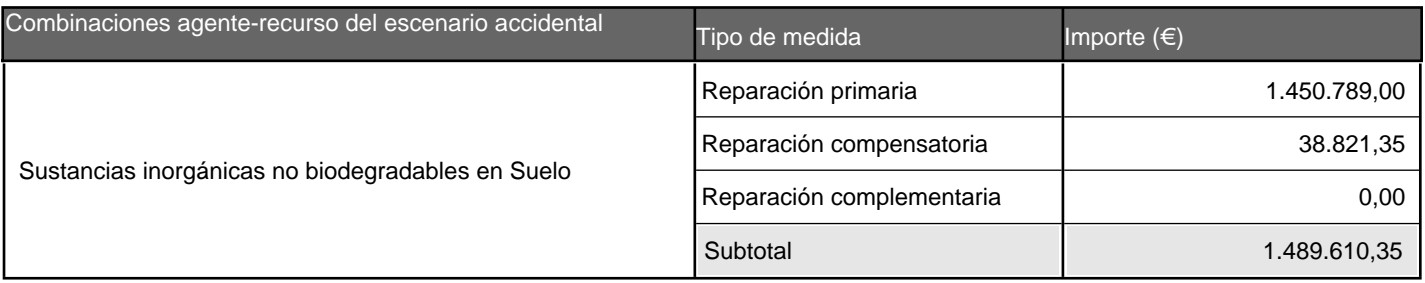

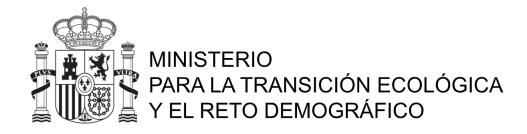

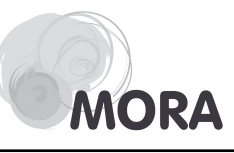

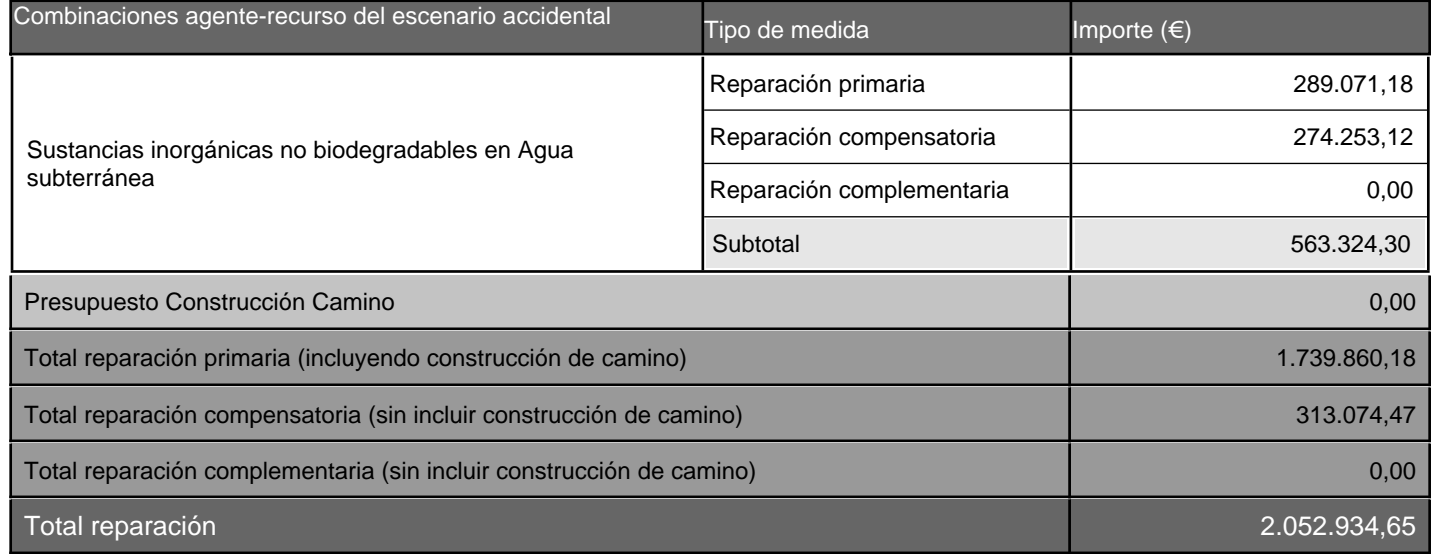

### Grantía financiera

Certificado ISO o EMAS | No

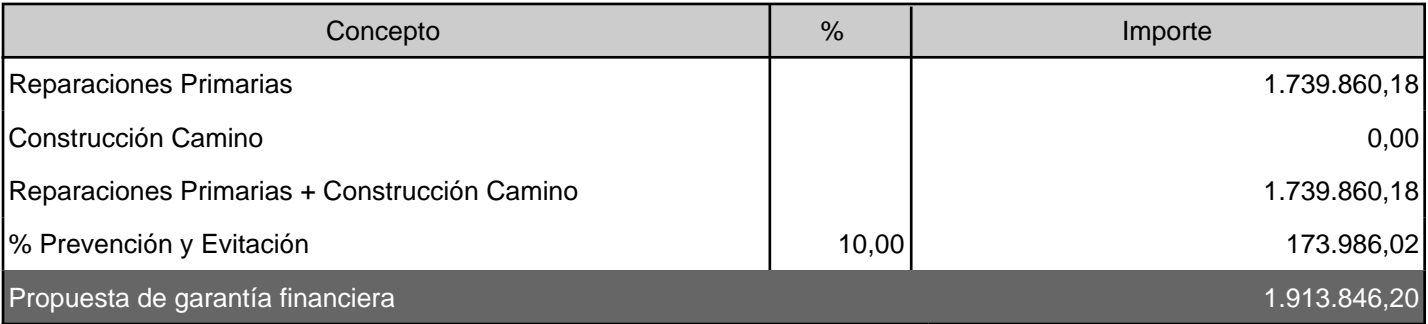

Según los datos introducidos y de conformidad con lo dispuesto en el artículo 24.1 de la Ley 26/2007, el operador de una instalación incluida en el artículo 37.2a de su reglamento de desarrollo estará obligado a constituir una garantía financiera por la cuantía mínima que ofrece la aplicación informática.

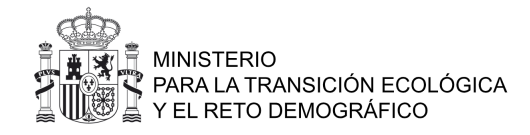

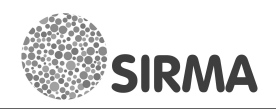

## PROYECTO GLOBAL ARM-IDM-MORA

### Datos generales

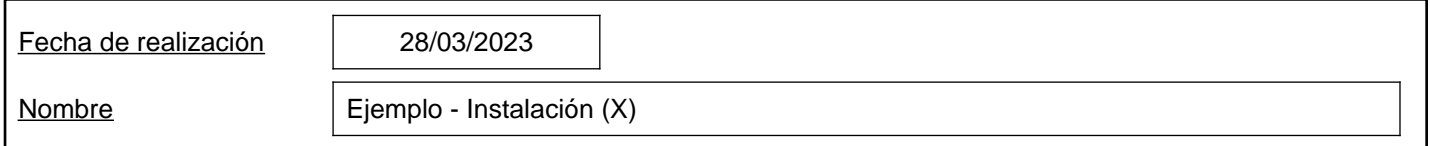

### Módulo ARM: identificación de los escenarios accidentales

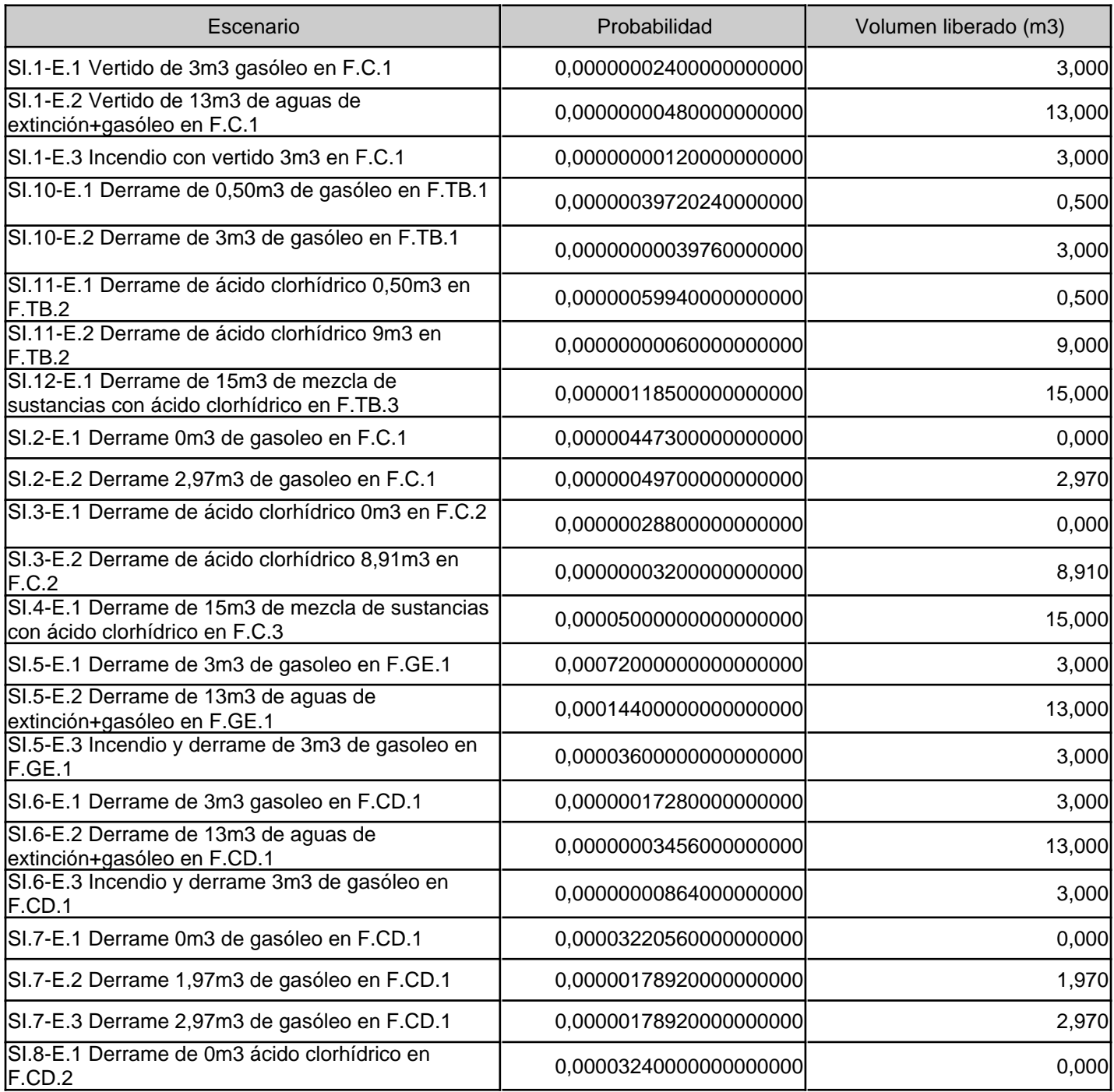

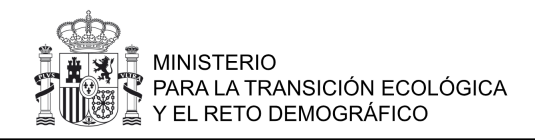

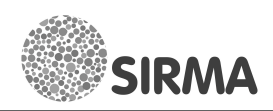

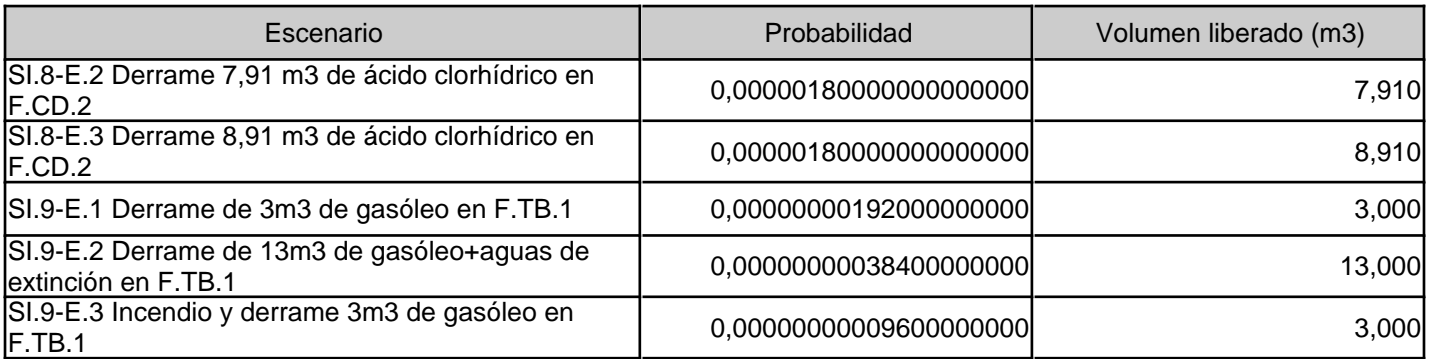

### Módulo IDM: identificación del escenario de referencia

El escenario de referencia es SI.4-E.1 Derrame de 15m3 de mezcla de sustancias con ácido clorhídrico en F.C.3

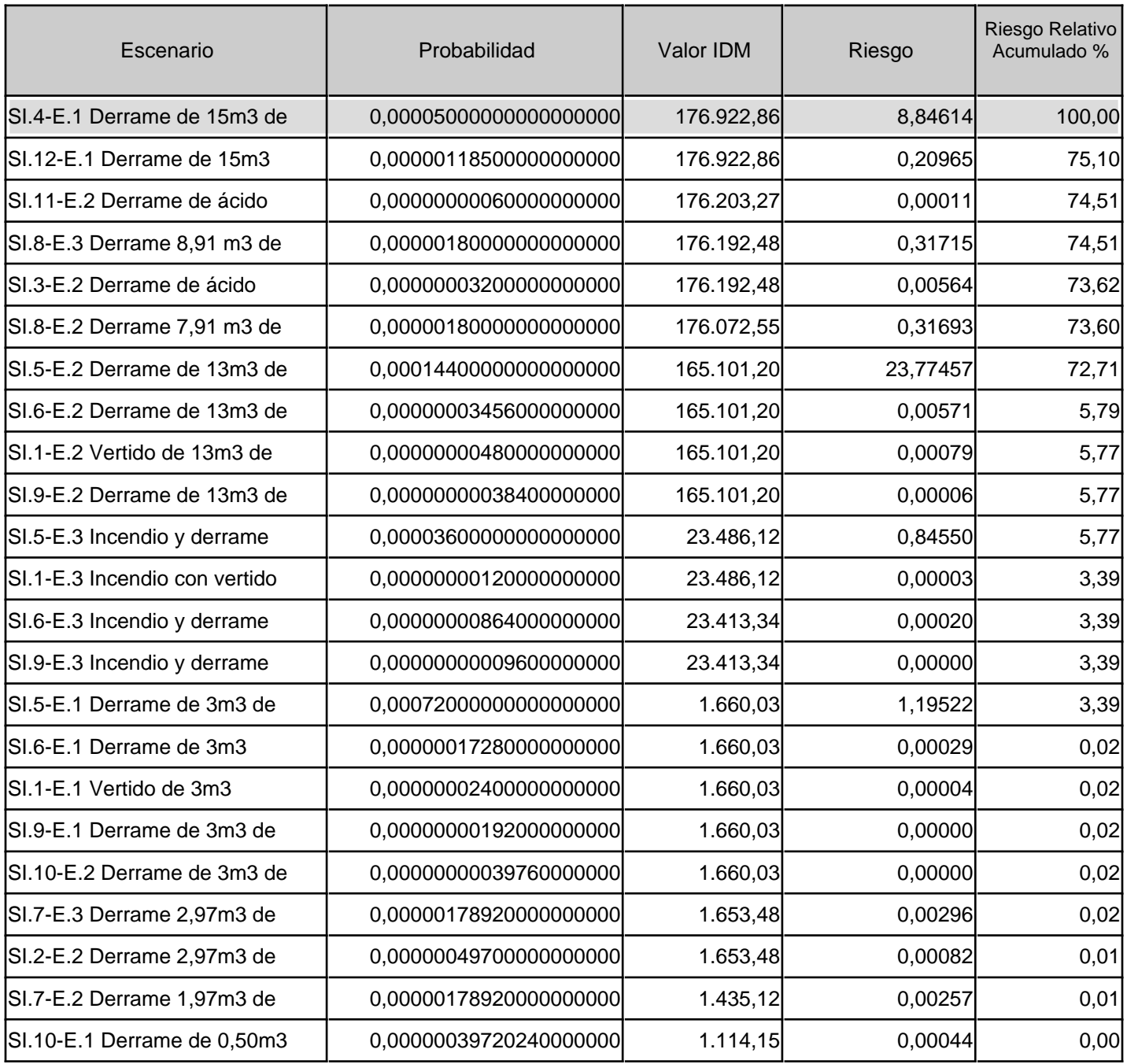

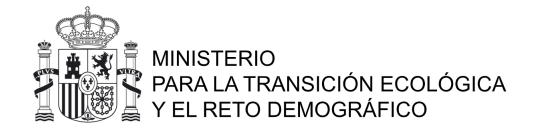

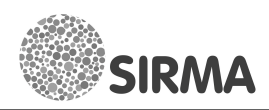

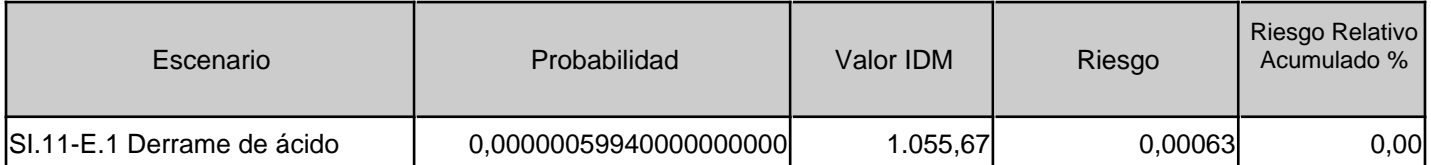

### Módulo MORA: monetización del daño del escenario de referencia

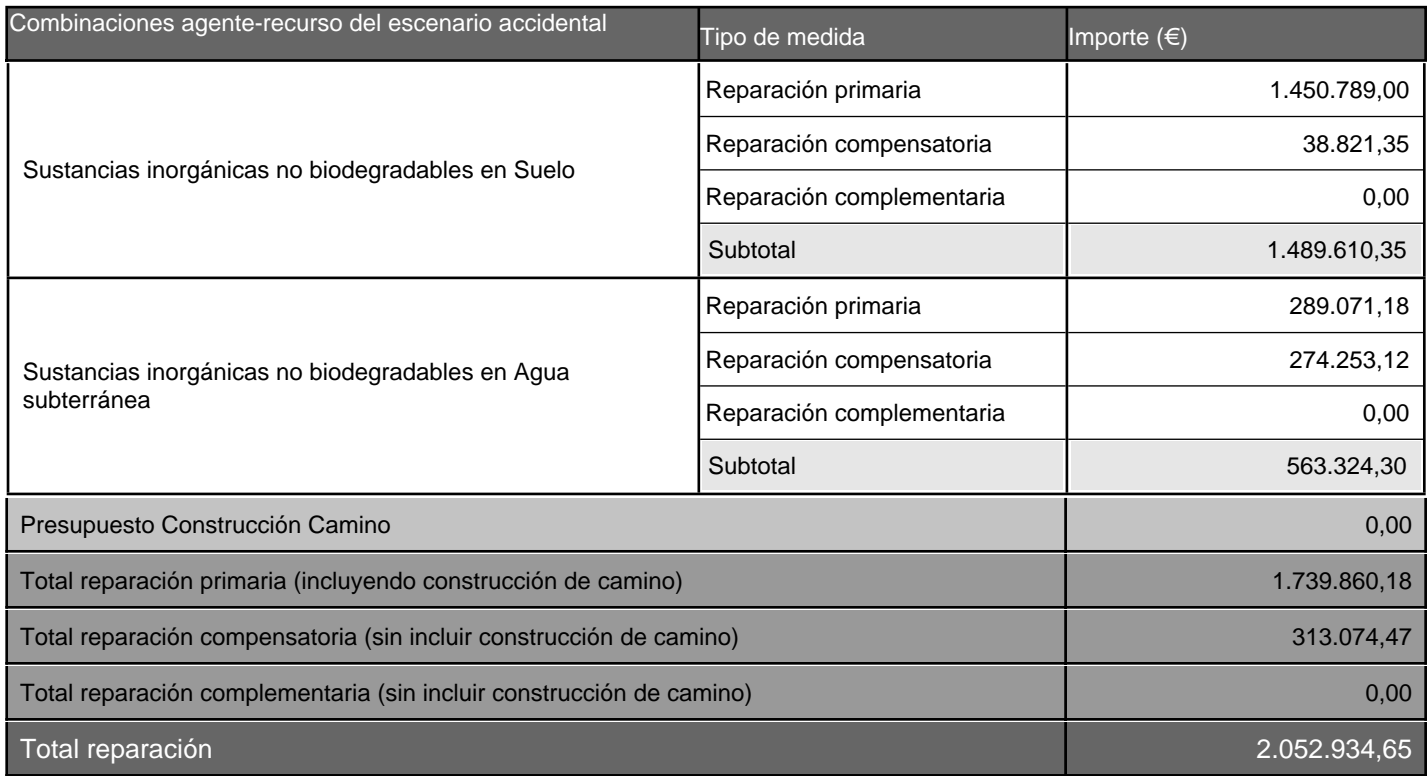

### Módulo MORA: establecimiento de la garantía financiera

Certificado ISO o EMAS | No

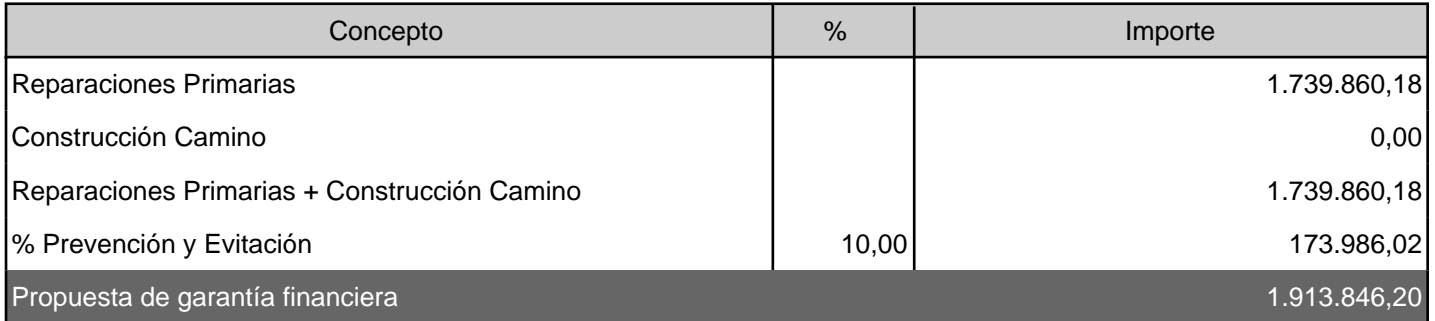

Según los datos introducidos y de conformidad con lo dispuesto en el artículo 24.1 de la Ley 26/2007, el operador de una instalación incluida en el artículo 37.2a de su reglamento de desarrollo estará obligado a constituir una garantía financiera por la cuantía mínima que ofrece la aplicación informática.

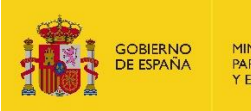

# **ANEXO III: TABLAS AUXILIARES ARM E IDM**

# Índice

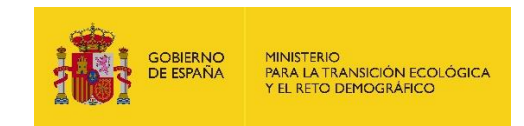

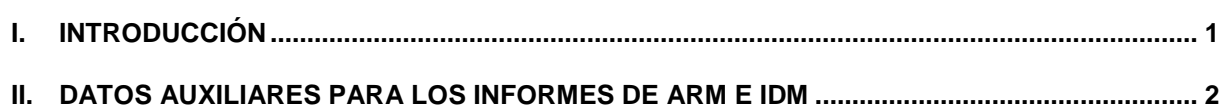

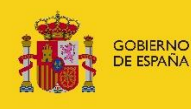

## <span id="page-168-0"></span>**I. INTRODUCCIÓN**

El presente Anexo III del Análisis de riesgos Medioambientales a través de la aplicación SIRMA recoge cinco tablas con información extra a la aportada en la memoria del caso práctico con el fin de facilitar al usuario la trazabilidad de los datos introducidos en el módulo ARM e IDM de SIRMA.

Más concretamente, en las tablas AIII.1 y AIII.2 se especifican –de forma complementaria a lo expuesto en la memoria del presente caso práctico– ciertos datos de entrada útiles para crear el informe del módulo ARM (tales como los desplegables de las fuentes de peligro y los factores condicionantes o la equivalencia entre los códigos del informe de ARM y los códigos que aporta SIRMA a cada suceso iniciador).

Por otro lado, la tabla AIII.3 aporta información de los 24 escenarios accidentales relevantes resultantes de la instalación ficticia. En concreto, la tipología del agente causante del daño (en contexto de IDM), los recursos naturales potencialmente afectados, el volumen vertido y la Probabilidad de ocurrencia de cada uno de ellos.

Por último, en las tablas AIII.4 y AIII.5 se reúne la información necesaria para la clasificación de las sustancias químicas.

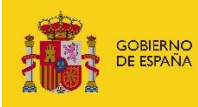

### **II. DATOS AUXILIARES PARA LOS INFORMES DE ARM E IDM**

<span id="page-169-0"></span>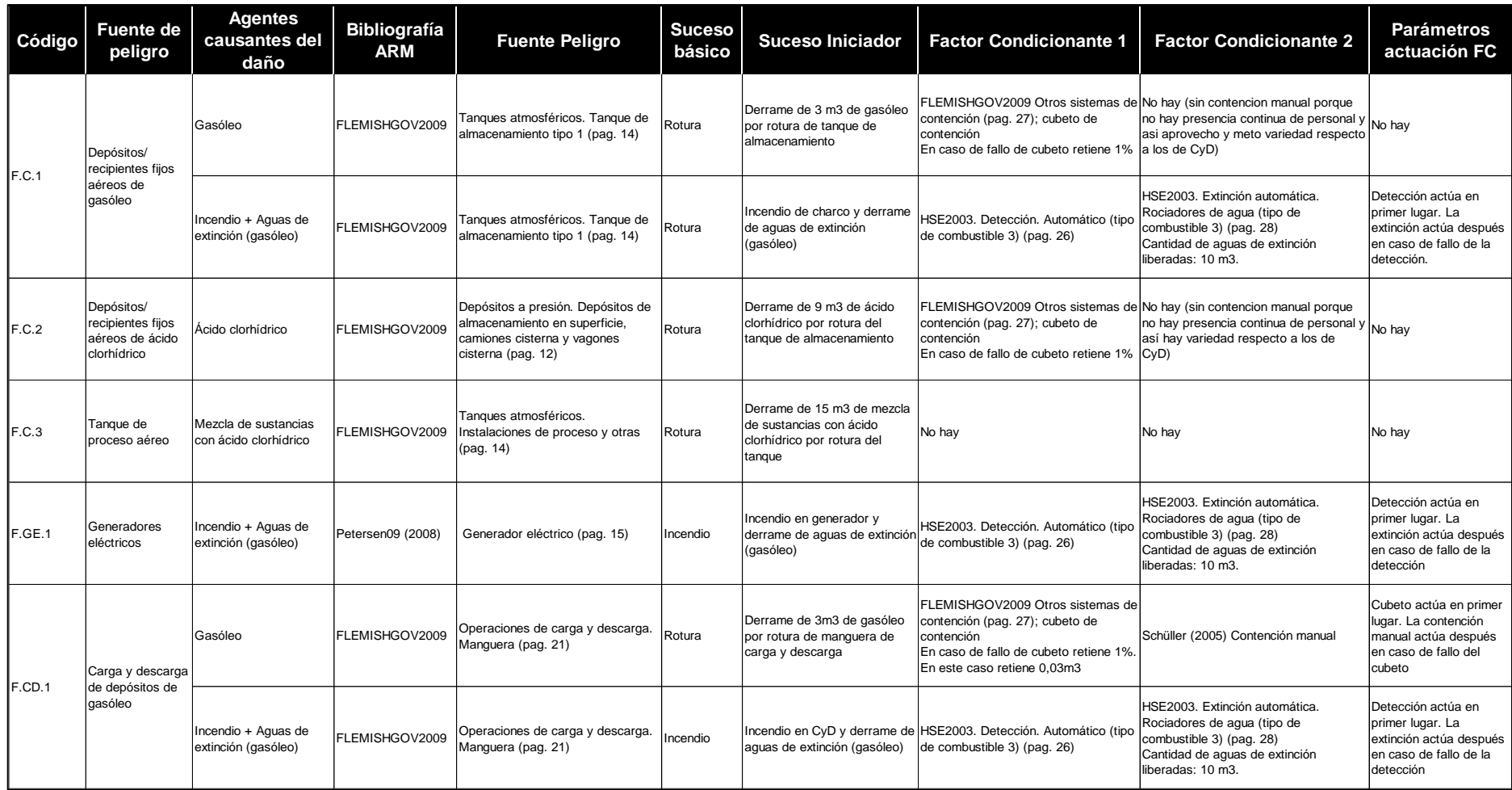

**Tabla AIII-1**. Datos de entrada informe del módulo ARM. Fuente: Elaboración propia.

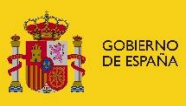

MINISTERIO<br>PARA LA TRANSICIÓN ECOLÓGICA<br>Y EL RETO DEMOGRÁFICO

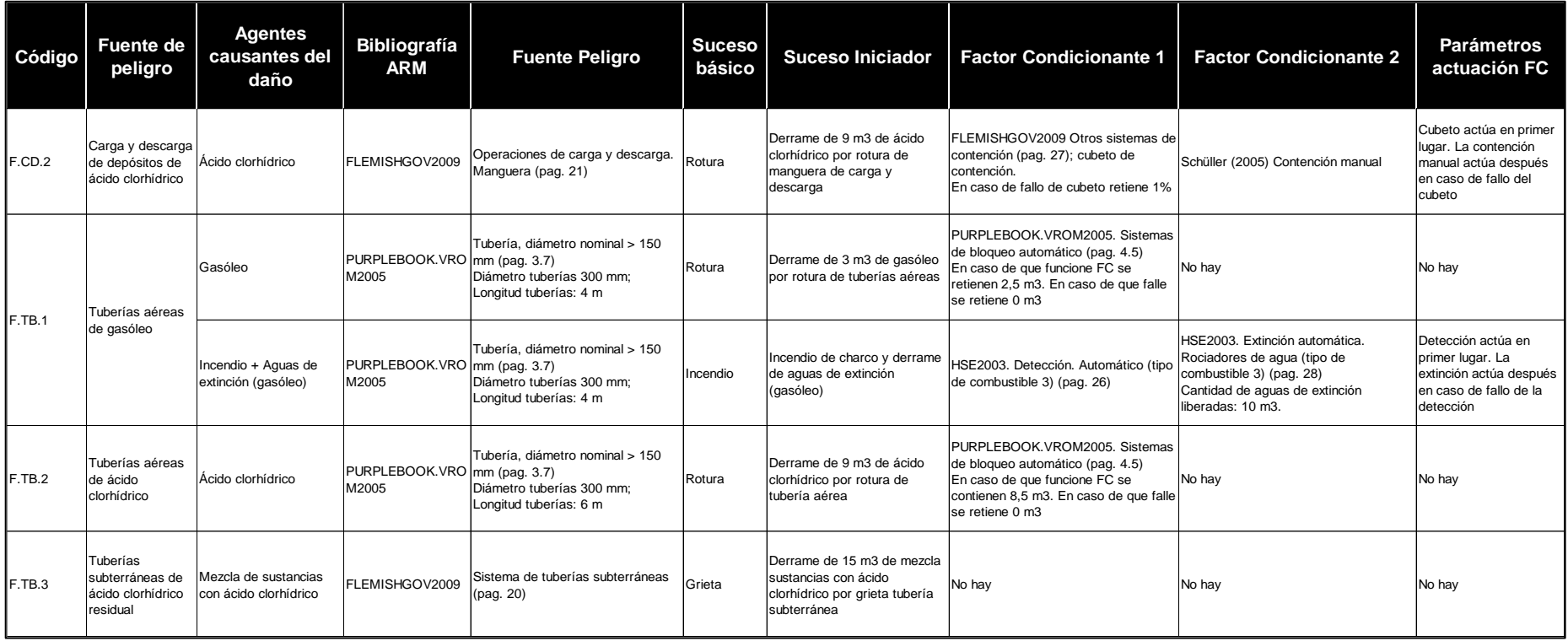

**Tabla AIII-1 (continuación)**. Datos de entrada informe del módulo ARM. Fuente: Elaboración propia.

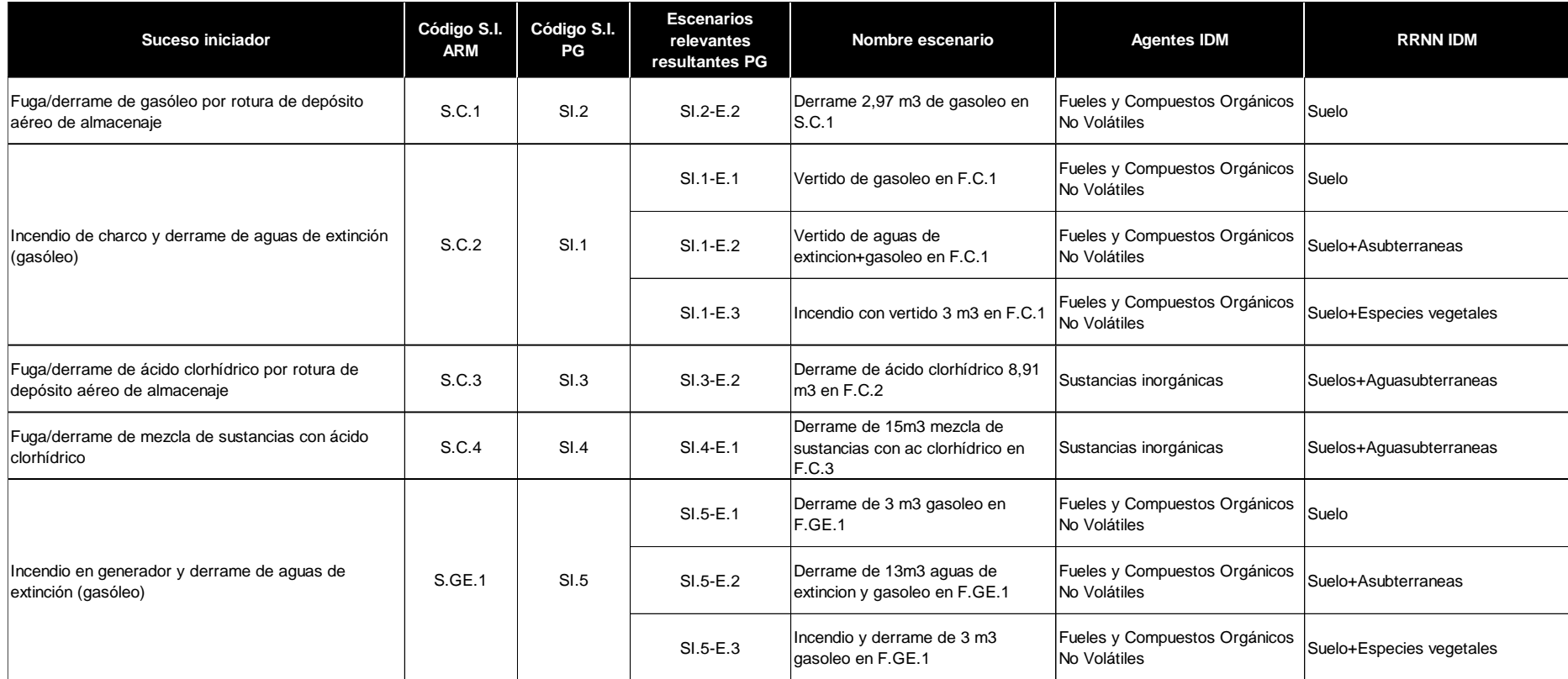

**Tabla AIII-2**. Equivalencia entre códigos de los elementos de la memoria y códigos proporcionados por el módulo ARM en SIRMA. Fuente: Elaboración propia.

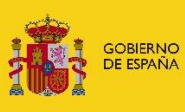

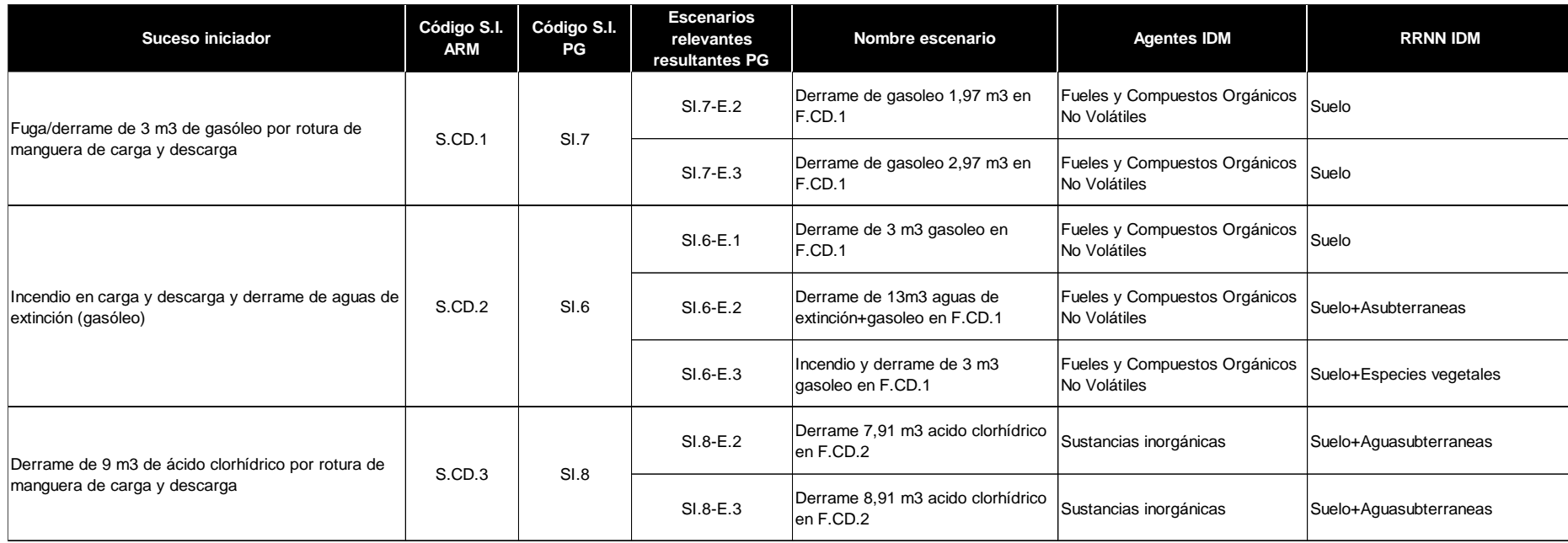

**Tabla AIII-2 (continuación 1)**. Equivalencia entre códigos de los elementos de la memoria y códigos proporcionados por el módulo ARM en SIRMA. Fuente: Elaboración

propia.

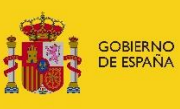

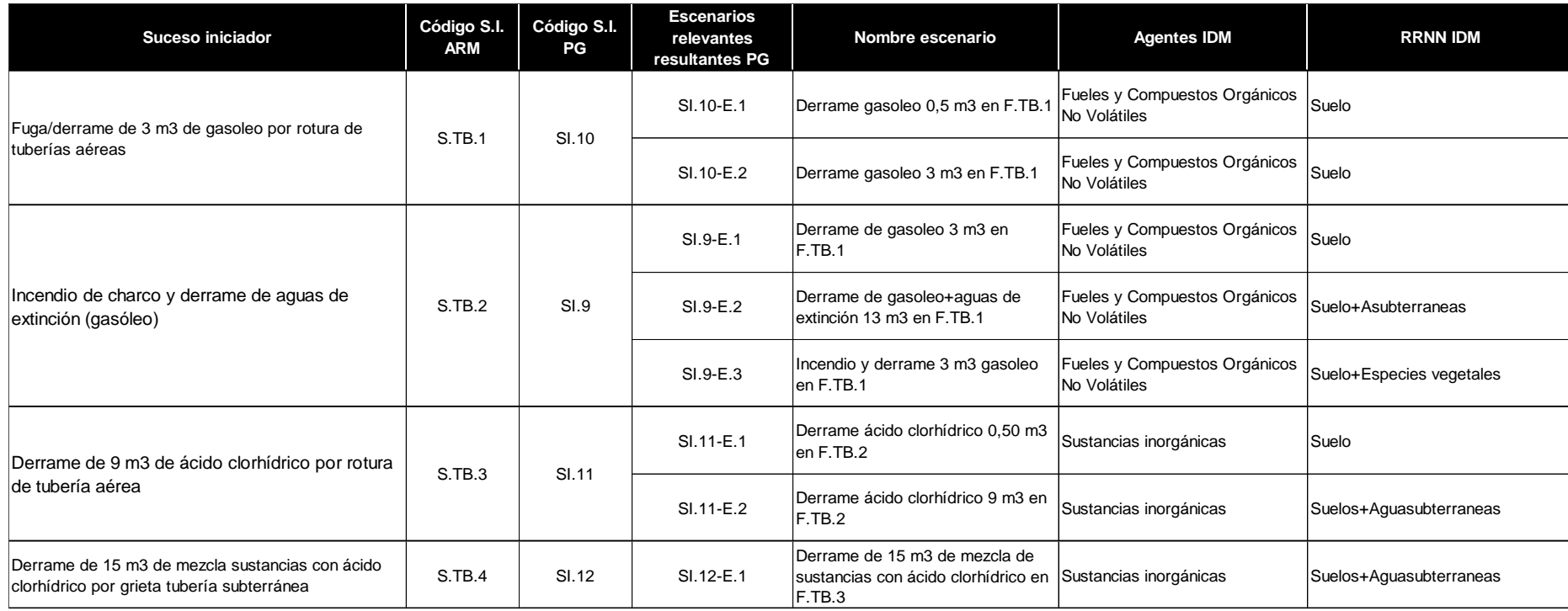

**Tabla AIII-2 (continuación 2)**. Equivalencia entre códigos de los elementos de la memoria y códigos proporcionados por el módulo ARM en SIRMA. Fuente: Elaboración

propia.

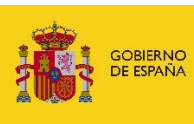

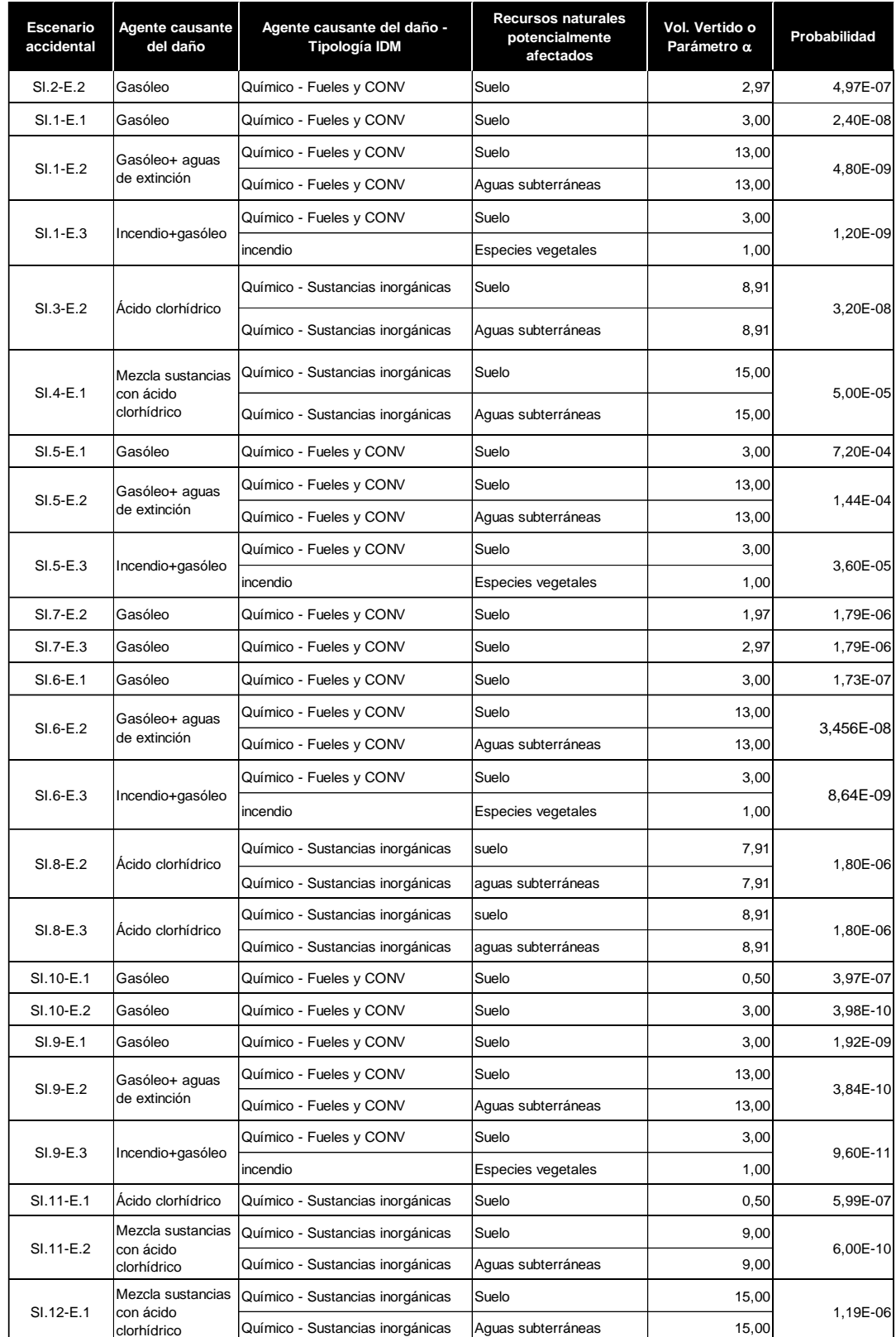

**Tabla AIII-3.** tipología del agente causante del daño, recursos naturales potencialmente afectados, volumen vertido y la probabilidad de ocurrencia de los escenarios accidentales. Fuente: Elaboración propia.

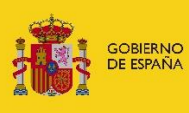

MINISTERIO<br>PARA LA TRANSICIÓN ECOLÓGICA<br>Y EL RETO DEMOGRÁFICO

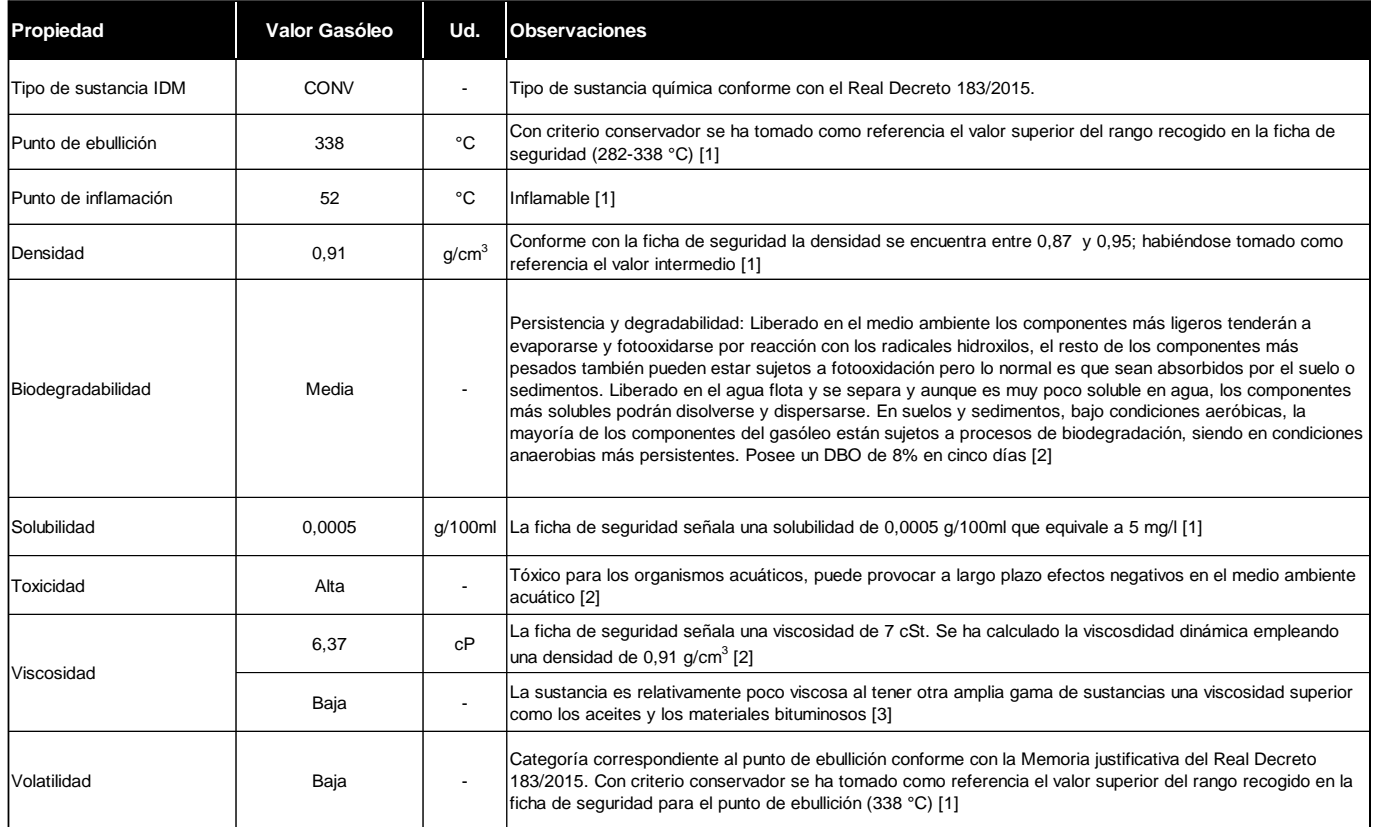

**Tabla AIII-4.** Propiedades del gasóleo. Fuente: Elaboración propia a partir de las siguientes fuentes:

[1] http://www.insht.es/InshtWeb/Contenidos/Documentacion/FichasTecnicas/FISQ/Ficheros/401a500/1561.pdf

[2] https://www.sarasenergia.com/assets/pdf/gasoleoC-saras.pdf

[3] http://www.atpplleal.com/Pujat/file/VISCOSIDAD.pdf

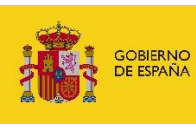

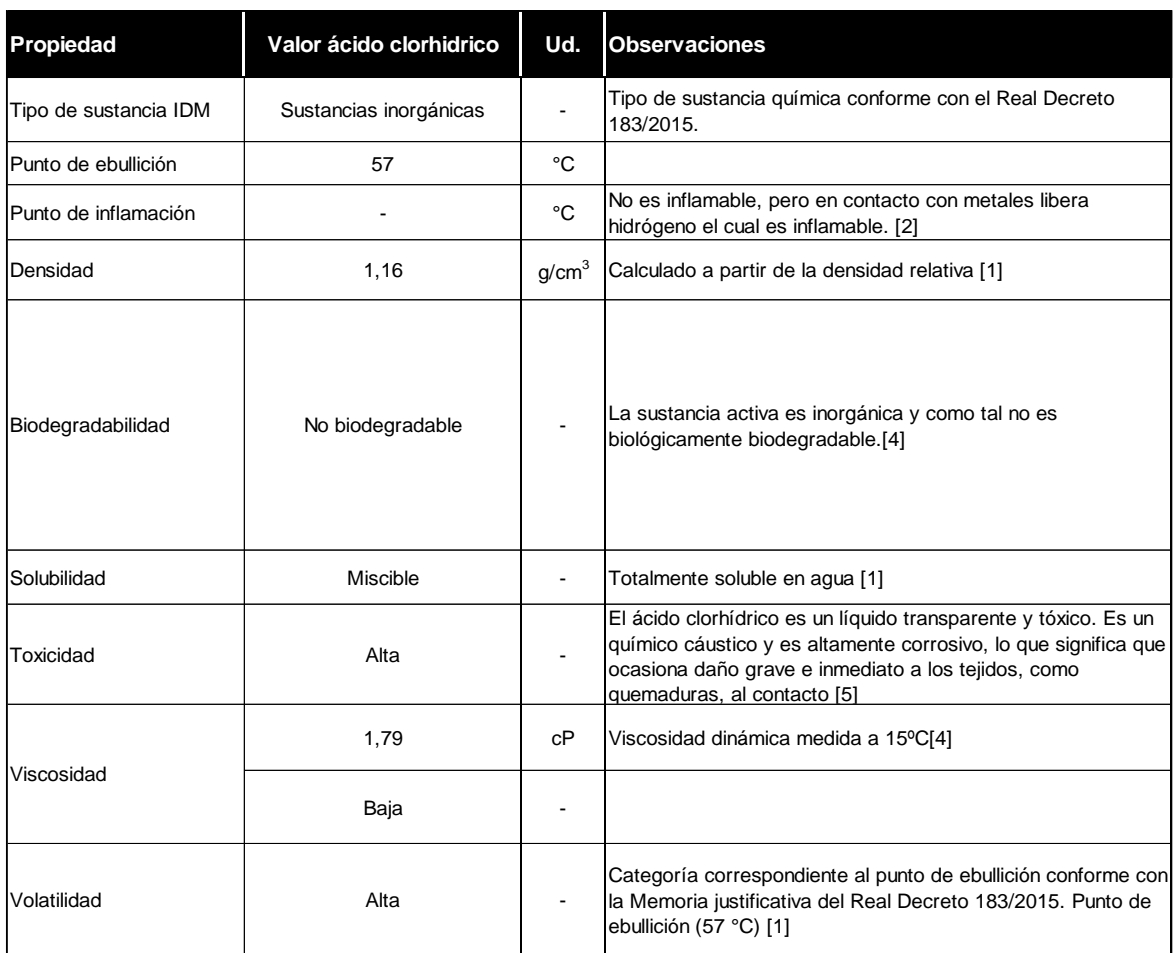

**Tabla AIII-5.** Propiedades del ácido clorhídrico. Fuente: Elaboración propia a partir de las siguientes fuentes:

[1] https://www.fishersci.es/chemicalProductData\_uk/wercs?itemCode=10032873&lang=ES

[2] https://quimica.unam.mx/wp-content/uploads/2017/05/HDS-Acido-clorhidrico-NOM-018-2015-MARY-MEAG-Hoja-de-datos.pdf

[3] https://www.chemos.de/import/data/msds/ES\_es/7647-01-0-A0288219-ES-es.pdf

[4] https://www.ecosmep.com/cabecera/upload/fichas/10105.pdf

[5] https://medlineplus.gov/spanish/ency/article/002498.htm

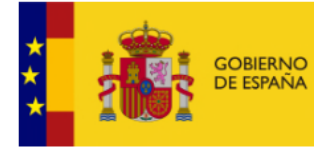

MINISTERIO<br>PARA LA TRANSICIÓN ECOLÓGICA<br>Y EL RETO DEMOGRÁFICO

SECRETARÍA DE ESTADO<br>DE MEDIO AMBIENTE

DIRECCIÓN GENERAL DE CALIDAD Y EVALUACIÓN AMBIENTAL

COMISIÓN TÉCNICA DE PREVENCIÓN Y REPARACIÓN DE DAÑOS MEDIOAMBIENTALES